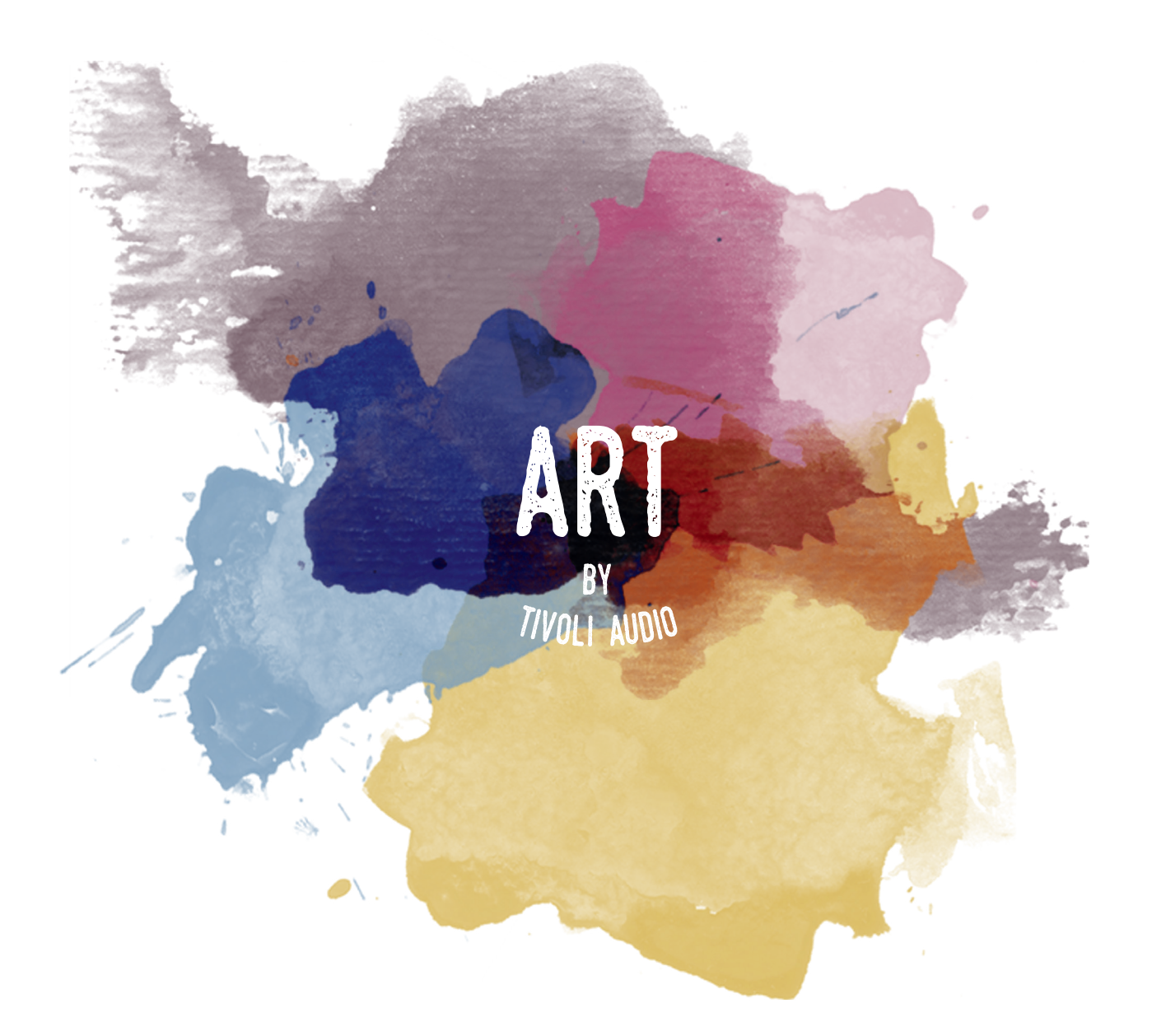

# **ORB** Manual

## Languages

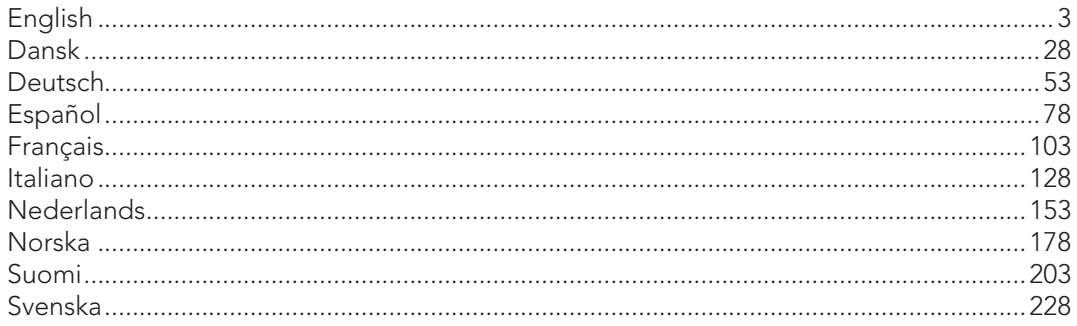

## **Table of Contents**

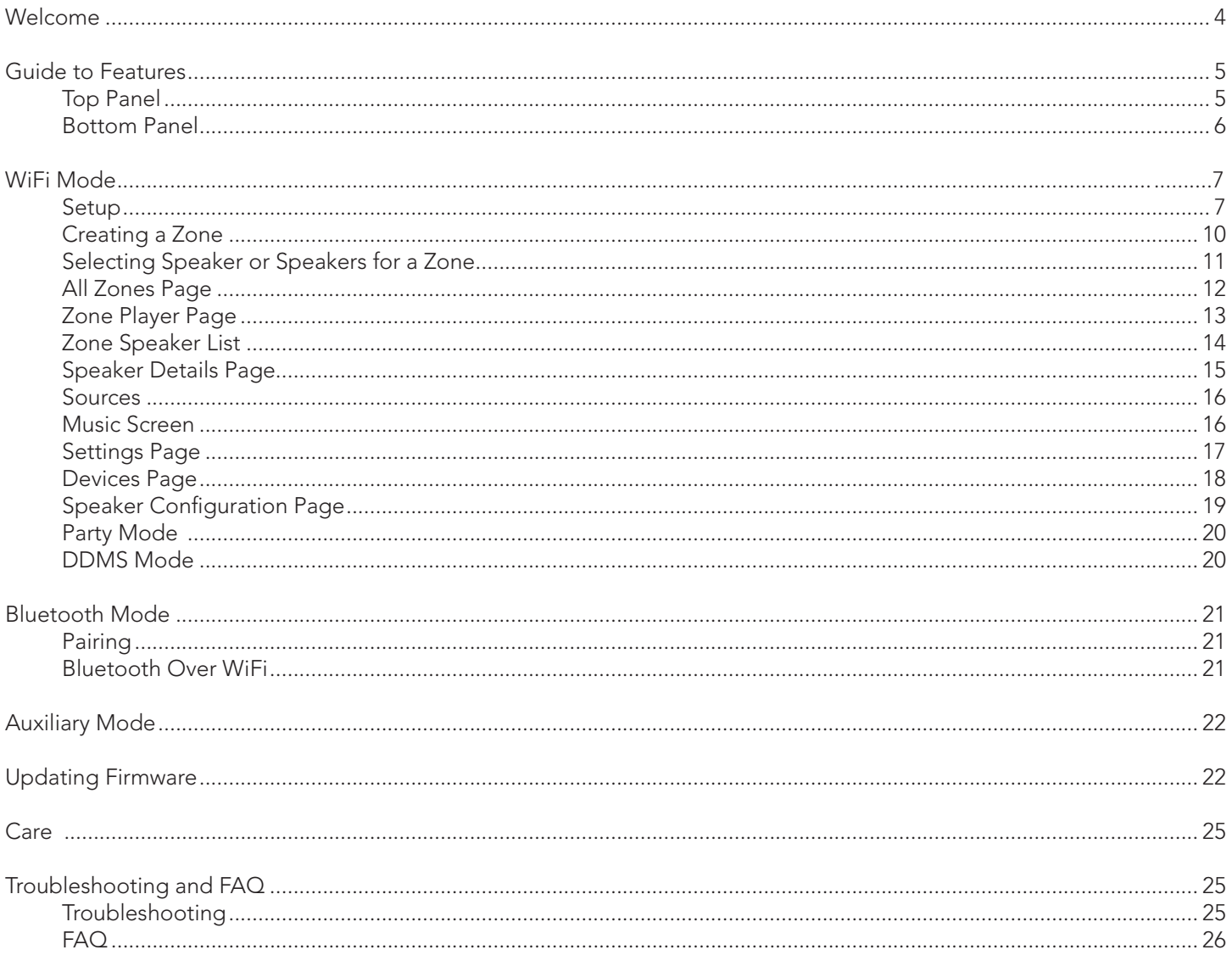

#### Welcome

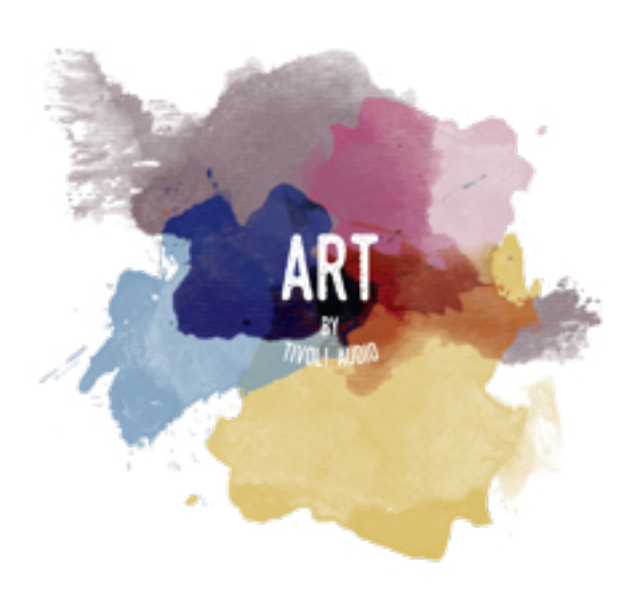

Thank you for your purchase! Orb mixes classic design and the latest technology to create a simple solution for wireless audio in the home. Encased in a furniture grade wood cabinet and finished with a high-quality Gabriel® fabric grill, this piece elevates the craftsmanship and technology of the ART by Tivoli Audio product line.

These DAB, FM, WiFi and Bluetooth® enabled radios and speakers allow for a variety of configurations to meet your playback preferences. Whether it's a single Orb playing in your kitchen, paired to another ART speaker in your dining room in a stereo configuration, or your Spotify party playlist playing throughout your home in a multi-room system, the Orb offers a simple and flexible solution to best fit your surroundings and enhance your world through music. Start with one, learn how simple it is to build upon, and match your style in each room.

We know you are eager to begin listening to your new purchase, but in order to take full advantage of what it is capable of, please take a moment to read this owner's manual and the safety instructions. If you have any questions, please do not hesitate to contact your dealer or Tivoli Audio.

Please save the original packing should you ever need to ship your product.

Packed with your Orb you should find:

(1) External Power Supply and accompanying plugs

Please contact your dealer or Tivoli Audio if any of these items are missing.

## Guide to Features

Top **Tivoli Audio** 

Tivoli Audio LOGO: This is a capacitive touch control beneath the wood. In wireless mode, it will Pause/Play the music stream. In Bluetooth mode, it will Mute the speaker.

#### Bottom

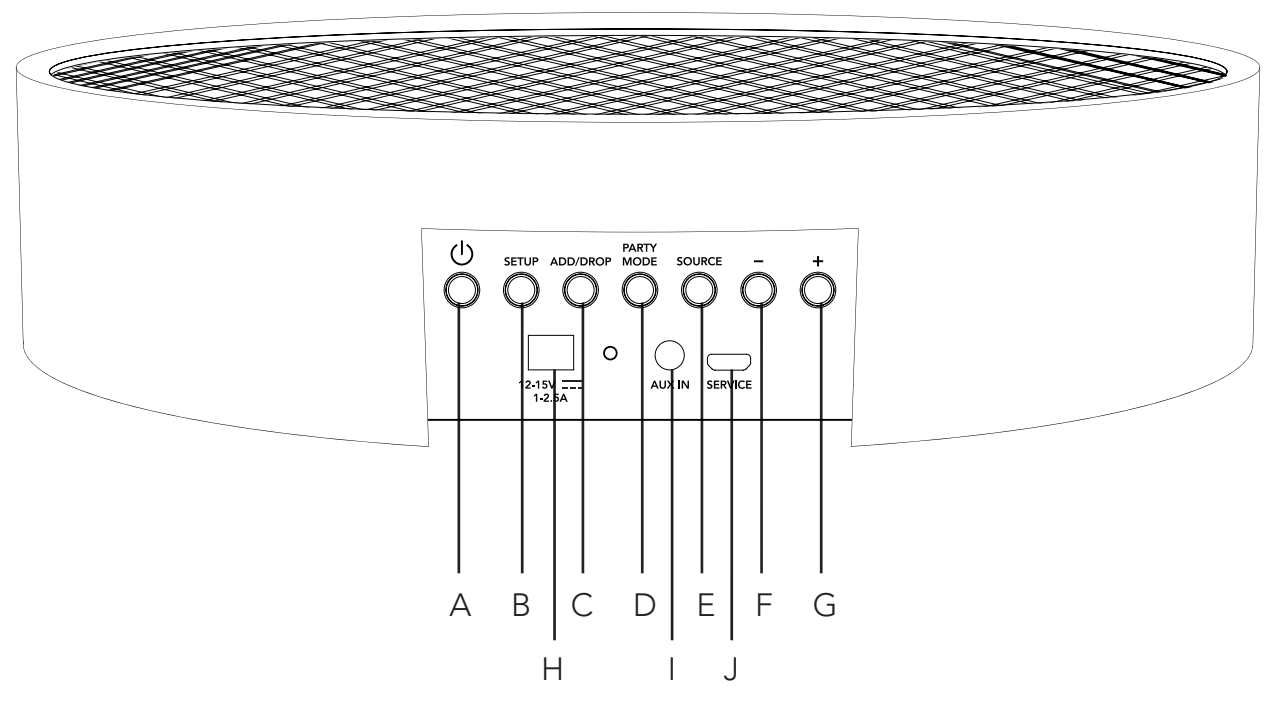

- A. POWER: Press to turn on the unit. Hold to turn off.
- **B. SETUP:** Press to enable your speaker to be connected to your home network.
- C. ADD/DROP: If the speaker is connected to a group, holding this button removes it from the group. If the speaker is not connected to a group, pressing this button connects it to the next available group. More information can be found in the "Add/Drop" section of this manual.
- D. PARTY MODE: Hold to send the music from this speaker to all other connected speakers. More information can be found in the "Party Mode" section of this manual.
- **E. SOURCE:** Tap to switch between audio sources. Audio source is indicated by the color of the LED. When in Bluetooth mode, hold this button for one second if it is already flashing or, if solid, until it starts flashing to enable pairing mode.

 Green LED color – Wireless mode **Blue LED color - Bluetooth streaming mode** Purple LED Color - Auxiliary mode

- F. VOLUME -: Press to decrease the volume.
- G. VOLUME +: Press to increase the volume.
- H. DC Power: Plug in your Tivoli power adapter to power your Orb.
- **I.** AUX IN: Plug in music directly for a standalone experience.
- **J. SERVICE:** Service port. Only for use by an Authorized Tivoli service center.

## WiFi Mode

#### Setup

Follow these steps to connect your speaker to your home WiFi network.

- 1. Turn on your unit using the power button.
- 2. Download and open the Tivoli Audio Wireless App
- 3. Scroll left/right on the app to select the type of speaker you are setting up.

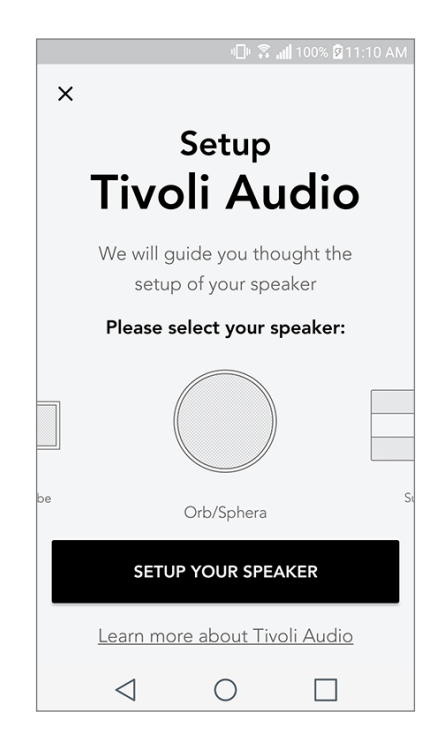

4. On the back of the unit, press the "Setup" button, then tap "I SEE GREEN LIGHT".

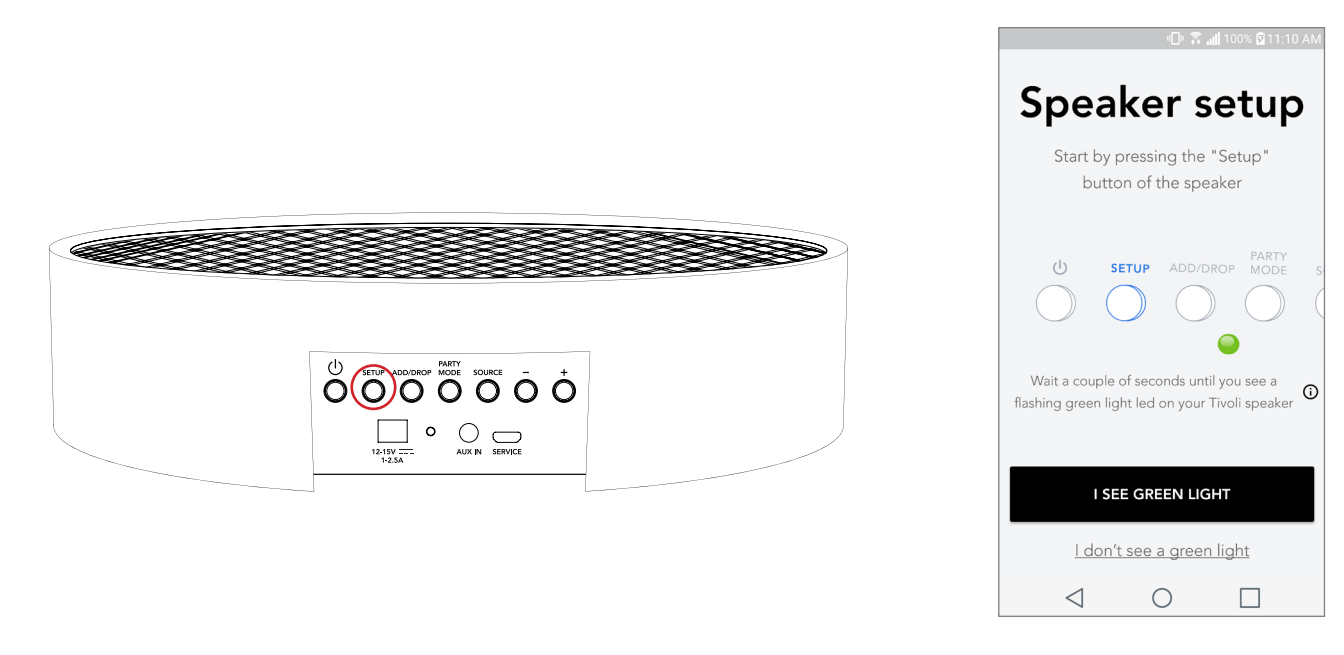

5. Select "Go To Settings" to go to your WiFi networks to connect to the unit.

6. Select "Tivoli\_XXXXXX" in your WiFi settings. After your device has confirmed connection to the Tivoli network, return to the Tivoli Audio Wireless App.

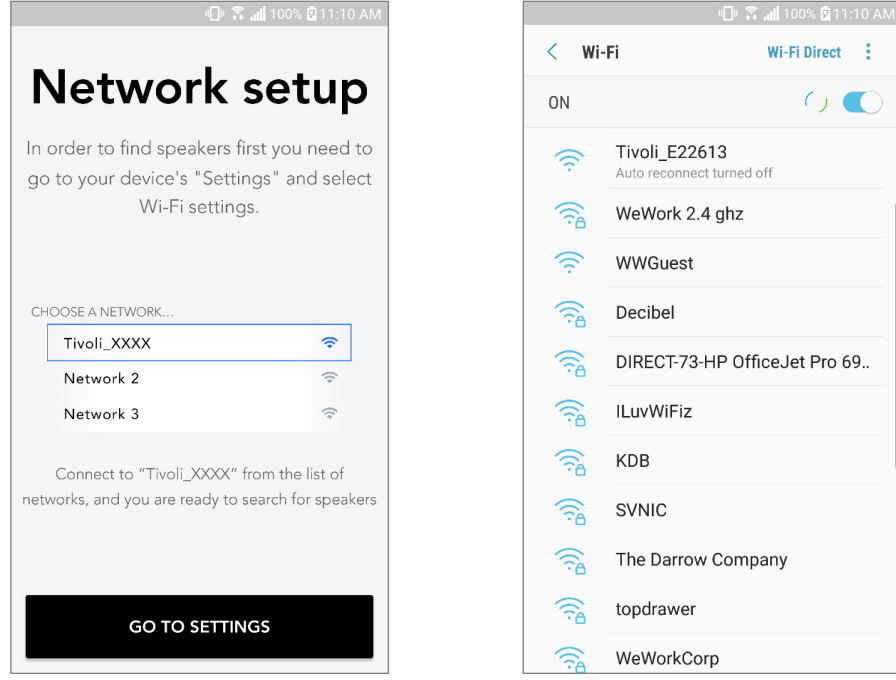

7. You should see that you are connected to the unit. Then select "Search for Speaker" to enter your WiFi settings.

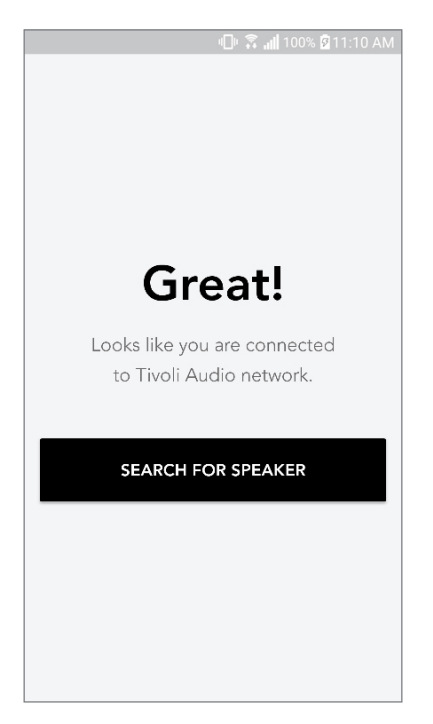

8. In the dropdown menu, select the WiFi network you will be connecting the unit to, and then enter in your password information. Please note this must be a 2.4GHz network; 5GHz networks are normally labeled and are not compatible with Tivoli Audio products. After entering your WiFi network information, select "Save Speaker".

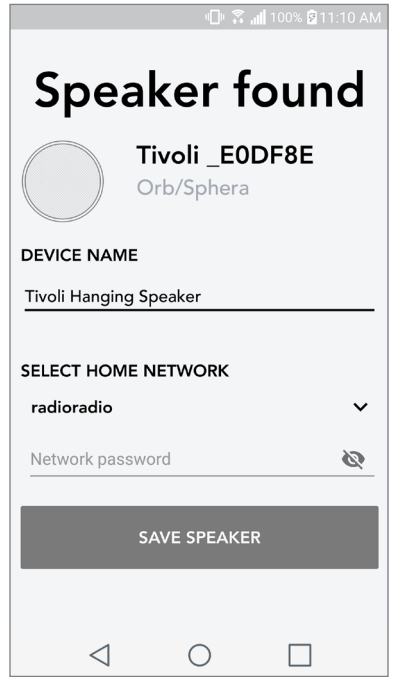

9. After you have saved your WiFi settings in the speaker, you are ready to set up a Zone. It may take approximately 30 seconds for the speaker to connect to your WiFi network.

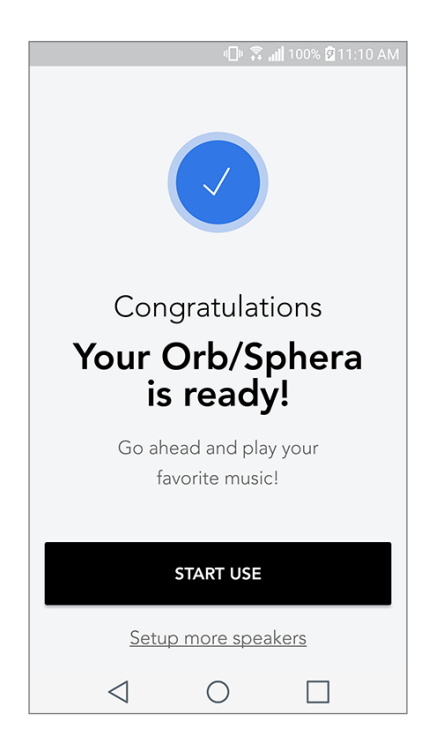

Note: If the set up is not complete and you receive a failed to connect message, please start over and repeat steps 1-9.

## Creating a Zone

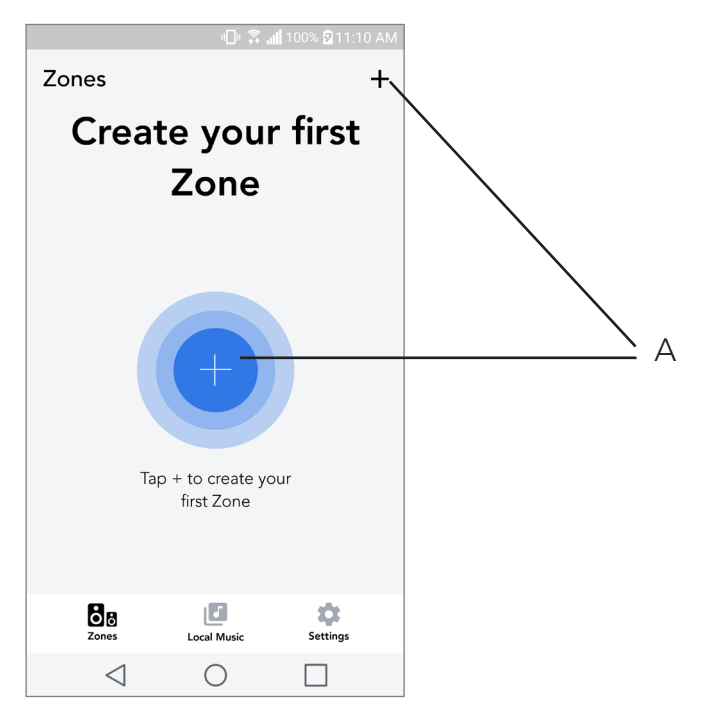

A. Creates a zone. A zone can consist of one or more speakers.

## Selecting speaker or speakers for a Zone

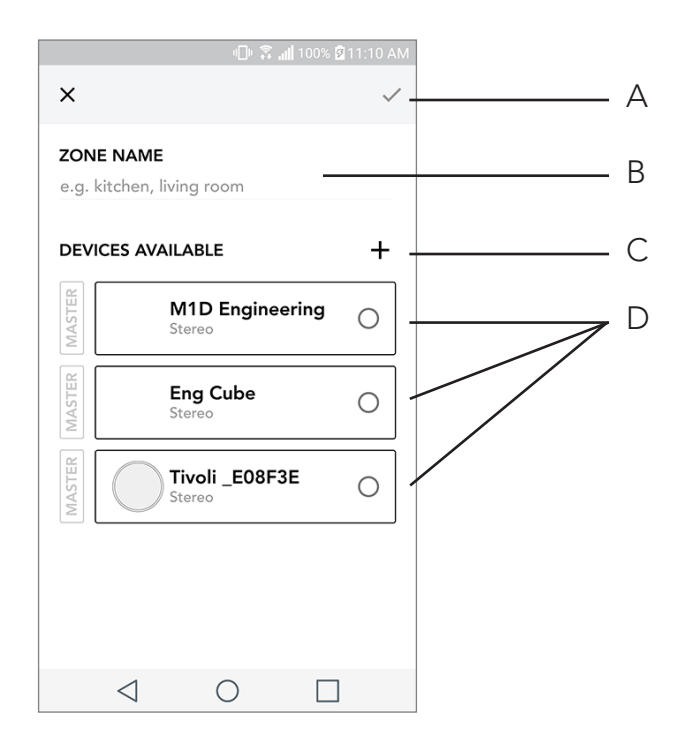

- A. Saves changes
- B. Names the zone
- C. Goes to setup page to add an additional speaker
- D. Select speakers to include in the zone

#### All Zones Page

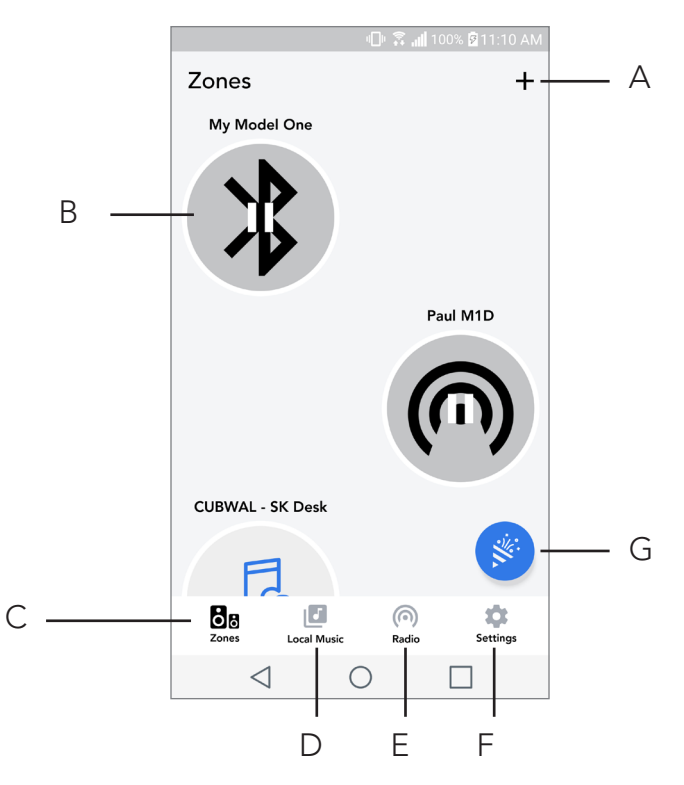

- A. Creates a new zone
- **B.** Select to open zone
- C. See all zones (current screen)
- D. See music locally stored on your phone or tablet to play on a zone
- E. Select FM/DAB radio as a source for any zone that has a Model One Digital available.
- F. Goes to Settings Page
- G. Drag onto a zone to enable Party Mode. More information on party mode can be found on page 20.

#### Zone Player Page

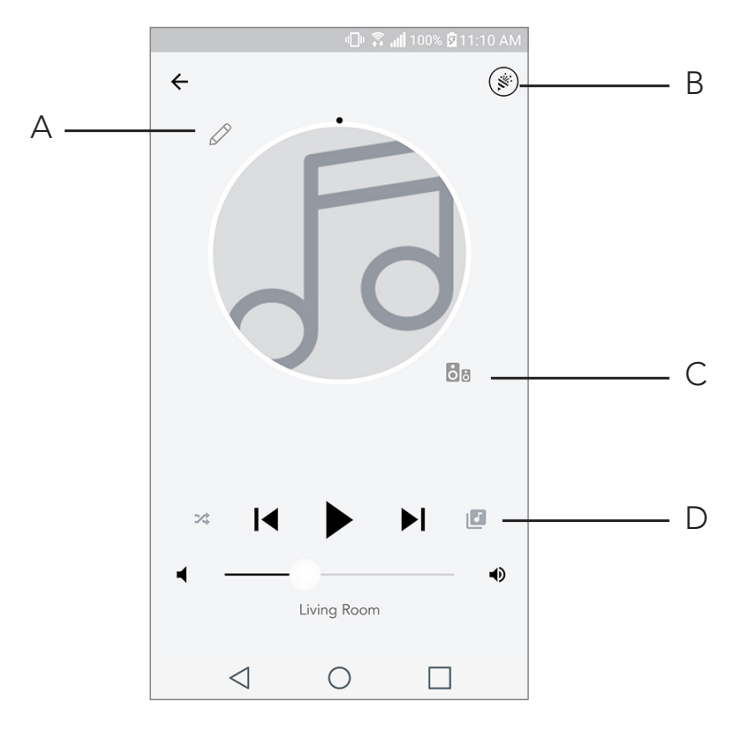

- A. Changes the name of the zone
- **B.** Activates Party Mode, joining all active speakers in playback
- C. Goes to the zone speaker list.
- D. Select music source to play on a zone. Please note, some in app available sources require registered account login information.

## Zone Speaker List

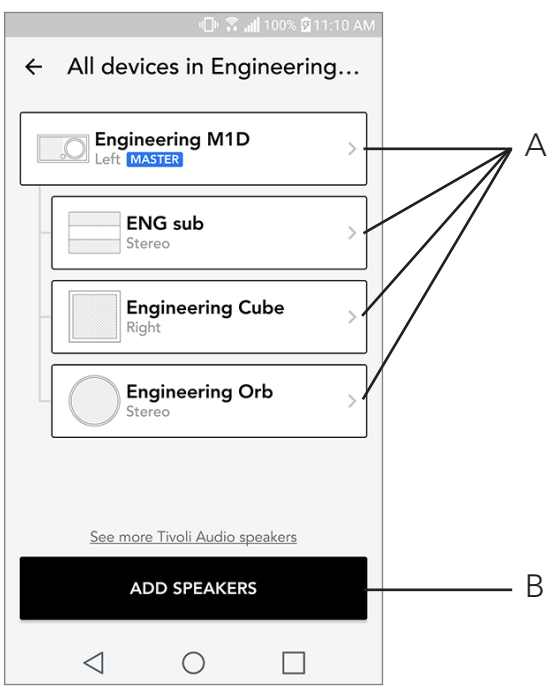

- A. Tap a speaker to see its detail page.
- **B.** Tap to add speakers to the zone.

## Speaker Details Page

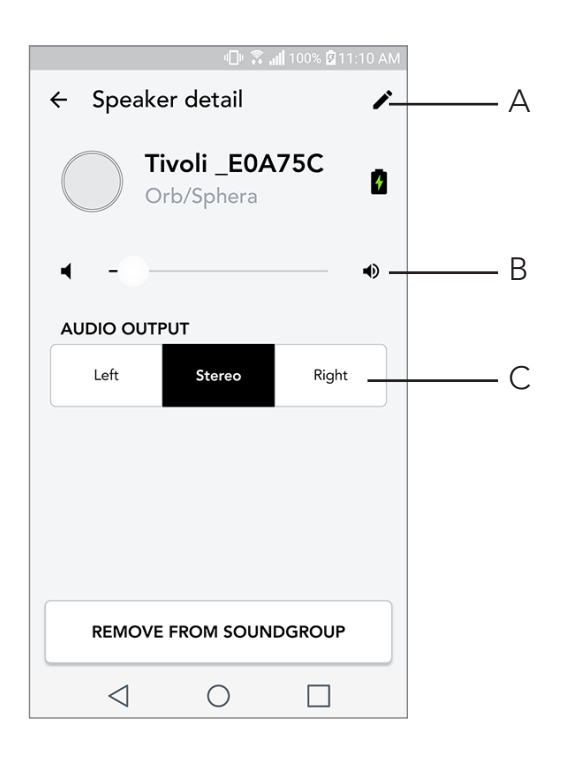

- A. Change the speaker name
- **B.** Adjust speaker volume
- C. Set the speaker as Right Channel only, Left Channel only, or Stereo output

#### Sources

Select music source to play on a zone. Please note, some in app available sources require registered account login information. For more information on playing Bluetooth over WiFi, consult the Bluetooth over WiFi section.

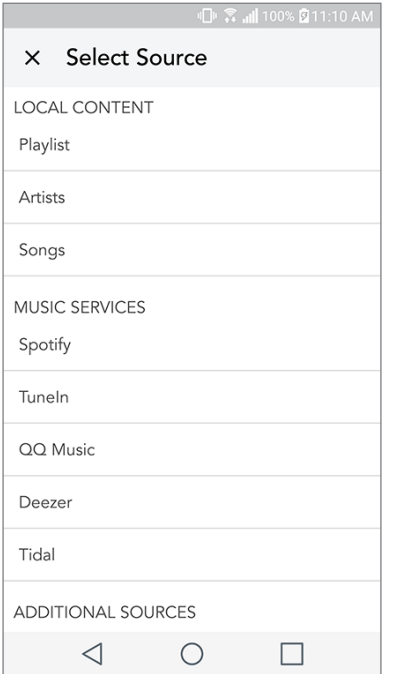

#### Music Screen (only applies to local content)

Browse music that is stored locally, directly on your phone or tablet.

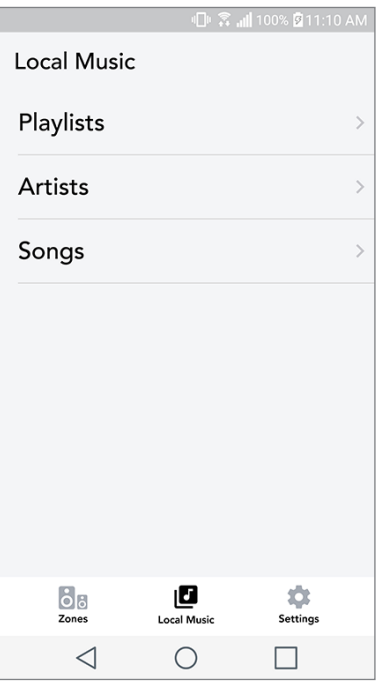

Note: After choosing a song for playback , if you have not selected a zone the app will prompt you to do so.

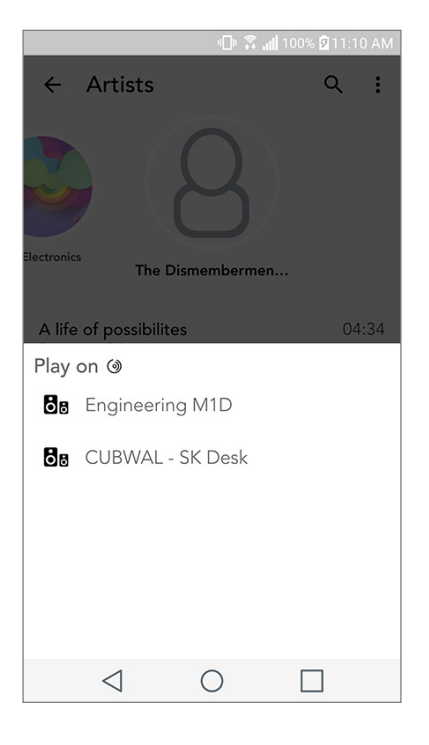

## Settings Page

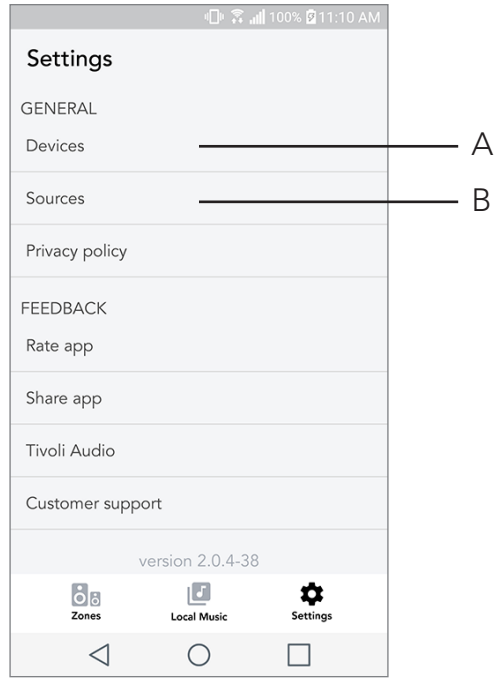

- A. See all speakers that have been set up
- **B.** Manage music service account logins

## Devices Page

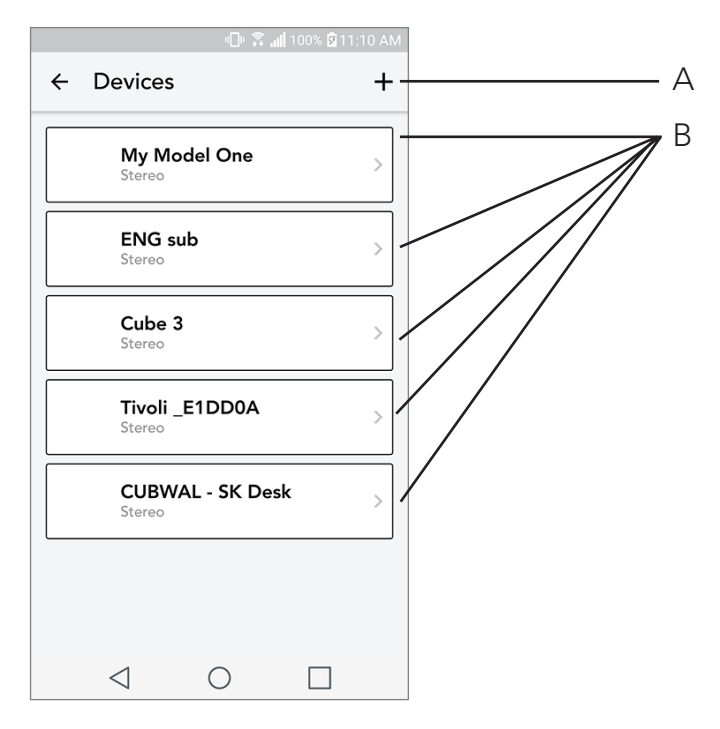

- A. Setup a new speaker
- **B.** See individual speaker's information and configuration

## Speaker Configuration page

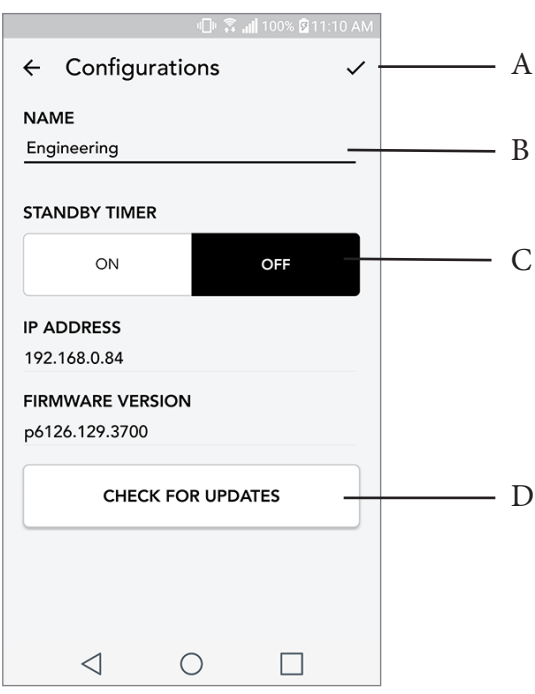

- A. Select to save speaker name change
- **B.** Select to rename the speaker
- C. Turn Standby On or Off
- D. Select to check for new firmware or re-install existing firmware

#### Party Mode Button

The Party Mode button allows you to quickly send music to all of the ART by Tivoli Audio products in your home. To enable party mode via the speaker, press and hold the Party Mode button for three seconds on the unit that is playing the music you would like broadcasted by all speakers. This is similar to the Party Mode function available in the App on the All Zones and Zone Player screens.

Disable Party Mode in the app's All Zones page by sliding the icon out of the highlighted zone.

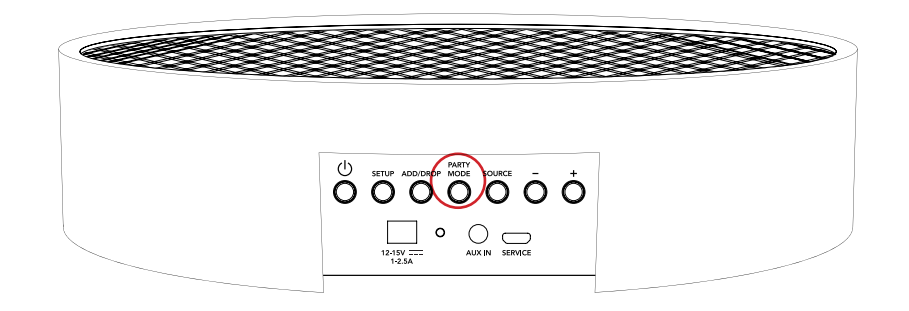

#### DDMS Mode

If you are using your Orb in an area where there is no internet connection but you wish to play Local Content from your phone or tablet, you can connect to the Orb via DDMS mode.

- 1. On your speaker, press the SETUP button for three seconds.
- 2. Go to the Wireless Networks Settings screen on your phone or tablet, and select "DIRECT-LBTivoli".
- 3. If prompted for a password, enter "hello123".
- 4. Be sure to restart your Tivoli Audio Wireless App after you have joined the "DIRECT-LBTivoli" network.
- 5. You may now play local content from your phone or tablet on a single speaker. Note that music streaming services or anything requiring an internet or data connection will not function.

## Bluetooth Mode

#### Pairing

Your Orb can act as a standalone Bluetooth speaker.

- 1. On your Orb, short press the SOURCE button until the the LED light is blue, then hold SOURCE until the light is flashing quickly. Go to the Bluetooth settings screen on your phone or tablet.
- 2. Select the device that has a name similar to "Tivoli Orb | XXXXX".
- 3. Once the phone or tablet indicates pairing success, the speaker is ready for use.
- 4. You can begin playing your music via Bluetooth.

#### Bluetooth over WiFi

Bluetooth over WiFi enables you to use any music services that may not already be supported in the Tivoli Audio Wireless App and stream it via Bluetooth on all of your ART by Tivoli Audio speakers. This allows you to play music over multiple speakers even if a music service is not listed in the Source screen.

- 1. Pair normally to the speaker via Bluetooth, to the speaker which will be the "Master" speaker of the zone. If you have never paired to any of your speakers before, it helps to turn off all speakers except the speaker that will be master until you've paired. Then turn all other speakers back on.
- 2. Open the Tivoli Audio Wireless App and make a zone with the speaker you have paired to set as the "master" speaker, adding any other speakers you want to play the Bluetooth stream.
- 3. On the Sources page, make sure the Bluetooth slider is enabled.

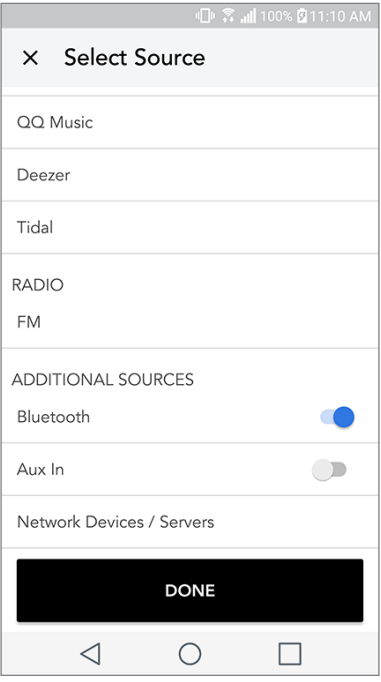

4. You will now see that Bluetooth is playing in the zone, and should hear your music on all speakers included in the zone.

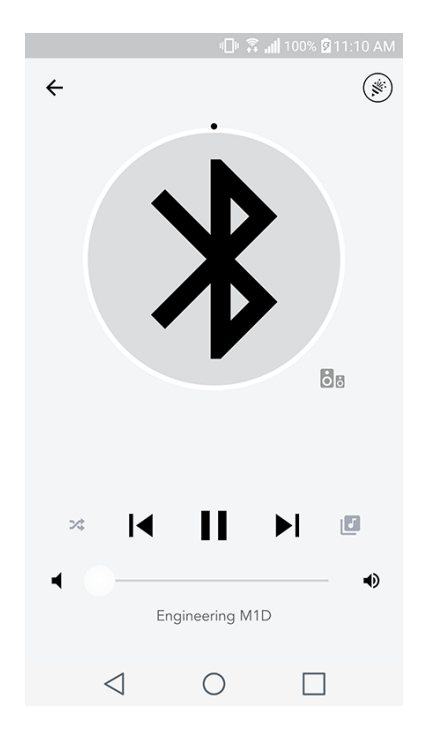

## Auxiliary Mode

Your Orb can be used as a standalone speaker. Simply use an 1/8" stereo cable to attach any line or headphone level source into the AUX input on the back of your speaker. You can control the volume of the speaker using the volume control on the Orb or using the Tivoli Audio Wireless App. Please note the Orb cannot send the signal going into the AUX input to any other speakers. If you wish to do this, refer to the Bluetooth over WiFi section of the Orb manual.

## Updating Firmware

Your Orb will have periodic software updates. It is best to check for these updates when you first use the product, and about every 4 months after. The app will notify you of new firmware updates, or you can check on the Speaker Configuration page.

To check for updates:

- 1. In your settings page, go to Devices.
- 2. Any units that need the latest firmware should be listed. Select the unit you would like to update in the list.

3. Once you are in the unit's page, select "Check for Updates"

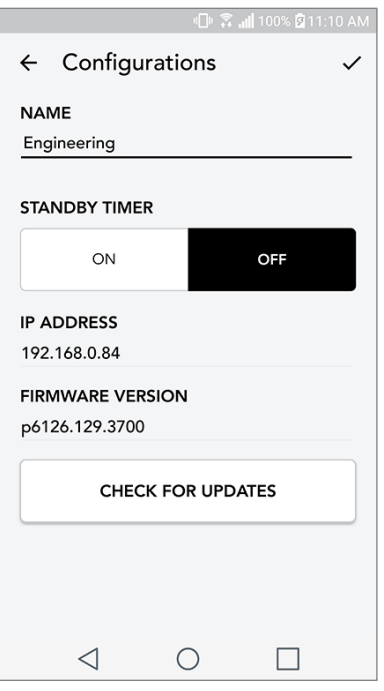

4. If the unit IS NOT up to date, the button will say "Update Firmware". If the unit IS up to date, the button will say "Re-Install Firmware". It is not necessary to re-install firmware unless instructed to do so by a customer service agent.

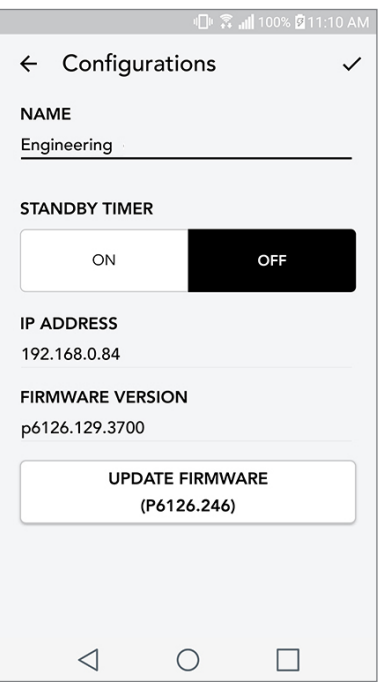

5. Confirm you would like to update your firmware.

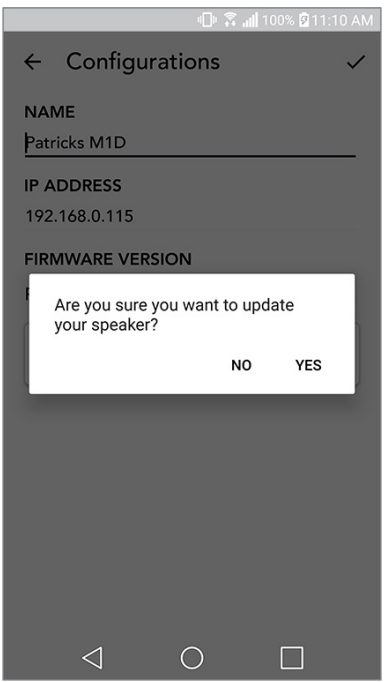

6. You will see your unit download and install the firmware update. Once the update is finished, your speaker will turn itself off. Turn your unit back on, and it is ready for use.

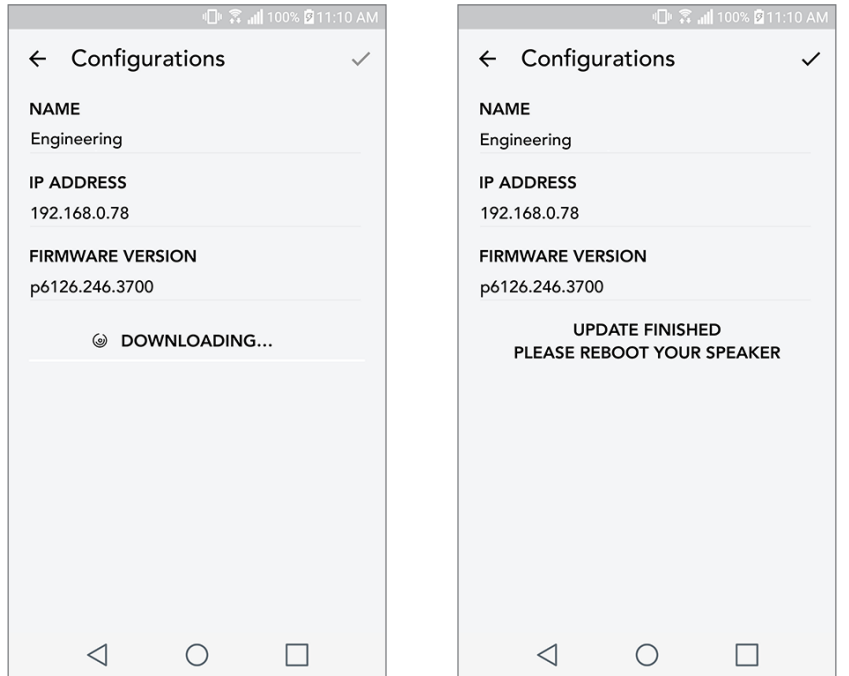

#### Care

A dry cloth is recommended to clean the back and wooden cabinet of your Orb. A lint roller can be used to clean the fabric on the front. Do not expose to water.

## Troubleshooting and FAQs

#### Troubleshooting

- 1. The LED is blinking green slowly. Your speaker is having trouble connecting to a network it was previously set up for. Check to make sure the network is still active. If the network is still active, try turning off the speaker and turning it back on. If that does not work, perform a factory reset (hold down the Setup and Party Mode buttons for 3 seconds) and repeat the setup process for the speaker.
- 2. The LED is blinking green fast. Your speaker has not been set up for a wireless network and it is in setup mode. Refer to the setup directions in either the Quick Setup Guide or the Online Manual.
- **3. The LED is blinking blue.** Your speaker is in Bluetooth pairing mode. Refer to the Bluetooth pairing directions in either the Quick Setup Guide or the Online Manual.
- 4. I can't find my Wireless Network (WiFi) listed in the Tivoli App. Make sure your Wireless Access Point or Wireless Router is powered on and connected to the internet. Verify that your WiFi band is set to the standard 2.4GHz. The ART system does not support 5GHz. Make sure your device is connected to your Wireless Network. Close the Tivoli Audio App and then re-open the App. You should be able to see the Wireless Network now.
- 5. The music sounds unbalanced through my speaker. To check balance, open the Tivoli App, select Zone and select Speakers. Select the speaker(s) you are using. If you are using only one speaker, verify that the speaker is set to Stereo. If you are using two speakers, confirm the volume levels are the same and that they are both set to Stereo or Left/Right if you are listening to them as a stereo pair. If you are using more than two speakers, make sure all Left and Right speakers are set up in pairs (for example, do not have 2 Lefts and 1 Right).
- 6. I have set up the speakers, but I can't find the Orb listed in the App. Make sure the LED in the back of the speaker is a solid green color. Power off the unit by holding down the power button on the back of the unit until the LED turns red, then press the power button again to turn the speaker on. Restart the App and once the LED on speaker is solid green again, look for the speaker again in the "Play New" window. If green LED is flashing, refer to Troubleshooting tip #1 or #2.
- 7. I'm playing Spotify, but the speaker is coming through my phone. Open the Spotify App. While playing a song, at the bottom of the App, click where it says "Available Devices". Select name of the master speaker of your Zone and the sound will switch to the Tivoli system. Refer to the Spotify Connect guide that accompanies your speaker for more information, as well as your Orb Quick Setup Guide and Online Manual.
- 8. I'm playing Spotify, but I cannot see where it says "Available Devices" at the bottom of the App. Make sure you are using a Spotify Premium account. For more information, refer to the Spotify Connect guide that accompanies your speaker or visit Spotify.com. If you are using a Spotify Premium account, make sure the speaker is connected to your Wireless Network, and restart your Spotify App.
- 9. I don't see Apple Music or Google Play listed in the App. Not a problem! Set your Orb to Bluetooth mode. Pair your media device via Bluetooth to your desired Orb. If you want to hear the music on more than one speaker, use the Bluetooth over WiFi feature.
- 10.My Orb is on and connected but no sound is coming from the system. Increase the volume on your Orb using the volume knob located on the front of the unit. You can also check the volume on the Tivoli App. Next check the media volume on your phone. Make sure it is turned on and try raising the volume. Make sure nothing is touching the top of your Orb on the touch-sensitive area that may be pausing the system. Pause and then play your audio source, as your wireless network may have had issues affecting all of your devices.
- 11.My speaker is non-responsive. Perform a factory reset. Hold the Setup and Party Mode buttons on the speaker at the same time for 3 seconds. The LED will turn red. Press the Power button. The speaker has now been restored to factory default settings. If it is still non-responsive, remove the power source (either battery or adapter) and then re-connect the power source.

#### Frequently Asked Questions

- **1. How can I play music on my new Orb?** You can play music on your Orb by streaming music over WiFi via the Tivoli App, pair to the Orb via Bluetooth, or use the auxiliary input on the back of the unit. Refer to your Quick Setup Guide or Online Manual for more information.
- 2. Where can I find the App? The Tivoli Audio Wireless App can be found in both the iOS App Store and the Google Play Store.
- 3. What kind of power does the Orb require? The Orb is packaged with a 12 Volt DC power supply. The unit can also be powered by an optional rechargeable battery pack (sold separately).
- 4. If I purchase a rechargeable battery pack, how long does the battery play for? A fully charged battery can play up to 10 hours, on 50% volume.
- 5. Can I use my Orb on a public WiFi network? Yes, but the strength of the WiFi signal and streaming capabilities may vary depending on the number of other devices using the network.
- 6. Can I connect my non-WiFi enabled Tivoli products to the new ART Line? Yes! Using the new ConX, you can turn any Tivoli Audio product into a WiFi speaker. It can then be connected wirelessly to your Orb system.
- 7. Can I connect my laptop or desktop computer via WiFi to my Orb? At this time, the Tivoli Audio App is only optimized for phone and tablet use. However, this may change in the future. You can still connect via Bluetooth or using the Auxiliary port.
- 8. What services are supported by the ART by Tivoli Audio system? Spotify (premium), Tidal, Deezer, QQ Music, Tune In, Network Devices/Servers, and local content. Other music services are still available to use, but via Bluetooth and the Bluetooth over WiFi feature. Refer the Bluetooth over WiFi section of your Online Manual for more information.
- 9. How do I clean my Orb? We recommend cleaning the wood finish with a dry cloth. The fabric can be cleaned with a lint roller.
- 10. Can I connect separate ART products together wirelessly? Yes! Once all desired speakers have been properly set up on your WiFi network, the speakers will be available for you to connect. These selected systems will be part of a zone which you can play music to simultaneously. Refer to your Quick Setup Guide and Online Manual for more information.
- **11. Can I play multiple sources at the same time?** Yes! You can have as many sources as you have speakers. Each zone can play a different source if you wish.
- 12.Do I need a special internet speed or router to use my Orb? You will need a basic broadband connection connected to a 2.4GHz capable router/wireless access point. This is the common setup in many homes. The Orb does not support 5GHz routers/wireless access points at this time.

## Indholdsfortegnelse

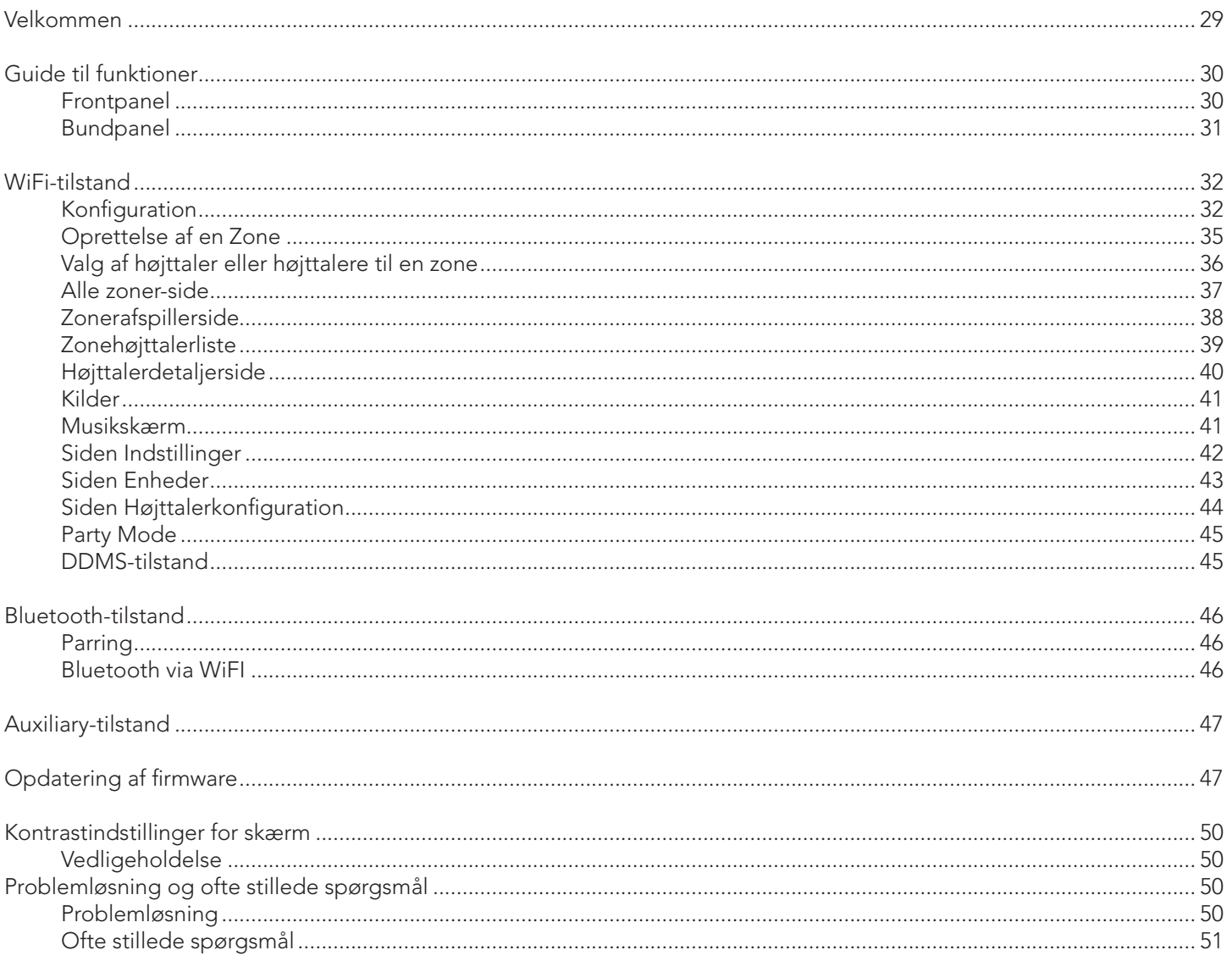

#### Velkommen

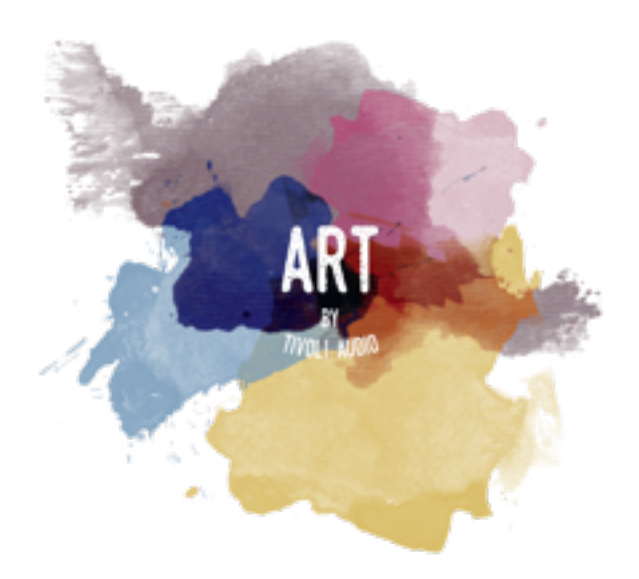

Tillykke med købet! ART by Tivoli Audio blander klassisk design og den nyeste teknologi, så du kan få en enkel løsning på trådløs lyd i hjemmet. Indkapslet i et trækabinet i møbelkvalitet og fuldendt med Gabriel®-stof i høj kvalitet løftes godt håndværk og teknologi i produktlinjen Tivoli Audio til et højere niveau.

De trådløse Bluetooth®-højtalere har en række konfigurationer til at opfylde din foretrukne afspilningsstil. Om det drejer sig om en enkelt højttaler med Spotify i køkkenet, et par stereo-højttalere i spisestuen, eller hvis du har fest i hele hjemmet, så har højttalerne ART by Tivoli Audio både enkle og fleksible løsninger, der passer til dine omgivelser og gør din verden bedre gennem musik. Start med en enkelt, og find ud af, hvor let der er at udbygge og matche din stil i hvert rum.

Vi ved, at du har travlt med at lytte til det nye køb, men for at du kan få det bedste ud af, hvad der er muligt, så brug et øjeblik på at læse brugervejledningen og sikkerhedsinstrukserne. Hvis du har spørgsmål, er du velkommen til at kontakte forhandleren eller Tivoli Audio.

Gem den originale emballage, så du har den, hvis du på et tidspunkt skulle få brug for at sende radioen.

Sammen med Orb skulle der gerne være følgende i pakken:

(1) Ekstern strømforsyning og tilhørende stik

Kontakt forhandleren eller Tivoli Audio, hvis nogle af disse dele mangler.

## Vejledning til funktionerne

Top

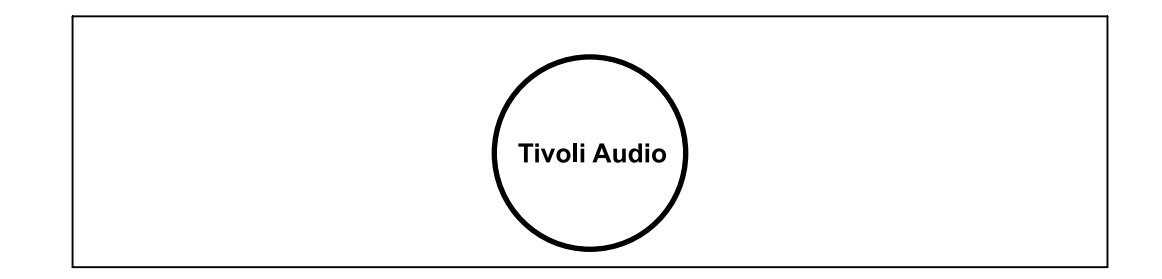

Tivoli Audio LOGO: Der er et kapacitivt kontrolpanel under træet. I trådløs tilstand sætter det musikstream på Pause/Afspil. I Bluetooth-tilstand slår det lyden fra højttaleren.

#### Bundpanel

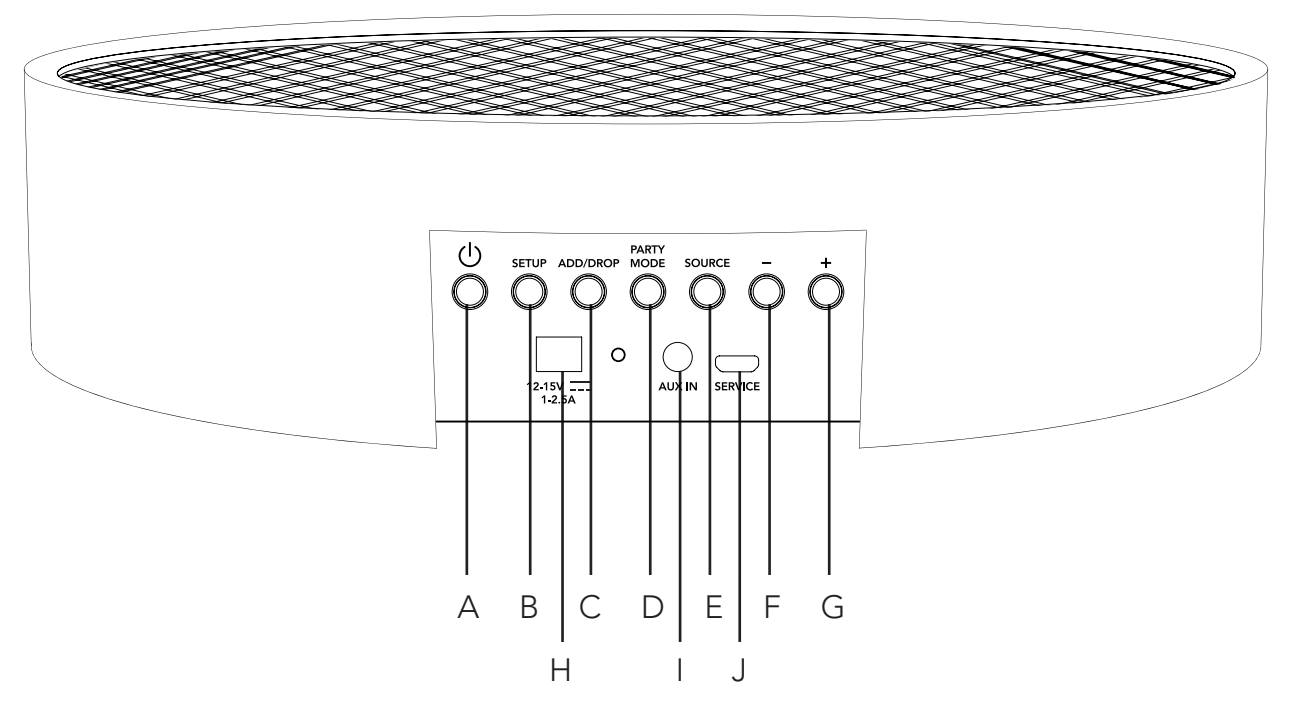

- A. POWER: Tryk for at tænde for enheden. Hold for at slukke.
- B. SETUP: Tryk for at aktivere højttaleren, så den tilsluttes netværket i hjemmet.
- C. ADD/DROP: Hvis højttaleren er tilsluttet til en gruppe, så fjernes den fra gruppen, hvis du holder på denne knap. Hvis højttaleren ikke er tilsluttet til en gruppe, så tilsluttes den til den næste tilgængelige gruppe, hvis du trykker på denne knap. Du kan læse mere i afsnittet "Add/Drop" i vejledningen.
- D. PARTY MODE: Hold for at sende musikken fra denne højttaler til alle andre tilsluttede højttalere. Du kan læse mere i afsnittet "Party-tilstand" i vejledningen.
- E. SOURCE: Tryk for at skifte mellem lydkilder. Lydkilder angives af farven på LED. Når den er i Bluetooth-tilstand, skal du holde på knappen ét sekund, hvis den allerede blinker, eller hvis den lyser fast, indtil den begynder at blinke for aktivere parring.

 Grøn LED-farve – Trådløs tilstand **Blå LED-farve –** Bluetooth-streaming Lilla LED-farve – Auxiliary

- F. VOLUME -: Tryk for at skrue ned for lydstyrken.
- G. VOLUME +: Tryk for at skrue op for lydstyrken.
- H. DC Power: Sæt Tivoli-strømadapteren i for at oplade batteriet, eller sæt strøm til højttaleren. Brug kun den strømforsyning, der medfulgte produktet.
- **I. AUX IN:** Plug-in musik direkte for en enkeltstående oplevelse.
- **J. SERVICE:** Serviceport. Må kun bruges af et autoriseret Tivoli-servicecenter.

## WiFi-tilstand

#### Opsætning

Følg disse trin for at forbinde din radio med dit WiFi-hjemmenetværk.

1. Tænd enheden med POWER-knappen.

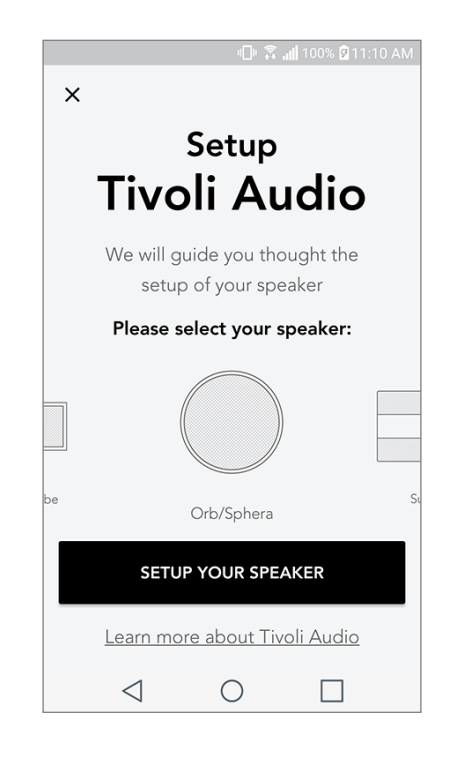

- 2. Hent og åbn Tivoli Audio Wireless-appen.
- 3. Rul til venstre/højre i appen for at vælge den type højttaler, som du er ved at konfigurere.
- 4. Bag på enheden skal du trykke på knappen "Setup". Tryk derefter på "Næste".

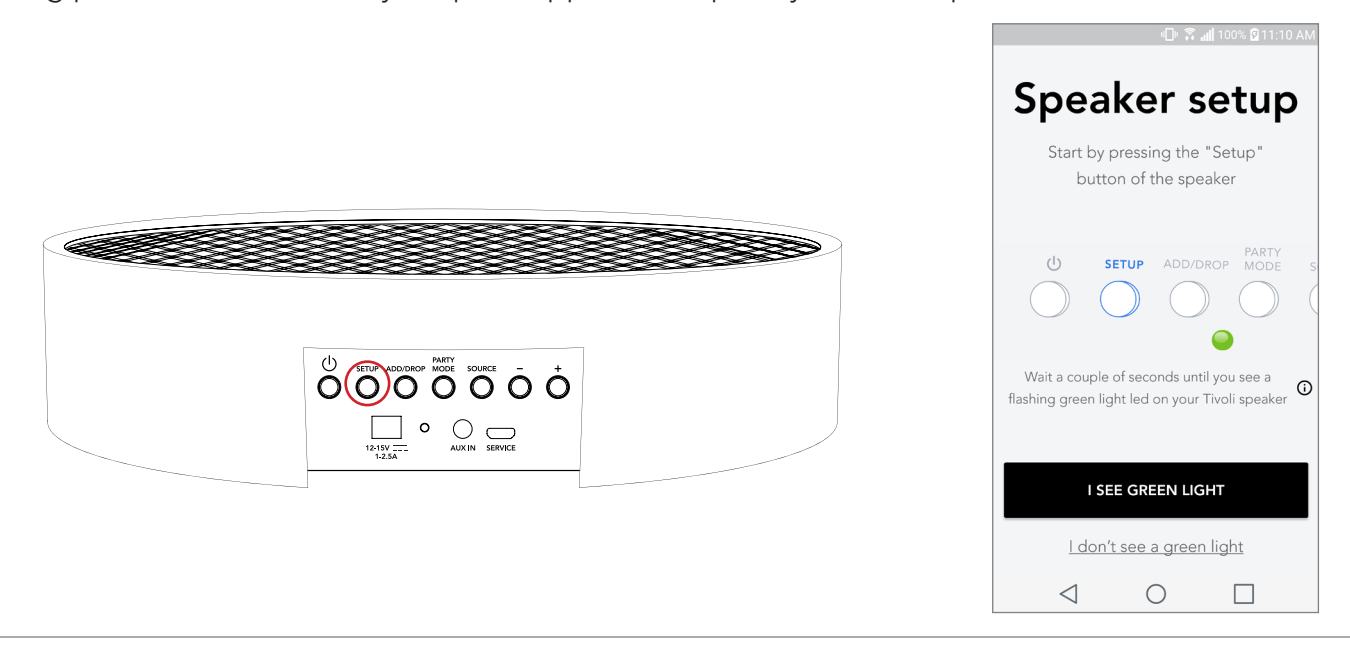

5. Vælg "Gå til indstillinger" for at gå til dine WiFi-netværk for at forbinde enheden.

6. Vælg "Tivoli\_XXXXXX" i dine WiFi-indstillinger. Når din enhed har bekræftet forbindelse til Tivoli-netværket, skal du vende tilbage til Tivoli Wireless-appen.

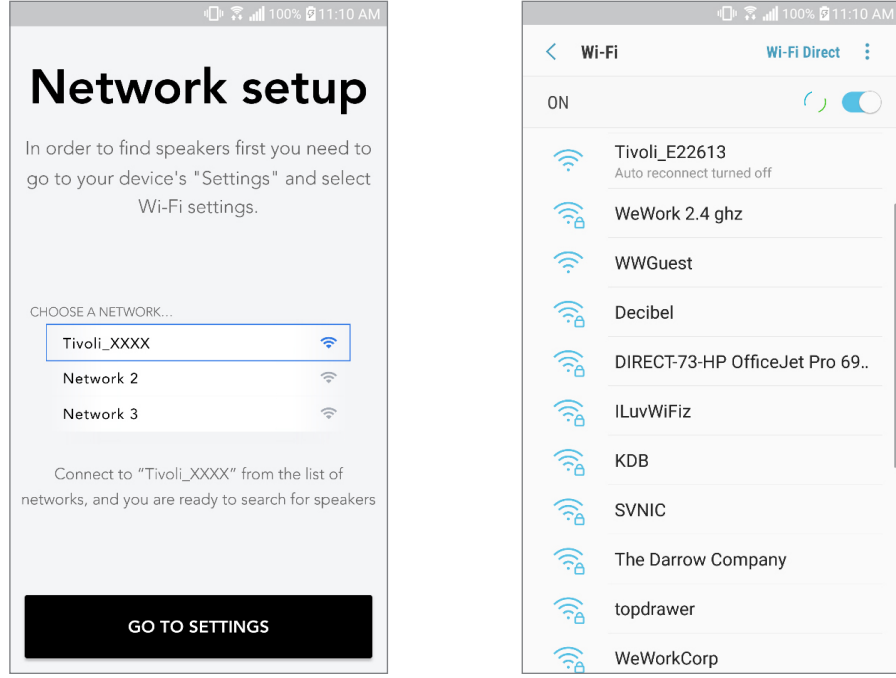

7. Du bør nu kunne se, at du har forbundet enheden. Vælg derefter "Søg efter højttaler" for at tilgå dine WiFi-indstillinger.

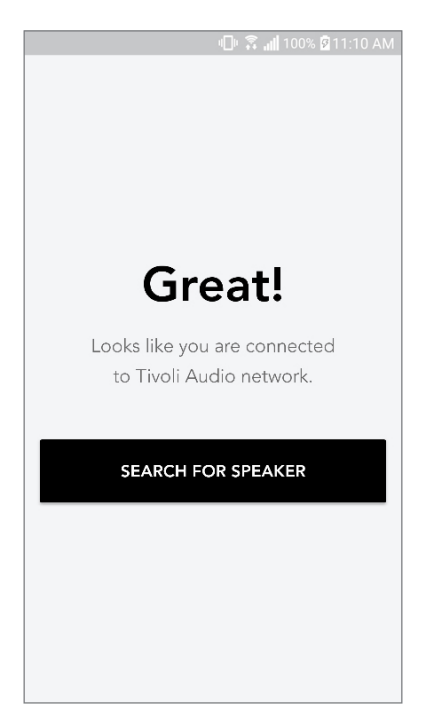

8. I rullemenuen skal du vælge de WiFi-netværk, som du vil forbinde enheden til og derefter angive dine adgangskodeoplysninger. Bemærk, at dette skal være et 2,4GHz-netværk. 5GHz-netværk er typisk navngivet og er ikke kompatible med Tivoli Audio-produkter. Når du har angivet dine WiFI-netværksoplysninger, skal du vælge "Gem højttaler".

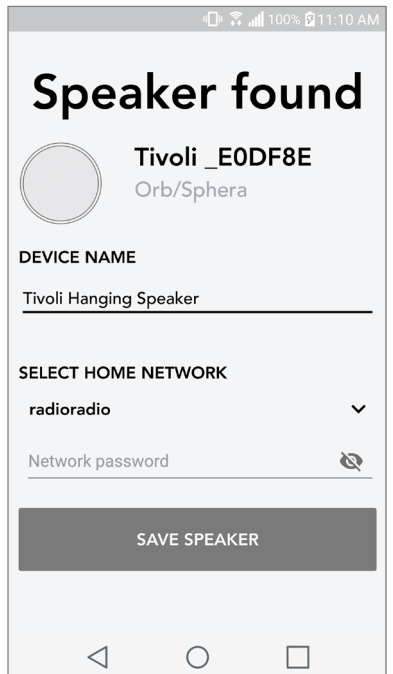

9. Når du har gemt dine WiFi-indstillinger i højttaleren, er du klar til at konfigurere en zone. Det kan tage ca. 30 sekunder, før højttaleren er forbundet til dit WiFi-netværk.

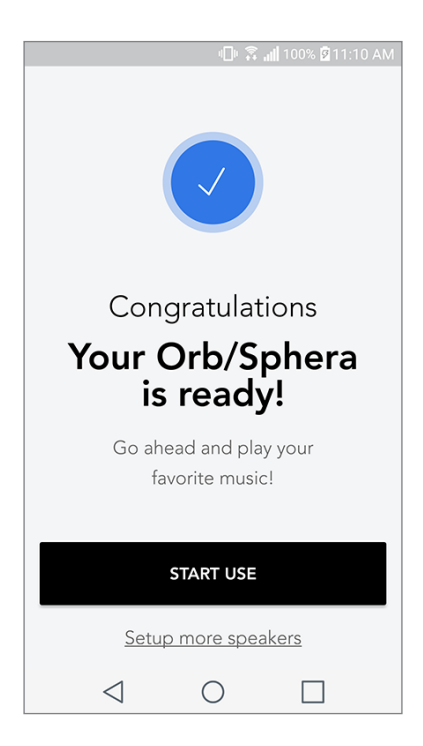

Bemærk: Hvis opsætningen ikke er fuldført, og du får en besked om, at forbindelsen ikke lykkedes, skal du begynde forfra og gentage trin 1-9.

## Oprettelse af en zone

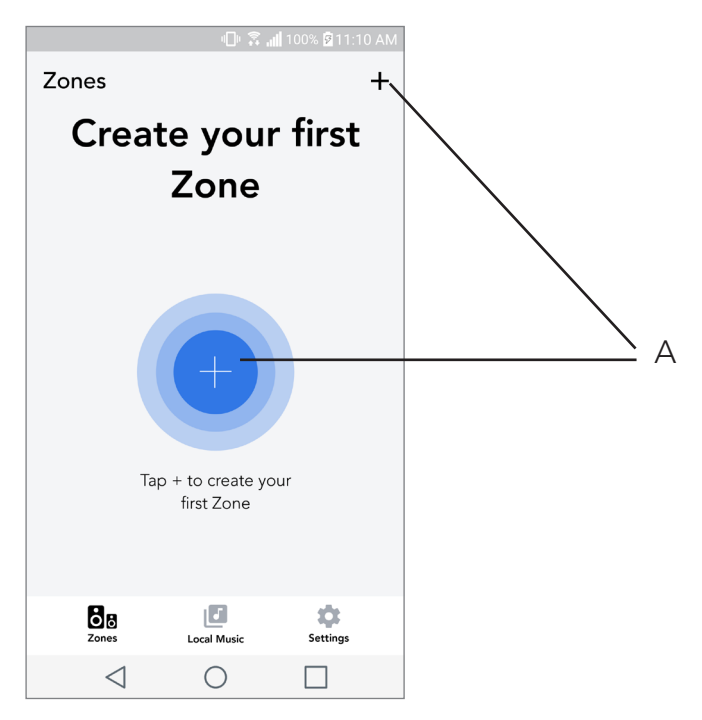

A. Opretter en zone. Kan bestå af en eller flere højttalere.
### Valg af højttaler eller højttalere til en zone

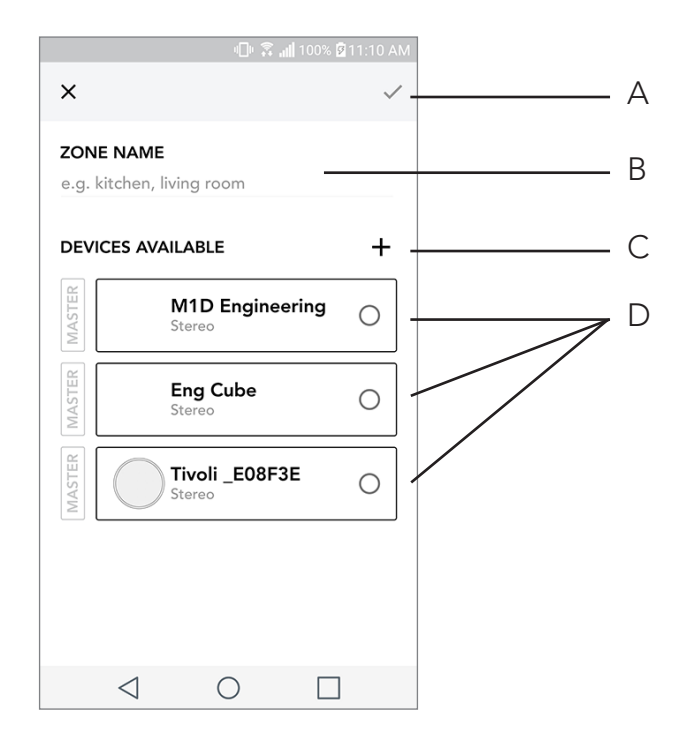

- A. Gemmer ændringer
- **B.** Navngiver zonen
- C. Går til opsætningssiden for at tilføje en yderligere højttaler
- D. Vælg højttalere, der skal inkluderes i zonen

### Alle zoner-siden

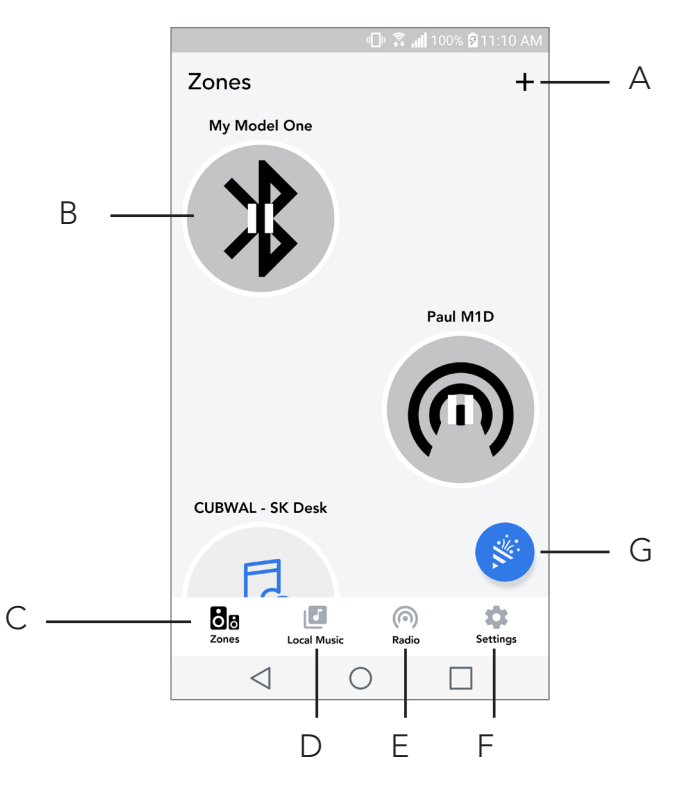

- A. Opretter en ny zone
- B. Vælg for at åbne zone
- C. Se alle zoner (aktuel skærm)
- D. Se musik, der er gemt lokalt på din telefon eller tablet, som skal afspilles i en zone
- E. Vælg FM / DAB radio som en kilde, når det er tilgængeligt.
- F. Går til Indstillingssiden.
- G. Træk til en zone for at aktivere festtilstand.

### Zonerafspillerside

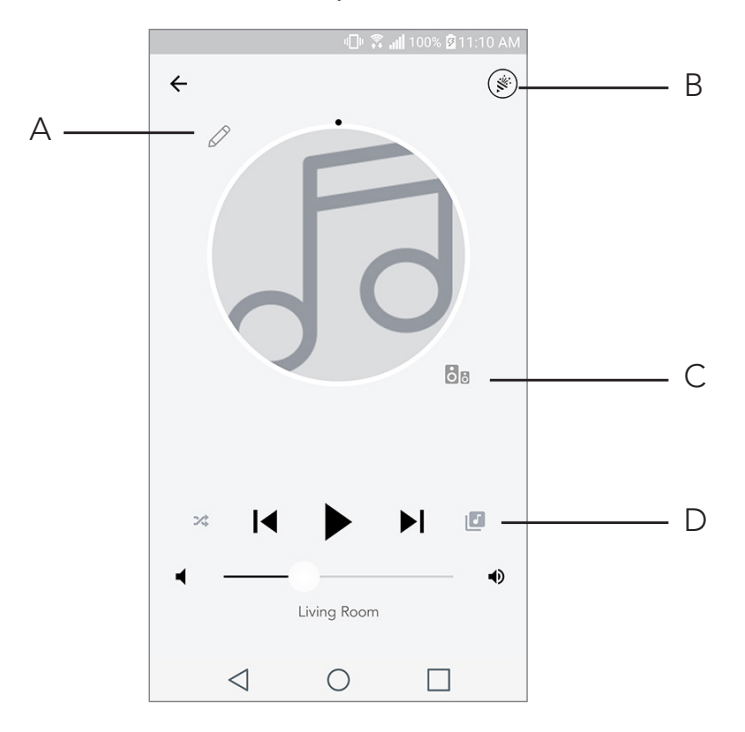

- A. Ændrer navnet på zonen
- B. Aktiverer festtilstand, hvor alle aktive højttalere deltager i afspilningen
- C. Går til zonehøjttalerlisten.
- D. Vælg musikkilde, der skal afspilles i en zone. Bemærk, at nogle kilder i appen kræver registre rede logonoplysninger for kontoe.

# Zonehøjttalerliste

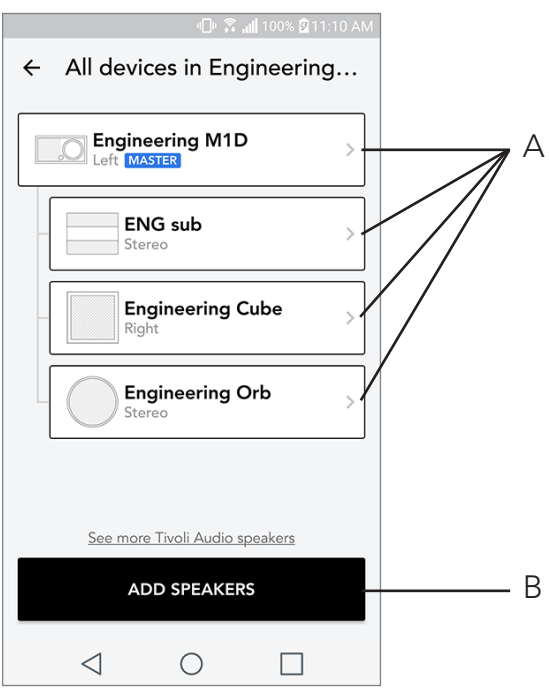

- A. Tryk på en højttaler for at se dens detaljeside.
- B. Tryk for at tilføje en højttaler til zonen.

# Siden Højttalerdetaljer

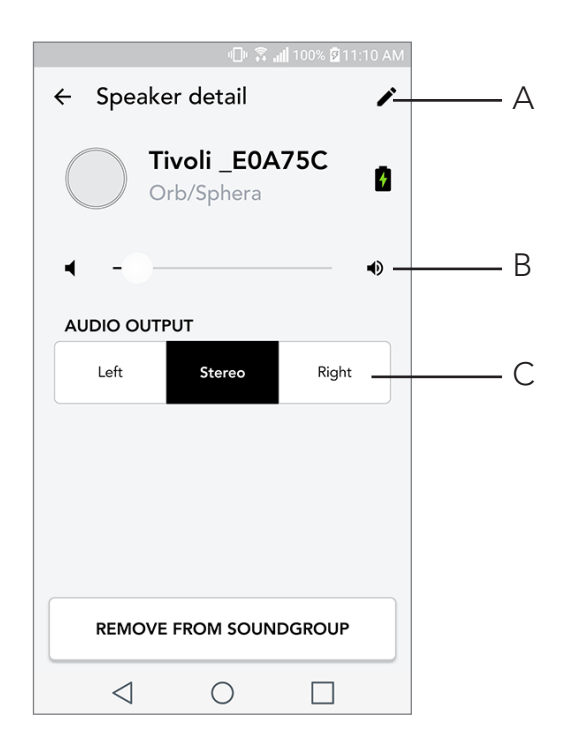

- A. Skift navn
- B. Juster højttalervolumen
- C. Angiv højttaleren som kun højre kanal, kun venstre kanal eller stereo-lyd

#### Kilder

Vælg musikkilde, der skal afspilles i en zone. Bemærk, at nogle kilder i appen kræver registrerede logonoplysninger for konto. Hvis du ønsker flere oplysninger om afspilning af DAB/FM-radio via WiFI eller Blutetooth via WiFI, skal du områderne DAB/FM via WiFi og Bluetooth via WiFi.

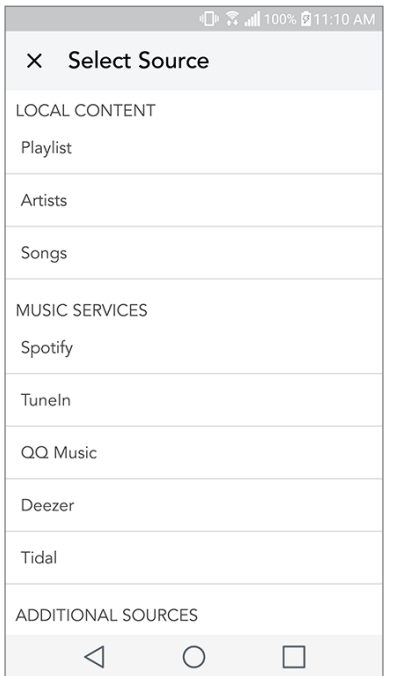

### Musikskærm (gælder kun for lokalt indhold)

Gennemse musik, som er gemt lokalt, direkte på din telefon eller tablet.

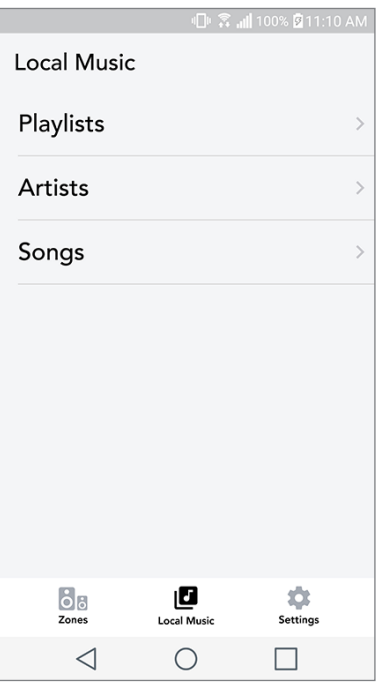

Bemærk; Når du har valgt en sang til afspilning, og du ikke har valgt en zone, vil appen bede dig om at gøre det.

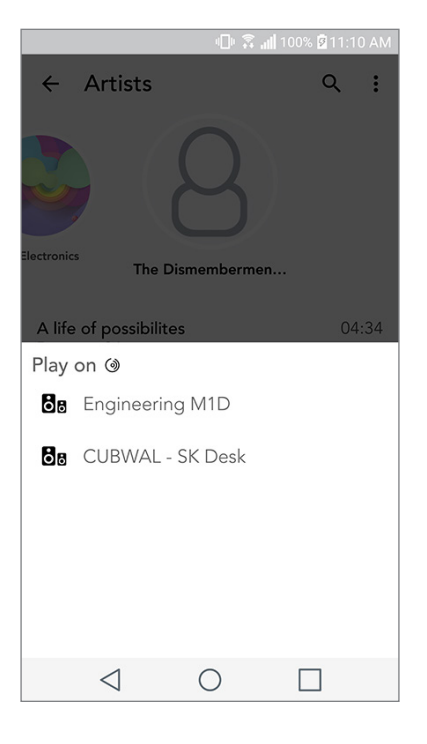

# Siden Indstillinger

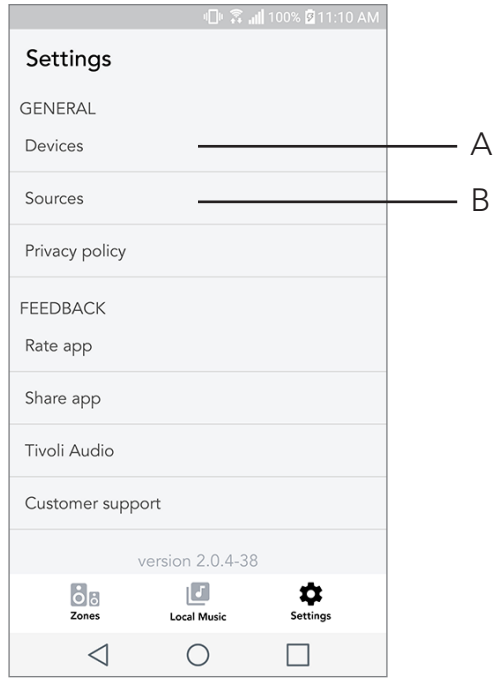

- A. Se alle højttalere, som er konfigureret
- B. Administrer kontologon til musiktjenester

### Siden Enheder

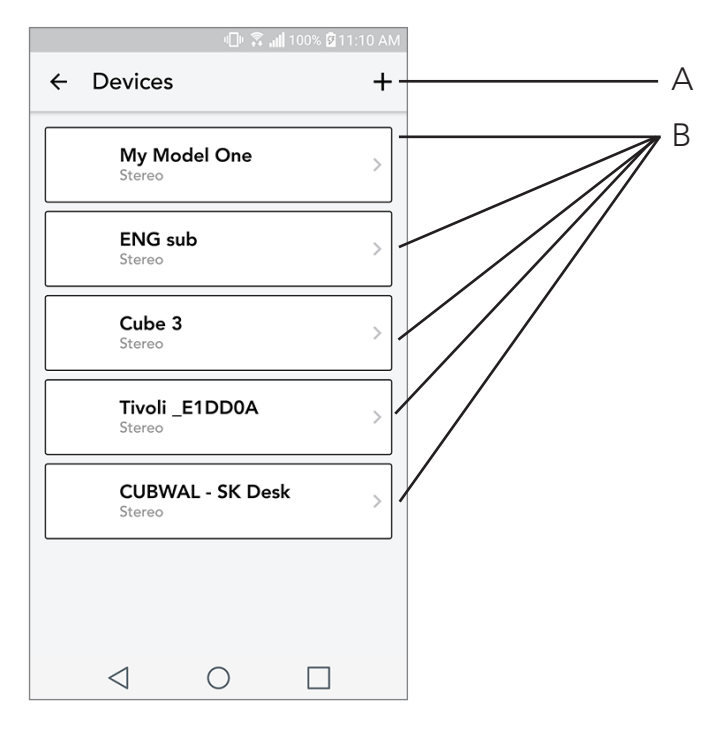

- A. Konfigurer en ny højttaler
- B. Se oplysninger om de individuelle højttalere og deres konfiguration

# Siden Højttalerkonfiguration

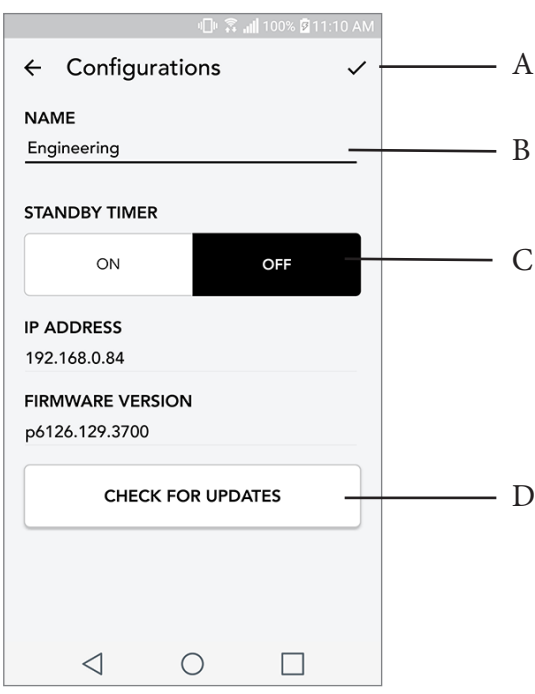

- A. Vælg for at gemme ændring af højttalernavn
- B. Vælg for at ændre højttalernavn
- C. Slå Standby til eller fra
- D. Vælg for at søge efter ny firmware eller geninstallere den eksisterende firmware

### Party Mode

På højttaleren, der afspiller den ønskede musik, vil være på alle højttalere, hold party mode knappen i tre sekunder. Alle højttalere deltager derefter i den gruppe, som højttaleren tilhører, og som spiller musikken. Alle grupper der tidligere var der vil blive frigivet.

Deaktiver Party Mode på appens Alle Zones-side ved at skubbe ikonet ud af den fremhævede zone.

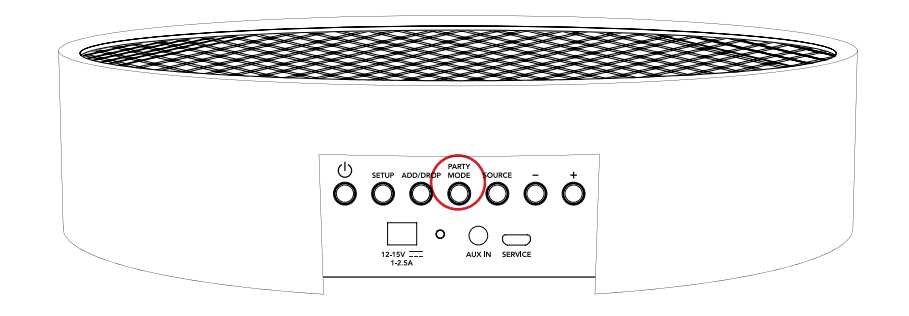

### DDMS-tilstand

Hvis du bruger Orb i et område, hvor der ikke er internetforbindelse, men hvor du ønsker at spille "Local Content" fra din telefon eller tablet, kan du tilslutte til Orb via DDMS-tilstanden.

- 1. On your speaker, press the SETUP button for three seconds.
- 2. Går til skærmen "Wireless Networks Settings" på din telefon eller tablet, og vælg "DIRECT-LB Tivoli".
- 3. Hvis du bliver bedt om en adgangskode, skal du indtaste "hello123".
- 4. Sørg for at genstarte Tivoli Audio Wireless-appen, når du er på "DIRECT-LBTivoli"-netværket.

5. 4. Nu kan du spille lokalt indhold fra din telefon eller tablet på en enkelt højttaler. Bemærk, at musikstreaming-tjenester, eller alt hvad der kræver internet eller dataforbindelse, ikke fungerer.

### Bluetooth-tilstand

### Parring

Din Orb kan fungere som en selvstændig Bluetooth-højttaler.

- 1. På højttaleren skal du kort trykke på knappen "SOURCE", indtil LED lyser blåt.
- 2. Hvis LED blinker blåt, så er højttaleren allerede i parring-tilstand. Hvis den ikke blinker, skal du holde på knappen "SOURCE", indtil den begynder at blinke.
- 3. Gå til skærmen Bluetooth-indstillinger på din telefon eller tablet.
- 4. Vælg den enhed, der har et navn svarende til "Tivoli Orb|###X#".
- 5. Når LED skifter til fast blå, så er din telefon eller tablet parret til højttaleren.
- 6. Nu kan du begynde at afspille din musik via Bluetooth.

### Bluetooth via WiFi

Bluetooth via WiFi giver dig mulighed for at bruge alle musiktjenester, som ikke allerede findes i Tivoli Audio Wireless-appen og streame den via Bluetooth til alle dine ART by Tivoli Audio-højttalere. Dette giver dig mulighed for at afspille musik på flere højttalere, selvom en musiktjeneste ikke er på listen på skærmen Kilde.

1. Opret normal parring til højttaleren via Bluetooth til den højttaler, som skal være "Master"-højttaler i zonen. Hvis du aldrig har oprettet parring med nogen af dine højttalere, hjælper det at slukke alle højttalere med undtagelse af den højttaler, som skal være master, indtil du har oprettet parring. Tænd derefter de andre højttalere igen.

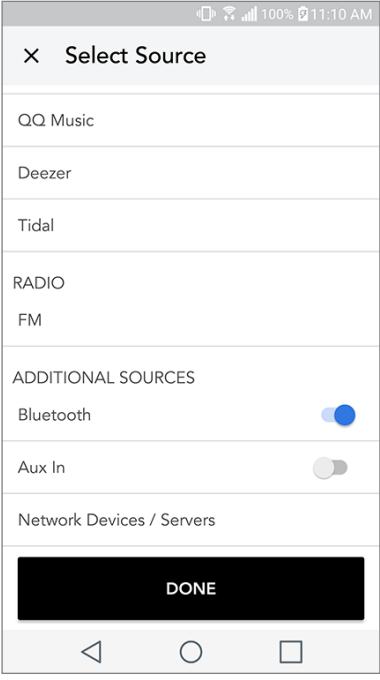

2. Åbn Tivoli Audio Wireless-appen, og opret en zone med den højttaler, som du har oprettet parring for, for at angive den som "master"-højttaler, og tilføj andre højttalere, som skal afspille Bluetooth-musikken.

3. På siden Kilder skal du sørge for, at Bluetooth-glideren er aktiveret.

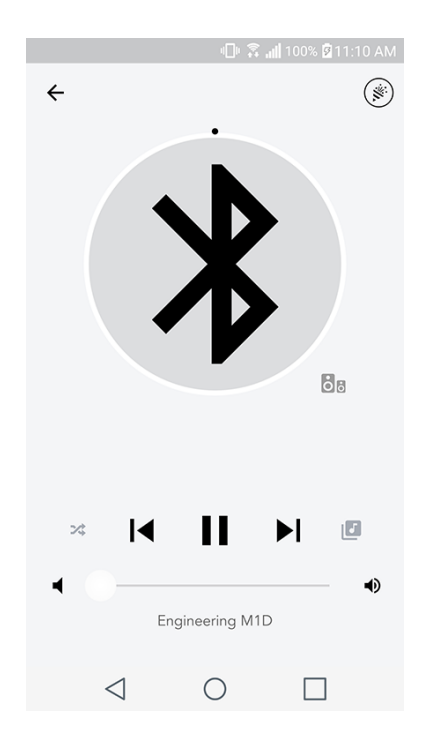

4. Du vil nu se, at Bluetooth afspilles i zonen og kan høre din musik på alle højttalere, der er inklud eret i zonen.

# Auxiliary-tilstand

Orb kan bruges som separat højttaler. Du skal blot bruge et 1/8"-stereokabel til at sætte til en linje eller hovedtelefonkilde i AUX-input på højttaleren. Du kan styre lydstyrken på højttaleren med lydknapperne på Orb eller ved at bruge Tivoli Audio Wireless-appen. Bemærk, at Orb ikke kan sende signal, der går ind i AUX-input til andre højttalere. Hvis du ønsker at gøre dette, skal du se i afsnittet "Bluetooth over wi-fi" på Orb-vejledningen.

# Opdatering af firmware

Din Orb får periodiske softwareopdateringer. Det er bedst at søge efter disse opdateringer, når du benytter produktet første gang og derefter ca. hver fjerde måned. Appen giver dig besked om nye firmwareopdateringer, eller du kan tjekke på siden Højttalerkonfiguration.

Sådan søger du efter opdateringer:

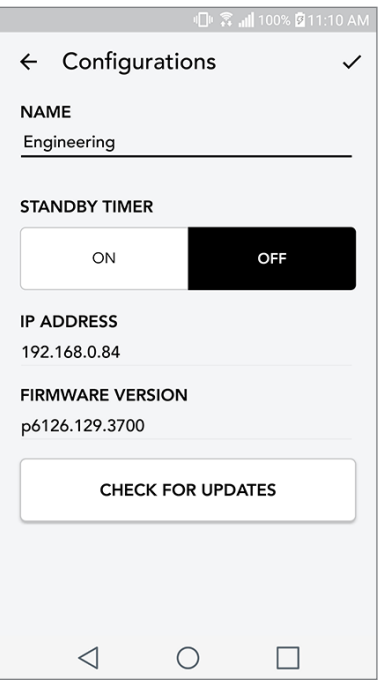

- 1. Gå til Enheder på din indstillingsside.
- 2. Alle enheder, som har brug for den seneste firmware, vises på listen. Vælg den enhed, som du gerne vil opdatere, på listen.

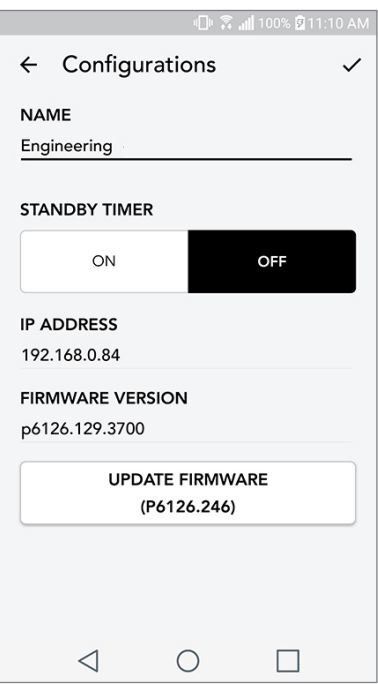

3. Når du er på enhedens side, skal du vælge "Søg efter opdateringer".

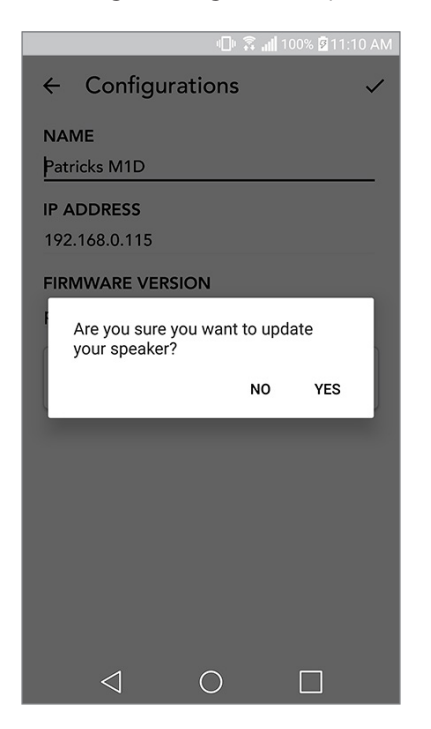

4. Hvis enheden IKKE Er opdateret, viser knappen "Opdater firmware". Hvis enheden ER opdateret, viser knappen "Geninstaller firmware". Det er ikke nødvendigt at geninstallere firmware, medmindre en kundeserviceperson beder dig om at gøre det.

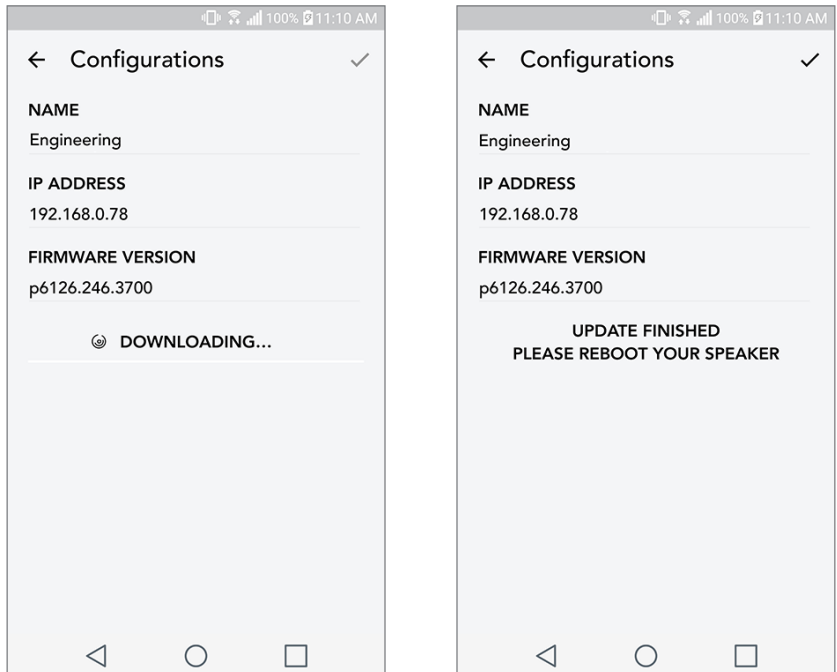

5. Bekræft, at du vil opdatere din firmware.

6. Du vil se enheden hente og installere firmware-opdateringen. Når opdateringen er fuldført, vil du se nedenstående besked på skærmen. Tænd enheden igen. Nu er den klar til brug.

# Vedligeholdelse

Det anbefales at benytte en tør klud for at rengøre sider og trækabinettet på din Orb En fnugrulle kan benyttes til at rengøre stoffronten. Der må ikke benyttes vand.

# Problemløsning og ofte stillede spørgsmål

### Problemløsning

- 1. The LED is blinking green slowly. Your speaker is having trouble connecting to a network it was previously set up for. Check to make sure the network is still active. If the network is still active, try turning off the speaker and turning it back on. If that does not work, perform a factory reset (hold down the Setup and Party Mode buttons for 3 seconds) and repeat the setup process for the speaker.
- 2. The LED is blinking green fast. Your speaker has not been set up for a wireless network and it is in setup mode. Refer to the setup directions in either the Quick Setup Guide or the Online Manual.
- **3. The LED is blinking blue.** Your speaker is in Bluetooth pairing mode. Refer to the Bluetooth pairing directions in either the Quick Setup Guide or the Online Manual.
- 4. Jeg kan ikke finde mit trådløse netværk (WiFi) på listen i Tivoli App. Sørg for, at dit trådløse adgangspunkt eller trådløse router er tændt og forbundet til internettet. Sørg for, at dit WiFi-bånd er indstillet til standarden 2,4GHz. ART-systemet understøtter ikke 5GHz. Sørg for, at din enhed er forbundet til dit trådløse netværk. Luk Tivoli Audio-appen, og åbn den igen. Du bør nu være i stand til at se det trådløse netværk.
- 5. Musikken lyder ubalanceret gennem mine højttalere. Hvis du vil tjekke balancen, skal du åbne Tivoli-appen og vælge Højttalere. Vælg de(n) højttalere/højttaler, du benytter. Hvis du kun bruger en højttaler, skal du bekræfte, at højttaleren er indstillet til stereo. Hvis du benytter to højttalere, skal du bekræfte, at volumeniveauet er det samme, og at de begge er indstillet til Stereo eller Left/ Right, hvis du lytter til dem som et stereopar. Hvis du benytter mere end to højttalere, skal du sørge for, at alle Left og Right-højttalere er sat op i par (for eksempel kan du ikke have 2 Left og 1 Right).
- 6. Jeg har konfigureret højttalerne, men jeg kan ikke finde my speaker på listen i appen. Sørg for, at LED bag på højttaleren lyser grønt. Sluk for enheden ved at holde tænd/sluk-knappen på bagsiden af enheden nede, indtil LED'en bliver rød. Tryk derefter på tænd/sluk-knappen for at tænde højttaleren igen. Genstart appen. Når LED'en på højttaleren lyser grønt, skal du kigge efter højttaleren igen i vinduet "Afspil ny". Hvis den grønne LED blinker, henvises du til problem løsningstip nr. 1 eller 2.
- 7. Jeg afspiller Spotify, men højttaleren kommer ud gennem min telefon. Åbn Spotify-appen Når en sang afspilles, skal du klikke nederst i appen der, hvor der står "Tilgængelige enhed er". Vælg navnet på master-højttaleren i din Tivoli Model One-zone. Herefter skifter lyden til Tivo li-systemet. Du henvises til Spotify Connect-vejledningen, som følger med højttaleren for at få flere oplysninger samt din Orb Quick Setup-vejledning og onlinemanualen.
- 8. Jeg afspiller Spotify, men jeg kan ikke se, hvor der står "Tilgængelige enheder" i bunden af appen. Sørg for, at du benytter en Spotify Premium-konto. Du kan få flere oplysninger i Spotify Connect-vejledningen, der følger med din højttaler, eller besøg Spotify. com. Hvis du benytter en Spotify Preimum-konto, skal du sørge for, at højttaleren er forbundet til dit trådløse netværk, og genstart din Spotify-app.
- 9. Jeg kan ikke se Apple Music eller Google Play på listen i appen. Ikke noget problem! Indstil din Orb til Bluetooth-tilstand. Opret parring mellem din medieenhed via Bluetooth og din ønskede Orb. Hvis du vil høre musik på mere end én højttaler, skal du bruge Bluetooth via WiFi-funktionen.

#### 10.Min Orb er tændt og forbundet, men ingen lyd kommer fra systemet.  $\qquad \qquad \oslash g$

volumen på din Orb med volumenknappen, der befinder sig på fronten af en heden. Du kan også tjekke volumen i Tivoli-appen. Tjek derefter medievolumen på din telefon.

- Sørg for, at der er tændt, og forsøg at øge volumen. Sørg for, at der ikke er noget der berører toppen af dine Orb på det berøringsfølsomme område, som kan sætte system i pausetilstand. Sæt din lydkilde på pause og afspil den derefter igen, da dit trådløse netværk kan have haft problemer, der påvirker alle dine enheder.
- 11. Min højttaler reagerer ikke. Udfør en fabriksnulstilling. Tryk Setup og Party Mode-knapperne på højttaleren samtidigt i ca. 3 sekunder. LED'en vil blive rød. Tryk på tænd/sluk-knappen. Højttaleren er nu blevet gendannet til fabriksindstillingerne. Hvis den stadig ikke reagerer, skal du fjerne strømkilden (enten batteri eller strømstik) og derefter tilslutte strømkilden igen.

#### Ofte stillede spørgsmål

- **1. Hvordan kan jeg afspille musik på min nye højttaler?** Du kan afspille musik på din højttaler ved at streame musik via WiFi med Tivoli-appen, oprette parring for højttaler via Bluetooth eller bruge auxiliary input bag på enheden. Du henvises til din Quick Setup-vejledning eller onlinemanualen for at få flere oplysninger.
- 2. Hvor finder jeg appen? Tivoli Audio Wireless-appen findes i både iOS App Store og Google Play Store.
- 3. Hvilken form for strøm kræver højttaleren? Højttaleren er pakket med en 12 Volt DC Strøm forsyning. Enheden kan også drives af et valgfrit genopladeligt batteri (solgt separat).
- 4. Hvor længe kan batteripakken afspille, hvis jeg køber en genopladelig batteripakke? Et fuldt opladet batteri kan afspille i op til 10 timer på 50% lydstyrke.
- 5. Kan jeg bruge min højttaler på et offentligt WiFi-netværk? Ja, men WiFi-signalstyrken og streamingmulighederne kan variere afhængigt af antallet af andre enheder, der bruger samme netværk.
- 6. Kan jeg tilslutte mine ikke-WiFi-aktiverede Tivoli-produkter til den nye ART-serie? Ja! Med

den nye ConX kan du konvertere alle Tivoli Audio-produkter til en WiFi-højttaler. Derefter kan den tilsluttes trådløst til din højttaler.

- 7. Kan jeg forbinde min bærbare eller stationære computer via WiFi til min højttaler? På nu værende tidspunkt er Tivoli Audio-appen kun optimeret til telefon- og tabletbrug. Men dette kan ændre sig i fremtiden. Du kan stadig oprette forbindelse via Bluetooth eller med Auxiliary-porten.
- 8. Hvilke tjenester er understøttet af ART by TIvoli Audio-systemet? Appen understøtter Spo tify (premium), Tidal, Deezer, QQ Music, Tune In, netværksenheder/servere og lokalt indhold. Andre musiktjenester kan stadig anvendes, men via Bluetooth og Bluetooth via WiFi-funktionen. Du henvises til afsnittet Bluetooth via WiFi i onlinemanualen for at få flere oplysninger.
- 9. Hvordan rengør jeg min højttaler? Vi anbefaler at rengøre trækabinettet med en tør klud. Stof fet kan rengøres med en fnugrulle.
- 10.Kan jeg tilslutte separate ART-produkter sammen trådløst? Ja! Når alle ønskede højttalere er konfigureret korrekt på dit WiFi-netværk, vil højttalerne være tilgængelige til tilslutning. Disse valgte systemer vil være en del af en zone, som du kan afspille musik på samtidigt. Du henvises til Quick Setup-vejledningen og onlinemanualen for at få flere oplysninger.
- 11.Kan jeg afspille flere kilder på samme tid? Ja! Du kan have lige så mange kilder, som har højt talere. Hver zone kan afspille en forskellige kilde, hvis du ønsker det.
- 12. Skal jeg bruge en særlig internethastighed eller router for at bruge min højttaler? Du skal bruge en almindelige bredbåndsforbindelse, der er tilsluttet en 2,4GHz-kompatibel router/ trådløst adgangspunkt. Dette er en helt almindelig opsætning i mange hjem. Orb understøtter ikke 5GHz-routere/trådløse adgangspunkter på nuværende tidspunkt.

# Inhaltsübersicht

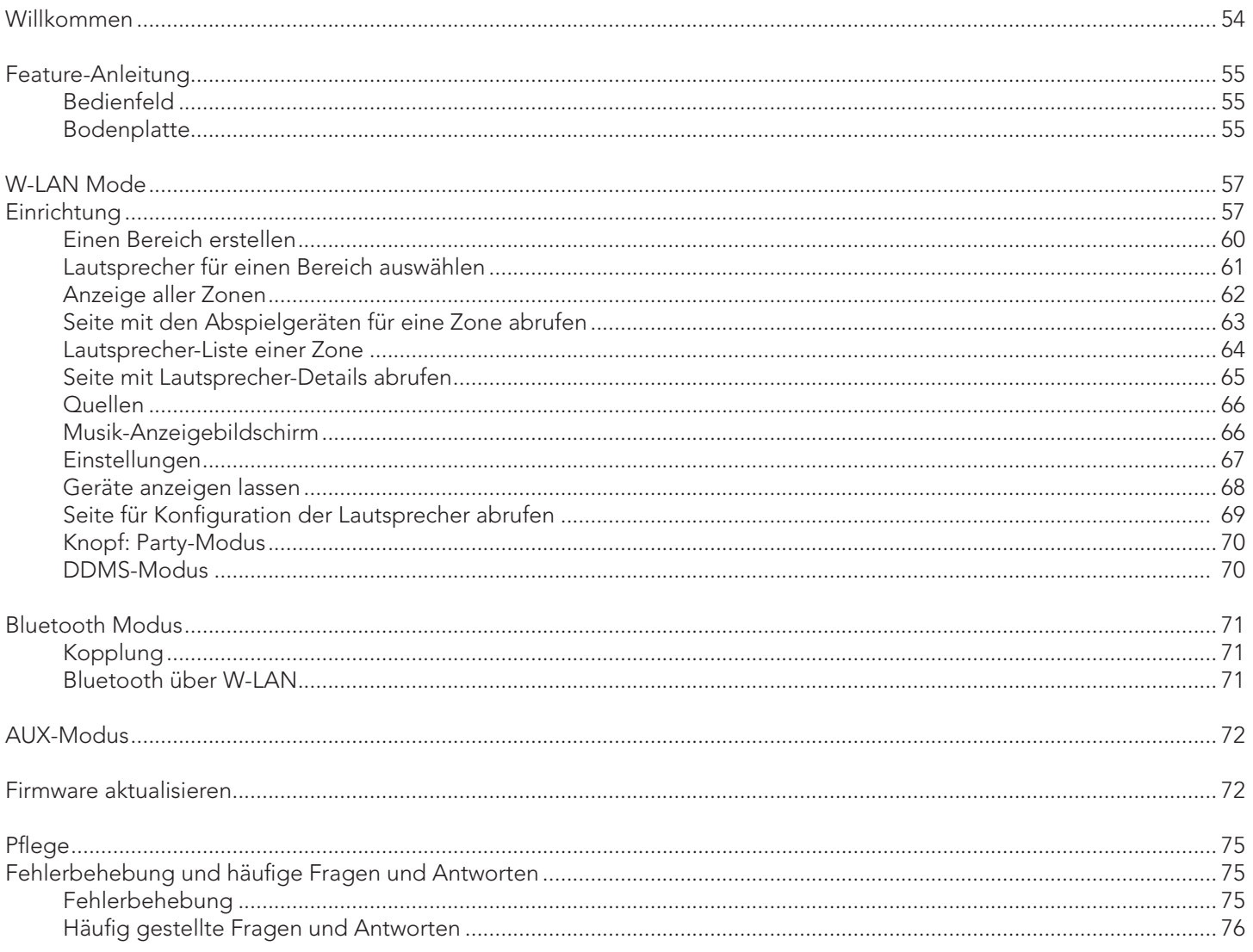

### Willkommen

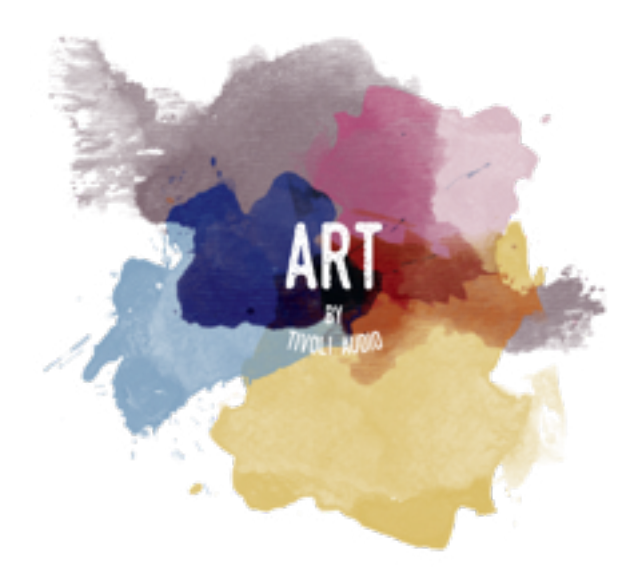

Wir bedanken uns für Ihren Einkauf! Model One Digital vereint klassisches Design und die neueste Technik - so entsteht ein benutzerfreundliches Konzept für Audiotechnik über W-LAN direkt in Ihrer Wohnung. Dieses Gerät ist ein Meisterwerk der Handwerkskunst und Technik der Marke ART, der Produktpalette von Tivoli Audio. Es befindet sich in einem Holzschrank und ist von hochwertigem Stoff der Marke Gabriel ® abgedeckt.

Diese für DAB, UKW, W-LAN und Bluetooth aktivierten Funkgeräte ermöglichen viele Konfigurationen. So können Sie Ihre Präferenzen persönlich wählen. Es kann sich um ein einziges Gerät der Marke Model One in Ihrer Küche handeln, welches mit einem anderen ART-Lautsprecher in Ihrem Esszimmer in einer Stereo-Konfiguration verbunden ist. Oder Sie schicken Ihre Spotify-Party-Playlist an mehrere Zimmer in Ihrer Wohnung. Das Model One Digital bietet Ihnen ein benutzerfreundliches und flexibles Konzept, um sich optimal Ihrer individuellen Umgebung anzupassen und Ihr Leben durch Musik zu verschönern. Beginnen Sie mit einem Gerät, lernen Sie, wie einfach es ist, dieses zu erweitern und werden Sie Ihrem Stil in jedem Raum gerecht.

Wir wissen, dass sie es nicht erwarten können, Ihre neue Errungenschaft zu nutzen. Doch damit Sie die volle Funktionalität ungehindert ausschöpfen können, nehmen Sie sich einen Moment Zeit, um dieses Handbuch und die Sicherheitshinweise zur Kenntnis zu nehmen. Sollten Sie irgendwelche Fragen haben, dann zögern Sie bitte nicht, sich mit Ihrem Händler oder direkt mit Tivoli Audio in Verbindung zu setzen.

Bitte bewahren Sie die Originalverpackung auf, sollten Sie Ihr Gerät einmal versenden wollen.

Im Lieferumfang enthalten sind:

.

(1) Externe Stromversorgung/Stecker

Fehlt etwas, wenden Sie sich bitte an Tivoli Audio oder Ihren Händler

# Feature-Anleitung

### Oben

Tivoli Audio LOGO: Dies ist ein berührungsempfindliches Bedienelement unter dem Holz. Im WLAN-Modus wird damit die Musikwiedergabe pausiert bzw. gestartet. Im Bluetooth-Modus wird damit der Lautsprecher stummgeschaltet.

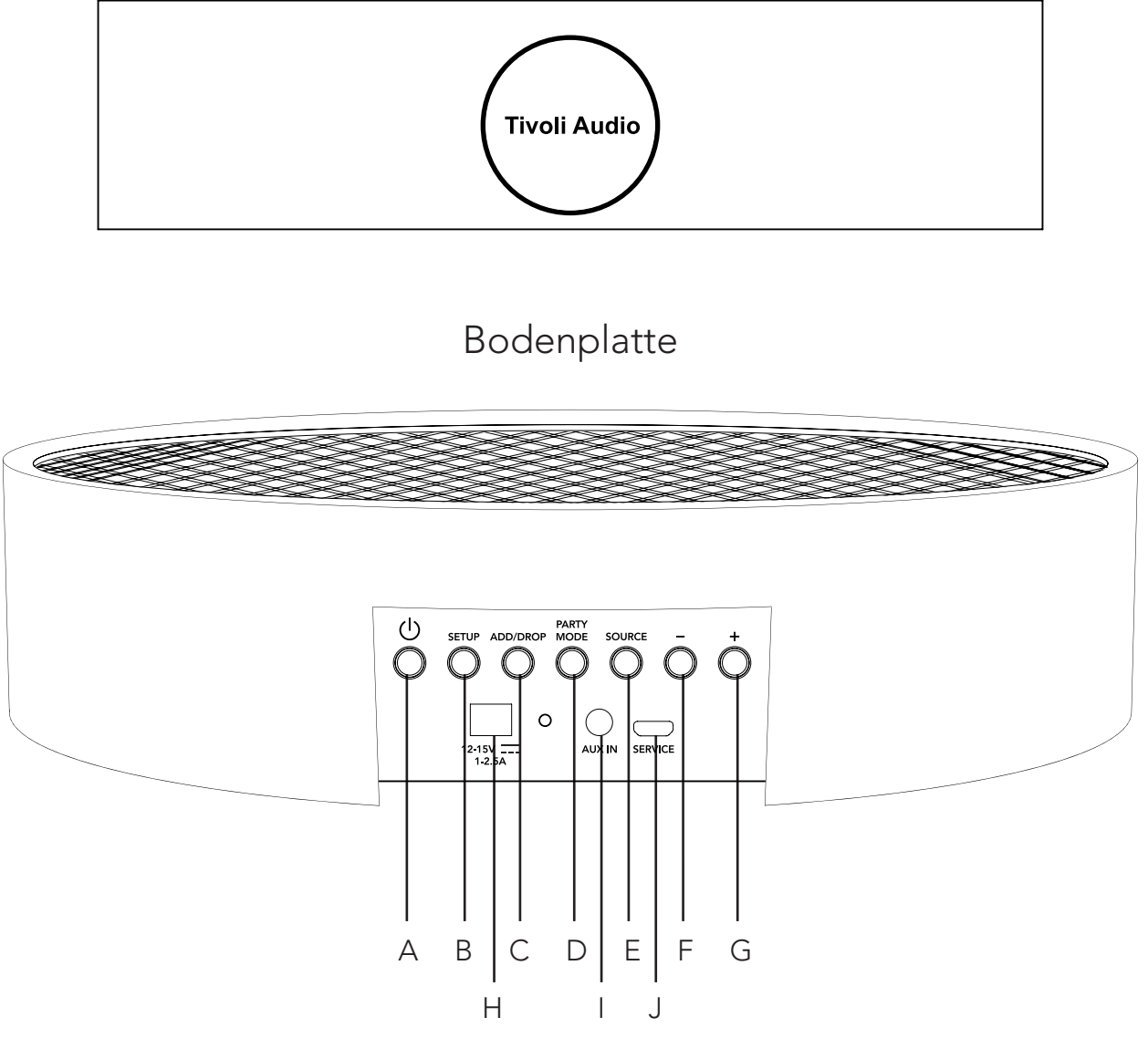

- A. EIN-/AUSTASTE: Drücken Sie diese Taste, um das Gerät einzuschalten. Halten Sie sie gedrückt, um es auszuschalten.
- B. SETUP (EINRICHTEN): Drücken Sie diese Taste, damit der Lautsprecher mit Ihrem Heimnetzwerk verbunden werden kann.
- C. ADD/DROP (HINZUFÜGEN/ENTFERNEN): Wenn der Lautsprecher mit einer Gruppe verbunden ist, wird er durch Drücken und Halten dieser Taste wieder aus der Gruppe entfernt. Wenn der Lautsprecher nicht mit einer Gruppe verbunden ist, wird dieser durch Drücken der Taste mit der nächsten verfügbaren Gruppe verbunden. Weitere Informationen finden Sie im Abschnitt zur Taste "Add/Drop" (Hinzufügen/Entfernen) dieses Handbuchs.
- D. PARTY MODE (PARTY-MODUS): Halten Sie diese Taste gedrückt, um die Musik von diesem Lautsprecher auf alle anderen verbundenen Lautsprecher zu übertragen. Weitere Informationen finden Sie im Abschnitt zur Taste "Party Mode" (Party-Modus) dieses Benutzerhandbuchs.
- E. SOURCE (QUELLE): Tippen Sie auf diese Taste, um zwischen den Audioquellen zu wechseln. Die Audioquelle wird durch die Farbe der LED angezeigt. Wenn sich das Gerät im Bluetooth-Modus befindet und die LED bereits blinkt, halten Sie diese Taste eine Sekunde lang gedrückt, um den Kopplungsmodus zu aktivieren. Leuchtet die LED durchgehend, halten Sie die Taste so lange gedrückt, bis die LED zu blinken beginnt.

LED in Grün - WLAN-Modus LED in Blau - Bluetooth-Streaming-Modus

LED in Violett - AUX-Modus

- F. LAUTSTÄRKE -: Drücken Sie diese Taste, um die Lautstärke zu verringern.
- G. LAUTSTÄRKE +: Drücken Sie diese Taste, um die Lautstärke zu erhöhen.
- H. Gleichstromversorgung: Schließen Sie Ihren Tivoli Netzadapter an, um den Akku aufzuladen oder Ihre Lautsprecher mit Strom zu versorgen. Verwenden Sie ausschließlich das mit diesem Produkt gelieferte Netzteil.
- I. AUX (AUX-EINGANG): Für den direkten Anschluss und die Wiedergabe der Musik über den alleinstehenden Lautsprecher.
- J. SERVICE: Diese Service-Schnittstelle ist nur für autorisierte Tivoli Audio Service-Mitarbeiter bestimmt.

# W-LAN-Modus

### Einrichtung

So verbinden Sie Ihr Gerät mit Ihrem privaten W-LAN-Netzwerk.

- 1. Mit Einschaltknopf Gerät einschalten.
- 2. Laden Sie die Tivoli-Audio-W-LAN-App herunter und öffnen Sie sie.
- 3. Links/rechts scrollen, um Ihren Lautsprechertyp auszuwählen.

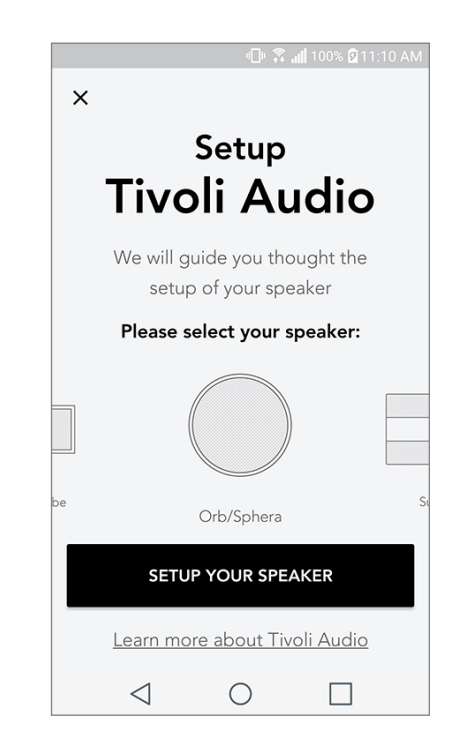

4. Drücken Sie an der Rückwand des Gerätes den "SETUP"-Knopf, dann klicken Sie auf "Weiter".

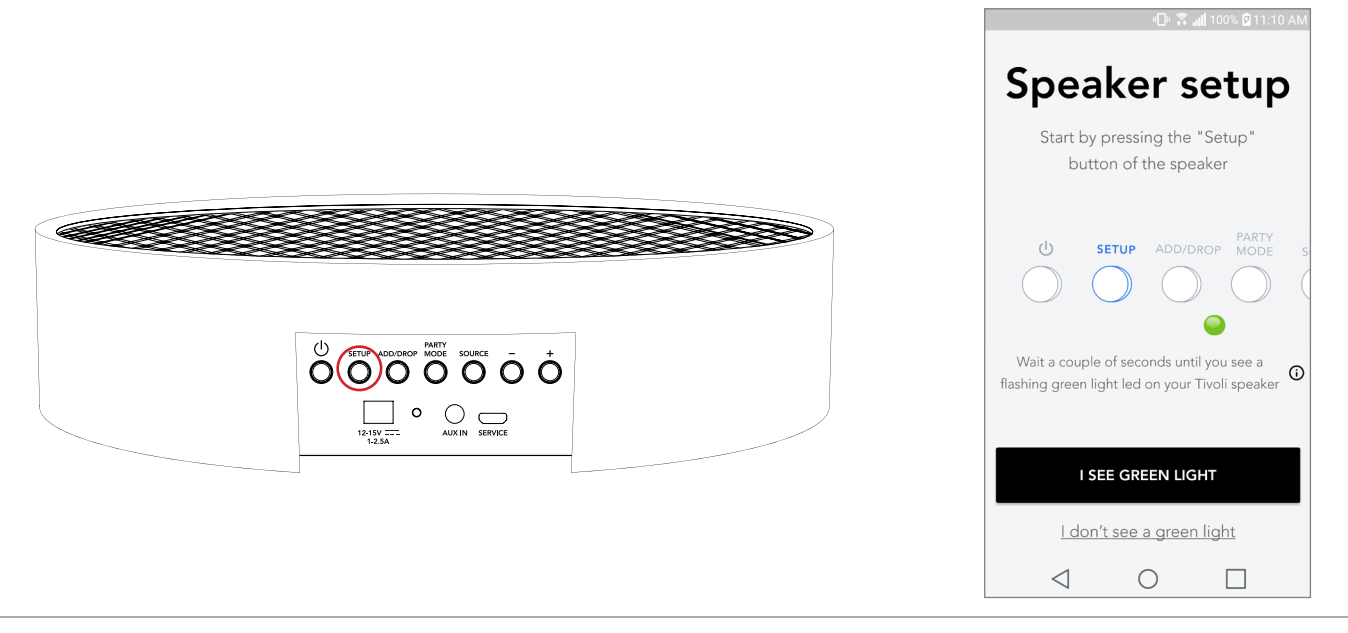

5. "Einstellungen" auswählen. Hier rufen Sie Ihre W-LAN-Netzwerke ab, die Sie mit dem Gerät verbinden.

6. "Tivoli\_XXXXXXXX" auswählen. Nachdem Sie Ihr Gerät mit dem Tivoli-Netzwerk verbunden haben, wenden Sie sich wieder der o. g. App zu.

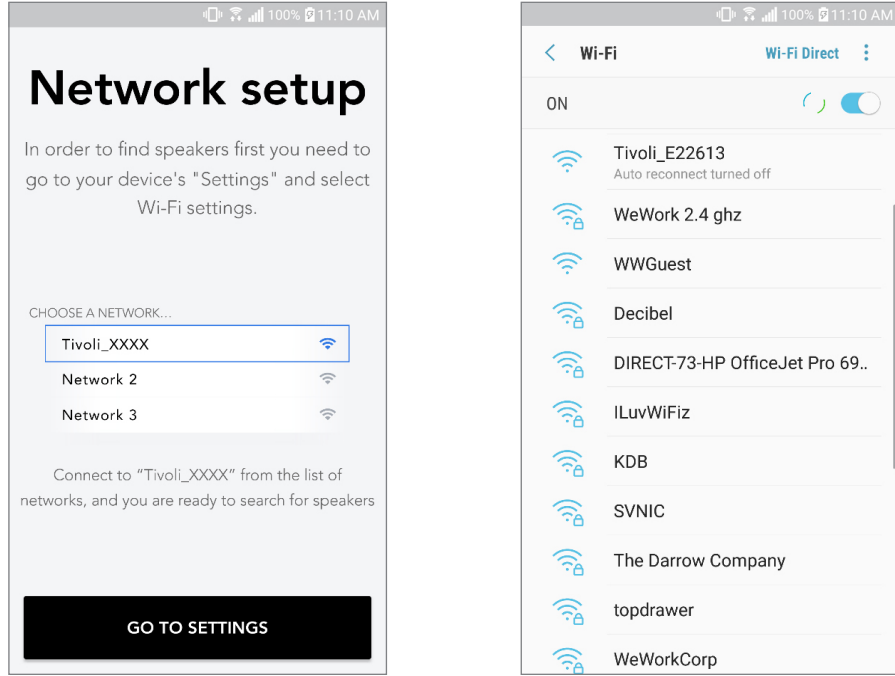

7. Sie sollten nun mit dem Gerät verbunden sein. "Lautsprecher suchen" auswählen, um Ihre W-LAN-Einstellungen einzugeben.

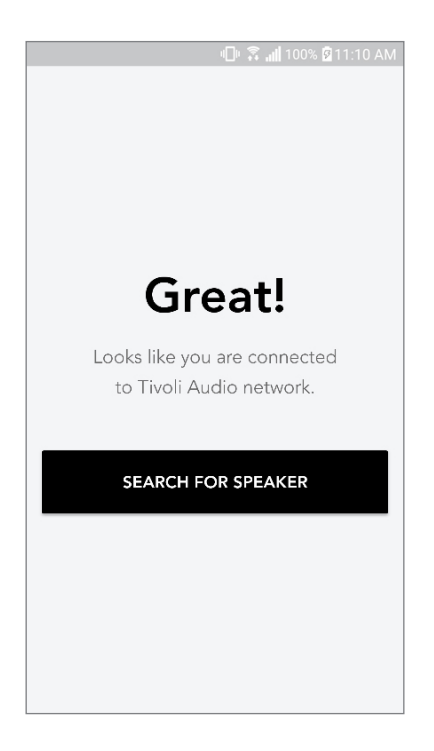

8. Im Dropdown-Menü: W-LAN-Netzwerk auswählen, mit dem Sie das Gerät verbinden. Dann Passwort eingeben. Wichtig: Nur 2,4-GHz-Netzwerke sind geeignet. 5-GHz-Netzwerke sind nicht mit Tivoli-Audio-Produkten kompatibel. Nach Eingabe der W-LAN-Daten: "Lautsprecher speichern" auswählen.

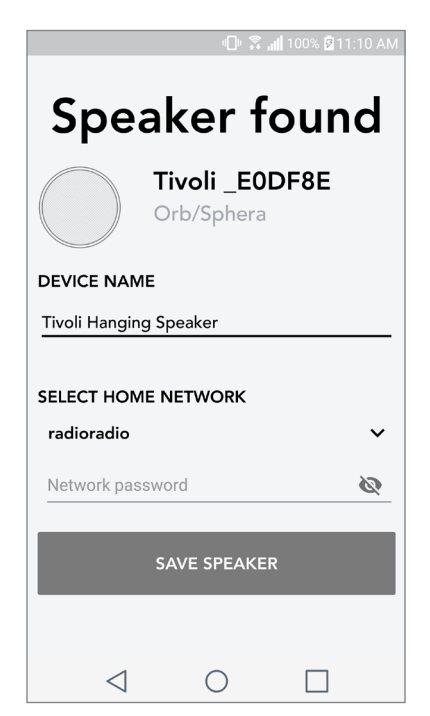

9. Nach dem Sie Ihre W-LAN-Daten im Lautsprecher gespeichert haben, können Sie eine Zone(- Bereich) einrichten. Ihr Lautsprecher stellt innerhalb von ca. 30 Sekunden eine Verbindung zu Ihrem W-LAN-Netzwerk her

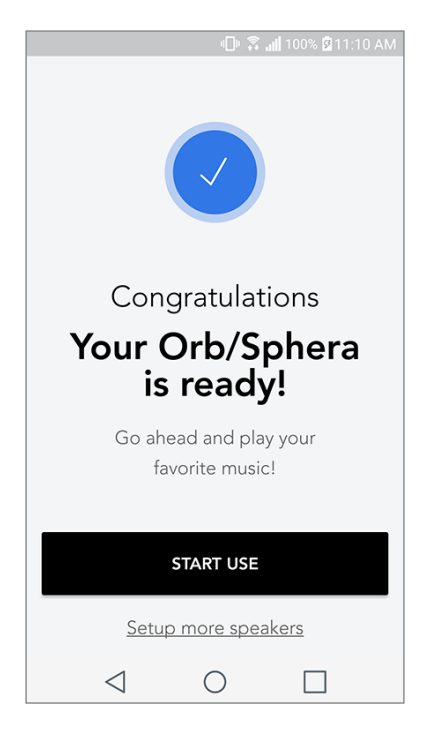

Wichtig: Ist das Setup nicht vollständig und Sie erhalten eine Nachricht über eine gescheiterte Verbindung, wiederholen Sie Schritt 1-9.

### Einen Bereich/eine Zone erstellen

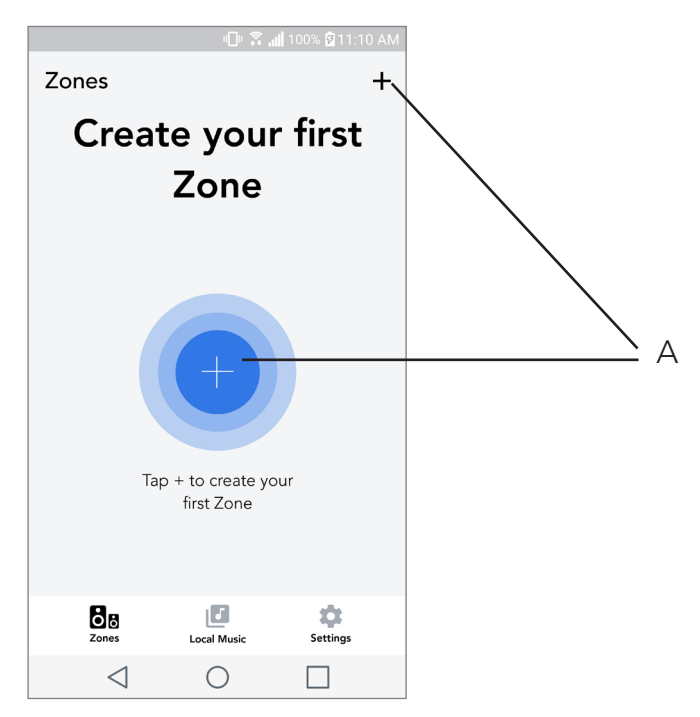

A. Ein Bereich/eine Zone wird erstellt. Diese Zone kann aus mindestens einem Lautsprecher bestehen.

### Lautsprecher für einen Bereich auswählen

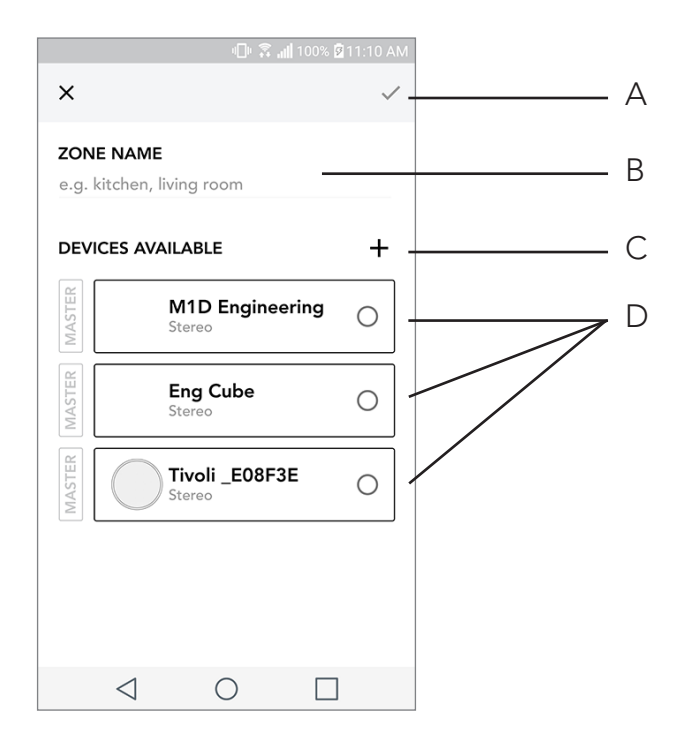

- A. Änderungen speichern
- B. Zone mit Namen bezeichnen
- C. Setup-Seite wird aufgerufen, um einen zusätzlichen Lautsprecher hinzuzufügen
- D. Lautsprecher für die Zone auswählen

### Anzeige aller Zonen

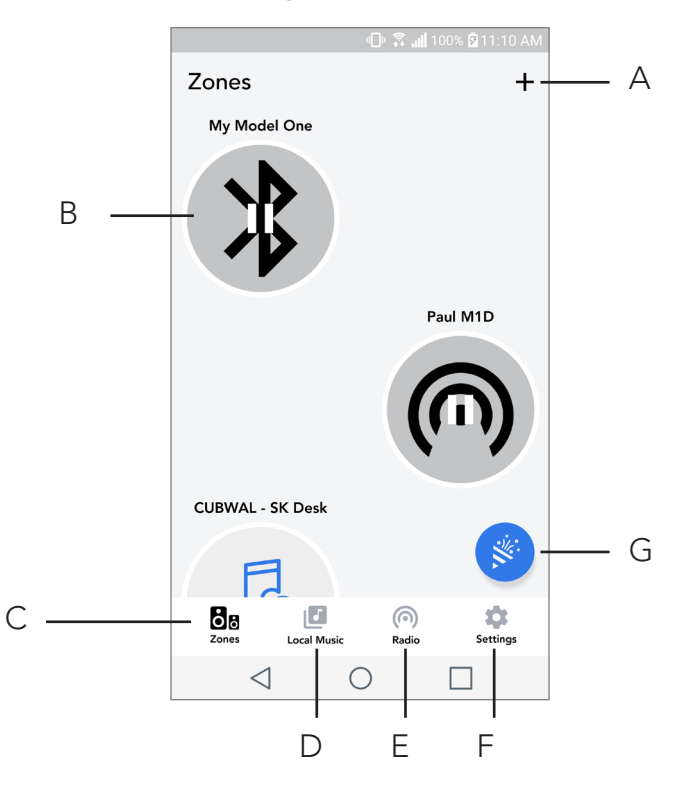

- A. Neue Zone erstellen
- B. Auswählen, um Zone zu öffnen
- C. Alle Zonen auf Bildschirm anzeigen
- **D.** See music locally stored on your phone or tablet to play on a zone
- E. Auf Telefon/Tablet gespeicherte Musiktitel anzeigen, die in einer Zone abgespielt werden sollen UKW/DAB-Radio als Quelle für eine Zone auswählen, in der Model One Digital verfügbar ist.
- F. Setup-Seite abrufen
- G. DIn eine Zone ziehen, um den Party-Modus zu aktivieren.

Seite mit den Abspielgeräten für eine Zone abrufen

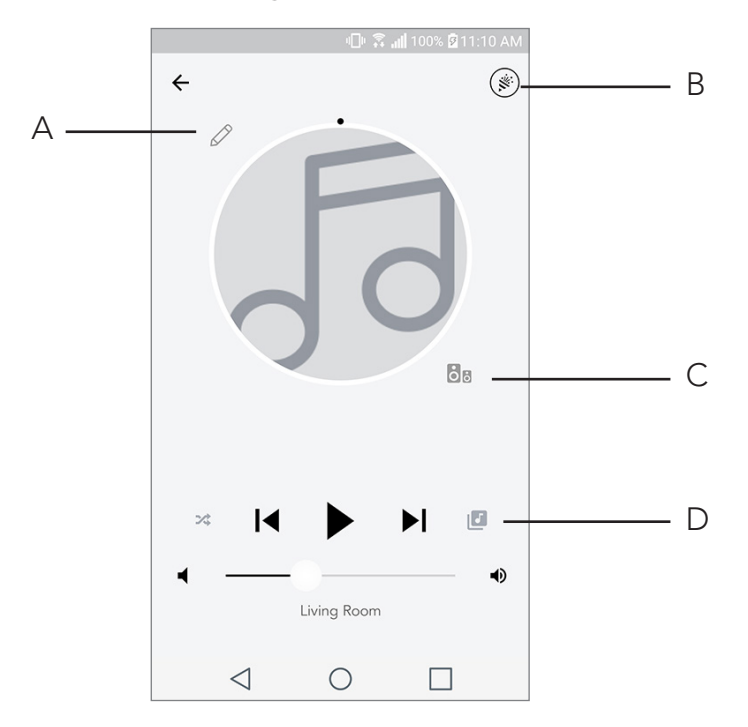

- A. Namen d. Zone ändern
- B. Party-Modus wird aktiviert. Alle aktiven Lautsprecher spielen die Titel ab
- C. Lautsprecher-Liste einer Zone abrufen
- D. Musik-Quellspeicher für eine Zone auswählen. Manche Quellspeicher sind nur durch die Eingabe von Nutzerdaten zugänglich.

# Lautsprecher-Liste einer Zone

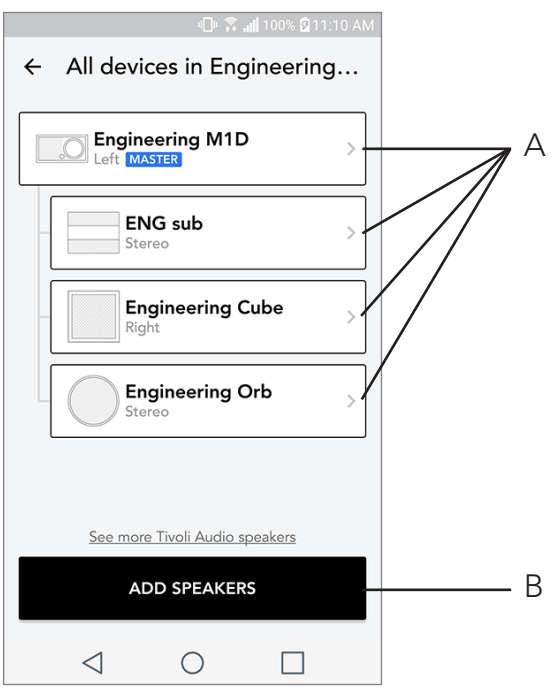

- A. Lautsprecher anklicken, um dessen Details abzurufen.
- B. Anklicken, um Lautsprecher einer Zone hinzuzufügen.

### Seite mit Lautsprecher-Details abrufen

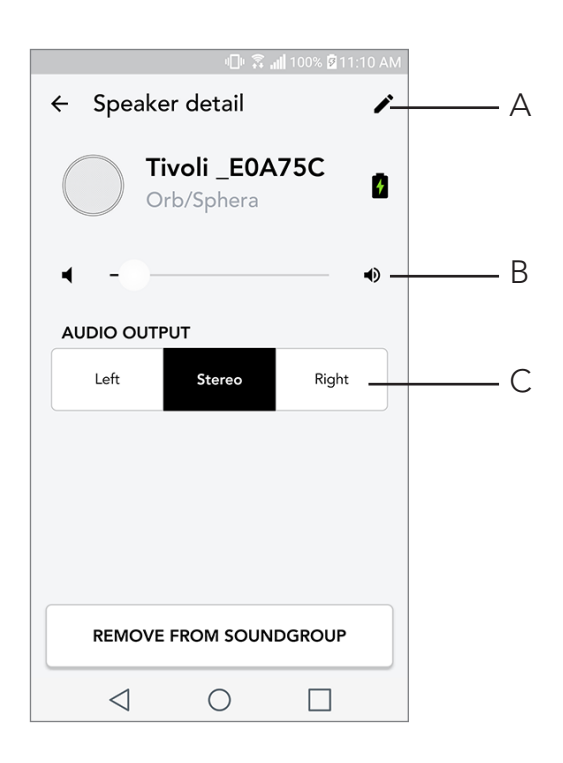

- A. Namen ändern
- **B.** Lautstärke der Lautsprecher anpassen
- C. Lautsprecher als "Rechtskanal", "Linkskanal" oder "Stereo" einstellen

#### Quellen

Musik-Quellspeicher für eine Zone auswählen. Manche durch Apps zugängliche Quellspeicher sind nur durch die Eingabe von Nutzerdaten zugänglich Für weitere Informationen über das Abspielen des DAB/UKW-Radios oder Bluetooth über W-LAN sind die entsprechenden Kapitel zur Kenntnis zu nehmen.

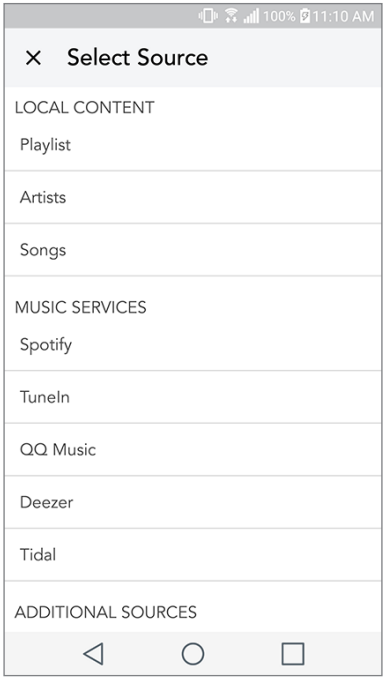

Musik-Anzeigebildschirm (nur für örtlich gespeicherte Inhalte)

Rufen Sie vor Ort gespeicherte Musiktitel ab - direkt von Ihrem Telefon oder Tablet.

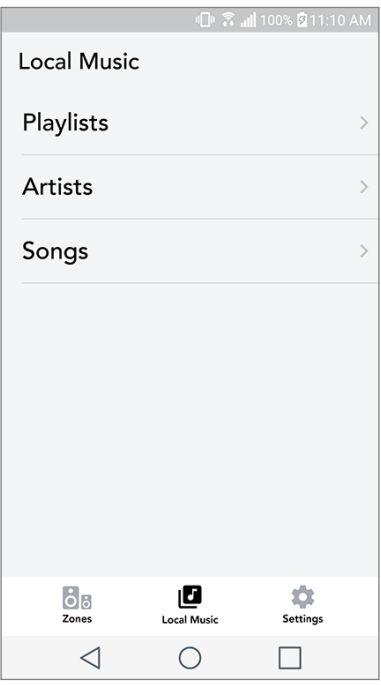

Hinweis: Nach der Auswahl eines Musiktitels zum Abspielen wird die App Sie auffordern, einen Abspielbereich (Zone) auszuwählen.

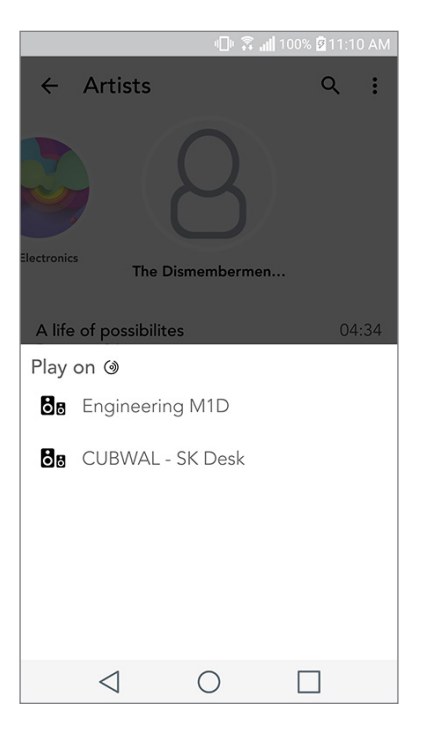

# Einstellungen

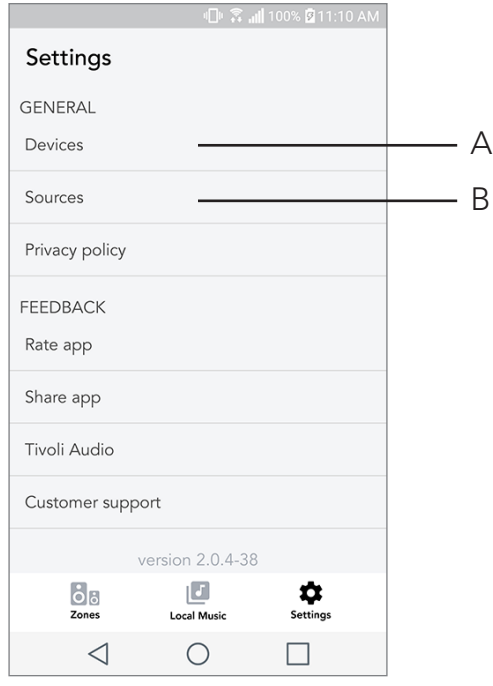

- A. Eingerichtete Lautsprecher anzeigen lassen
- B. Nutzerdaten für Musikdienste verwalten

### Geräte anzeigen lassen

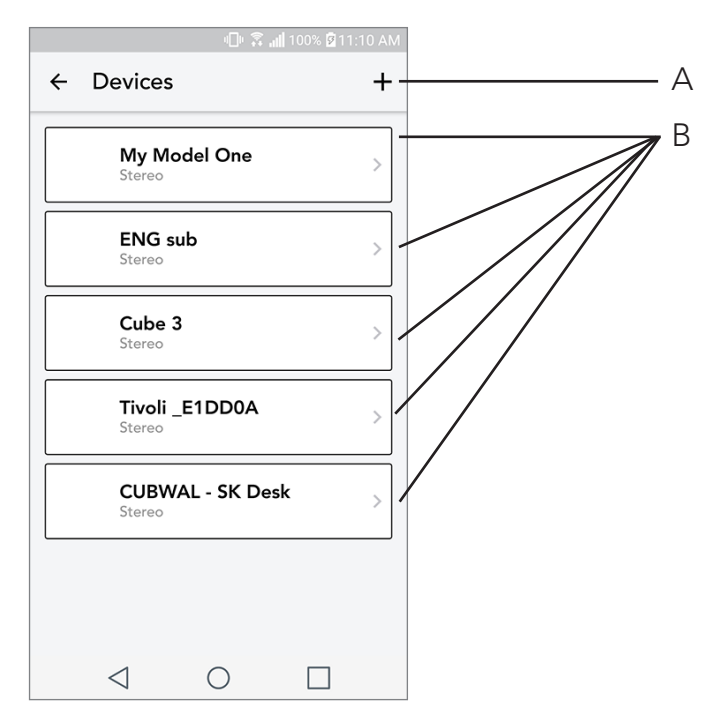

- A. Neuen Lautsprecher einrichten
- **B.** Lautsprecher-Daten und -Konfiguration abrufen

Seite für Konfiguration der Lautsprecher abrufen

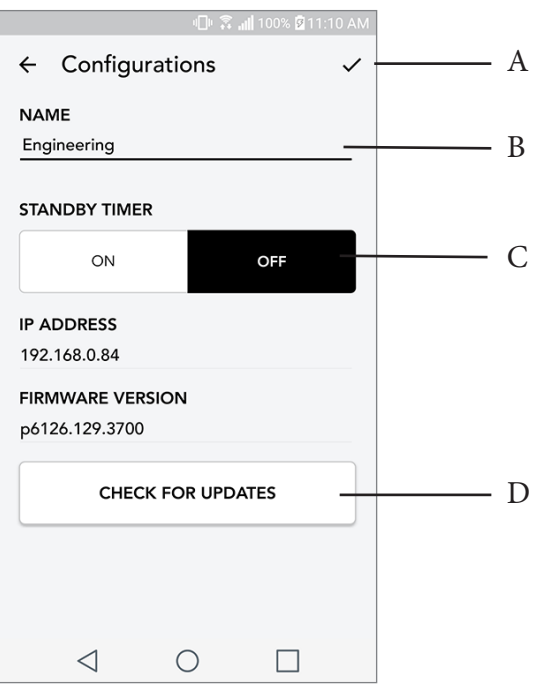

- A. Auswählen, um Bezeichnung des Lautsprechers zu ändern und zu speichern
- B. Auswählen, um Bezeichnung des Lautsprechers zu ändern
- C. Schalten Sie den Standby ein oder aus
- D. Nach aktueller Firmware suchen oder gespeicherte Firmware wiederholt installieren

### Knopf: Party-Modus

Mit diesem Knopf können Sie umgehend Musik an alle Produkte (ART von Tivoli Audio) in Ihrer Wohnung senden. Um diesen Modus über die Lautsprecher zu aktivieren, ist der o. g. Knopf drei Sekunden lang an dem Gerät gedrückt zu halten, welches die Musik abspielt, die Sie von allen Lautsprechern abspielen lassen wollen. Dies ist mit der Party-Modus-Funktion in der App vergleichbar, die über die Bildschirmanzeigen "Alle Bereiche" und "Zone Player" abgerufen werden können.

Party-Modus über die Bildschirmanzeige "Alle Bereiche" deaktivieren - Icon aus der markierten Zone herausschieben.

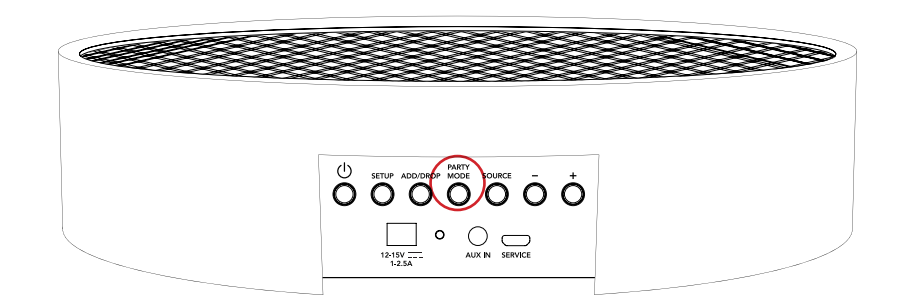

### DDMS-Modus

Nutzen Sie Ihr Gerät ohne Internetverfügbarkeit, jedoch wollen Ihre lokal verfügbaren Titel von Ihrem Telefon/Tablet abrufen, können Sie eine Verbindung mit dem Model One Digital über den DDMS-Modus herstellen.

- 1. SETUP-Knopf am Lautsprecher 3 sec lang gedrückt halten.
- 2. Wählen Sie in den W-LAN-Einstellungen Ihres Telefons/Tablets "DIRECT-LBTivoli" aus.
- 3. Passwort: "hello123".
- 4. Starten Sie die Tivoli-Audio-W-LAN-App nach der Verbindungsherstellung mit dem o. g. Netzwerk neu.
- 5. Nun können Sie auf Ihrem Telefon/Tablet gespeicherte Musiktitel auf einem einzigen Lautsprecher abspielen. Internetabhängige Dienste (Musik-Streaming o. ä.) sind deaktiviert.

## Bluetooth-Modus

### Kopplung

Ihr Gerät kann als ein unabhängiger Bluetooth-Lautsprecher betrieben werden.

- 1. Drücken Sie auf Ihrem Lautsprecher kurz auf die Taste "SOURCE" (QUELLE), bis die LED blau leuchtet.
- 2. Wenn die LED blau blinkt, befindet sich Ihr Lautsprecher bereits im Kopplungsmodus. Wenn sie nicht blinkt, halten Sie die Taste "SOURCE" (QUELLE) so lange gedrückt, bis die LED zu blinken beginnt.
- 3. Wechseln Sie auf Ihrem Telefon oder Tablet zum Bildschirm für die Bluetooth-Einstellungen.
- 4. Wählen Sie das Gerät mit einem Namen, der so ähnlich lautet wie "Tivoli Orbl###X#".
- 5. Sobald die LED durchgängig blau leuchtet, ist Ihr Telefon oder Tablet mit dem Lautsprecher ge koppelt.
- 6. Nun können Sie mit der Musikwiedergabe über Bluetooth beginnen.

### Bluetooth über WLAN

Mit Bluetooth über WLAN können Sie auf allen Ihren ART Lautsprechern von Tivoli Audio jeden Musikservice nutzen, den Sie per Bluetooth übertragen können. So können Sie Musik auch dann über mehrere Lautsprecher wiedergeben, wenn der Service nicht in unserer App bei Musikquellen aufgeführt wird.

1. Die Kopplung sollte normalerweise mit dem "Master-Lautsprecher" erfolgen. Wenn Sie bisher noch keinen Ihrer Lautsprecher gekoppelt haben, ist es hilfreich, außer dem als "Master" vorgesehenen Lautsprecher alle Lautsprecher auszuschalten, bis die Kopplung abgeschlossen ist. Schalten Sie dann alle anderen Lautsprecher wieder ein.

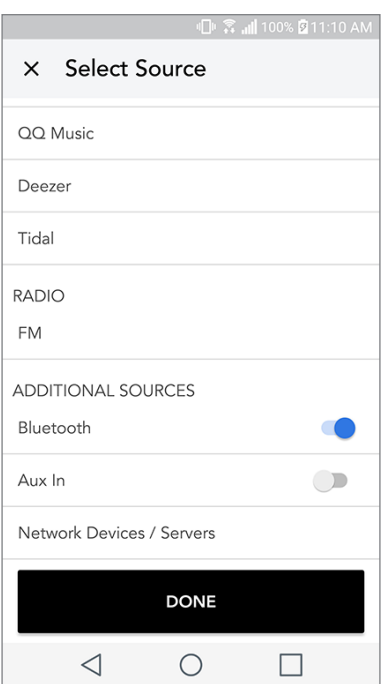
2. Öffnen Sie die Tivoli Audio Wireless App und erstellen Sie eine Gruppe mit dem gekoppelten und als "Master" festgelegten Lautsprecher sowie allen anderen Lautsprechern, über die Sie den Bluetooth-Stream wiedergeben möchten.

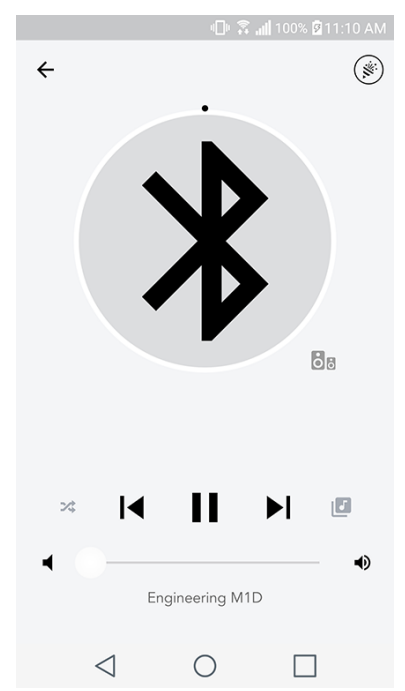

- 3. Stellen Sie auf der Seite mit den Quellen sicher, dass die Bluetooth-Funktion über den Schie beregler aktiviert ist.
- 4. Nun können Sie sehen, dass der Bluetooth-Stream in der Gruppe abgespielt wird und Sie sollten Ihre Musik auf allen Lautsprechern der Gruppe hören können.

## AUX-Modus

Ihr Orb kann als eigenständiger Lautsprecher verwendet werden. Verwenden Sie einfach ein 3,5 mm Stereo-Klinkenkabel, um eine Quelle mit Line- oder Kopfhörerpegel am AUX-Eingang Ihres Lautsprechers anzuschließen. Die Lautstärke des Lautsprechers kann entweder mit den Lautstärketasten auf dem Orb oder über die Tivoli Audio Wireless App eingestellt werden. Bitte beachten Sie, dass der Orb das in den AUX-Eingang eingehende Signal nicht an die anderen Lautsprecher weiterleiten kann. Informationen darüber, wie Sie dies tun können, finden Sie im Abschnitt "Bluetooth über WLAN" dieses Benutzerhandbuchs.

### Firmware aktualisieren

Die Software Ihres Geräts wird regelmäßig aktualisiert. Die beste Möglichkeit dies zu tun, direkt nach dem Kauf sowie alle vier Monaten nach neuen Updates zu suchen. Sie werden über Ihre App entsprechend informiert - oder Sie rufen die Informationen über die Konfigurations-Seite für die Lautsprecher ab.

Updates prüfen:

- 1. Wählen Sie "Einstellungen", dann "Geräte".
- 2. Geräte werden aufgelistet, für die ein Firmware-Update erforderlich ist. Wählen Sie das Gerät, dessen Software Sie updaten wollen.
- 3. Auf der jeweiligen Seite des Geräts "Updates prüfen"

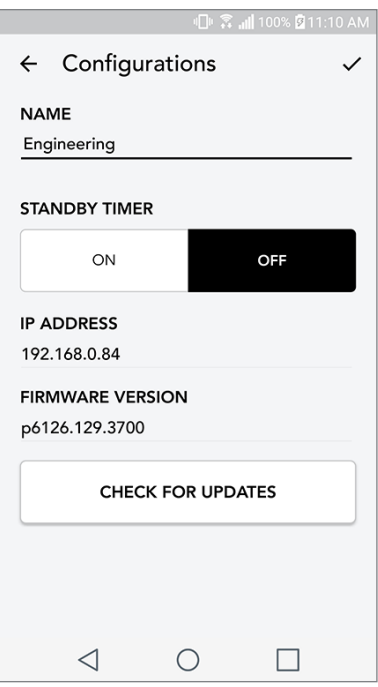

4. Besteht Aktualisierungsbedarf, zeigt der Button den Text "Firmware aktualisieren" an. Andernfalls wird "Firmware wiederholt installieren" angezeigt. Letzteres ist nur nach Anweisung eines Kundenberaters durchzuführen.

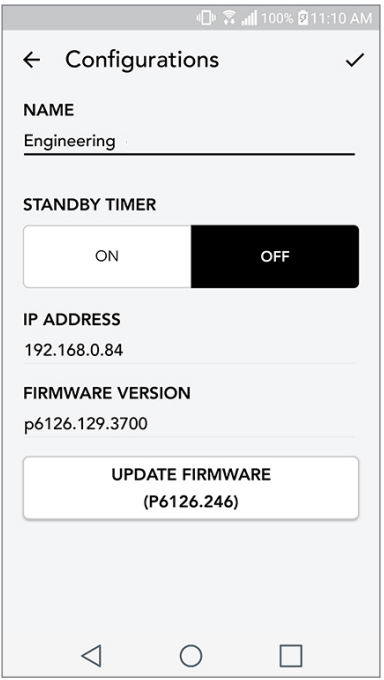

5. Update-Einleitung der Firmware bestätigen.

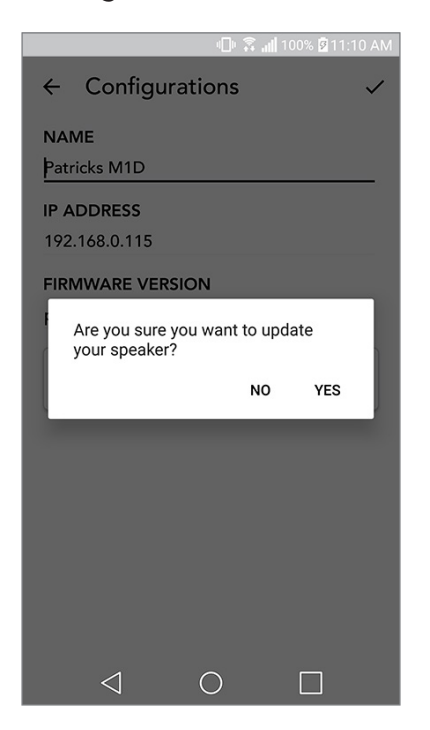

6. Der Download und die Installation des Firmware-Update wird angezeigt. Danach wird die Mitteilung wie unten angezeigt. Schalten Sie Ihr Gerät wieder ein und es ist betriebsbereit.

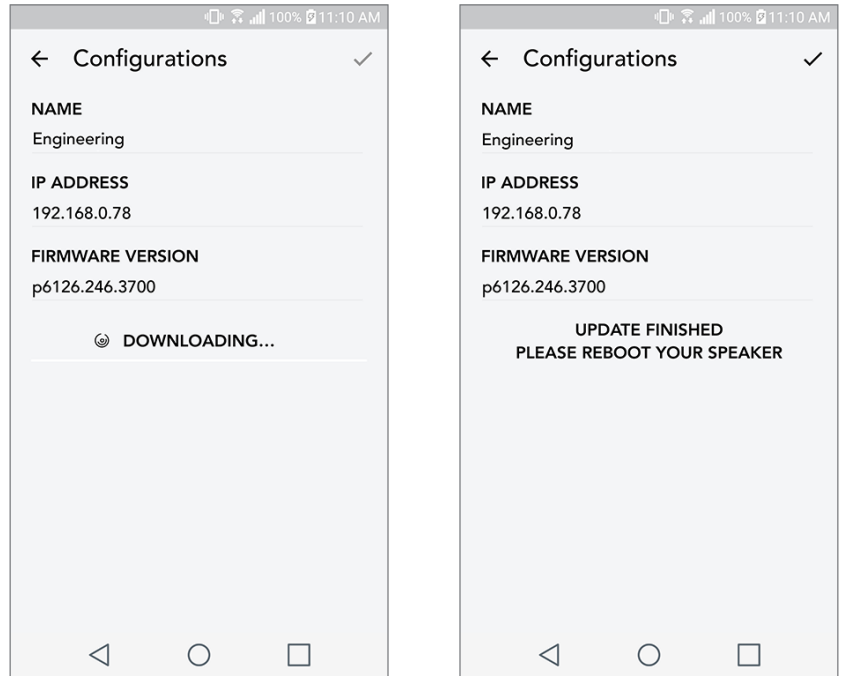

# **Pflege**

Reinigen Sie die Rückwand und den Holzschrank mit einem trockenen Tuch. Mit Fusselrollern kann der Stoff vorne gereinigt werden. Nicht dem Wasser aussetzen.

# Fehlerbehebung und häufig gestellte Fragen (FAQ)

#### Fehlerbehebung

- 1. Angezeigt wird: "Verbindung zu W-LAN herstellen". Ihr Lautsprecher hat Probleme beim Aufbauen einer zuvor eingerichteten Netzwerkverbindung. Überprüfen Sie, ob die Netzwerkverbindung noch immer aktiv ist. Wenn das Netzwerk noch immer aktiv ist, versuchen Sie den Lautsprecher aus- und wieder einzuschalten. Sollte dies nicht funktionieren, versuchen Sie es mit einer Zurücksetzung auf Werkseinstellungen (halten Sie die beiden Knöpfe "Setup" und "Party Mode" drei Sekunde lang gedrückt) und wiederholen Sie den Einrichtungsvorgang für diesen Lautsprecher.
- 2. Angezeigt wird: "W-LAN-Setup aktiviert". Ihr Lautsprecher ist nicht auf kabelloses Netzwerk eingestellt und befindet sich im Konfigurationsmodus. Folgen Sie den Konfigurationsanweisungen der Schnellen Konfigurationsanleitung oder des Online-Handbuchs.
- 3. Angezeigt wird: "Verbindungsmodus aktiviert". Ihr Lautsprecher kann nun per Bluetooth verbunden werden. Folgen Sie den Anweisungen über die Bluetooth-Verbindungsherstellung in der Schnellanleitung oder im Online-Handbuch.
- 4. Ich finde mein WLAN-Netzwerk nicht, dass in der Tivoli-App aufgelistet wird. Stellen Sie sicher, dass Ihr Wireless Access Point oder Ihr WLAN-Router mit Strom versorgt wird und mit dem Internet verbunden ist. Überprüfen Sie, dass die WLAN-Bandbreite auf üblichen 2,4GHz eingestellt ist. Die Frequenz 5GHz wird nicht unterstützt. Stellen Sie sicher, dass Ihr Gerät mit dem WLAN-Netzwerk verbunden ist. Schließen Sie die Tivoli Audio-App und öffnen Sie die App daraufhin erneut. Sie sollten jetzt in der Lage sein, das WLAN-Netzwerk zu sehen.
- 5. Die aus meinem Lautsprecher kommende Musik klingt irgendwie unausgewogen und nicht ausbalanciert. Um die Balance zu überprüfen, öffnen Sie die Tivoli-App, wählen Sie dann "Zone" und "Lautsprecher". Wählen Sie den/die von Ihnen verwendeten Lautsprecher aus. Wenn Sie nur einen Lautsprecher verwenden, überprüfen Sie, dass dieser Lautsprecher auf Stereo eingestellt ist. Wenn Sie zwei Lautsprecher verwenden, bestätigen Sie, dass die Lautstärkelevel identisch sind und dass beide auf Stereo oder auf Links/Rechts eingestellt sind, falls Sie sie als Stereopaar verwenden. Wenn Sie zwei Lautsprecher verwenden, bestätigen Sie, dass alle auf Links und Rechts eingestellten Lautsprecher als Paare existieren (es müssen gleich viele "linke" und gleich viele "rechte" Lautsprecher existieren).
- 6. Ich habe die Lautsprecher eingestellt, aber das Orb-Gerät wird nicht in der App aufgelistet. LED auf der Geräterückwand muss dauerhaft grün leuchten. Schalten Sie den Strom des Lautsprechers aus, indem Sie den Power-Knopf auf der Rückseite gedrückt halten, bis die LED-Leuchte

rot blinkt. Drücken Sie dann den Power-Knopf erneut, um den Lautsprecher anzuschalten. App neu starten. Leuchtet die LED des Lautsprechers grün und dauerhaft, rufen Sie den Lautsprecher erneut im Fenster "Neu abspielen" ab. Blinkt die grüne LED, s. Fehlerbehebung Nr. 1/Nr. 2.

- 7. Ich spiele Spotify, aber der Lautsprecher wird über mein Telefon übertragen. Öffnen Sie die Spotify-App. Während des Abspielens eines Titels wird über die App unten der Text "Verfügbare Geräte" angezeigt. "Master"-Lautsprecher Ihrer Zone auswählen und die Musik wird über das Tivoli-System übertragen. Weitere Infos entnehmen Sie dem Spotify-Handbuch (Lieferumfang), der Schnellanleitung sowie dem Online-Handbuch.
- 8. Ich spiele Spotify ab, aber ich kann die Anzeige "Available Devices / Verfügbare Geräte" am unteren Ende der App nicht finden. Stellen Sie sicher, dass Sie einen Premiumkonto von Spotify verwenden. Für mehr Informationen, sehen Sie sich bitte die Anleitung "Spotify Connect" an, die Ihrem Lautsprecher beiliegt, oder besuchen Sie Spotify.com. Wenn Sie ein Premiumkonto von Spotify verwenden, stellen Sie sicher, dass der Lautspecher mit Ihrem WLAN-Netzwerk verbunden ist, und starten Sie dann die Spotify-App neu.
- 9. Apple-Music oder Google-Play werden nicht über die App aufgelistet. Kein Problem! Stellen Sie den Bluetooth-Modus ein. Verbinden Sie Ihr Medium per Bluetooth mit Ihrem Model-One-Digital-Gerät. Wenn Sie Musik über mehrere Lautsprecher abspielen wollen, nutzen Sie die Funktion "Bluetooth über W-LAN".
- 10.Das Gerät ist eingeschaltet, ich höre aber keinen Klang. Erhöhen Sie die Lautstärke (Knopf vorne). Sie können außerdem die Lautstärke via Tivoli-App überprüfen. Überprüfen Sie als Nächstes die Lautstärke Ihres Telefons. Stellen Sie sicher, dass es an ist, und versuchen Sie, die Lautstärke zu erhöhen. Nichts darf Ihr Gerät von oben berühren - dieser Bereich ist so sensibel, dass die "Pausen"-Funktion aktiviert wird. Betätigen Sie "Pause" und spielen Sie dann wieder Titel von Ihrem Quellgerät ab - Ihr drahtloses Netzwerk stand ggf. unter einer Fehlfunktion, die sich auf den Betrieb sämtlicher Ihrer Geräte auswirkte.
- 11. Mein Lautsprecher reagiert nicht. Führen Sie eine Zurücksetzung auf Werkseinstellungen durch. Halten Sie die beiden Knöpfe "Einstellungen" und "Partymodus" des Lautsprechers drei Sekunden lang gedrückt. Die LED-Leuchte wird sich rot färben. Drücken Sie den Power-Knopf. Der Lautsprecher wurde jetzt auf Werkseinstellungen zurückgesetzt. Reagiert er immer noch nicht, Stromquelle (Batterie/Netzstecker) abklemmen und wieder anschließen.

#### Häufig gestellte Fragen

- 1. Wie kann ich auf meinem neuen Orb-Gerät Musik abspielen? Dies ist über W-LAN (Tivoli-App), Bluetooth oder über den AUX-Eingang auf der Rückseite des Geräts möglich. Weitere Infos bieten die Schnellanleitung oder das Online-Handbuch.
- 2. Wo finde ich die App? Die App ist im iOS-Apple-Store sowie im Google-Play-Store zu finden.
- 3. Welche Stromquelle ist die richtige? Das Gerät wird durch eine 12-V-Stromversorgung gespeist. Optional kann auch ein wiederaufladbares Batterie-Paket verwendet werden (nicht im Lieferumfang).
- 4. Wie lange halten die o. g. Batterien (Abspielzeit)? Bei 50% Lautstärke ist von einer Spielzeit von bis zu 10 Stunden auszugehen.
- 5. Kann mein Gerät über ein öffentliches W-LAN-Netzwerk betrieben werden? Ja. Die Signalstärke und die Streaming-Kapazitäten hängen jedoch von der Anzahl der anderen über dieses gleiche Netzwerk betriebenen Geräte ab.
- 6. Kann ich meine Tivoli-Produkte, deren W-LAN nicht aktiviert ist, mit der neuen ART-Produktpalette verbinden? Ja! Mit der neuen ConX können Sie jedes Tivoli-Audio-Produkt in einen W-LAN-Lautsprecher umwandeln. Dann kann es drahtlos mit Ihrem Orb verbunden werden.
- 7. Kann ich meinen Laptop oder Computer mit meinem Orb-Gerät verbinden? Nur Telefone und Tablets können derzeit verbunden werden. Dies kann sich jedoch zukünftig ändern. Eine Verbindung kann jedoch per Bluetooth/per AUX-Eingang hergestellt werden.
- 8. Welche Services werden von dem ART-System durch Tivoli Audio unterstützt? Spotify, Tidal, Deezer, QQ Music, Tune In, Netzwerk-Geräte/Server und örtlich gespeicherte Inhalte können über die App abgerufen werden. Andere Dienste können per Bluetooth/W-LAN abgerufen werden. Ihr Online-Handbuch enthält unter dem Abschnitt "Bluetooth über W-LAN" die erforderlichen Infos.
- 9. Wie reinige ich mein Gerät? Wir empfehlen Ihnen bei der Reinigung des Holzlacks ein trockenes Tuch. Das Gewebe kann mit einem Fusselroller gereinigt werden.
- 10.Kann ich verschiedene ART-Produkte drahtlos verbinden? Ja! Alle Lautsprecher, die Sie über Ihr W-LAN-Netzwerk entsprechend konfigurieren, können drahtlos verbunden werden. Die ausgewählten Systeme werden einer Zone zugeordnet, an die Sie im Gesamten Musik übertragen können. Weitere Infos bieten die Schnellanleitung oder das Online-Handbuch.
- 11.Kann ich mehrere Quellen gleichzeitig abspielen? Ja! Sie können so viele Quellen besitzen, wie sie Lautsprecher haben. Jede Zone kann unterschiedliche Quellgeräte abrufen.
- 12.Ist eine bestimmte Internet-Übertragungsgeschwindigkeit oder ein bestimmter Router zur Nutzung meines Geräts erforderlich? Eine Breitbandverbindung über einen 2,4-GHz-Router ist erforderlich. Dies entspricht der Norm in vielen Wohnungen. Die Frequenz 5GHz wird derzeit nicht unterstützt.

# Índice

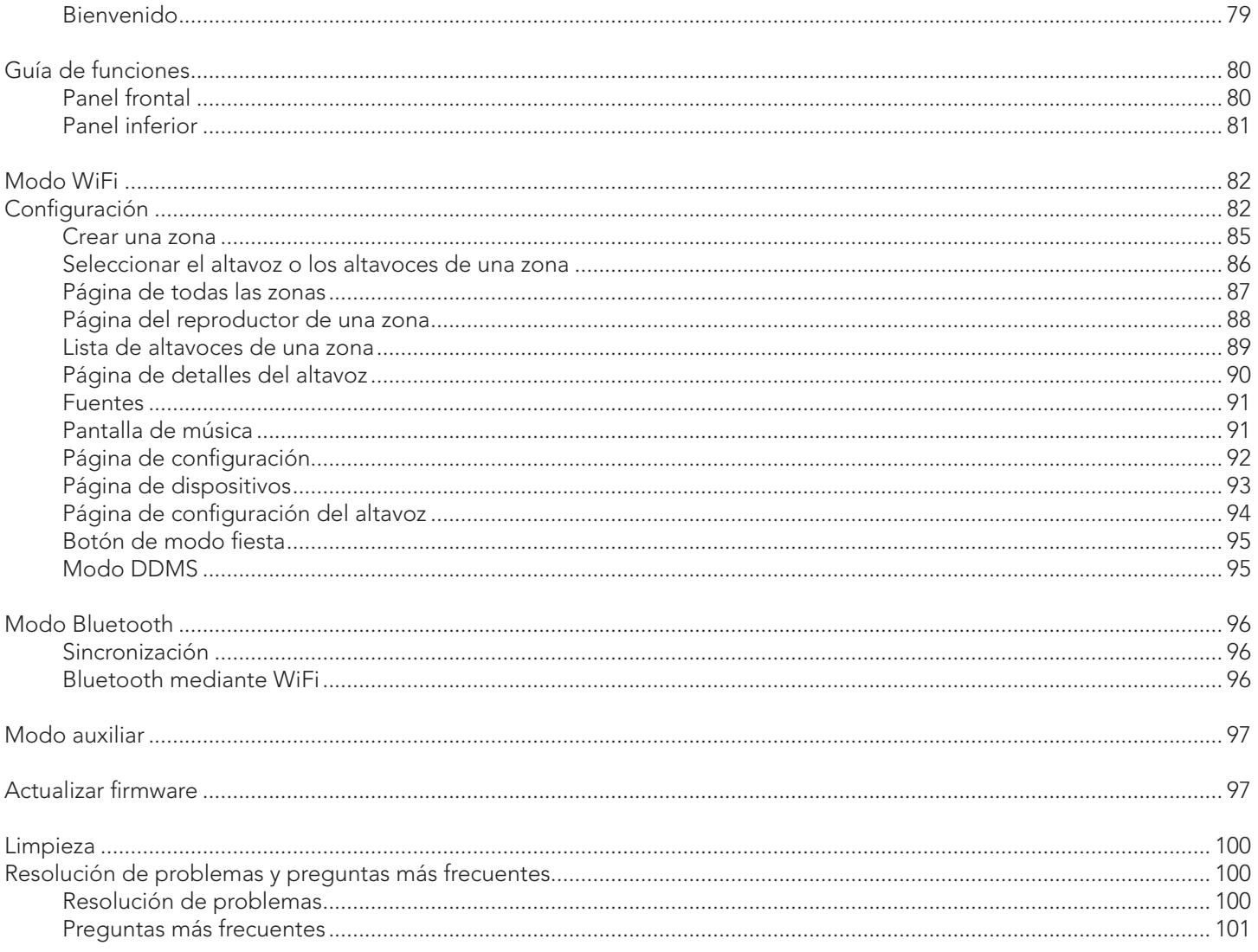

#### Bienvenida

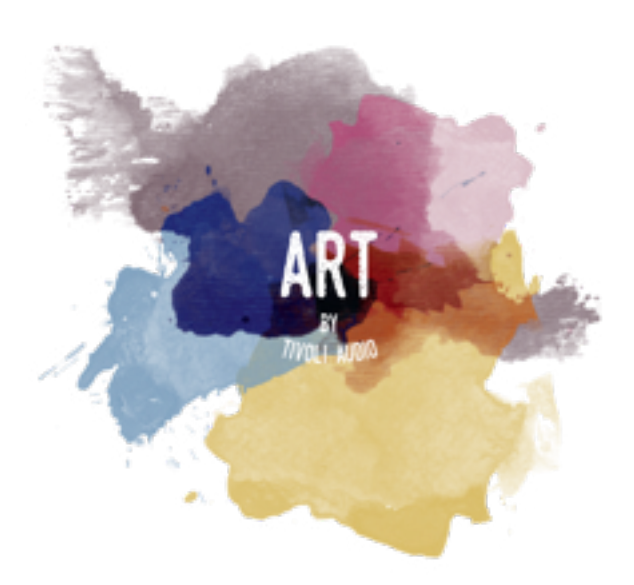

¡Enhorabuena por su adquisición! ART by Tivoli Audio mezcla un diseño clásico con la tecnología más avanzada para crear una solución sencilla de audio inalámbrico para el hogar. Alojada en una carcasa de madera que la convierte en un elemento del mobiliario y acabada con una rejilla de tela Gabriel® de alta calidad, esta colección supone un nuevo hito en la línea de productos Tivoli Audio en cuanto a trabajo artesanal y tecnología.

Estos altavoces inalámbricos compatibles con Bluetooth® admiten varias configuraciones que le permitirán adaptar la reproducción a sus preferencias. Tanto si se trata de un solo altavoz que reproduce Spotify en la cocina, de un par estéreo en su salón o de una lista de reproducción para amenizar una fiesta en toda la casa, los altavoces ART by Tivoli Audio ofrecen soluciones sencillas y flexibles para una adaptación óptima al entorno, y mejoran su mundo a través de la música. Comience con uno y descubra lo sencillo que es integrarlo y adaptarlo a los diferentes estilos de sus habitaciones.

Sabemos que está impaciente por comenzar a disfrutar de su nueva adquisición, pero para poder aprovechar todo de lo que es capaz, le rogamos que dedique un momento a leer este manual del propietario y las instrucciones de seguridad. Si tiene alguna pregunta, no dude en contactar con su distribuidor Tivoli Audio.

Por favor, conserve el embalaje original por si tuviera que enviar su radio.

Embalado junto con su Orb encontrará:

(1) Fuente de alimentación externa y enchufes

Por favor, contacte con su distribuidor Tivoli Audio si falta alguno de estos elementos.

## Guía de funciones

Panel frontal

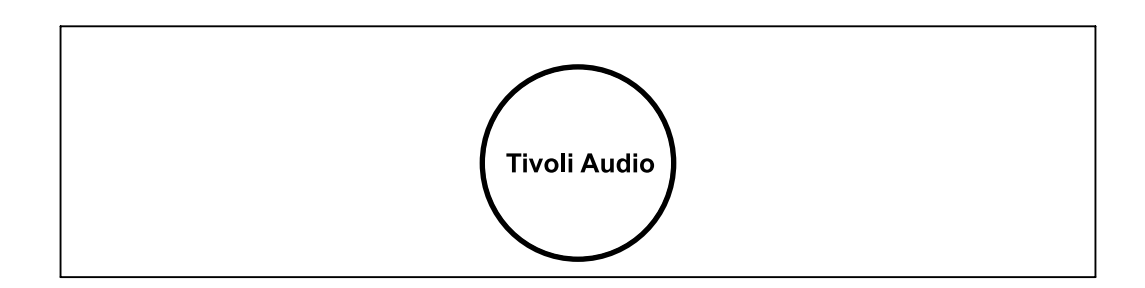

LOGO de Tivoli Audio: Se trata de un control táctil capacitivo situado bajo la madera. En modo inalámbrico, pondrá en pausa/reproducirá la transmisión de música. En modo Bluetooth, silenciará el altavoz.

### Panel inferior

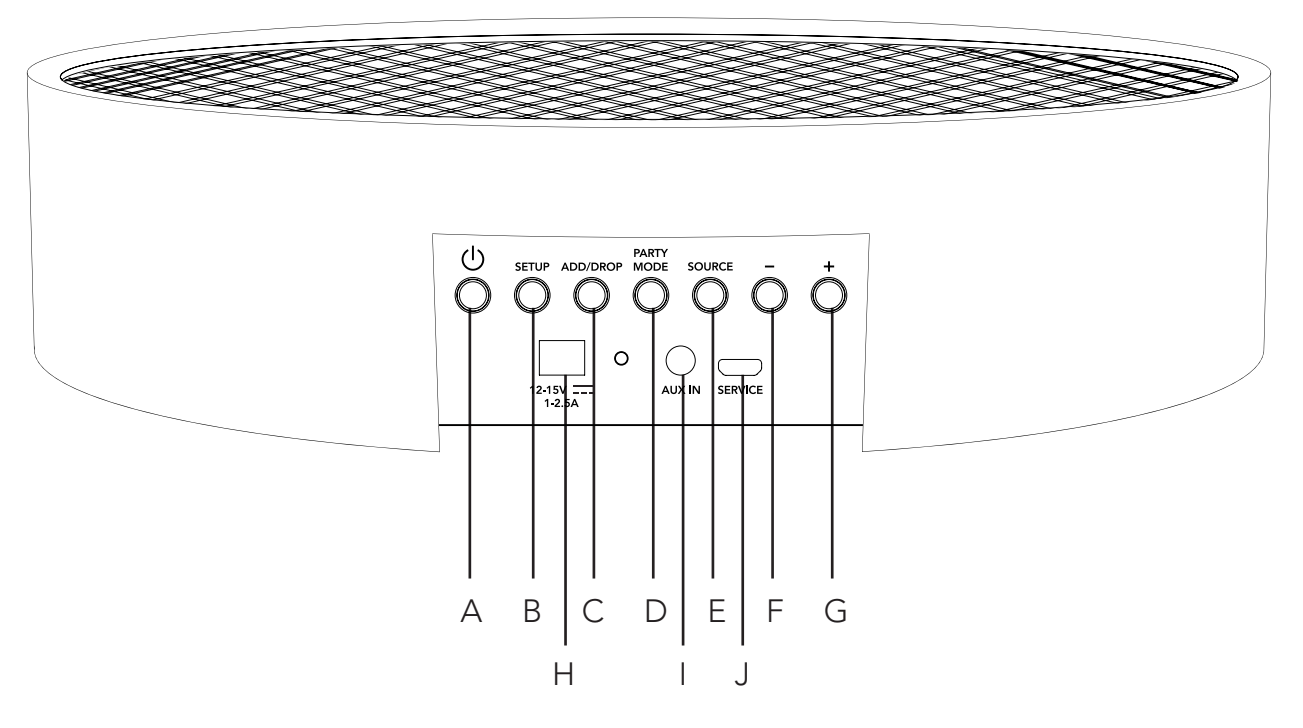

- A. POWER: Pulse para encender la unidad. Manténgalo pulsado para apagar.
- B. SETUP (configuración): Pulse para habilitar su altavoz a fin de conectarlo a su red doméstica.
- C. ADD/DROP: Si el altavoz está conectado a un grupo, al mantener presionado este botón, se elimina del grupo. Si el altavoz no está conectado a un grupo, presionar este botón lo conecta al siguiente grupo disponible. Se puede encontrar más información en la sección "Agregar / soltar" de este manual.
- D. PARTY MODE (añadir/suprimir): Manténgalo pulsado para enviar la música desde este altavoz a todos los altavoces conectados. Más información en la sección «Modo de fiesta» de este manual.
- E. SOURCE (fuente): Tóquelo para cambiar entre fuentes de audio. La fuente de audio se indica mediante el color del LED. Si está en modo Bluetooth, mantenga pulsado este botón durante un segundo si ya está parpadeando o, si está iluminado permanentemente, hasta que empiece a parpadear para permitir el modo de emparejamiento.

LED de color verde – Modo inalámbrico

LED de color azul – Modo de transmisión por Bluetooth

LED de color morado – Modo auxiliar

- F. VOLUME -: Presione para disminuir el volumen.
- G. VOLUME +: Presione para aumentar el volumen.
- H. Alimentación CC: conecte su adaptador de corriente Tivoli para cargar la batería o suministrar energía a su altavoz. Utilice solamente el suministro de corriente proporcionado con este producto.
- I. **AUX IN:** Conecte música directamente para una experiencia única.
- J. SERVICE: Puerto de servicio. Para ser utilizado exclusivamente por el centro del servicio autorizado Tivoli.

# Modo WiFi

### Configuración

Siga los siguientes pasos para conectar la radio a la red WiFi de la vivienda.

- 1. Encienda la unidad con el botón de encendido.
- 2. Descargue y ejecute la aplicación Tivoli Audio Wireless.
- 3. Desplácese en la aplicación a la izquierda o derecha para seleccionar el tipo de altavoz que está configurando.

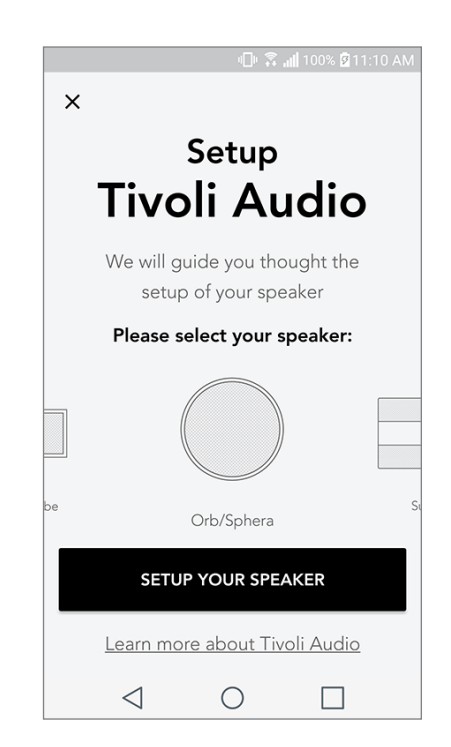

4. En la parte posterior de la unidad, pulse el botón «Setup» (configuración). A continuación, pulse «Next» (siguiente).

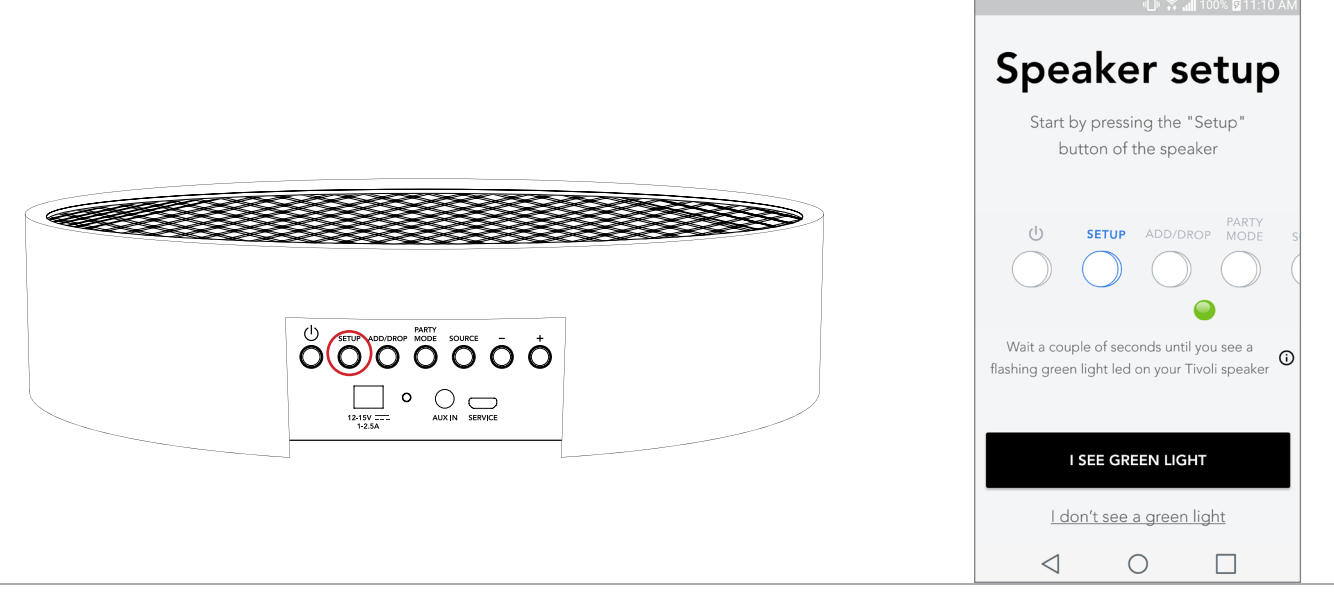

5. Elija «Go To Settings» (ir a configuración) para acceder a las redes WiFi a las que se puede conectar la unidad.

6. Seleccione «Tivoli\_XXXXXX» en los ajustes de redes WiFi. Después de que el dispositivo haya confirmado la conexión a la red Tivoli, vuelva a la aplicación Tivoli Audio Wireless.

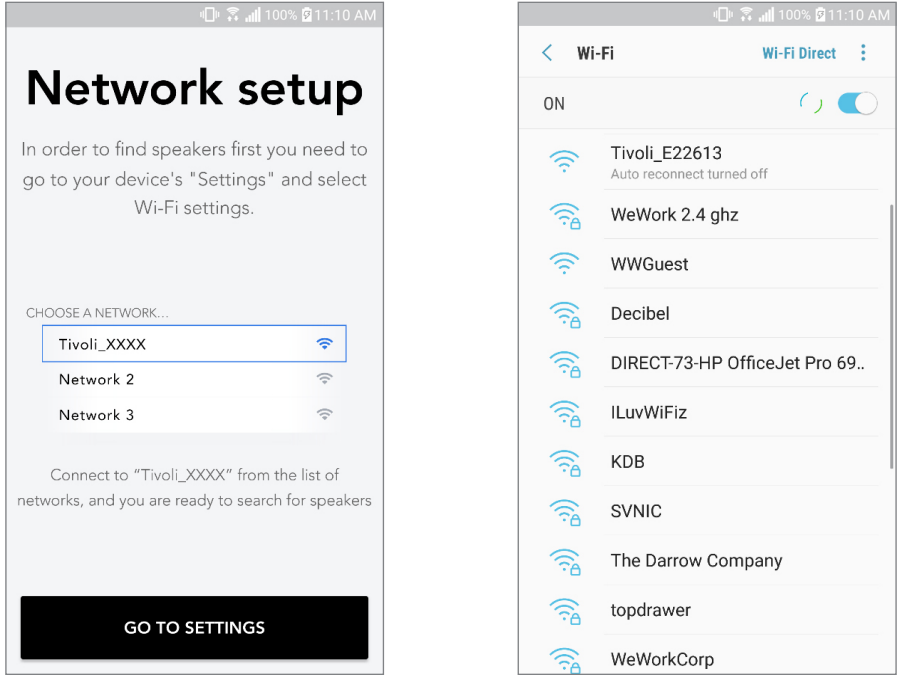

7. Debería poder ver que hay conexión con la unidad. A continuación, seleccione «Search for Speaker» (buscar altavoz) para entrar en los ajustes de redes WiFi.

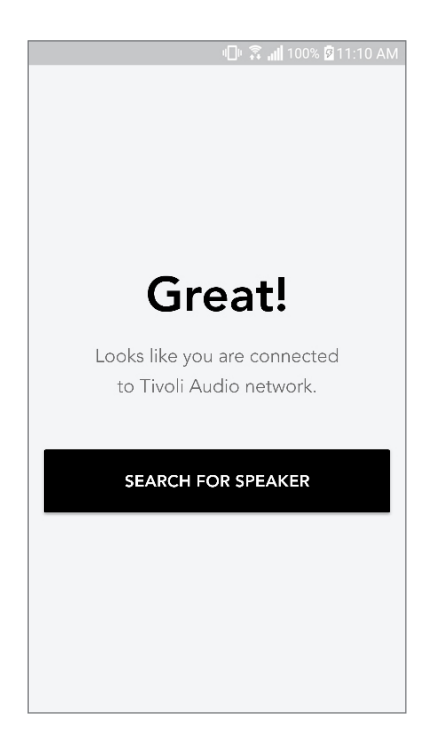

8. En el menú desplegable, seleccione la red WiFi a la que conectará la unidad. Después, escriba la contraseña. Tenga en cuenta que debe tratarse de una red de 2,4 GHz; normalmente se indica cuando una red es de 5 GHz, puesto que no son compatibles con los productos de Tivoli Audio. Después de escribir la información de la red WiFi, seleccione «Save Speaker» (guardar altavoz).

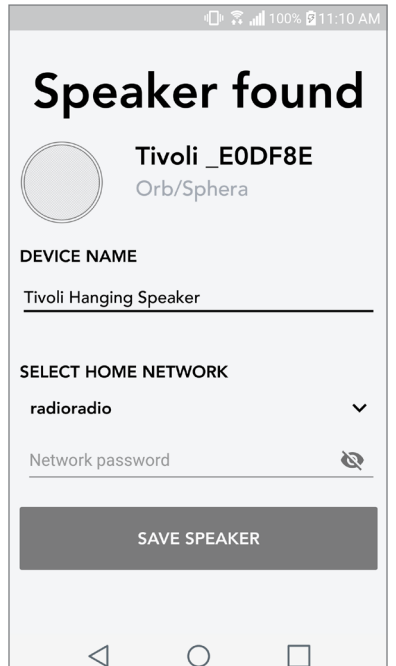

9. Después de guardar en el altavoz los ajustes de la red WiFi, estará todo listo para crear una zona. El altavoz puede tardar unos 30 segundos en conectarse a la red WiFi.

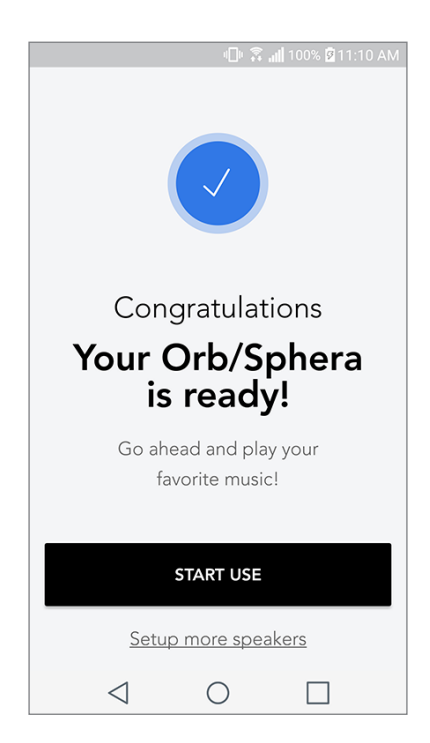

Nota: si no se completa la configuración y recibe un mensaje de error de conexión, vuelva a empezar de nuevo y repita los pasos 1-9.

### Crear una zona

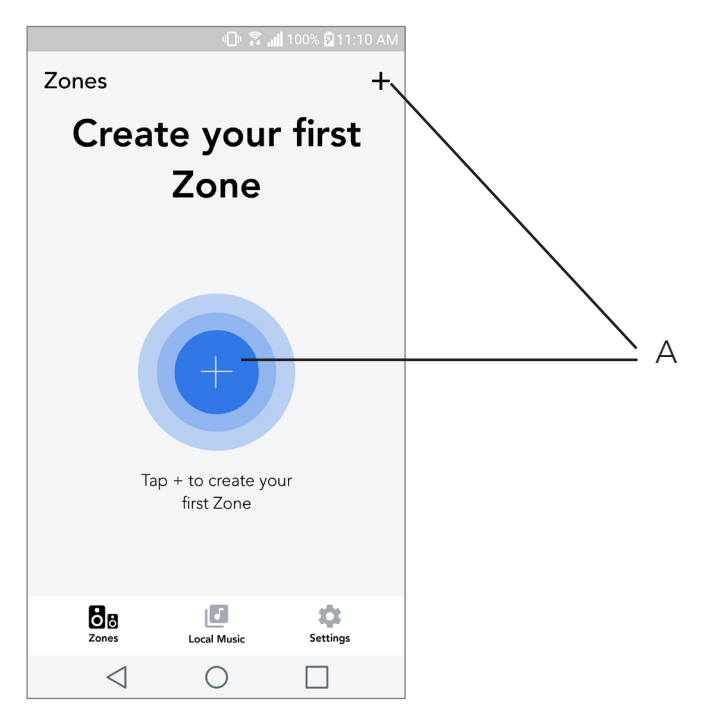

A. Creación de una zona. Puede contar con uno o más altavoces.

#### Seleccionar el altavoz o los altavoces de una zona

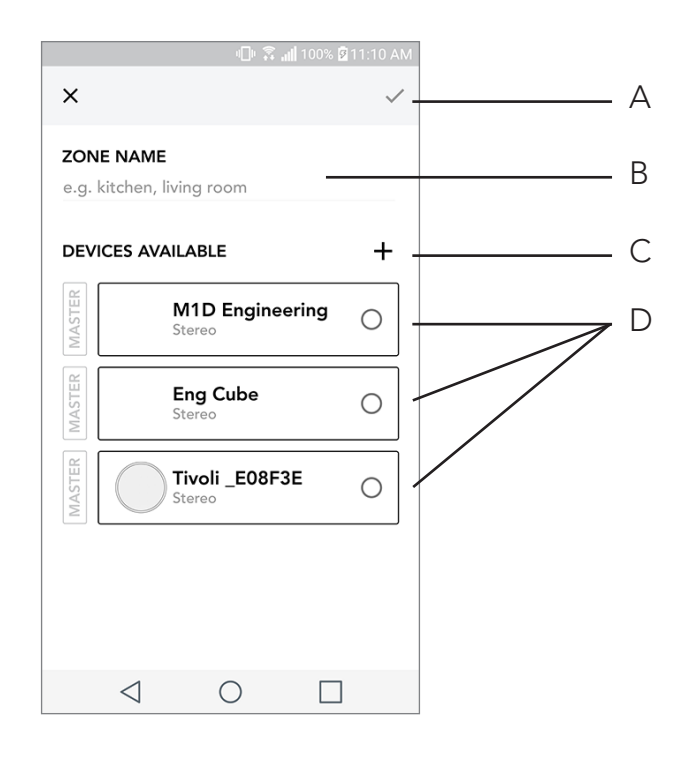

- A. Guardar los cambios
- B. Poner un nombre a la zona
- C. Acceder a la página de configuración para añadir un altavoz adicional
- D. Seleccionar los altavoces que desea incluir en la zona

#### Página de todas las zonas

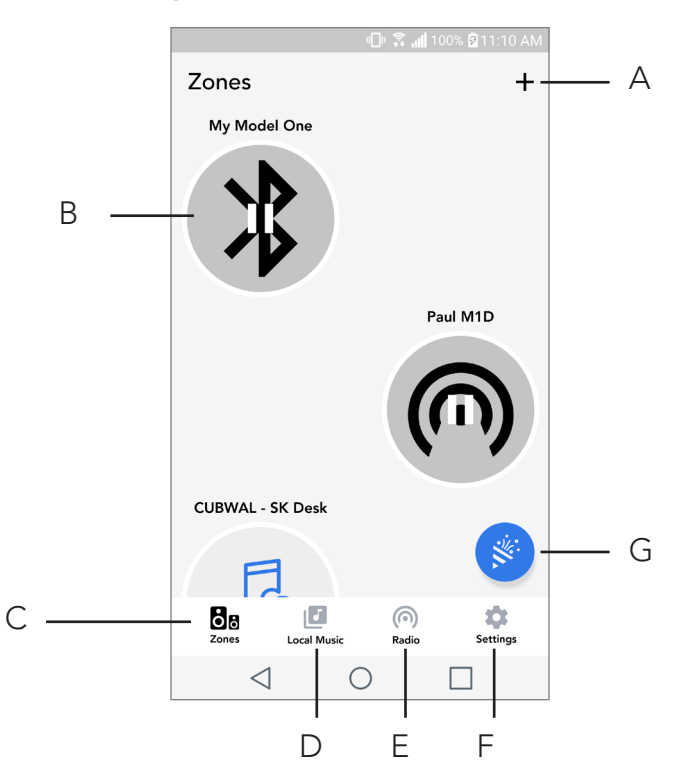

- A. Página de todas las zonas
- B. Seleccionar para abrir la zona
- C. Ver todas las zonas (pantalla actual)
- D. Ver la música alojada de manera local en el teléfono o la tableta para reproducirla en la zona
- E. Seleccionar radio FM/DAB como fuente de audio en cualquier zona que tenga disponible un Model One Digital
- F. Acceder a la página de configuración
- G. Arrastrar a una zona para activar el modo fiesta

### Página del reproductor de una zona

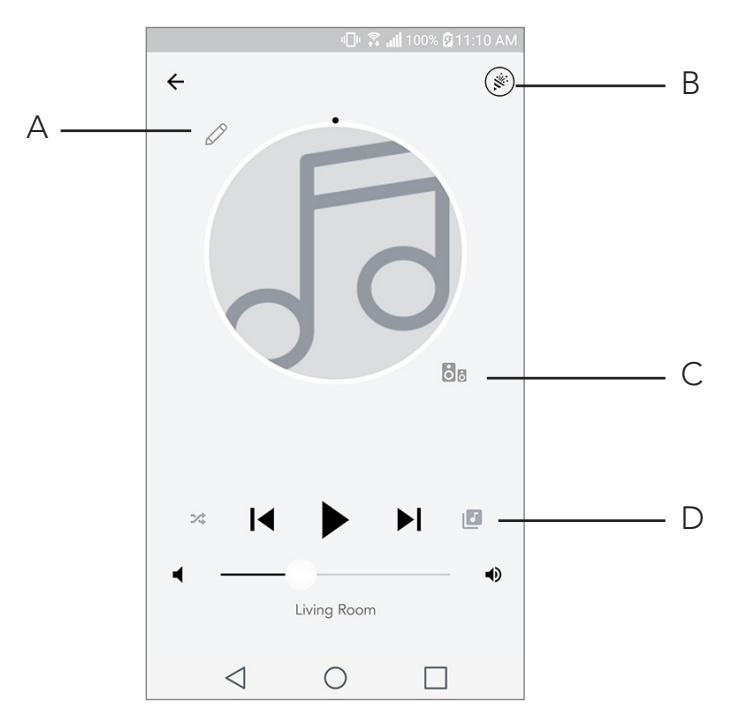

- A. Cambiar el nombre de la zona
- B. Activar el modo fiesta, que junta todos los altavoces activos para la reproducción de audio
- C. Acceder a la lista de altavoces de la zona
- D. Seleccionar la fuente de música para reproducir en una zona. Tenga en cuenta que algunas fuentes disponibles en la aplicación pueden necesitar de la información de inicio de sesión de una cuenta registrada

### Lista de altavoces de una zona

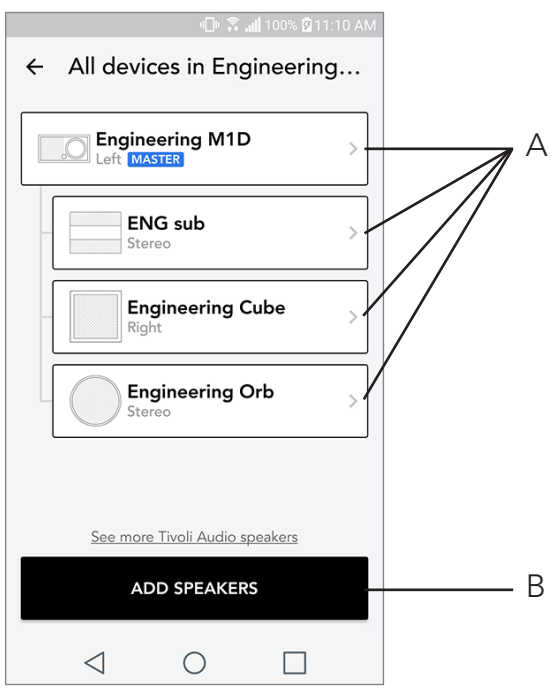

- A. Pulsar en un altavoz para ver su página detallada.
- B. Pulsar para añadir un altavoz a la zona.

### Página de detalles del altavoz

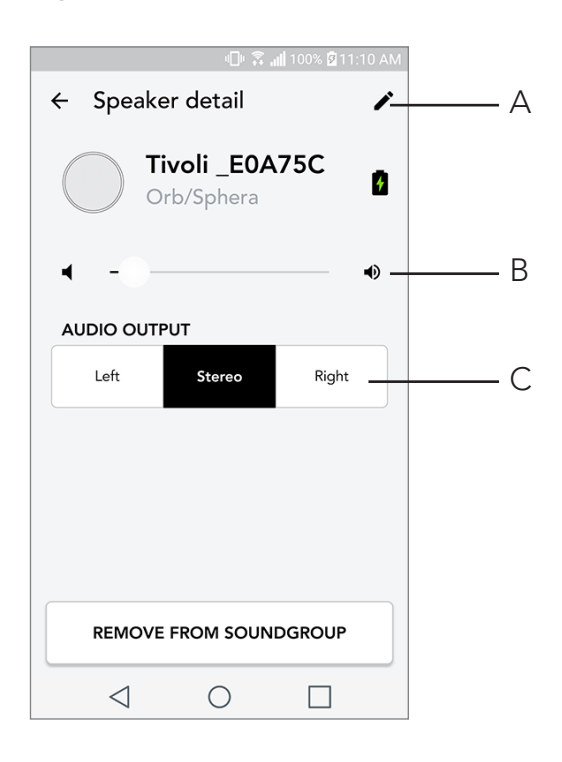

- A. Cambiar el nombre
- B. Cambiar el volumen del altavoz
- C. Establecer la salida del altavoz como solo canal derecho, solo canal izquierdo o salida en es téreo

#### Fuentes

Seleccionar la fuente de música para reproducir en una zona. Tenga en cuenta que algunas fuentes disponibles en la aplicación pueden necesitar de la información de inicio de sesión de una cuenta registrada. Para ver más información sobre la reproducción de DAB/FM mediante WiFi o Bluetooth mediante WiFi, consulte las secciones DAB/FM mediante WiFi y Bluetooth mediante WiFi.

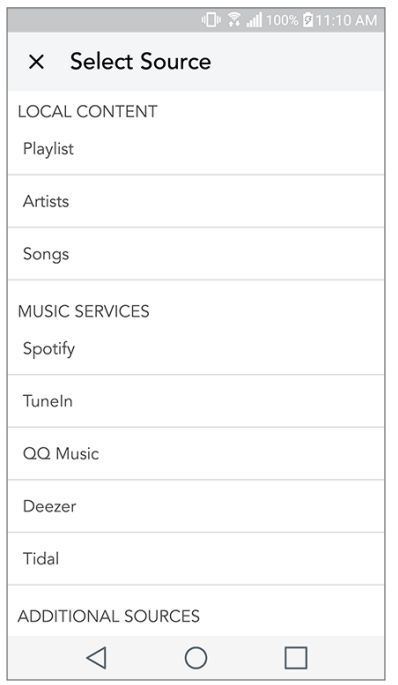

### Pantalla de música (exclusivo para contenido local)

Explore la música que tiene almacenada de manera local directamente en su teléfono o tableta.

Nota: después de elegir la reproducción de una canción, si no ha seleccionado una zona, la aplicación enviará un aviso para que lo haga.

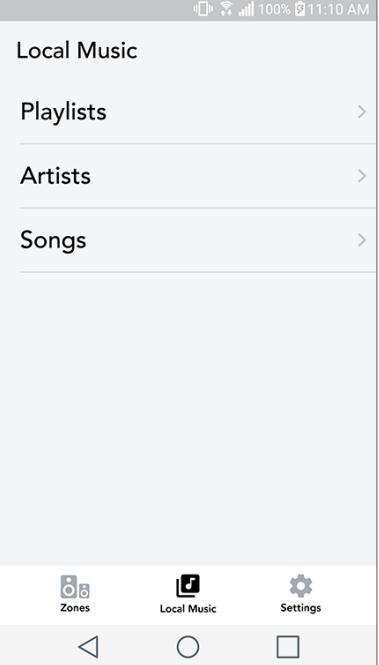

### Página de configuración

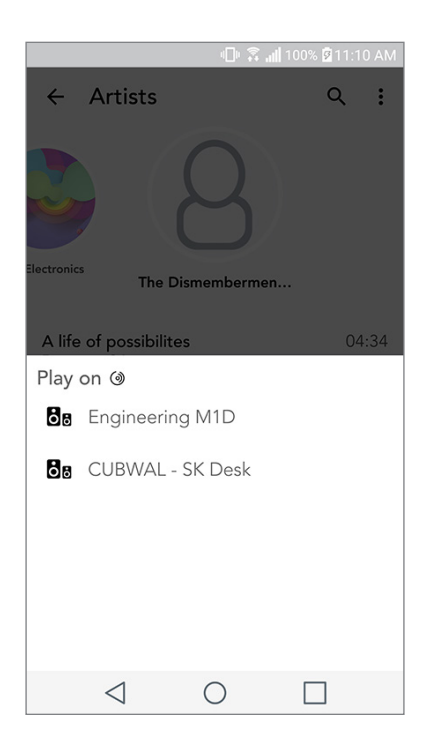

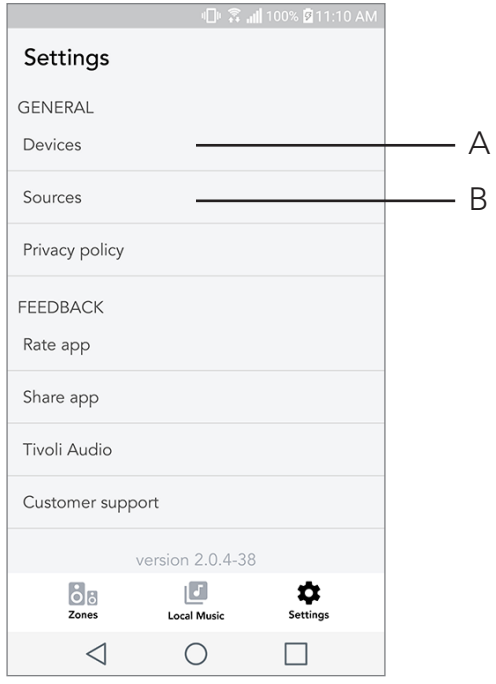

- A. Ver todos los altavoces que se han configurado
- B. Gestionar la información de inicio de sesión de los servicios de música

### Página de dispositivos

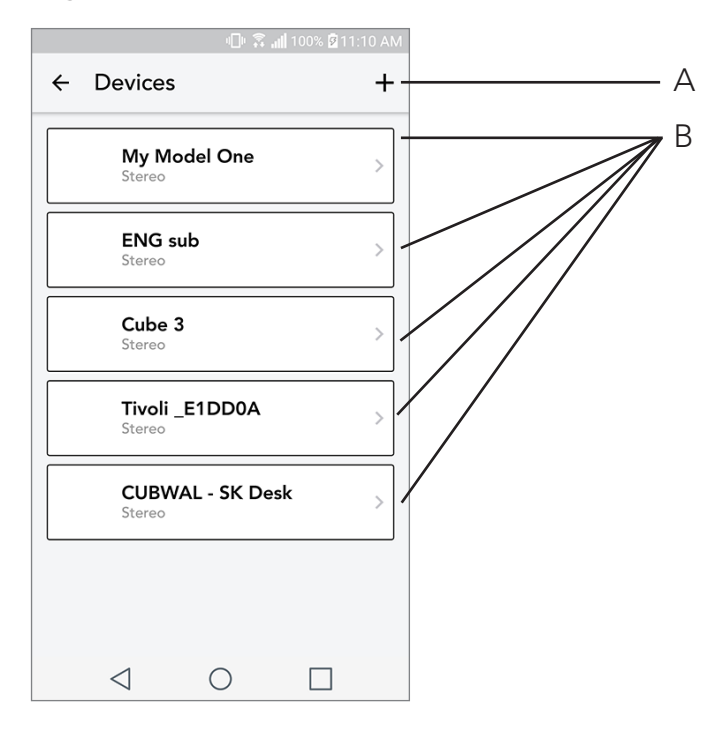

- A. Configurar un nuevo altavoz
- B. Ver la información y configuración de cada altavoz

### Página de configuración del altavoz

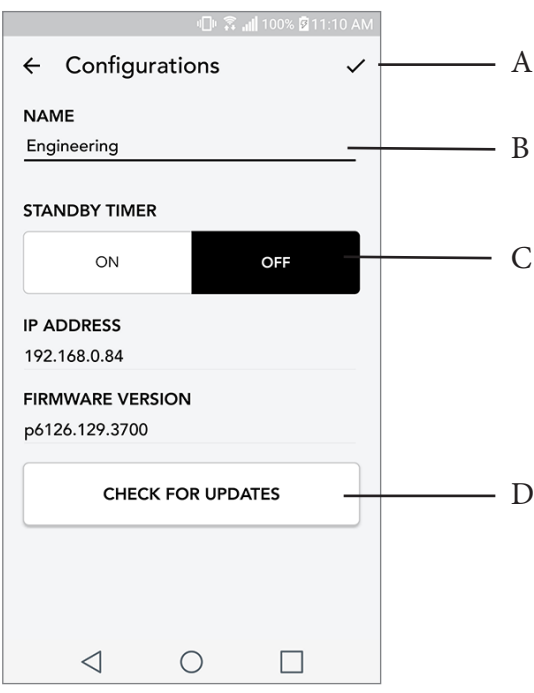

- A. Seleccionar para guardar el cambio de nombre del altavoz
- B. Seleccionar para cambiar el nombre del altavoz
- C. Activar o desactivar el modo de espera
- D. Seleccionar para buscar una actualización de firmware o reinstalar el firmware existente

### Botón de modo fiesta

El botón de modo fiesta le permite transmitir rápidamente la música a todos los productos ART de Tivoli Audio en casa. Para activar el modo fiesta en el altavoz, mantenga pulsado el botón del modo fiesta durante tres segundos en la unidad que reproduce la música que desea transmitir a todos los altavoces. Es parecido a la función de modo fiesta disponible en la aplicación, en las pantallas de todas las zonas y reproductor de una zona.

Para desactivar el modo fiesta, vaya a la página de todas las zonas en la aplicación y deslice el icono fuera de la zona destacada.

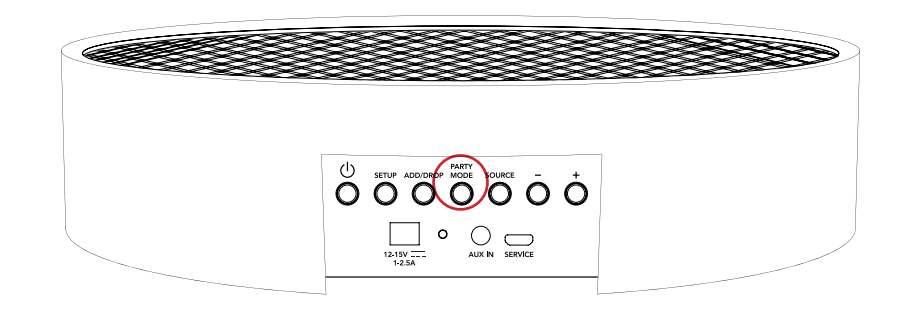

### Modo DDMS

Si está utilizando el Model One Digital en una zona sin conexión a Internet, pero desea reproducir contenido local del teléfono o de la tableta, puede conectarse al Model One Digital mediante el modo DDMS.

- 1. En su altavoz, pulse el botón SETUP (configuración) durante tres segundos.
- 2. Vaya a la pantalla de configuración de redes inalámbricas del teléfono o de la tableta y seleccione «DIRECT-LBTivoli».
- 3. Si se le pide, escriba la contraseña «hello123».
- 4. Asegúrese de reiniciar la aplicación Tivoli Audio Wireless después de conectarse a la red «DIRECT-LBTivoli».

5. Ahora puede reproducir contenido local de su teléfono o tableta en un único altavoz. Tenga en cuenta que los servicios de streaming de música y otros que necesiten de Internet o conexión de datos no funcionarán.

## Modo Bluetooth

### Sincronizació

Su Orb puede utilizarse como altavoz Bluetooth independiente.

1. En su altavoz, presione brevemente el botón «SOURCE» (Fuente) hasta que el LED se ponga azul.

2. Si el LED parpadea en azul, su altavoz ya estará emparejado. Si no parpadea, mantenga pulsado el botón «SOURCE» (Fuente) hasta que comience a parpadear.

- 3. Vaya a la pantalla de ajustes de Bluetooth de su teléfono o tableta.
- 4. Seleccione el dispositivo con un nombre similar a «Tivoli Orb|###X#».

5. Una vez que el LED se ilumine permanentemente en azul, su teléfono o tableta estarán emparejados con el altavoz.

6. Podrá comenzar a reproducir su música a través de Bluetooth.

### Bluetooth over WiFi

El Bluetooth mediante WiFi le permite utilizar cualquier servicio musical que todavía no sea compatible con la aplicación Tivoli Audio Wireless y transmitirlo mediante Bluetooth a todos los altavoces ART de Tivoli Audio. De esta manera, se puede reproducir música en varios altavoces, aunque un servicio de música no aparezca en la pantalla de fuentes.

- 1. Realice la sincronización mediante Bluetooth con el altavoz que hará de altavoz «maestro» de la zona. Si nunca ha conectado por Bluetooth ninguno de los altavoces, es útil apagar to dos los altavoces excepto el que hará de maestro hasta finalizar la sincronización. Después, vuelva a encender los altavoces.
- 2. Abra la aplicación Tivoli Audio Wireless y cree una zona con el altavoz con el que se haya realiza do la sincronización y que haga de altavoz «maestro», y añada el altavoz con el que desee trans mitir el audio por Bluetooth.

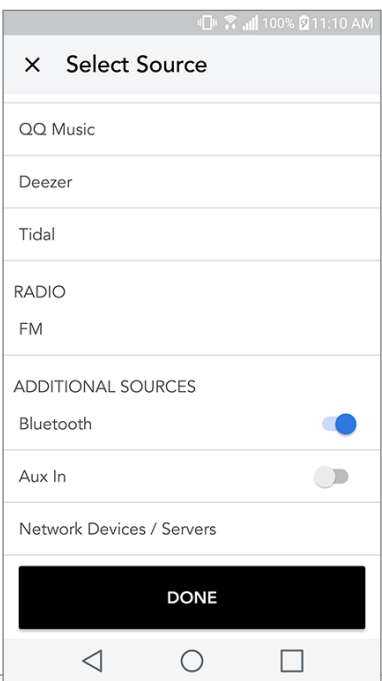

3. En la página de fuentes, asegúrese de que el Bluetooth está activado.

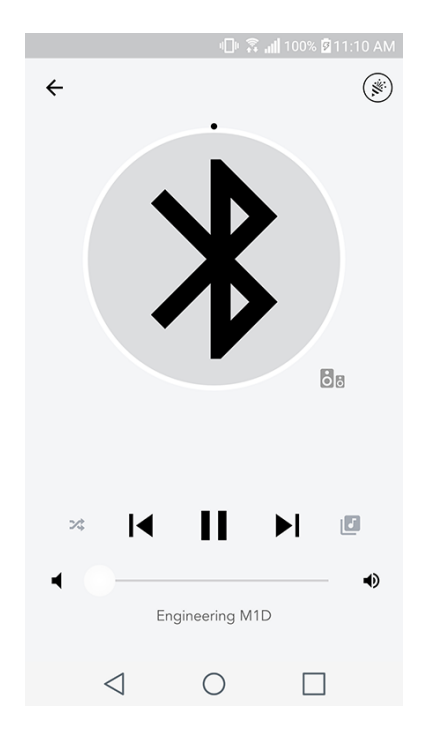

4. Ahora verá que se está reproduciendo por Bluetooth en la zona y debería escuchar la música en todos los altavoces incluidos en esa zona.

## Modo auxiliar

Su Model One Digital se puede utilizar como altavoz independiente. Simplemente utilice un cable estéreo de 3,5 mm para conectar cualquier fuente de línea o auriculares en la entrada auxiliar de la parte posterior de la radio. Puede controlar el volumen del altavoz con el control de volumen del Model One Digital o en la aplicación Tivoli Audio Wireless. Tenga en cuenta que el Model One Digital no puede enviar la señal de la entrada auxiliar a ningún otro altavoz. Si lo desea, acuda a la sección de Bluetooth mediante WiFi del manual del Model One Digital.

### Actualizar el firmware

Su Model One Digital recibe actualizaciones periódicas de software. Lo ideal es buscar actualizaciones la primera vez que utilice el producto, luego, cada cuatro meses. La aplicación le avisará cuando haya nuevas actualizaciones de firmware o puede acceder a la página de configuración del altavoz.

Para buscar actualizaciones:

- 1. En la página de ajustes, vaya a dispositivos.
- 2. Deberían aparecer todas las unidades que necesiten el último firmware. Seleccione de la lista la unidad que le gustaría actualizar.

3. Cuando esté en la página de la unidad, seleccione «Check for Updates» (buscar actualizaciones).

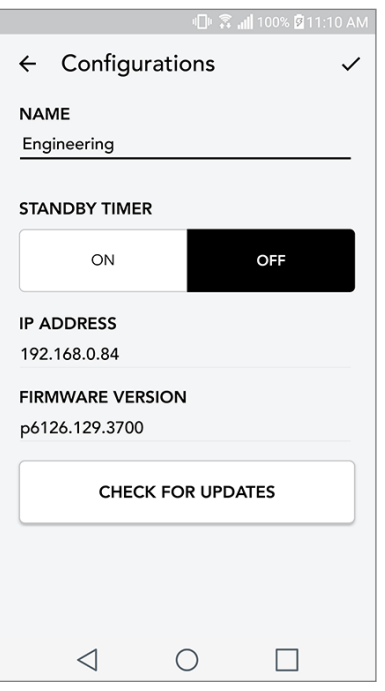

4. Si la unidad NO está actualizada, debería poner en el botón «Update Firmware» (actualizar el firm ware). Si la unidad ESTÁ actualizada, pondrá en el botón «Re-Install Firmware» (reinstalar el firm ware). No es necesario reinstalar el firmware a no ser que un trabajador de atención al cliente así se lo indique.

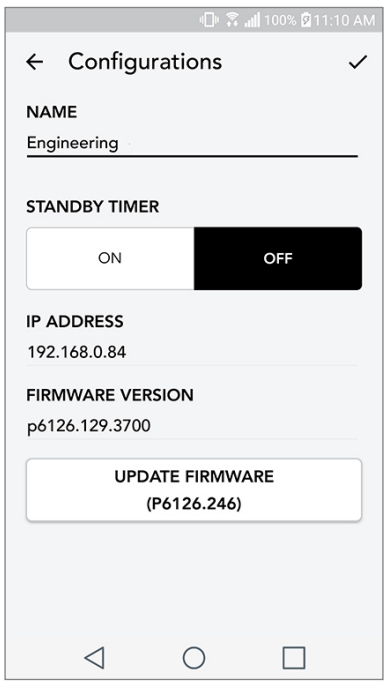

5. Confirme que desea actualizar el firmware.

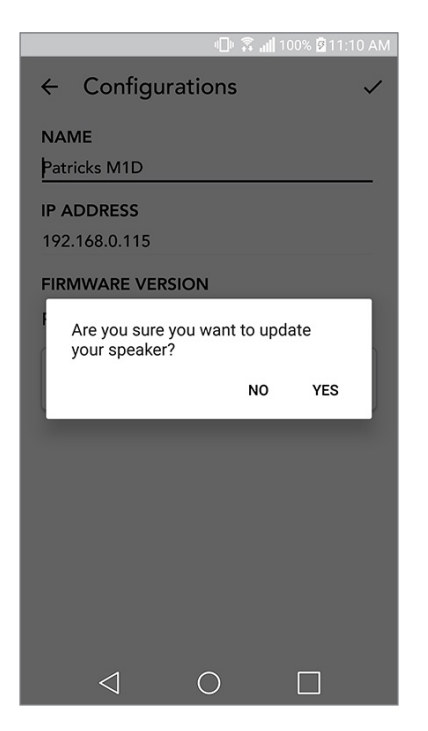

6. Verá que la unidad descarga e instala la actualización de firmware. Cuando termine la actual ización, verá el siguiente mensaje en la pantalla. Vuelva a encender la unidad y estará lista para utilizarse.

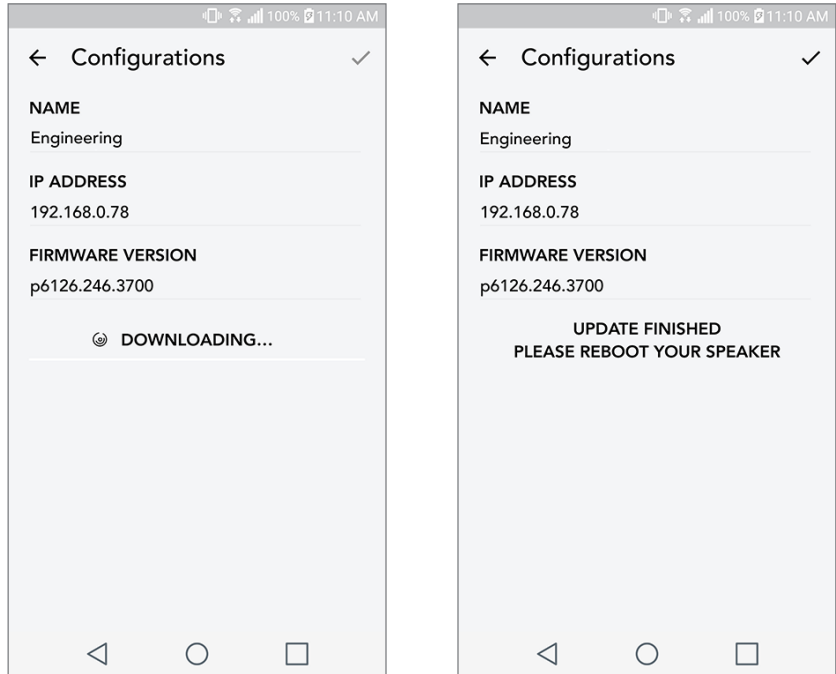

### Limpieza

Se recomienda un paño seco para limpiar la parte posterior y el mueble de madera del Orb. Se puede utilizar un cepillo para pelusas para limpiar la tela de la parte frontal. No exponga el producto al agua.

## Resolución de problemas y preguntas más frecuentes

#### Resolución de problemas

- 1. En la pantalla pone que conecte la radio al WiFi. El altavoz tiene problemas para conectarse a la red que se ha configurado previamente. Revise que la conexión siga activa. Si la red está activa, pruebe a apagar el altavoz y volver a encenderlo. Si sigue sin funcionar, intente restablecer el producto a valores de fábrica (mantenga pulsados los botones «Setup» [configuración] y «Party Mode» [modo fiesta] del altavoz a la vez durante tres segundos) y repita el proceso de instalación del altavoz.
- 2. En la pantalla pone que la configuración inalámbrica está habilitada. No se ha instalado una red inalámbrica en el altavoz y se encuentra en modo de configuración. Consulte las indicaciones de instalación en la guía rápida de configuración o en el manual en línea.
- 3. En la pantalla pone «Pairing Enabled» (sincronización habilitada). El altavoz se encuentra en modo de sincronización Bluetooth. Acuda a la información de sincronización Bluetooth en la guía de configuración rápida o en el manual en línea.
- 4. No encuentro mi red inalámbrica (WiFi) en la lista de la aplicación de Tivoli. Asegúrese de que el punto de acceso inalámbrico o el enrutador inalámbrico están encendidos y con acceso a Internet. Revise que la banda del WiFi está configurada en el estándar de 2,4 GHz. El sistema ART no es compatible con 5 GHz. Asegúrese de que el dispositivo está conectado a su red inalámbrica. Cierre la aplicación Tivoli Audio y vuelva a abrir la aplicación. Ahora debería poder ver la red inalámbrica.
- 5. La música se escucha en mi altavoz sin ecualizar. Para ver la ecualización, acuda a la aplicación de Tivoli, seleccione zona y, después, altavoces. Seleccione los altavoces o el altavoz que esté utilizando. Si está utilizando un solo altavoz, revise que el altavoz esté configurado en estéreo. Si utiliza dos altavoces, confirme que los niveles de volumen coinciden y de que ambos están configurados en estéreo o en izquierda/derecha si los utiliza como par de altavoces estéreo. Si utiliza más de dos altavoces, asegúrese de que todos los altavoces izquierdos y derechos están configurados en pares (por ejemplo, no debe tener dos izquierdos y un derecho).
- 6. He configurado los altavoces, pero no encuentro el Orb en la aplicación. Asegúrese de que la luz LED de la parte posterior del altavoz tiene un color verde fijo. Apague la unidad manteniendo pulsado el botón de encendido de la parte trasera del dispositivo hasta que la luz LED se vuelva roja, a continuación, pulse de nuevo el botón de encendido para volver a activar el altavoz. Reinicie la aplicación y cuando la luz LED del altavoz sea de nuevo de color verde fijo, busque el altavoz de nuevo en la ventana de «Play New» (reproducir nuevo). Si la luz LED parpadea, acuda a los consejos de resolución de problemas #1 o #2.
- 7. Estoy reproduciendo Spotify, pero el sonido proviene del teléfono. Abra la aplicación de Spotify. Mientras reproduce una canción, en la parte inferior de la pantalla, donde pone «Available Devices» (dispositivos disponibles), seleccione el nombre del altavoz principal de la zona del Orb y el sonido pasará a provenir del sistema de Tivoli. Acuda a la guía de Spotify Connect que se incluye con el altavoz para ver más información, al igual que en la guía de configuración rápida y en el manual en línea del Orb.
- 8. Estoy reproduciendo Spotify, pero no encuentro el apartado de «Available Devices» (dispositivos disponibles) en la parte inferior de la aplicación. Aseqúrese de que dispone de una cuenta Premium de Spotify. Para más información, consulte la guía de Spotify Connect que se envía junto con el altavoz o visite Spotify.com. Si utiliza una cuenta Premium de Spotify, asegúrese de que el altavoz está conectado a la red inalámbrica y reinicie la aplicación de Spotify.
- 9. No veo que aparezcan Apple Music o Google Play en la aplicación. No es un problema. Cambie el Model One Digital a modo Bluetooth. Sincronice el dispositivo multimedia por Bluetooth al Model One Digital. Si desea escuchar música en más de un altavoz, utilice la función Bluetooth mediante Wifi.
- 10.Mi Model One Digital está encendido y conectado, pero no sale ningún sonido del sistema. Suba el volumen del Model One Digital mediante la perilla de volumen situada en la parte frontal de la unidad. También puede ajustar el volumen en la aplicación Tivoli. A continuación, revise el volumen multimedia del teléfono. Asegúrese de que está encendido e intente subir el volumen. Asegúrese de que no haya nada que toque la parte superior táctil de su Model One Digital y que pueda pausar el sistema. Pause y vuelva a reproducir su fuente de audio, puesto que puede que la red inalámbrica experimente problemas que afecten a todos sus dispositivos.
- 11.Mi altavoz no responde. Restablezca el dispositivo a valores de fábrica. Mantenga pulsados los botones «Setup» (configuración) y «Party Mode» (modo fiesta) del altavoz a la vez durante tres segundos. La luz LED se volverá roja. Pulse el botón de encendido. El altavoz ya se ha restaurado a los valores de fábrica por defecto. Si sigue sin responder, quite la fuente de alimentación (batería o adaptador) y vuelva a conectarla.

#### Preguntas más frecuentes

- 1. ¿Cómo puedo reproducir música en mi Model One Digital nuevo? Puede reproducir música en el Model One Digital mediante la transmisión de música mediante WiFi a través de la aplicación de Tivoli, mediante la sincronización Bluetooth con el Model One Digital o mediante la entrada auxiliar de la parte posterior de la unidad. Acuda a la guía de configuración rápida o manual en línea para ver más información.
- 2. ¿Dónde puedo encontrar la aplicación? Puede encontrar la aplicación Tivoli Audio Wireless tanto en iOS App Store como en Google Play.
- 3. ¿Qué tipo de alimentación necesita el Model One Digital? El Model One Digital incluye una fuente de alimentación de CC de 12 voltios. La unidad también puede alimentarse con una batería recargable optativa (se vende por separado).
- 4. Si compro una batería recargable, ¿cuánto dura la batería? Una batería completamente cargada puede durar hasta 10 horas de reproducción al 50 % de volumen.
- 5. ¿Puedo utilizar el Orb en una red WiFi pública? Sí, pero la potencia de la señal WiFi y las capacidades de transmisión pueden variar dependiendo del número de dispositivos que utilicen la red.
- 6. ¿Puedo conectar mis productos Tivoli sin WiFi a la nueva gama ART? ¡Sí! Con el nuevo ConX, puede convertir cualquier producto de Tivoli en un nuevo altavoz WiFi. Después, se puede conectar de manera inalámbrica a su sistema Orb.
- 7. ¿Puedo conectar mi portátil u ordenador mediante WiFi a mi Orb? Por el momento, la aplicación de Tivoli Audio solo se ha optimizado para usarse con teléfono y tableta. Sin embargo, esto puede cambiar en el futuro. Aunque lo puede conectar por Bluetooth o mediante el puerto auxiliar.
- 8. ¿Con qué servicios es compatible el sistema de audio ART de Tivoli Audio? La aplicación es compatible con Spotify (premium), Tidal, Deezer, QQ Music, Tune In, dispositivos/servidores en red y contenido local. También se pueden utilizar otros servicios de música, pero con la función Bluetooth o Buetooth mediante WiFi. Acuda a la sección de Bluetooth mediante WiFi del manual del Orb para ver más información.
- 9. ¿Cómo limpio mi Model One Digital? Recomendamos la limpieza del acabado de madera con un paño seco. La tela se puede limpiar con un cepillo para pelusas.
- 10.¿Puedo conectar diferentes productos ART juntos de manera inalámbrica? ¡Sí! Cuando se hayan configurado con éxito todos los altavoces en la red WiFi, los altavoces estarán disponibles para que los conecte. Estos sistemas seleccionados formarán parte de una zona en la que puede reproducir música de manera simultánea. Acuda a la guía de configuración rápida o al manual en línea para ver más información.
- 11.¿Puedo reproducir audio desde diferentes fuentes a la vez? ¡Sí! Puede reproducir tantas fuentes como altavoces tenga. Cada zona puede reproducir una fuente diferente si así lo desea.
- 12.¿Necesito una velocidad de Internet o enrutador específicos para utilizar mi Orb? Necesitará una conexión de banda ancha básica conectada a un enrutador o punto de acceso inalámbrico compatible con 2,4 GHz. Es una configuración común en muchas casas. Orb no es compatible por ahora con enrutadores ni puntos de acceso inalámbrico de 5 GHz.

### Table des Matières

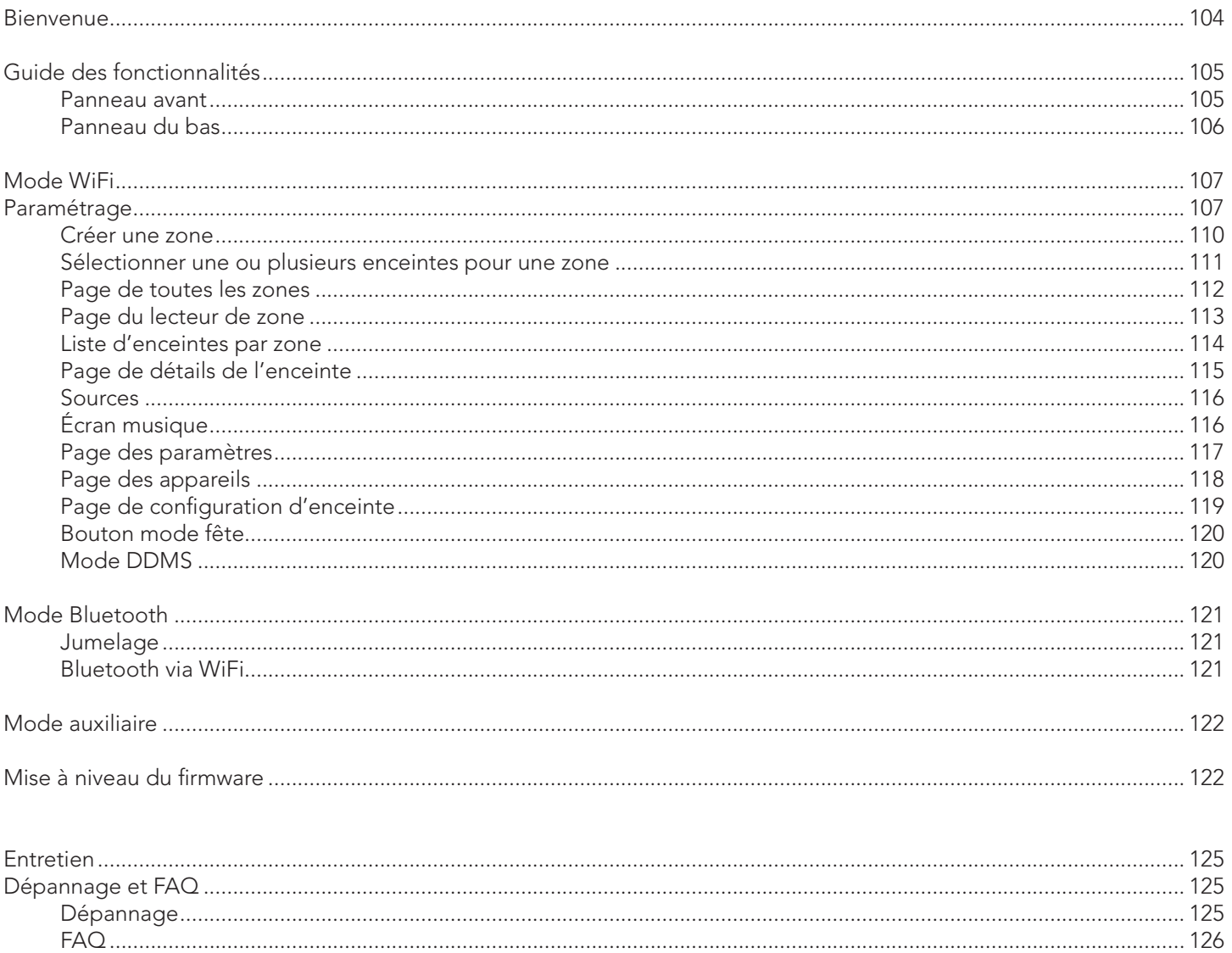

#### **Bienvenue**

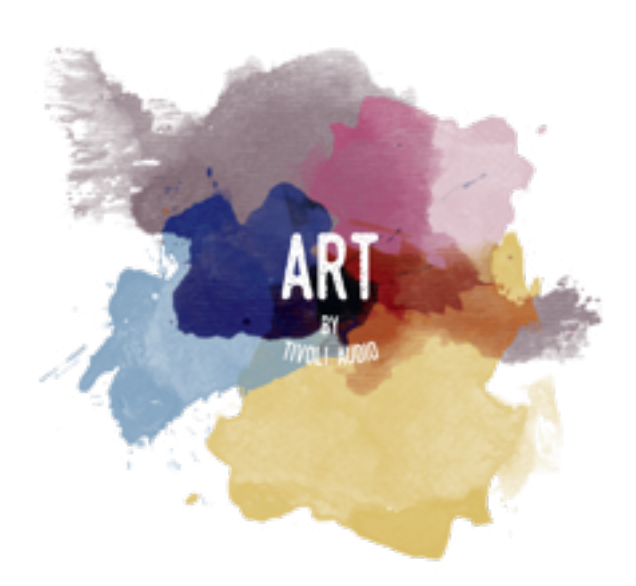

Merci pour votre achat ! Model One Digital combine un design classique avec la toute dernière technologie pour créer une solution simple pour l'audio sans fil à la maison. Encastré dans un boitier en bois de qualité supérieure et doté d'une grille en tissu Gabriel® de haute qualité, cette pièce représente au mieux le savoir-faire et la technologie de la ligne de produits ART de Tivoli Audio.

Ces radios compatibles DAB, FM, WiFi et Bluetooth® permettent une variété de configurations pour répondre à vos préférences de lecture. Qu'il s'agisse d'un seul Model One Digital jouant dans votre cuisine, jumelé à un autre haut-parleur ART dans votre salle à manger en configuration stéréo ou de votre liste de lecture Spotify diffusée dans toute la maison via un système multi-pièces, le Model One Digital offre une solution flexible pour s'adapter au mieux à votre environnement et améliorer votre environnement grâce à la musique. Commencez avec un, découvrez à quel point il est facile de développer votre système et de faire correspondre votre style dans chaque pièce.

Nous savons que vous êtes impatient de pouvoir commencer à utiliser votre nouvel achat, mais afin de profiter pleinement de ses capacités, prenez le temps de lire ce manuel d'utilisation et ses consignes de sécurité. Si vous avez des questions, n'hésitez pas à contacter votre revendeur ou Tivoli Audio.

Veuillez conserver l'emballage d'origine si jamais vous aviez besoin d'expédier votre radio.

L'emballage de votre Orb devrait également contenir ce qui suit :

.

(1) Un câble d'alimentation externe et les prises correspondantes

Veuillez contacter votre revendeur ou Tivoli Audio s'il manque l'un de ces éléments

## Guide des fonctionnalités

Panneau du Haut

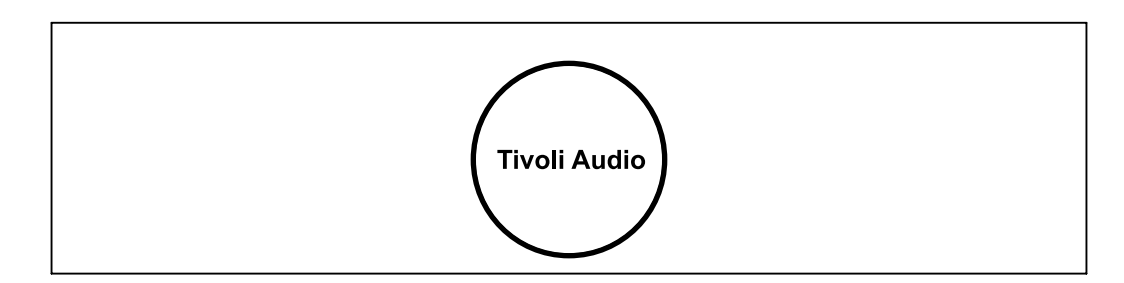

LOGO Tivoli Audio: Contrôle tactile situé sous le bois. En mode sans fil, permet de mettre la musique en pause / lecture. En mode Bluetooth, permet de mettre l'enceinte en sourdine.

#### Panneau du bas

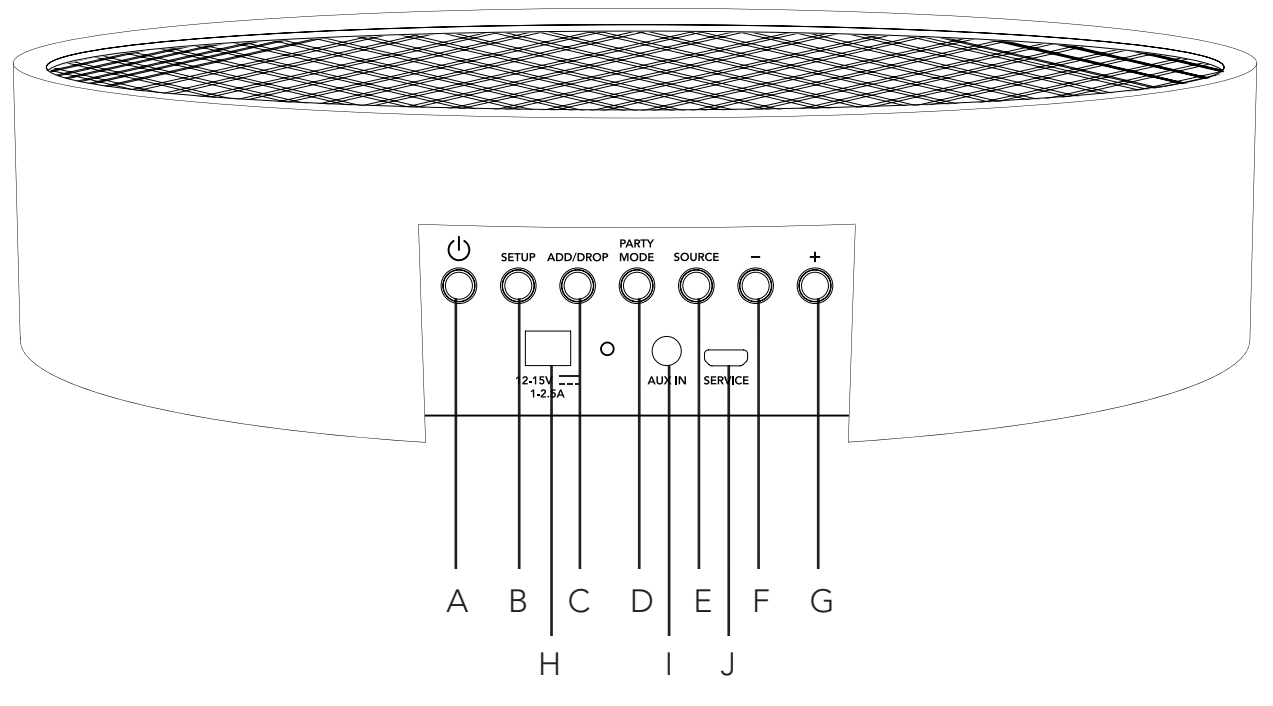

- A. MISE SOUS TENSION: Appuyez pour mettre l'appareil sous tension. Maintenez enfoncé pour mettre l'appareil hors tension.
- **B. SET UP (CONFIGURATION):** Appuyez pour connecter votre enceinte à votre réseau domestique.
- C. ADD/DROP (AJOUT / RETRAIT): : Si l'enceinte est connectée à un groupe, maintenir ce bouton enfoncé la retire du groupe. Si l'enceinte n'est connectée à aucun groupe, appuyer sur ce bouton l'ajoute au premier groupe disponible. Pour plus d'informations, reportez-vous au chapitre « Ajout / retrait » de ce manuel.
- D. PARTY MODE (MODE FÊTE): Maintenez enfoncé pour envoyer la musique de cette enceinte à toutes les autres enceintes connectées. Pour plus d'informations, reportez-vous au chapitre « Mode fête » de ce manuel.
- E. SOURCE: Appuyez pour basculer d'une source audio à l'autre. La source audio est indiquée par la couleur de la LED. En mode Bluetooth, maintenez ce bouton enfoncé pendant une seconde s'il clignote déjà ou, s'il ne clignote pas, jusqu'à ce qu'il commence à clignoter pour activer le mode d'appariement.

LED verte – Mode sans fil

LED bleue – Mode Bluetooth

LED violette – Mode auxiliaire

- F. VOLUME -: Appuyez pour diminuer le volume.
- G. VOLUME +: Appuyez pour augmenter le volume.
- H. DC Power (alimentation CC) : Branchez votre adaptateur Tivoli pour charger la batterie ou alimenter votre enceinte. N'utilisez que le bloc d'alimentation fourni avec ce produit.
- I. AUX IN: Branchez directement votre musique pour une expérience unique.
- J. SERVICE: Port de service. Utilisation réservée exclusivement au centre de service autorisé par Tivoli.

# Mode WiFi

### Paramétrage

Veuillez suivre les étapes suivantes pour connecter votre radio à votre réseau WiFi local.

- 1. Allumez votre unité en appuyant sur le bouton d'alimentation.
- 2. Téléversez et lancez l'application Tivoli Audio Wireless.
- 3. Faites défiler vers la gauche ou vers la droite dans l'application pour sélectionner le type d'en ceinte que vous désirez configurer.

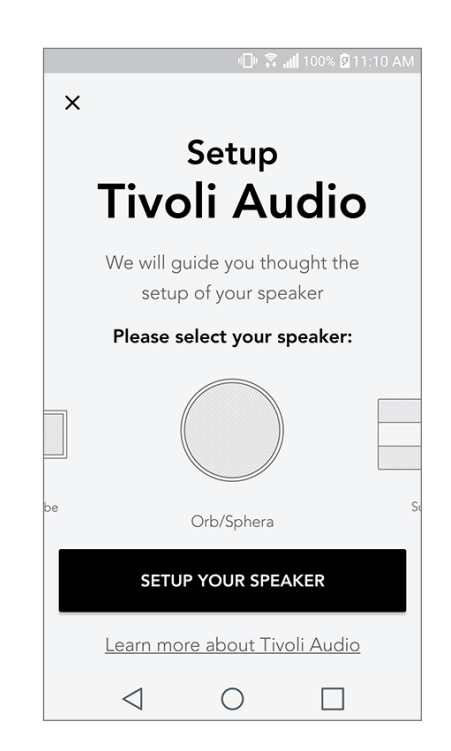

4. À l'arrière de l'appareil, appuyez sur le bouton "Setup" (paramétrage), puis appuyez sur "Suivant".

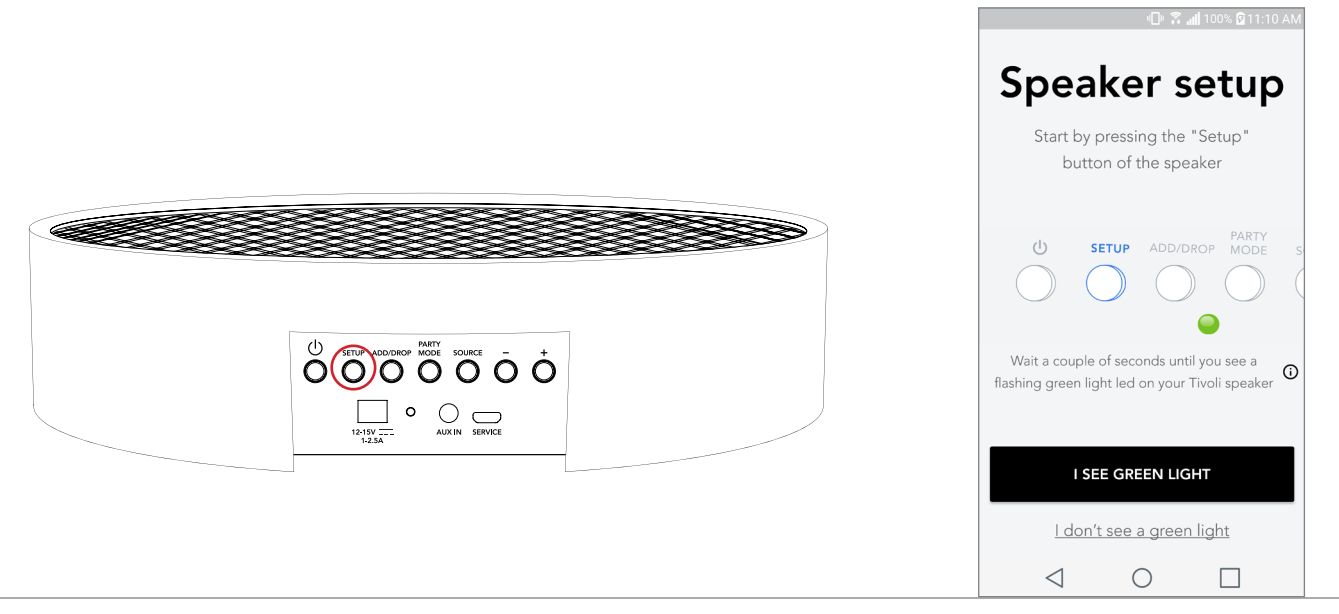
5. Sélectionnez "Aller aux paramètres" pour aller à vos réseaux WiFi afin d'y connecter l'unité.

6. Sélectionnez "Tivoli\_XXXXXX" dans vos paramètres WiFi. Une fois que votre appareil a confirmé sa connexion au réseau Tivoli, revenez à l'application Tivoli Audio Wireless.

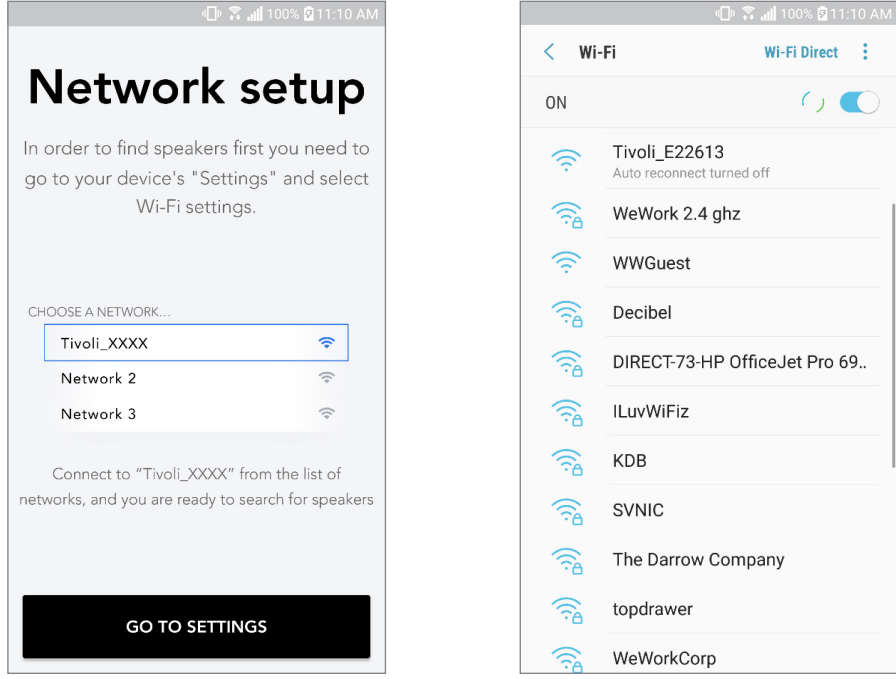

7. Vous devriez y voir que vous êtes maintenant connecté à l'unité. Puis sélectionnez "Rechercher une enceinte" (Search for Speaker) pour saisir vos paramètres WiFi.

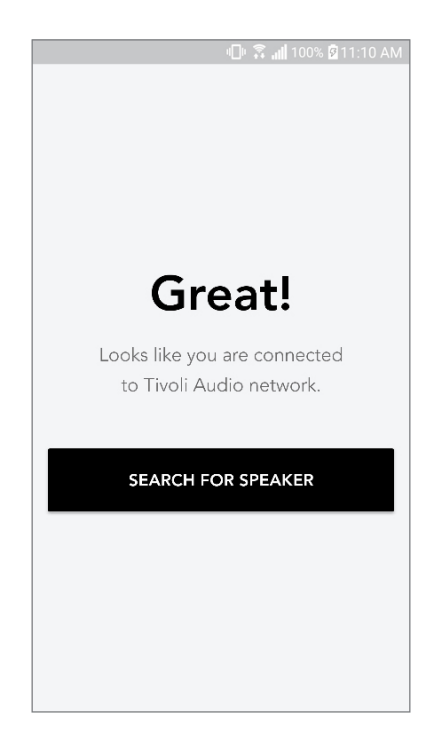

8. Dans le menu déroulant, sélectionnez le réseau WiFi auquel vous connecterez l'unité, puis saisissez votre mot de passe. Veuillez noter que le réseau doit être un réseau 2,4 GHz ; les réseaux 5GHz sont normalement labellisés et ne sont pas compatibles avec les produits Tivoli Audio. Après avoir saisi les informations de votre réseau WiFi, sélectionnez "Sauvegarder l'enceinte" (Save speaker).

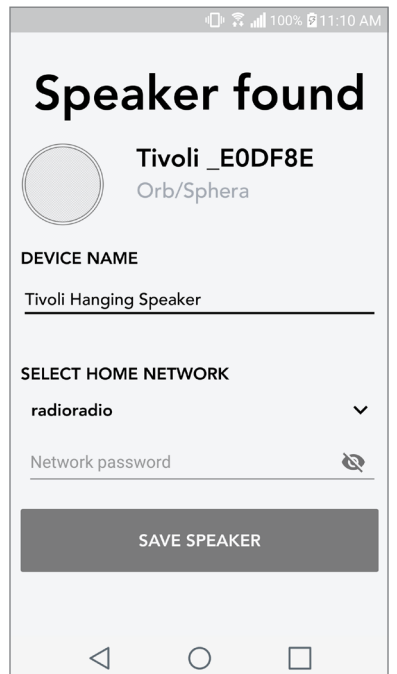

9. Après avoir enregistré vos paramètres WiFi dans l'enceinte, vous êtes prêt à configurer une zone. Cela peut prendre environ 30 secondes pour que l'enceinte se connecte à votre réseau WiFi.

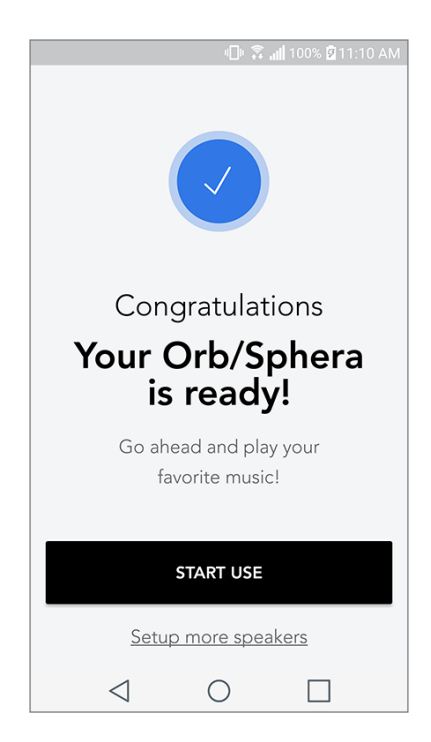

Remarque : Si la configuration n'est pas terminée et que vous recevez un message d'échec de connexion, recommencez en répétant les étapes 1 à 9.

### Créer une zone

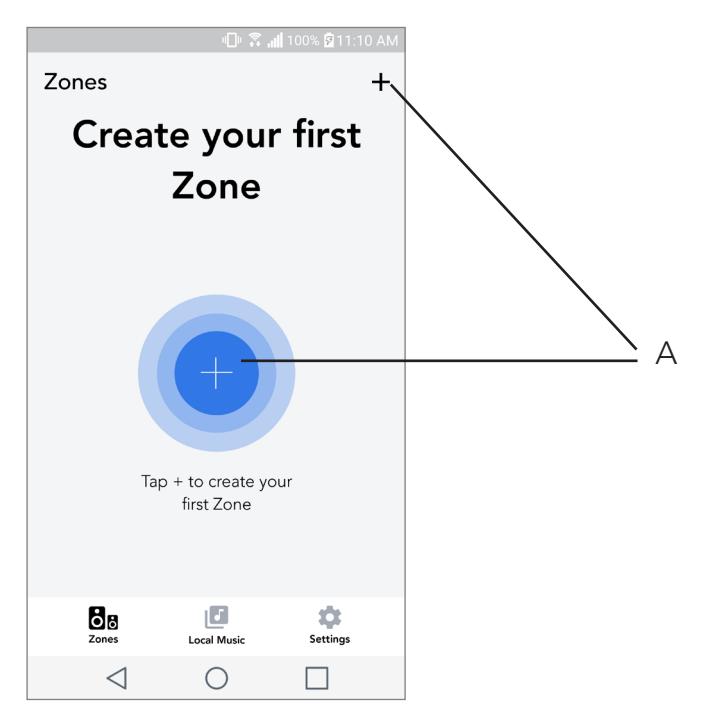

A. Crée une zone. Peut consister d'une ou de plusieurs enceintes.

### Sélectionner une ou plusieurs enceintes pour une zone

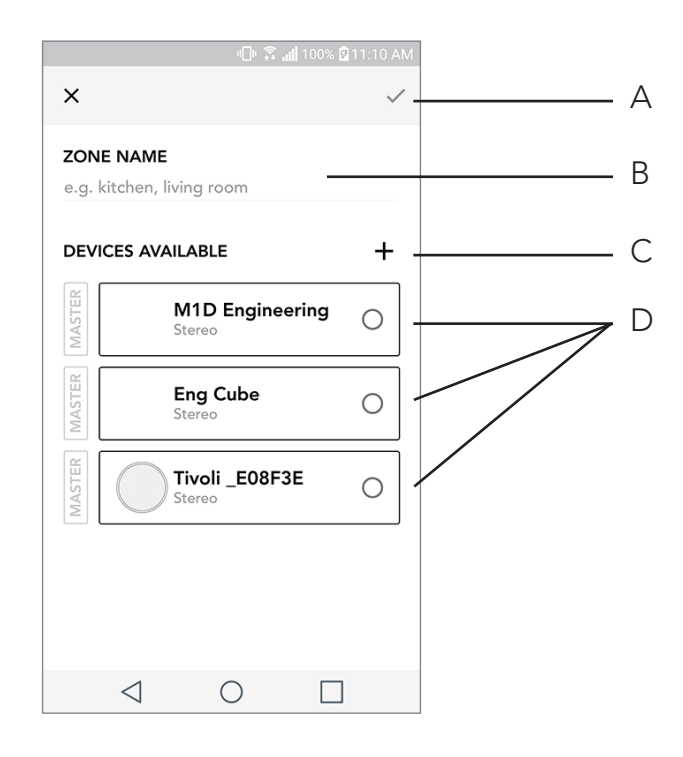

- A. Sauvegarde les changements
- B. Nomme la zone
- C. Va à la page de paramétrage pour ajouter une enceinte supplémentaire
- D. Sélectionnez les enceintes à inclure dans la zone

### Page de toutes les zones

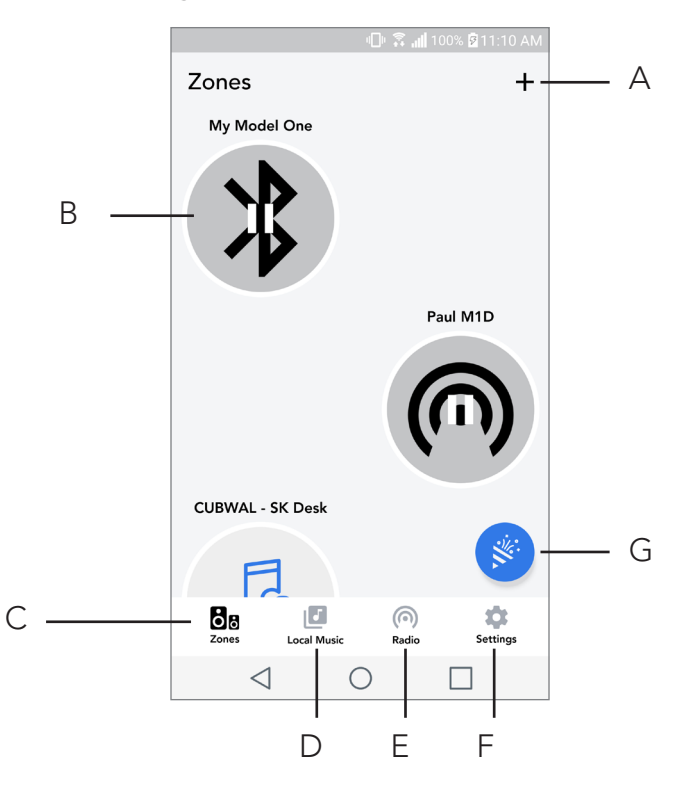

- A. Crée une nouvelle zone
- **B.** Sélectionnez pour ouvrir une zone
- C. Voir toutes les zones (écran actuel)
- D. Voir la musique stockée en local sur votre téléphone ou tablette pour la jouer dans une zone
- E. Sélectionne la radio FM/DAB comme source pour toute zone disposant d'un Model One Digital disponible.
- F. Va à la page des paramètres
- G. À faire glisser sur une zone pour activer le mode fête

### Page du lecteur de zone

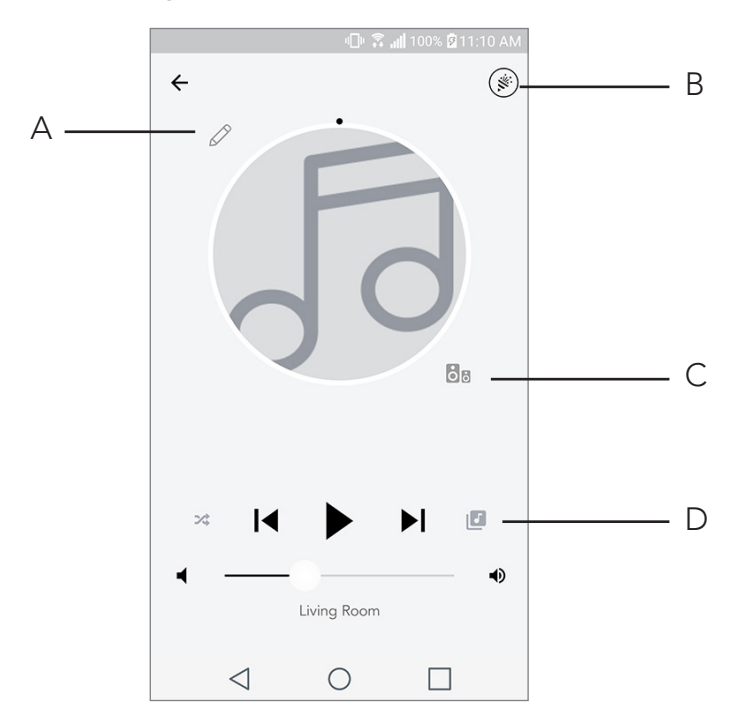

- A. Change le nom de la zone
- B. Active le mode fête, joignant toutes les enceintes actives en lecture
- C. Va à la liste d'enceintes par zone.
- D. Sélectionne la source de musique à jouer dans une zone. Veuillez noter que certaines sources disponibles dans l'application nécessitent les informations de connexion du compte enregistré.

# Liste d'enceintes par zone

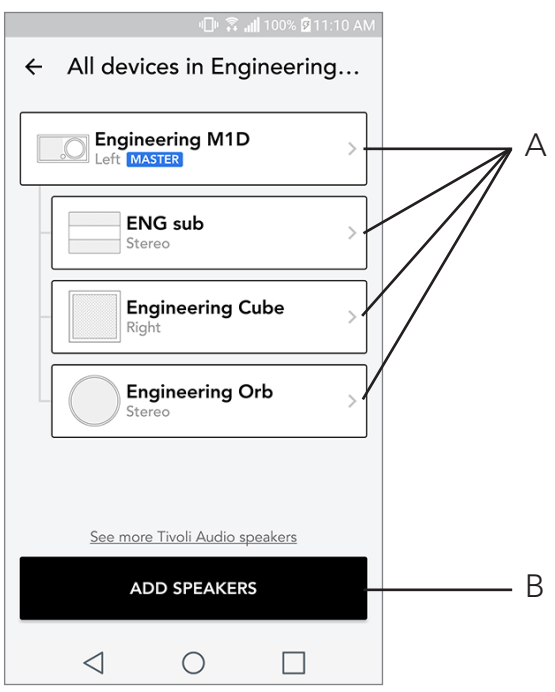

- A. Appuyez sur une enceinte pour voir sa page de détails.
- B. Appuyez pour ajouter une ou des enceintes à la zone.

## Page de détails de l'enceinte

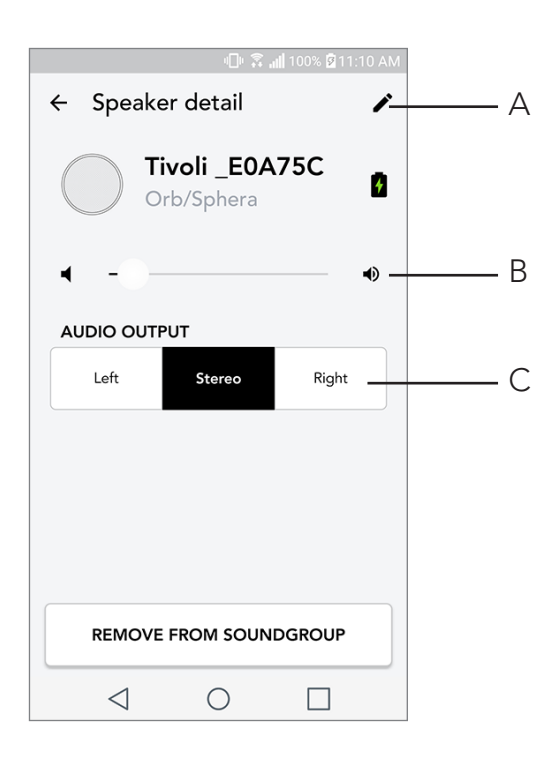

- A. Change le nom
- B. Ajuste le volume de l'enceinte
- C. Règle l'enceinte comme canal droit uniquement, canal gauche uniquement ou sortie stéréo

#### Sources

Sélectionne la source de musique à jouer dans une zone. Veuillez noter que certaines sources disponibles dans l'application nécessitent les informations de connexion du compte enregistré. Pour plus d'informations sur la radiodiffusion DAB/FM via WiFi ou Bluetooth via WiFi, consultez les sections DAB/FM via WiFi et Bluetooth via WiFi.

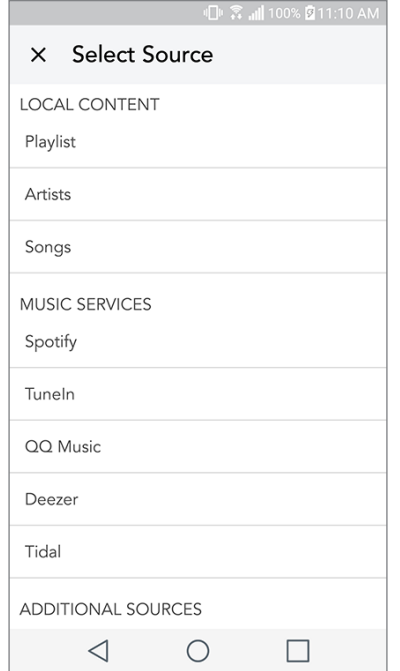

## Écran musique (ne s'applique qu'au contenu local)

Explorer la musique qui est stockée localement, directement sur votre téléphone ou votre tablette.

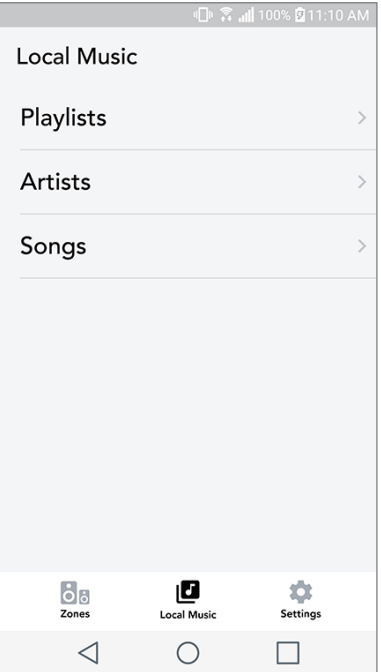

Remarque : Après avoir choisi une chanson à jouer, si vous n'avez pas sélectionné de zone, l'application vous invitera à le faire.

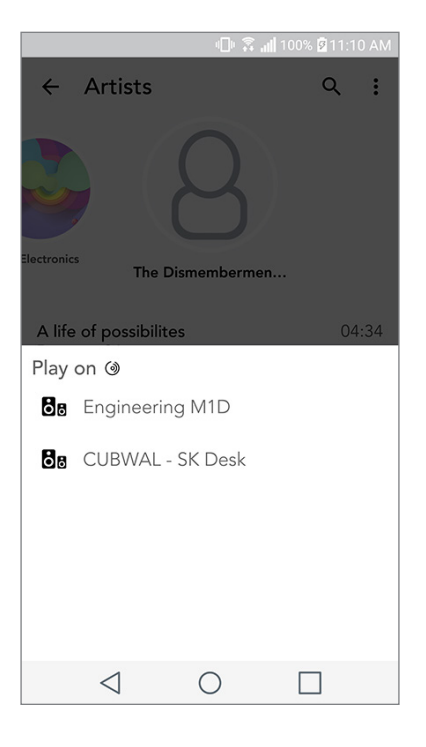

## Page des paramètres

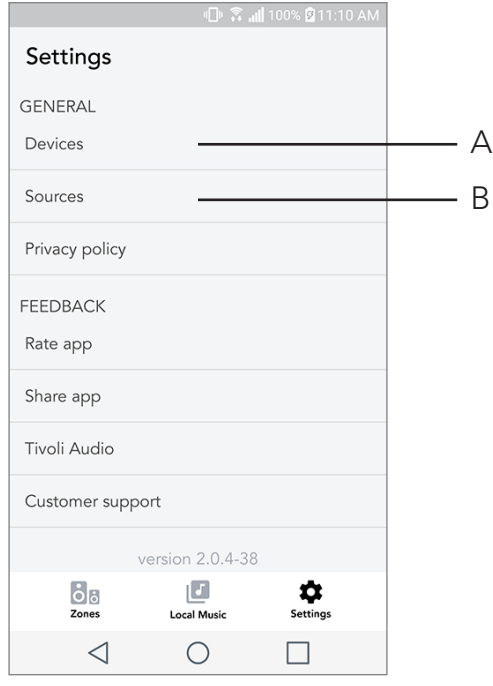

- A. Voir toutes les enceintes qui ont été configurées
- B. Gérer les connexions aux comptes de service de musique

# Page des appareils

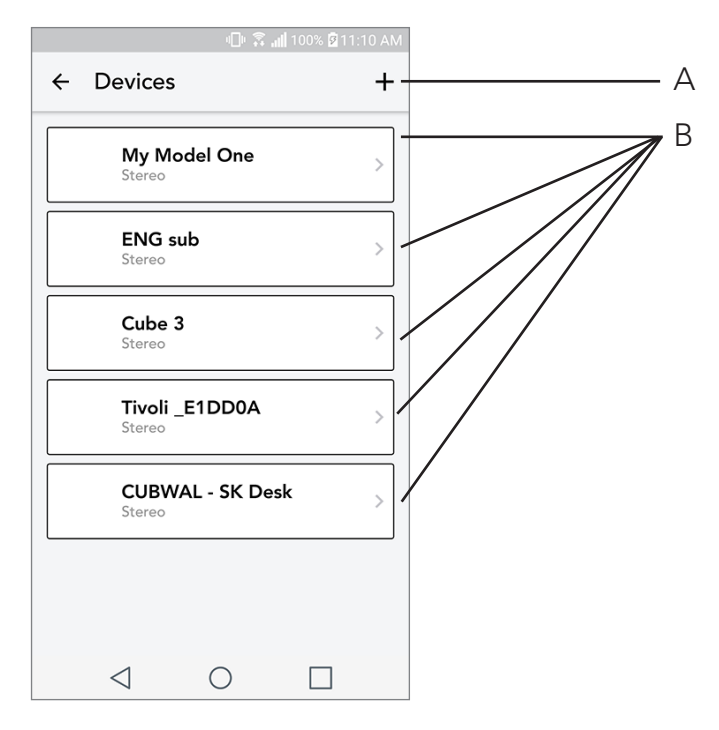

- A. Paramétrer une nouvelle enceinte
- B. Voir les informations et la configuration de chaque enceinte individuellement

### Page de configuration d'enceinte

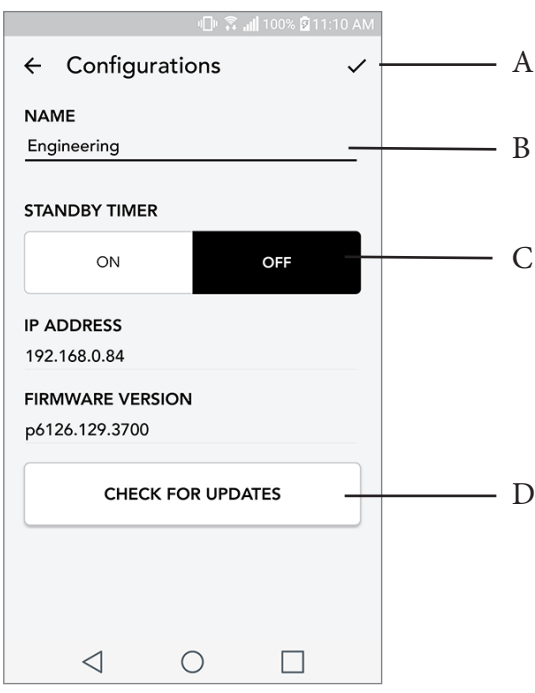

- A. Sélectionnez pour sauvegarder le changement de nom de l'enceinte
- B. Sélectionnez pour changer le nom de l'enceinte
- C. Activer ou désactiver le mode veille
- D. Sélectionnez pour rechercher un nouveau firmware ou réinstaller le firmware existant

## Bouton mode fête

Le bouton mode fête vous permet d'envoyer rapidement de la musique à tous les produits ART de Tivoli Audio disponibles chez vous. Pour activer le mode fête depuis une enceinte, maintenez le bouton mode fête (Party Mode) appuyé pendant trois secondes sur l'appareil qui lit la musique que vous souhaitez diffuser sur toutes les enceintes. Cette fonction est similaire à celle du mode fête disponible dans l'application sur les écrans Toutes les zones et Lecteur de zone.

Désactivez le mode fête dans la page Toutes les zones de l'application en faisant glisser l'icône hors de la zone en surbrillance.

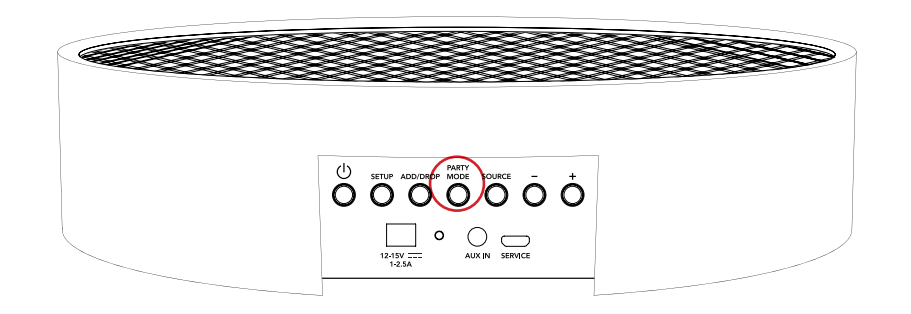

## Mode DDMS

Si vous utilisez votre Model One Digital dans une zone où il n'y a pas de connexion Internet et que vous souhaitez lire du contenu local depuis votre téléphone ou votre tablette, vous pouvez vous connecter au Model One Digital via le mode DDMS.

- 1. Sur votre enceinte, appuyez sur le bouton SETUP (paramétrage) pendant trois secondes.
- 2. Accédez à l'écran des paramètres de réseaux sans fil sur votre téléphone ou votre tablette et sélectionnez "DIRFCT-LBTivoli".
- 3. Si vous êtes invité à saisir un mot de passe, tapez "hello123".
- 4. Assurez-vous de relancer votre application Tivoli Audio Wireless après avoir rejoint le réseau "DIRECT-LBTivoli".

5. YVous pouvez maintenant lire le contenu local de votre téléphone ou votre tablette sur une seule enceinte. Notez que les services de diffusion de musique ou tout ce qui nécessite une connexion Internet ou cellulaire ne fonctionneront pas.

# Mode Bluetooth

### Jumelage

Votre Orb peut vous servir d'enceinte Bluetooth autonome.

1. Sur votre enceinte, appuyez brièvement sur le bouton SOURCE jusqu'à ce que la LED devienne bleue.

2. Si la LED clignote bleu, votre enceinte est déjà en mode appariement. Si elle ne clignote pas, maintenez le bouton SOURCE enfoncé jusqu'à ce qu'elle commence à clignoter.

- 3. Rendez-vous dans l'écran des paramètres Bluetooth de votre téléphone ou tablette.
- 4. Sélectionnez l'appareil qui a un nom similaire à « Tivoli Orb|###X# ».
- 5. Une fois que la LED s'allume en bleu sans clignoter, votre téléphone ou votre tablette est apparié à l'enceinte.
- 6. Vous pouvez commencer à diffuser votre musique via Bluetooth.

## Bluetooth sur Wifi

Bluetooth via WiFi vous permet d'utiliser des services de musique qui ne sont pas déjà pris en charge dans l'application Tivoli Audio Wireless et de les diffuser via Bluetooth sur toutes vos enceintes ART de Tivoli Audio. Cela vous permet de diffuser de la musique sur plusieurs enceintes même si un service de musique n'est pas répertorié dans l'écran Source.

1. Jumelez-le normalement à l'enceinte via Bluetooth, cette enceinte sera l'enceinte "Mère" de la zone. Si vous n'avez jamais jumelé l'une de vos enceintes auparavant, il est utile d'éteindre toutes les enceintes, à l'exception de celle qui sera 'mère' jusqu'à ce que cette dernière soit jumelée. Puis rallumez toutes les autres enceintes.

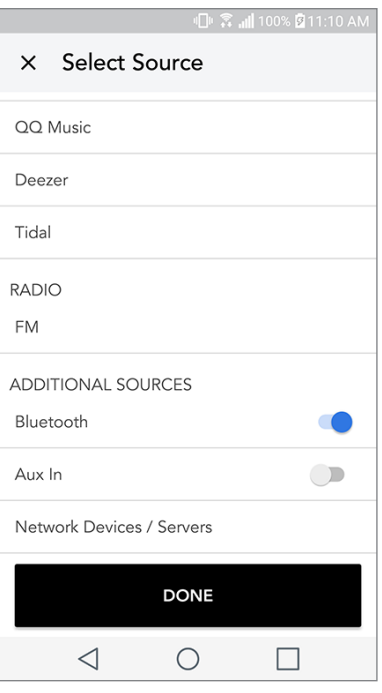

2. Ouvrez l'application Tivoli Audio Wireless et définissez une zone avec l'enceinte que vous avez jumelée pour la définir comme enceinte «mère», en ajoutant les autres enceintes sur lesquelles vous souhaitez aussi diffuser le flux Bluetooth.

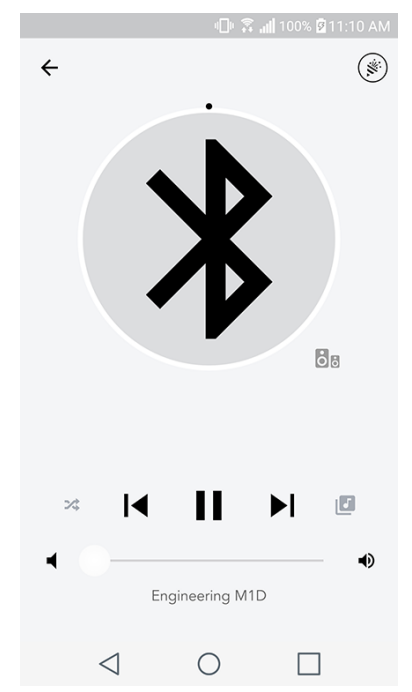

3. Sur la page Sources, assurez-vous que le curseur Bluetooth est activé.

4. Vous verrez maintenant que le flux Bluetooth est joué dans la zone, et vous devriez entendre votre musique sur toutes les enceintes incluses dans la zone.

# Mode auxiliaire

Votre Model One Digital peut être utilisé comme une enceinte Bluetooth autonome. Utilisez simplement un câble stéréo 1/8" pour connecter une source de niveau ligne ou casque à l'entrée AUX à l'arrière de votre radio. Vous pouvez contrôler le volume de l'enceinte en utilisant les boutons de volume du Model One Digital ou en utilisant l'application Tivoli Audio Wireless. Notez que le Model One Digital ne peut pas envoyer le signal entrant dans l'entrée AUX à d'autres enceintes. Si vous souhaitez le faire, reportez-vous à la section Bluetooth via WiFi du manuel Model One Digital.

# Mise à niveau du firmware

Votre Model One Digital aura des mises à niveau périodiques de son logiciel. Nous vous conseillons de vérifier ces mises à niveau lorsque vous utilisez le produit pour la première fois, et tous les 4 mois par la suite. L'application vous avertira des nouvelles mises à niveau du firmware ou vous pouvez vérifier sur la page de configuration d'enceinte.

Pour vérifier les mises à niveau:

- 1. Depuis la page Paramètres, accédez à la page des appareils.
- 2. Toutes les unités nécessitant le dernier firmware devraient être listées. Sélectionnez dans la liste l'unité que vous souhaitez mettre à niveau.

3. Une fois que vous êtes sur la page de l'unité, sélectionnez "Vérifier les mises à niveau"

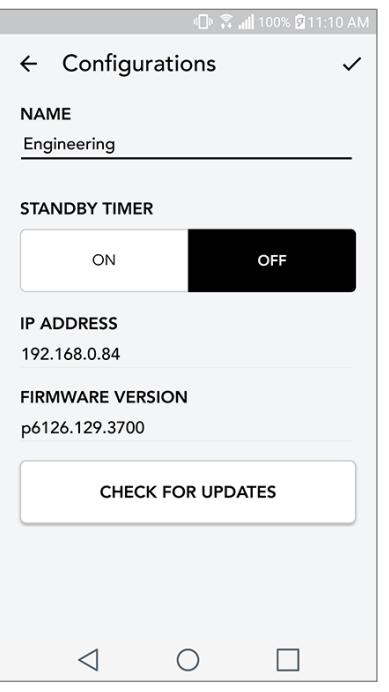

4. Si l'appareil n'est PAS à niveau, le bouton indiquera "Mettre le firmware à niveau". Si l'unité est à jour, le bouton indiquera "Réinstaller le firmware". Il n'est pas nécessaire de réinstaller le firmware sauf indication contraire d'un agent du service à la clientèle.

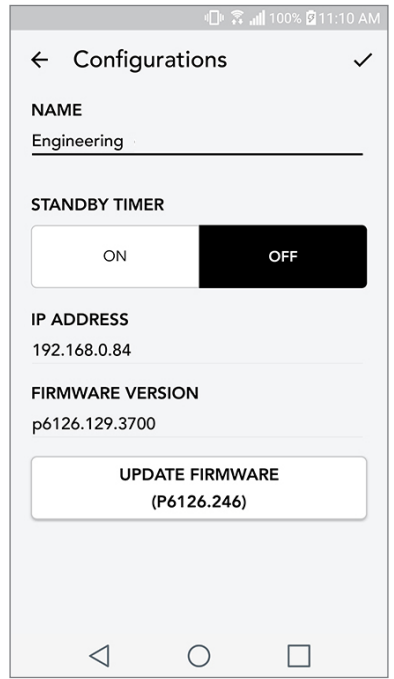

5. Confirmez que vous souhaitez mettre votre firmware à niveau.

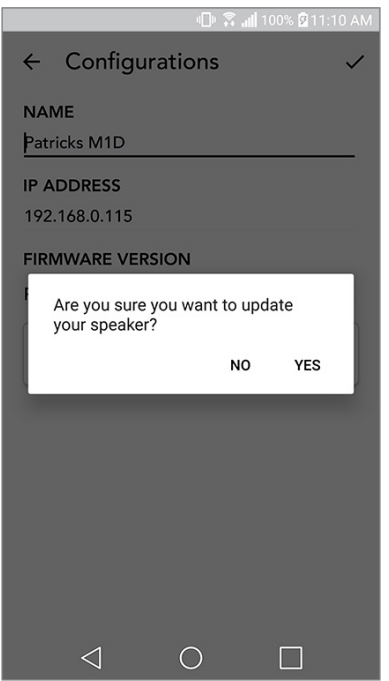

6. Vous verrez votre unité téléverser et installer la mise à niveau du firmware. Une fois la mise à niveau terminée, vous verrez le message ci-dessous à l'écran. Rallumez votre appareil et il est alors prêt à l'emploi.

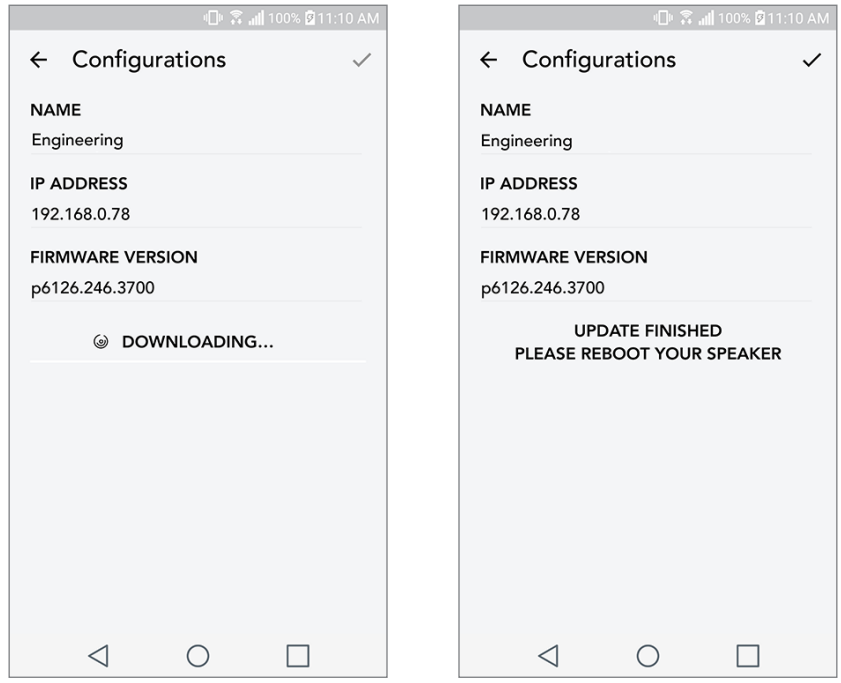

## Entretien

Un chiffon sec est recommandé pour nettoyer le dos et le caisson en bois de votre Orb. Un rouleau anti-peluche peut être utilisé pour nettoyer le tissu sur le devant. Ne pas exposer à l'eau.

# Dépannage et FAQ

#### Dépannage

- 1. L'écran indique 'Connecter la radio au WiFi'. Votre enceinte a du mal à se connecter à un réseau sur lequel elle était configuré. Assurez-vous que le réseau soit toujours actif. Si le réseau est toujours actif, essayez d'éteindre l'enceinte et de la rallumer. Si cela ne marche pas, effectuez une réinitialisation d'usine (maintenez enfoncés les boutons Setup (paramétrage) et Party Mode (mode fête) pendant 3 secondes) et répétez le processus de paramétrage de l'enceinte.
- 2. L'écran indique 'Paramétrage sans fil activé'. Votre enceinte n'a pas été configurée pour un réseau sans fil et elle est en mode de paramétrage. Reportez-vous aux instructions de paramétrage dans le Guide de paramétrage rapide ou dans le Manuel en ligne.
- 3. L'écran indique 'Jumelage activé'. Votre enceinte est en mode de jumelage Bluetooth. Reportez-vous aux instructions de jumelage Bluetooth dans le Guide de paramétrage rapide ou dans le Manuel en ligne.
- 4. Je ne trouve pas mon réseau sans fil (WiFi) répertorié dans l'application Tivoli. Assurez-vous que votre point d'accès sans fil ou votre routeur sans fil soit sous tension et connecté à Internet. Vérifiez que votre bande WiFi est réglée sur la norme 2,4 GHz. La série ART ne supporte pas les réseaux 5GHz. Assurez-vous que votre appareil soit bien connecté à votre réseau sans fil. Fermez l'application Tivoli Audio, puis rouvrez-la. Vous devriez pouvoir voir le réseau sans fil à présent.
- 5. Le son émis par l'enceinte semble déséquilibré. Pour vérifier l'équilibre sonore, ouvrez l'application Tivoli, sélectionnez Zone et sélectionnez Enceintes. Sélectionnez la ou les enceintes que vous utilisez. Si vous n'utilisez qu'une seule enceinte, vérifiez que l'enceinte soit réglée en mode Stéréo. Si vous utilisez deux enceintes, confirmez que les niveaux de volume sont identiques et qu'ils sont réglés sur Stéréo ou Gauche/Droite si vous les écoutez en paire stéréo. Si vous utilisez plus de deux enceintes, assurez-vous que toutes les enceintes gauches et droites soient configurées par paires (par exemple, que vous ne disposez pas de 2 Gauches et 1 Droite).
- 6. J'ai paramétré les enceintes, mais je ne trouve pas le Model One Digital listé dans l'application. Assurez-vous que la DEL située à l'arrière de l'enceinte brille de couleur verte. Éteignez l'appareil en appuyant sur le bouton d'alimentation situé à l'arrière de l'appareil jusqu'à ce que le voyant devienne rouge, puis appuyez de nouveau sur le bouton d'alimentation pour rallumer l'enceinte. Relancez l'application et une fois que la DEL de l'enceinte brille de couleur verte, cherchez à nouveau l'enceinte dans la fenêtre "Écouter Nouveau" (Play New). Si la DEL verte clignotait, reportez-vous à la rubrique dépannage n°1 ou n°2.
- 7. Je lis Spotify, mais l'enceinte passe par mon téléphone. Ouvrez l'application Spotify. Pendant la lecture d'une chanson, au bas de l'application, cliquez sur l'endroit où il est dit, "Appareils disponibles". Sélectionnez le nom de l'enceinte mère de votre Tivoli Model One Zone et le son basculera sur le système Tivoli. Reportez-vous au guide de connexion Spotify fourni avec votre enceinte pour plus d'informations, ainsi qu'au Guide de paramétrage rapide du Model One Digital et dans son Manuel en ligne.
- 8. Je vais sur Spotify, mais je ne vois pas "Appareils disponibles" en bas de l'application. . Assurez-vous d'utiliser un compte Spotify Premium. Pour plus d'informations, reportez-vous au guide de connexion Spotify qui accompagne votre enceinte ou visitez Spotify.com. Si vous utilisez un compte Spotify Premium, assurez-vous que l'enceinte soit connectée à votre réseau sans fil et redémarrez votre application Spotify.
- 9. Je ne vois pas Apple Music ou Google Play répertorié dans l'application. Pas de problème ! Réglez votre Model One Digital en mode Bluetooth. Jumelez votre appareil multimédia via Bluetooth à votre Model One Digital souhaité. Si vous souhaitez écouter de la musique sur plusieurs enceintes, utilisez la fonction Bluetooth via WiFi.
- 10. Mon Orb est activé et connecté mais aucun son ne sort du système. Augmentez le volume de votre Orb à l'aide du bouton de volume situé à l'avant de l'appareil. Vous pouvez également vérifier le volume via l'application Tivoli. Ensuite, vérifiez le volume média sur votre téléphone. Assurez-vous qu'il soit allumé et essayez d'augmenter le volume. Assurez-vous que rien ne touche le dessus de votre Orb sur la zone tactile susceptible de placer le système en pause. Mettez en pause puis relancez la lecture de votre source audio, car votre réseau sans fil a peut-être rencontré des problèmes affectant tous vos appareils.
- 11. Mon enceinte ne répond pas. Effectuez une réinitialisation d'usine. Tenez les boutons Setup (paramétrage) et Party Mode (mode fête) sur l'enceinte enfoncés simultanément pendant 3 secondes. La DEL deviendra rouge. Appuyez sur le bouton d'alimentation. L'enceinte a maintenant été restaurée au paramétrage d'usine par défaut. Si elle ne répondait toujours pas, retirez sa source d'alimentation (batterie ou adaptateur), puis rebranchez la source d'alimentation.

#### Foire aux Questions

- 1. Comment puis-je jouer de la musique sur mon nouveau Orb? Vous pouvez lire de la musique sur votre Orb en diffusant de la musique via WiFi depuis l'application Tivoli, en jumelant une source au Orb via Bluetooth ou en utilisant l'entrée auxiliaire située à l'arrière de l'unité. Reportez-vous au Guide de paramétrage rapide ou au Manuel en ligne pour de plus amples informations.
- 2. Où puis-je trouver l'application ? L'application Tivoli Audio Wireless se trouve sur l'iOS App Store et le Google Play Store.
- 3. De quel type de puissance le Orb a-t-il besoin? Le Orb est livré avec une alimentation 12 Volt DC. L'unité peut également être alimentée par une batterie rechargeable optionnelle (vendue séparément).
- 4. Si j'achète une batterie rechargeable, combien de temps dure la batterie? Une batterie complètement chargée peut jouer jusqu'à 10 heures de musique, avec le volume réglé à 50%.
- 5. Puis-je utiliser mon Model One Digital sur un réseau WiFi public? Oui, mais la puissance du signal WiFi et les capacités de streaming peuvent varier en fonction du nombre total de périphériques utilisant le même réseau.
- 6. Puis-je connecter mes produits Tivoli non-WiFi à la nouvelle gamme de produits ART? Oui ! En utilisant le nouveau ConX, vous pouvez transformer n'importe quel produit Tivoli Audio en une enceinte WiFi. Il peut ensuite être connecté sans fil à votre système Model One Digital.
- 7. Puis-je connecter mon ordinateur portable ou de bureau via WiFi à mon Orb? À l'heure actuelle, l'application Tivoli Audio est uniquement optimisée pour l'utilisation d'un téléphone ou d'une tablette. Cependant, cela pourrait changer dans le futur. Vous pouvez toujours vous y connecter via Bluetooth ou en utilisant le port auxiliaire.
- 8. Quels sont les services supportés par le système ART de Tivoli Audio? L'application prend en charge Spotify (prémium), Tidal, Deezer, QQ Music, Tune In, Périphériques/Serveurs réseau, et le contenu local. Les autres services de musique sont toujours disponibles, mais via Bluetooth et la fonction Bluetooth via WiFi. Reportez-vous à la section Bluetooth via WiFi du manuel en ligne pour de plus amples informations.
- 9. Comment puis-je nettoyer mon Orb? Nous recommandons de nettoyer le caisson en bois avec un chiffon sec. Le tissu peut être nettoyé avec un rouleau anti-peluche.
- 10. Puis-je connecter plusieurs produits ART ensemble sans fil? Oui ! Une fois que toutes les enceintes souhaitées ont été correctement configurées sur votre réseau WiFi, elles seront toutes disponibles pour les connecter comme bon vous semble. Ces systèmes sélectionnés feront partie d'une zone dans laquelle vous pouvez jouer de la musique simultanément. Reportez-vous au Guide de paramétrage rapide et au Manuel en ligne pour de plus amples informations.
- 11. Puis-je écouter depuis plusieurs sources en même temps? Oui ! Vous pouvez avoir autant de sources que vous avez d'enceintes. Chaque zone peut jouer une source différente si vous le souhaitez.
- 12. Ai-je besoin d'une vitesse ou d'un routeur Internet spécial pour utiliser mon Orb? Vous aurez besoin d'une connexion de base à large bande connectée à un routeur ou un point d'accès sans fil de 2,4 GHz. C'est la configuration commune dans de nombreuses maisons. Le Model One Digital ne prend pas en charge les routeurs/points d'accès sans fil de 5 GHz pour le moment.

# Indice

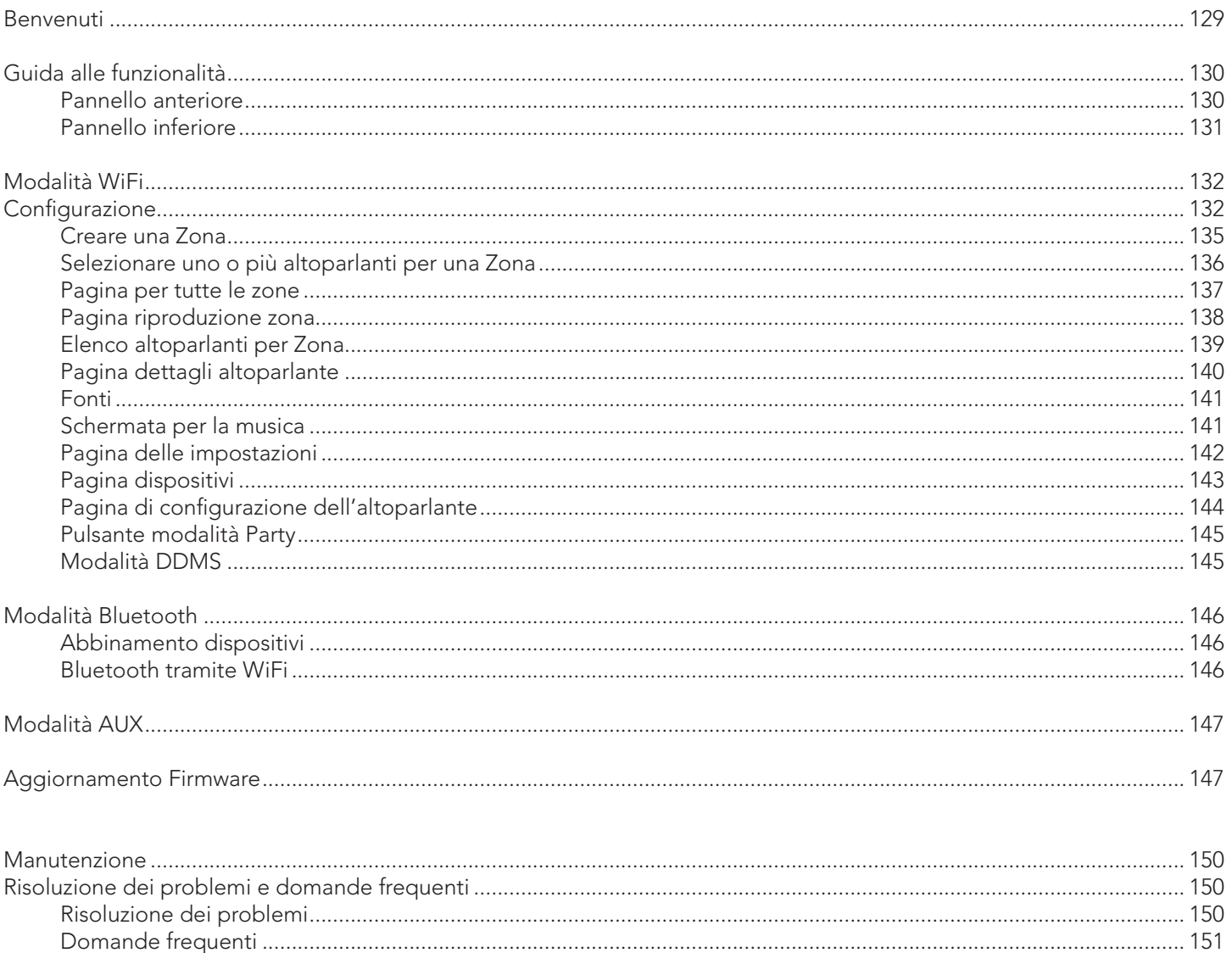

#### Benvenuti

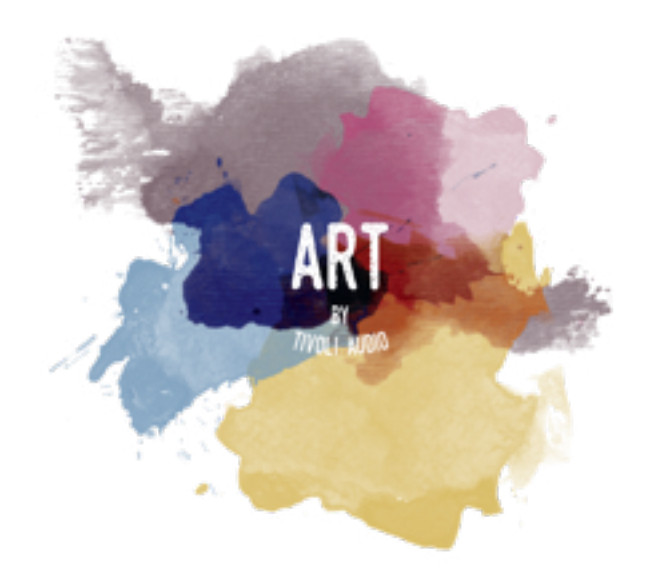

Congratulazioni per il tuo acquisto! ART by Tivoli Audio unisce un design classico alla tecnologia più recente per creare una soluzione semplice per l'audio wireless in casa. Integrata in casse di legno da arredi e rifinita con una griglia in tessuto Gabriel® di alta qualità, questa collezione migliora ulteriormente la perfezione artigianale e la tecnologia della linea di prodotti Tivoli Audio.

Questi altoparlanti con funzionalità Wireless e Bluetooth® offrono un'ampia varietà di configurazioni per soddisfare ogni esigenza di riproduzione. Un solo altoparlante con musica Spotify in cucina, una coppia di altoparlanti stereo in sala da pranzo, o una serie di altoparlanti con la tua playlist per una festa in tutta la casa: gli altoparlanti ART offrono soluzioni semplici e flessibili, ideali per ogni ambiente e per migliorare la vita con la musica. Inizia con un'unità e scoprirai com'è facile ampliare la rete secondo il tuo stile in ogni ambiente.

Sappiamo che non vedi l'ora di iniziare ad ascoltare la musica con il tuo nuovo acquisto, ma per sfruttare appieno tutte le sue funzionalità, ti preghiamo di dedicare un momento a leggere questo manuale d'uso e le istruzioni per la sicurezza. Per eventuali domande, non esitare a metterti in contatto con il tuo rivenditore di fiducia o con Tivoli Audio.

Conserva l'imballaggio originale, nel caso in cui sia necessario spedire il tuo apparecchio.

Nell'imballaggio del tuo Orb troverai:

(1) Spine di alimentazione esterna e supplementari

Mettiti in contatto con il rivenditore di fiducia o con Tivoli Audio se manca uno di questi articoli.

# Guida alle funzioni

Pannello Superiore

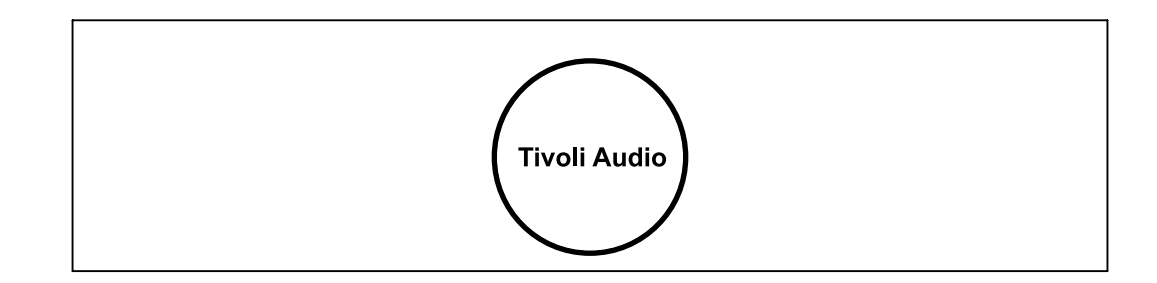

LOGO Tivoli Audio: Questo è un comando capacitivo a sfioramento sotto il legno. Nella modalità wireless, esegue la funzione Pause/Play per l'ascolto della musica. Nella modalità Bluetooth silenzia l'altoparlante.

### Pannello inferiore

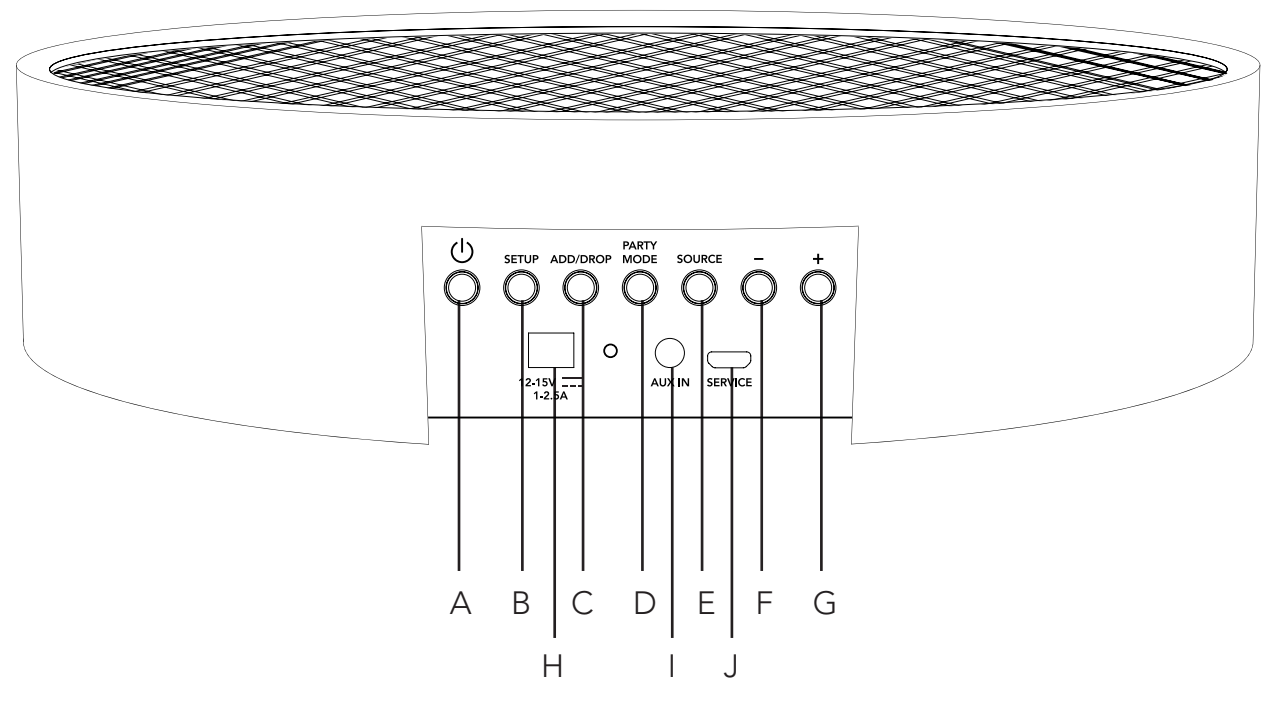

- A. POWER (ATTIVAZIONE): Premi per attivare l'unità. Tieni premuto per disattivarla.
- B. SETUP (CONFIGURAZIONE): Premi per abilitare l'altoparlante a collegarsi alla rete domestica.
- C. ADD/DROP (AGGIUNGI/ESCLUDI): Se l'altoparlante è collegato a un gruppo, premendo questo pulsante esso viene escluso dal gruppo. Se l'altoparlante non è collegato a un gruppo, premendo questo pulsante esso viene collegato al gruppo disponibile successivo. Per ulteriori informazioni consulta la sezione "Add/Drop" (Aggiungi/Escludi) di questo manuale.
- D. PARTY MODE (MODALITÀ FESTA): Premi per inviare la musica da questo altoparlante a tutti gli altri altoparlanti collegati. Per ulteriori informazioni consulta la sezione "Party Mode" (Modalità festa) di questo manuale.
- E. SOURCE (SORGENTE): Premi per commutare fra le sorgenti audio. La sorgente audio è indicata dal colore del LED. Nella modalità Bluetooth, tieni premuto questo pulsante per un secondo se sta già lampeggiando o, se la luce è continua, fino a quando inizia a lampeggiare, per abilitare la modalità di connessione.

LED verde - Modalità wireless

LED blu – Modalità Bluetooth

LED viola – Modalità Aux

- F. VOLUME -: Premi per ridurre il volume.
- G. VOLUME +: Premi per aumentare il volume.
- H. DC Power: Collega l'adattatore di potenza Tivoli per caricare la batteria o per alimentare l'altoparlante. Utilizza esclusivamente la sorgente di alimentazione fornita con questo prodotto.
- **I. AUX IN:** Collega direttamente la sorgente musicale per l'ascolto indipendente.
- J. SERVICE: Porta per assistenza. Deve essere utilizzata esclusivamente presso un centro assistenza autorizzato Tivoli.

# Modalità WiFi

## Configurazione

Seguite queste istruzioni per connettere la radio alla vostra rete wireless domestica.

- 1. Accendete l'unità tramite il pulsante di accensione.
- 2. Scaricate e aprite l'applicazione Tivoli Audio Wireless.
- 3. Scorrere a destra/sinistra sull'applicazione per selezionare il tipo di altoparlante che si desidera configurare.

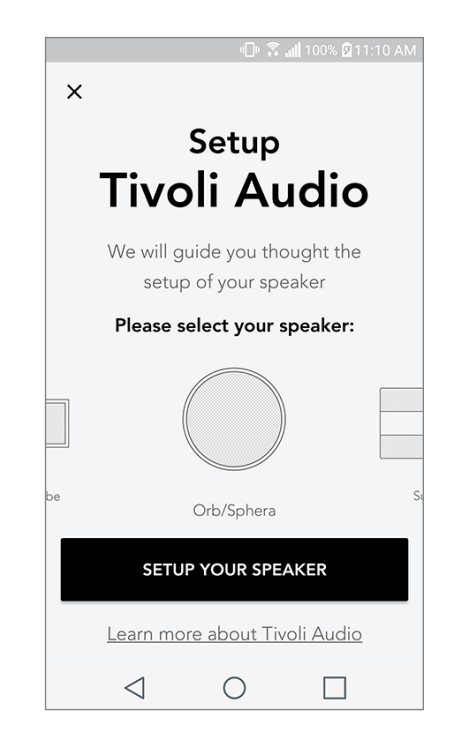

4. Sul retro dell'unità, premete il pulsante "Setup" per la configurazione e poi premete "successivo".

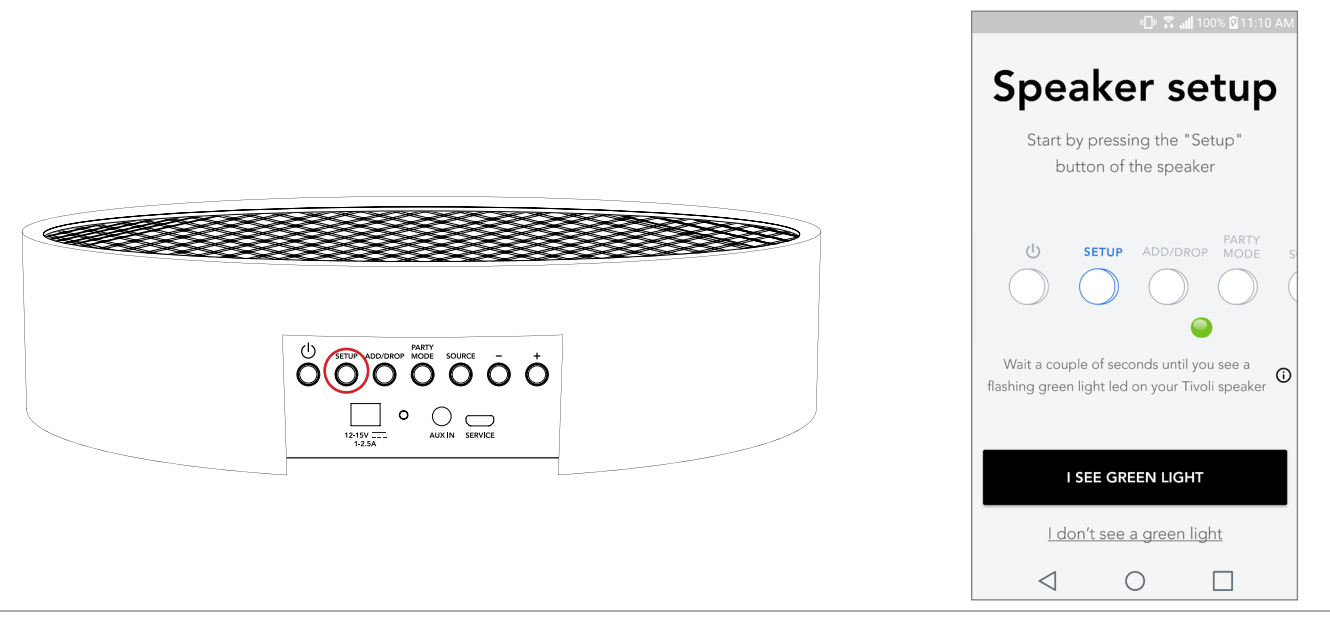

- 5. Selezionate "Vai a impostazioni" per accedere alle reti wireless per connettere l'unità.
- 6. Selezionate "Tivoli\_XXXXXX" nelle impostazioni wireless. Una volta che il vostro dispositivo ha confermato il collegamento alla rete Tivoli, tornate all'applicazione Tivoli Audio Wireless.

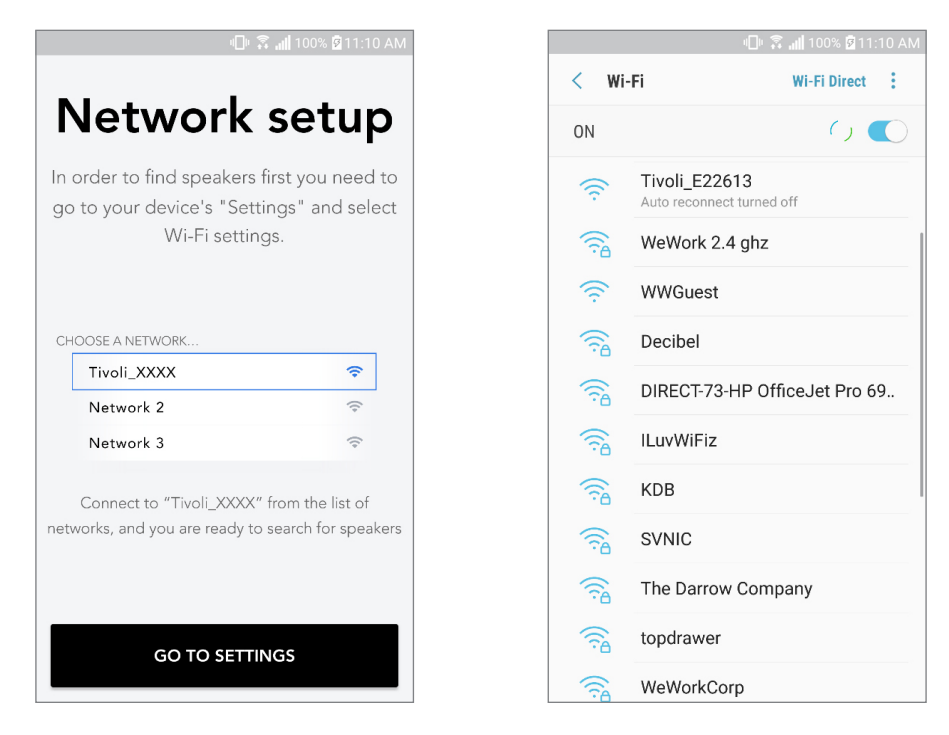

7. Dovrebbe essere visibile la connessione all'unità. Selezionate poi "Cerca altoparlanti" per accedere alle impostazioni wireless.

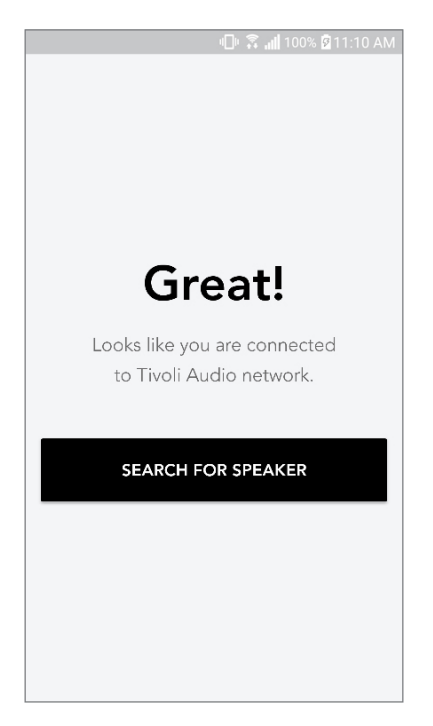

8. Nel menu a discesa, selezionate la rete wireless a cui collegherete l'unità e inserite la password. Si prega di notare che la rete deve essere da 2,4 GHz; le reti da 5 GHz sono normalmente segnalate e non sono compatibili con i prodotti Tivoli Audio. Dopo aver inserito le informazioni sulla rete wireless, selezionare "salva altoparlante".

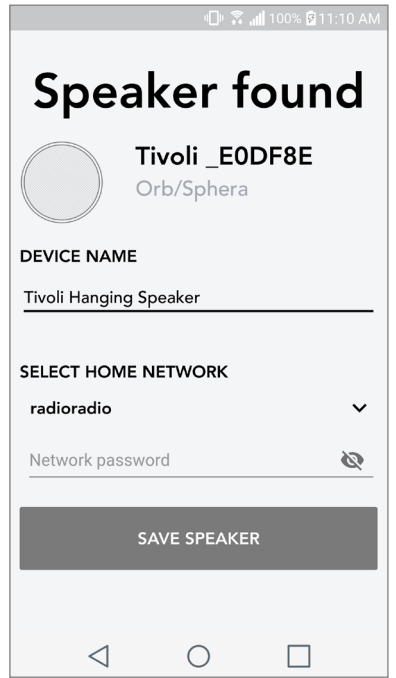

9. Dopo aver salvato le impostazioni wireless nell'altoparlante, siete pronti per configurare una Zona. Ci possono volere circa 30 secondi perché l'altoparlante si connetta alla vostra rete WiFi.

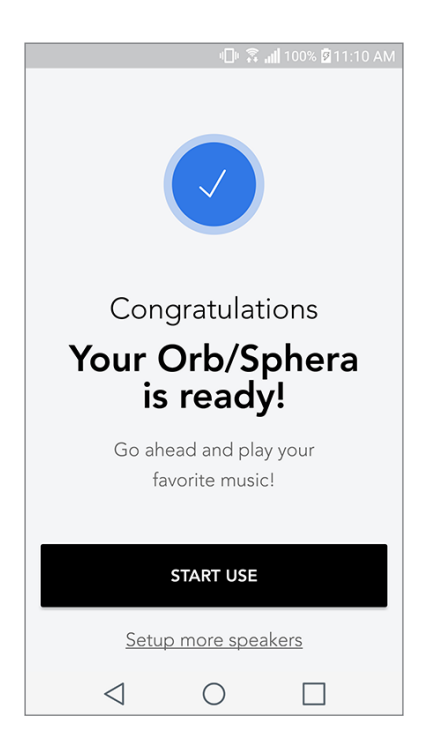

Nota: se la configurazione non è completa e ricevete un messaggio in cui la connessione è fallita, si prega di iniziare da capo e ripetere i passaggi dall'1 al 9.

### Creare una zona

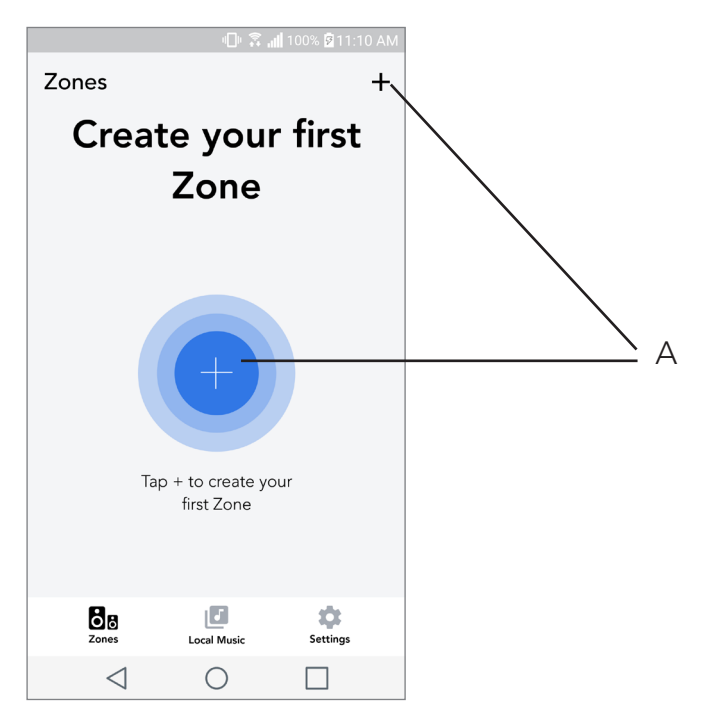

A. Crea una zona. Può consistere in uno o più altoparlanti.

## Selezionare uno o più altoparlanti per una Zona

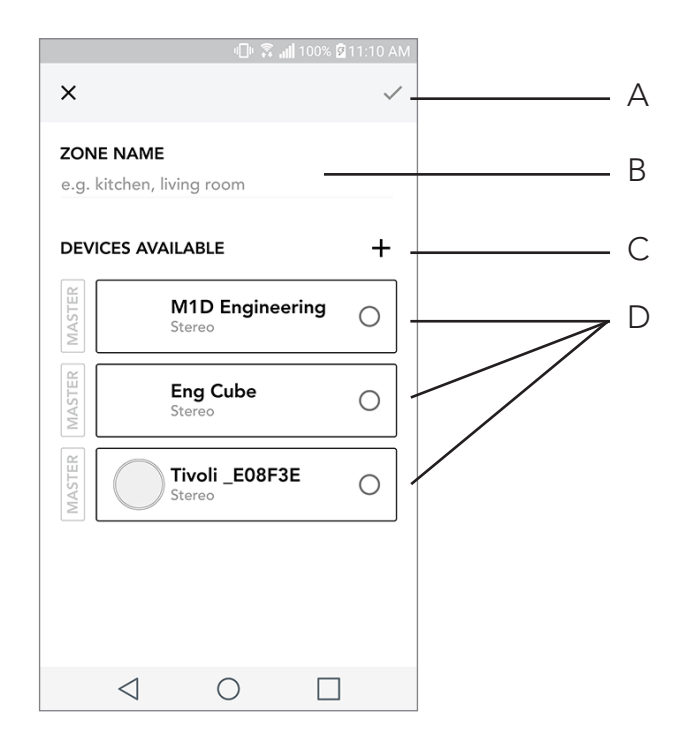

- A. Salva le modifiche
- B. Attribuisce un nome alla zona
- C. Va alla pagina di configurazione per aggiungere un ulteriore altoparlante
- D. Seleziona gli altoparlanti da includere nella zona

### Pagina per tutte le zone

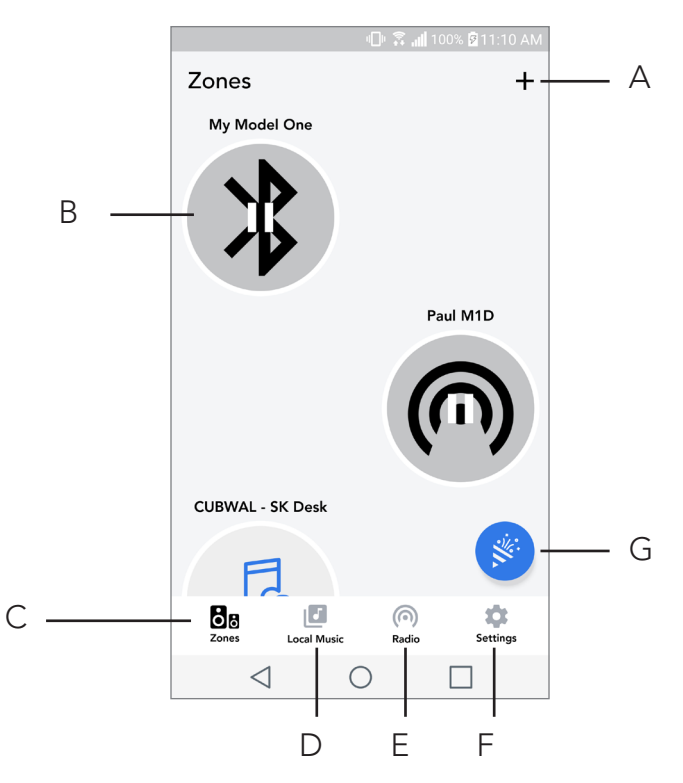

- A. Crea una nuova zona
- B. Seleziona per aprire la zona
- C. Vedi tutte le zone (schermata attuale)
- D. Visualizza la musica salvata in locale sul tuo telefono o tablet per riprodurla in una zona
- E. Seleziona radio FM/DAB come fonte per qualsiasi zona che ha un modello One Digital disponibile
- F. Va alla pagina delle impostazioni
- G. Trascina su una zona per consentire la modalità Party

### Pagina riproduzione zona

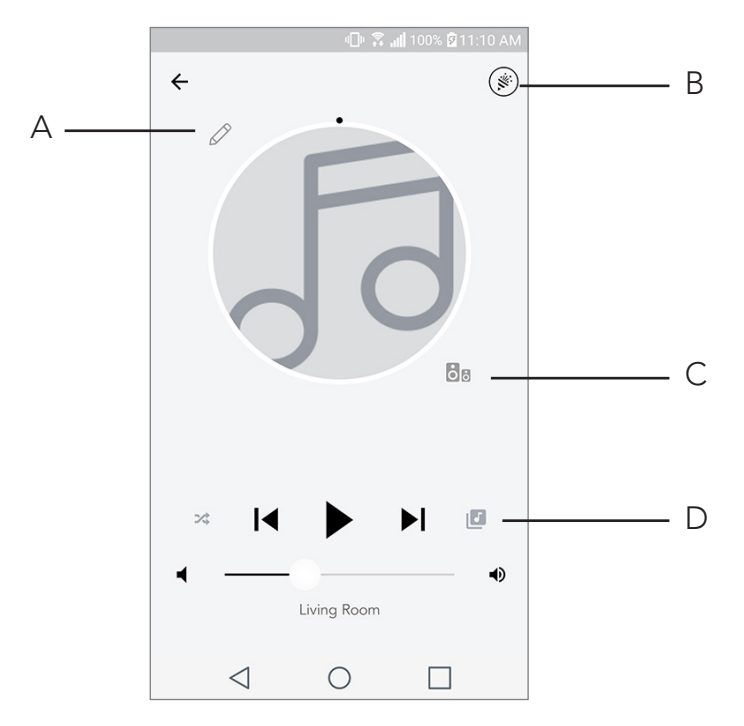

- A. Cambia il nome della zona
- B. Attiva la modalità Party, inizia la riproduzione in tutti gli altoparlanti attivi
- C. Va all'elenco altoparlanti per zona
- D. Selezionate la fonte musicale per ogni zona. Si prega di notare che alcune fonti disponibili all'interno dell'applicazione richiedono le informazioni di login di un account registrato

# Elenco altoparlanti per zona

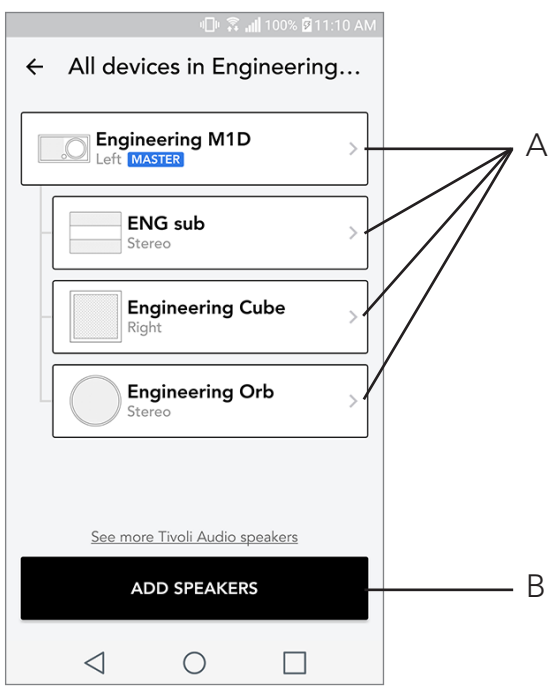

- A. Seleziona un altoparlante per vedere la pagina dei dettagli.
- B. Seleziona "aggiungi altoparlante" per aggiungerne alla zona.

## Pagina dettagli altoparlante

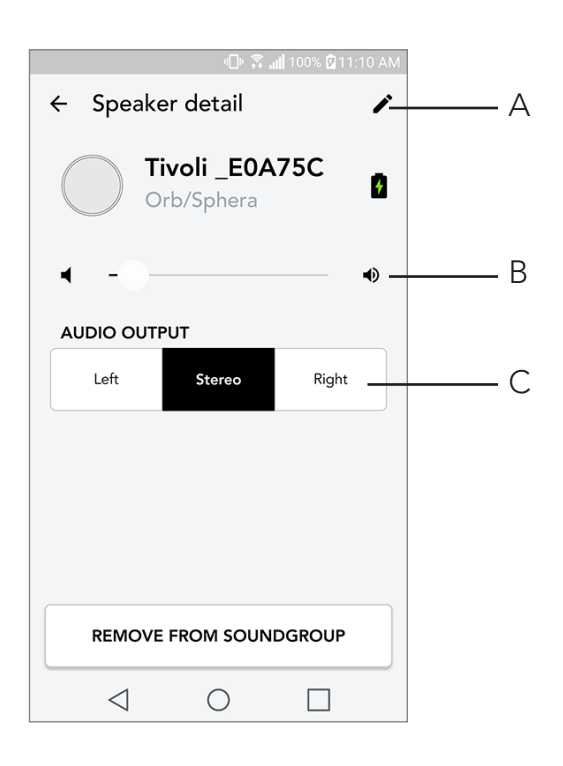

- A. Cambiare nome
- **B.** Regolare volume altoparlante
- C. Impostazione l'audio degli altoparlanti come Canale destro, Canale sinistro o Stereo

#### Fonti

Seleziona la fonte musicale per ogni zona. Si prega di notare che alcune fonti disponibili all'interno dell'applicazione richiedono informazioni di login di un account registrato. Per maggiori informazioni su come utilizzare la radio DAB/FM tramite WiFi oppure Bluetooth tramite WiFi, si prega di consultare le sezioni DAB/FM tramite WiFi e Bluetooth tramite WiFi.

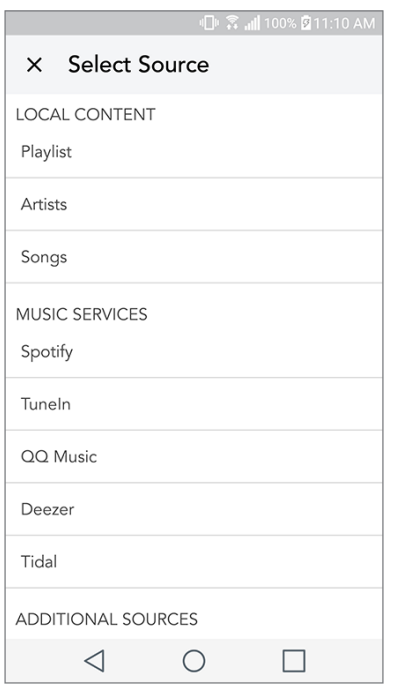

Schermata per la musica (si applica solo al contenuto locale)

Cerca tra la musica salvata in locale, direttamente sul vostro telefono o tablet.

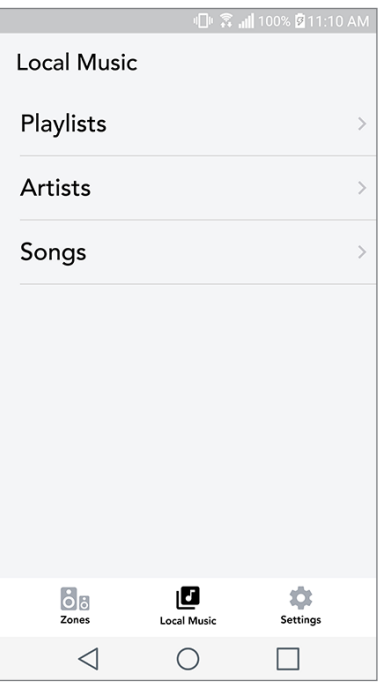

Nota: Dopo aver scelto una canzone per la riproduzione, se non avete selezionato una zona, ve lo chiederà l'applicazione.

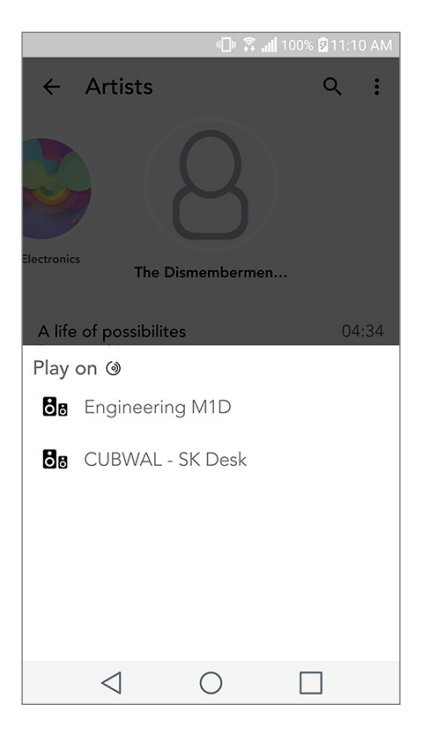

## Pagina delle impostazioni

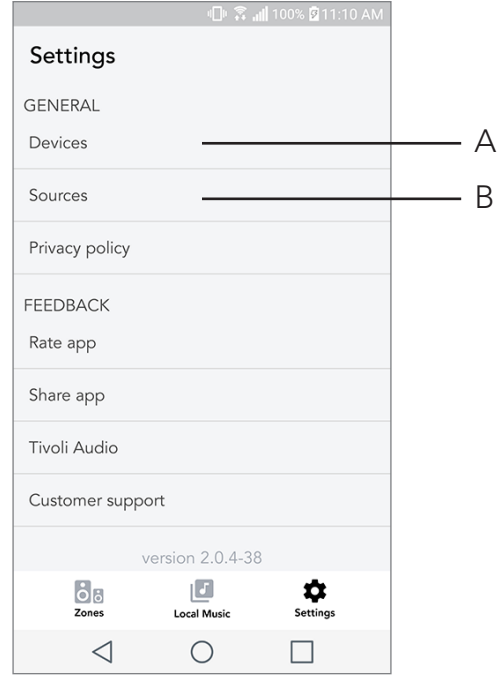

- A. Visualizza tutti gli altoparlanti che sono stati configurati
- B. Gestione login agli account dei servizi musicali

# Pagina dispositivi

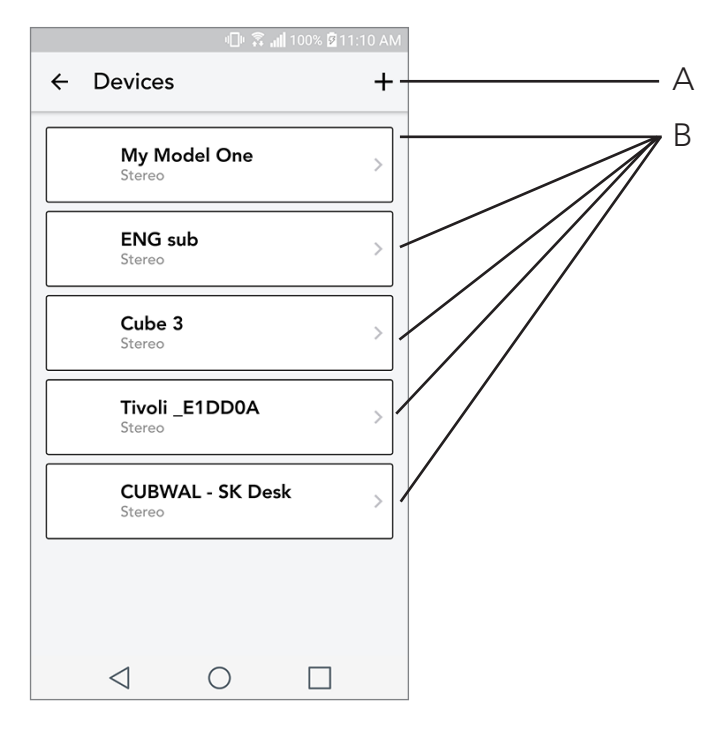

- A. Configurare un nuovo altoparlante
- B. Visualizza informazioni e configurazioni del singolo altoparlante
#### Pagina di configurazione dell'altoparlante

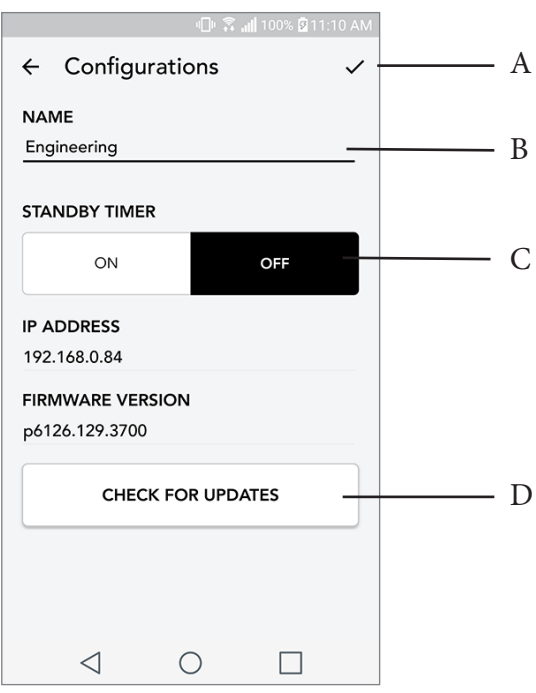

- A. Seleziona per salvare la modifica del nome dell'altoparlante
- B. Selezionare per cambiare nome dell'altoparlante
- C. Attiva o disattiva la modalità di attesa
- D. Selezionare per aggiornare il firmware o installare nuovamente il firmware

### Pulsante modalità Party

Il pulsante Modalità Party vi permette di riprodurre rapidamente la musica tramite tutti i prodotti ART by Tivoli Audio nella vostra casa. Per consentire la modalità Party tramite l'altoparlante, tenere premuto il pulsante modalità Party per tre secondi sull'unità in cui c'è in riproduzione la musica che desiderate venga trasmessa a tutti gli altri altoparlanti. Questa modalità Party è simile alla funzione disponibile sulle schermate Tutte le zone e Riproduzione zone dell'applicazione.

Spegni la modalità Party dalla pagina Tutte le zone dell'applicazione trascinando l'icona all'esterno della zona evidenziata.

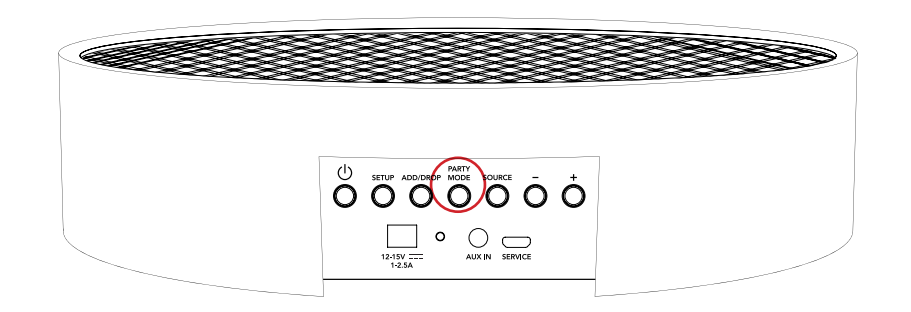

### Modalità DDMS

Se state utilizzando un Model One Digital in un'area in cui non è presente la connessione internet ma desiderate riprodurre il contenuto locale del vostro telefono o tablet, potete connettervi a Model One Digital tramite modalità DDMS.

- 1. Sul vostro altoparlante, premete il pulsante SETUP per tre secondi.
- 2. Andate alla schermata delle impostazioni di rete del vostro telefono o tablet, e selezionare "DIRECT-LBTivoli".
- 3. Se viene richiesta una password, digitate "hello123".
- 4. Assicuratevi di riavviare la vostra applicazione Tivoli Audio Wireless dopo esservi connessi alla rete "DIRECT-LBTivoli".

5. Potete ora riprodurre il contenuto locale del vostro telefono o tablet su un singolo altoparlante. Si prega di notare che i servizi musicali in streaming e qualsiasi altra funzione che richieda una connessione internet o dati non saranno disponibili.

### Modalità Bluetooth

### Connessione

L'apparecchio Orb può anche funzionare come un altoparlante Bluetooth indipendente.

1. Sul tuo altoparlante, premi brevemente il pulsante SOURCE fino a quando il LED diventa blu.

2. Se il LED blu lampeggia, l'altoparlante è già in modalità di connessione. Se non lampeggia, tieni premuto il pulsante SOURCE fino a quando non inizia a lampeggiare.

- 3. Vai alla schermata impostazioni Bluetooth del telefono o del tablet.
- 4. Seleziona il dispositivo con un nome simile a "Tivoli Orb|###X#".
- 5. Quando il LED blu è acceso in modo continuo, il telefono o il tablet è connesso all'altoparlante.
- 6. Ora puoi iniziare a riprodurre la tua musica tramite Bluetooth.

### Bluetooth over WiFi

La funzione "Bluetooth over WiFi" (Bluetooth su WiFi) permette di utilizzare tutti i servizi musicali disponibili tramite Bluetooth su tutti gli altoparlanti ART by Tivoli Audio. Ciò permette di riprodurre la musica tramite più altoparlanti, anche se un servizio musicale non è elencato nella schermata Source.

1. Normalmente il collegamento avviene con l'altoparlante che diventa il "master" (principale). Se non hai mai connesso fra loro i tuoi altoparlanti, è consigliabile disattivare tutti gli altoparlanti tranne quello principale fino a quando non avviene la connessione. Riattiva quindi tutti gli altoparlanti.

2. Apri l'App Tivoli Audio Wireless e crea un gruppo con l'altoparlante che hai collegato come "master", e aggiungi tutti gli altri altoparlanti che vuoi che diffondano la musica tramite Bluetooth.

3. Sulla pagina "Sources" (Sorgenti) controlla che la barra scorrevole del Bluetooth sia attivata.

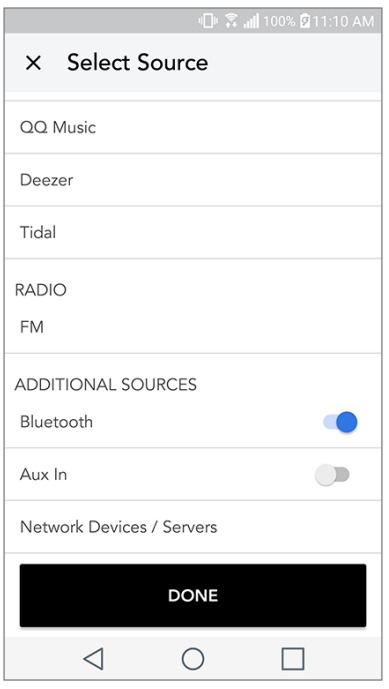

4. Ora puoi vedere che il Bluetooth sta riproducendo nel gruppo, e puoi ascoltare la tua musica su tutti gli altoparlanti del gruppo.

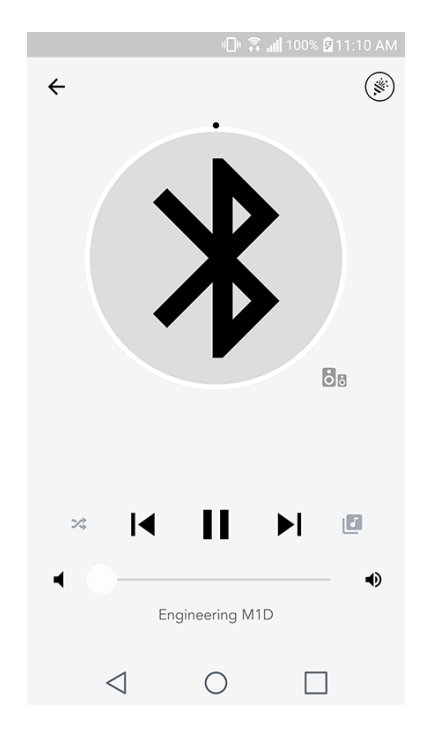

## Modalità AUX

L'altroparlante wireless Orb può essere utilizzato come altoparlante indipendente. È sufficiente utilizzare un cavo stereo da 1/8" stereo per collegare una linea o le cuffie all'ingresso AUX dell'altoparlante. Puoi regolare il volume dell'altoparlante utilizzando i pulsanti del volume sull'altroparlante wireless Orb o tramite l'App Tivoli Audio Wireless. Ti ricordiamo che il Orb non può inviare il segnale inviato all'ingresso AUX agli altri altoparlanti. Se vuoi collegarlo agli altri altoparlanti, consulta la sezione 'Bluetooth over WiFi' del manuale dell'apparecchio Orb.

### Aggiornamento Firmware

La vostra Model One Digital riceverà periodicamente degli aggiornamenti software. Si consiglia di controllare la presenza di aggiornamenti disponibili, la prima volta che si usa e in generle ogni 4 mesi. L'applicazione ti invierà una notifica quando saranno disponibili aggiornamenti del firmware, in alternativa è possibile controllare la pagina della Configurazione altoparlante.

Per controllare la disponibilità degli aggiornamenti:

1. Nella pagina delle impostazioni, andate a Dispostivi.

2. Qui troverete elencate tutte le unità a cui serve il firmware più recente. Selezionate dall'elenco l'unità che desiderate aggiornare.

3. Una volta che vi trovate nella pagina dedicata all'unità, selezionate "Controlla Aggiornamenti"

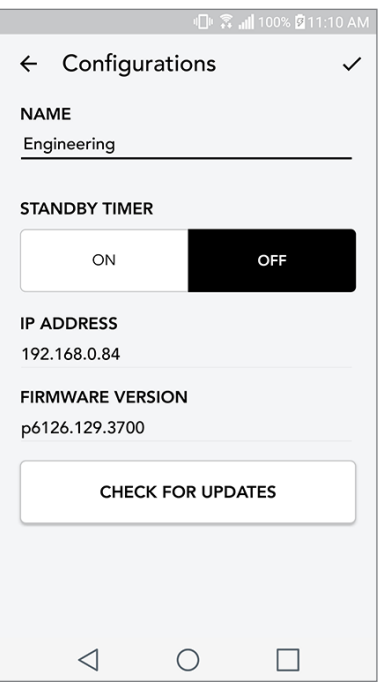

4. Se l'unità non è aggiornata, il pulsante avrà la scritta "Update Firmware" per l'aggiornamento. Se l'unità è aggiornata il pulsante avrà la scritta "Re-install Firmware" per installare nuovamente il firmware. Non è necessario svolgere quest'ultima operazione a meno che non vi venga richiesto da un agente del servizio clienti.

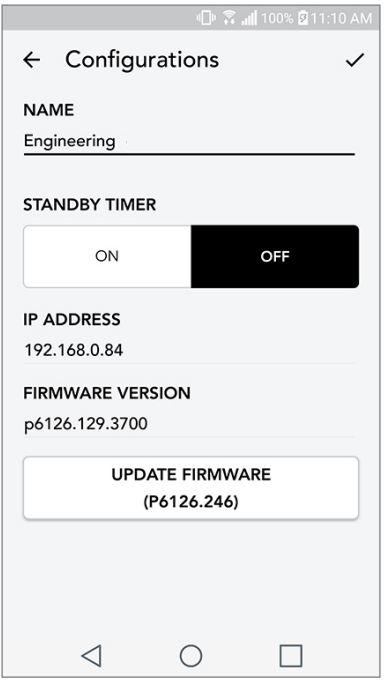

5. Confermate di voler aggiornare il firmware.

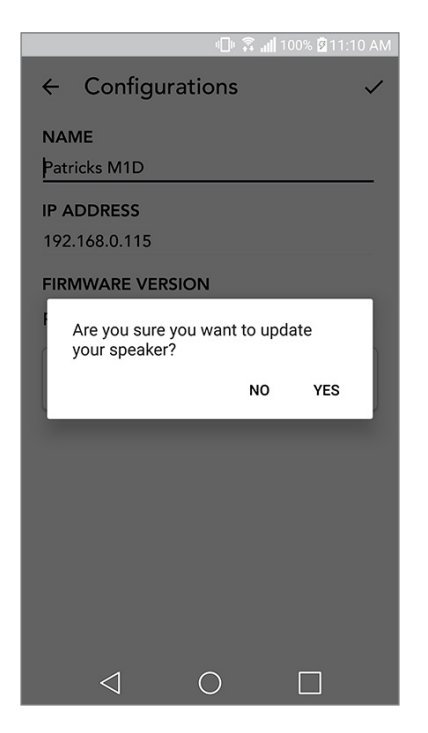

6. Visualizzerete il download dell'unità e l'installazione dell'aggiornamento del firmware. Una volta che l'aggiornamento è terminato, visualizzerete il messaggio sottostante sullo schermo. Accendete nuovamente l'unità che sarà pronta all'uso.

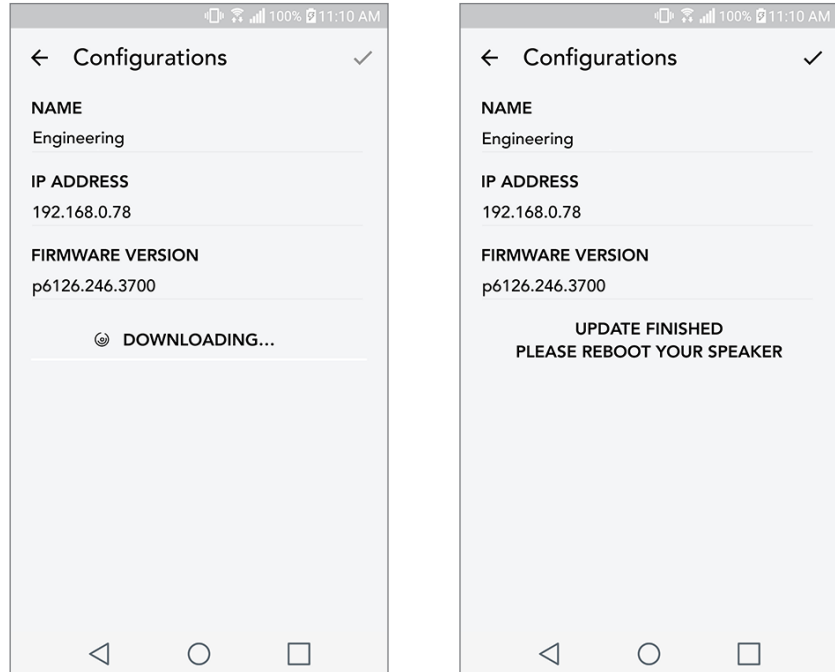

### Manutenzione

Si raccomanda di utilizzare un panno asciutto per pulire il retro e il guscio di legno della vostra Model One Digital. Per la stoffa sulla parte anteriore è possibile utilizzare un levapelucchi. Non esporre all'acqua.

### Risoluzione problemi e domande frequenti

Risoluzione problemi

- 1. Lo schermo dice Connect Radio to WiFi. L'altoparlante sta avendo problemi a connettersi alla rete che era stata impostata precedentemente. Controllate che la rete sia ancora attiva. Se la rete è ancora attiva, provate a spegnere l'altoparlante e riaccenderlo. Se non funziona, eseguite un reset della fabbrica (tenere premuto il tasto Setup e modalità Party per 3 secondi) e ripetete il processo di configurazione per l'altoparlante.
- 2. Lo schermo dice Wireless Setup Enabled. Il vostro altoparlante non è stato collegato a una rete wireless ed è in modalità configurazione. Si prega di consultare le istruzioni di configurazione della Guida rapida di configurazione o nel Manuale online.
- 3. Lo schermo dice Pairing Enabled. Il vostro altoparlante è in modalità di Abbinamento dispositivo tramite Bluetooth. Si prega di consultare le istruzioni di Abbinamento dispositivi tramite Bluetooth della Guida rapida di Configurazione o nel Manuale online.
- 4. Non riesco a trovare la mia rete wireless (WiFi) elencata nell'applicazione Tivoli. Assicuratevi che il vostro router o access point wireless sia acceso e connesso ad internet. Verificate che la banda WiFi sia impostata sullo standard 2.4GHz. Il sistema ART non è compatibile con 5GHz. Assicuratevi che il vostro dispositivo sia connesso alla rete wireless. Chiudete l'applicazione Tivoli Audio e quindi riapritela. Ora dovreste riuscire a vedere la rete wireless.
- 5. Il suono del mio altoparlante non è bilanciato. Per controllare il bilanciamento, aprite l'applicazione Tivoli App, selezionate una zona e selezionate gli altoparlanti. Selezionate l'(gli) altoparlante(i) che state usando. Se state usando solo un altoparlante, verificate che l'altoparlante sia impostato su Stereo. Se state usando due altoparlanti, controllate che i livelli di volume siano gli stessi e che siano entrambi impostati su Stereo oppure sinistra/destra se si stanno ascoltando come coppia stereo. Se si stanno usando più di due altoparlanti, assicuratevi che gli altoparlanti sinistra e destra siano impostati in coppie (per esempio, non ce ne devono essere due a sinistra e uno a destra).
- 6. Ho configurato gli altoparlanti, ma non trovo la Orb elencata nell'applicazione. Assicuratevi che il LED sul retro dell'altoparlante sia di colore verde e fisso. Spegnete l'unità tenendo premuto il tasto di accensione, presente sul retro dell'unità, fino a che il LED non diventa rosso, premete il tasto nuovamente per riaccendere l'altoparlante. Riavviate l'applicazione e una volta che il LED sull'altoparlante è di nuovo verde e fisso, cercate nuovamente l'altoparlante sulla finestra "Play new". Se la luce verde LED lampeggia, fate riferimento ai suggerimenti #1 o #2 nella sezione Risoluzione dei problemi.
- 7. Sto ascoltando Spotify, ma il suono arriva dal mio telefono. Aprite l'applicazione Spotify. Mentre state ascoltando una canzone, nella parte inferiore dell'applicazione, cliccate la scritta "Dispositivi disponibili". Selezionate il nome dell'altoparlante principale della Zona Tivoli Model One e il suono verrà trasmesso al sistema Tivoli. Per maggiori informazioni fate riferimento alla guida Spotify Connect inclusa con il vostro altoparlante, oltre alla Guida rapida di configurazione e al Manuale online.
- 8. Sto ascoltando Spotify, ma non riesco a vedere dove dice "Dispositivi disponibili" nella parte inferiore dell'applicazione. Assicuratevi di stare usando un profilo Spotify premium. Per maqgiori informazioni, fate riferimento alla guida di connessione Spotify inclusa con l'altoparlante o visitate Spotify.com. Se state usando un profilo Spotify Premium, assicuratevi che l'altoparlante sia connesso alla rete wireless, e riavviate l'applicazione di Spotify.
- 9. Nell'elenco dell'applicazione non vedo Apple Music o Google Play. Non c'è problema! Impostate la Model One Digital in modalità Bluetooth. Abbinate il dispositivo tramite cui volete riprodurre musica via Bluetooth alla Model One Digital. Se desiderate ascoltare la musica su più di un altoparlante, usate la funzione Bluetooth tramite WiFi.
- 10.La mia Orb è accesa e connessa, ma dal sistema non proviene nessun suono. Aumentate il volume della Orb utilizzando la manopola del volume che si trova sulla parte frontale dell'unità. È anche possibile regolare il volume tramite l'applicazione di Tivoli. Successivamente, controllate il volume del riproduttore musicale sul vostro telefono. Assicuratevi che sia attivo e provate ad aumentare il volume. Assicuratevi che non ci sia niente a contatto con parte superiore della Model One Digital nell'area sensibile al tocco, mettendo così in pausa il sistema. Provate a mettere in pausa e a far ripartire la fonte audio, è possibile che la rete wireless stia avendo problemi che influiscono sui vostri dispositivi.
- 11.Il mio altoparlante non risponde. Esequire un reset di fabbrica. Tenere premuti contemporaneamente i tasti Setup e modalità Party presenti sull'altoparlante per 3 secondi. Il LED diventerà rosso. Premere il tasto di accensione. L'altoparlante ora è stato ripristinato alle impostazioni predefinite di fabbrica. Se ancora non risponde, rimuovere la fonte di alimentazione (la batteria o l'adattatore) e riconnettere alla fonte di alimentazione.

#### Domande frequenti

- **1. Come posso riprodurre musica sulla mia nuova Orb?** È possibile riprodurre musica con la Model One Digital creando uno streaming tramite WiFi grazie all'applicazione di Tivoli, abbinando un dispositivo alla Model One Digital tramite Bluetooth, oppure utilizzando l'ingresso AUX che si trova sul retro dell'unità. Per maggiori informazioni fate riferimento alla Guida rapida di configurazione o al Manuale online.
- 2. Dove posso trovare l'applicazione? L'applicazione Tivoli Audio Wireless è disponibile sull'App Store di iOS e sul Google Play Store.
- 3. Che tipo di alimentazione richiede la Orb? La Model One Digital è dotata di un alimentatore da 12 Volt DC. L'unità può anche essere alimentata da una batteria ricaricabile opzionale (venduta separatamente)
- 4. Se acquisto una batteria ricaricabile, quanto tempo dura la carica in modalità riproduzione? Una batteria completamente carica può riprodurre musica fino a 10 ore, con volume impostato al 50%.
- 5. Posso usare la Orb su una rete WiFi pubblica? Sì, ma la forza del segnale WiFi e la capacità di streaming possono variare a seconda del numero di dispositivi collegati alla rete.
- 6. Posso collegare i miei prodotti Tivoli che non hanno la funzionalità WiFi alla nuova linea ART? Sì! Utilizzando il nuovo ConX, puoi trasformare qualsiasi prodotto Tivoli Audio in un altoparlante WiFi. In questo modo è possibile connetterlo tramite wireless al sistema Model One Digital.
- 7. Posso collegare il mio computer portatile o fisso tramite WiFi alla Orb? In questo momento, l'applicazione di Tivoli è ottimizzata solamente per l'uso con telefoni e tablet. Tuttavia, è possibile che questa opzione diventi disponibile in futuro. Potete comunque connettervi tramite Bluetooth o utilizzando l'ingresso AUX.
- 8. Quali servizi musicali sono supportati dal sistema ART by Tivoli Audio? L'applicazione supporta Spotify (premium), Tidal, Deezer, QQ Music, Tune In, server e dispositivi in rete e contenuto in locale. Gli altri servizi musicali sono comunque disponibili, ma tramite le funzionalità Bluetooth e Bluetooth tramite WiFi. Per maggiori informazioni vi preghiamo di fare riferimento alla sezione Bluetooth tramite WiFi del Manuale online.
- **9. Come posso pulire la Orb?** Raccomandiamo di pulire la finitura in legno con un panno asciutto. Per pulire la stoffa è possibile utilizzare un levapelucchi.
- 10.Posso collegare differenti prodotti ART tra loro tramite connessione wireless? Sì! Una volta che tutti gli altoparlanti sono stati correttamente connessi alla rete WiFi, sarà possibile collegarli tra loro. I sistemi selezionati faranno quindi parte di una zona e riprodurranno musica contemporaneamente. Per maggiori informazioni fate riferimento alla Guida rapida di configurazione e al Manuale online.
- 11. Posso ascoltare sorgenti multiple allo stesso tempo? Sì! Puoi avere tante sorgenti quanti altoparlanti. Se desideri ogni zona può riprodurre una sorgente differente.
- 12.È necessario avere una velocità di connessione o un router speciali per utilizzare la Orb? You will need a basic broadband connection connected to a 2.4GHz capable router/wireless access point. This is the common setup in many homes. The Orb does not support 5GHz routers/wireless access points at this time.

# Inhoudsopgave

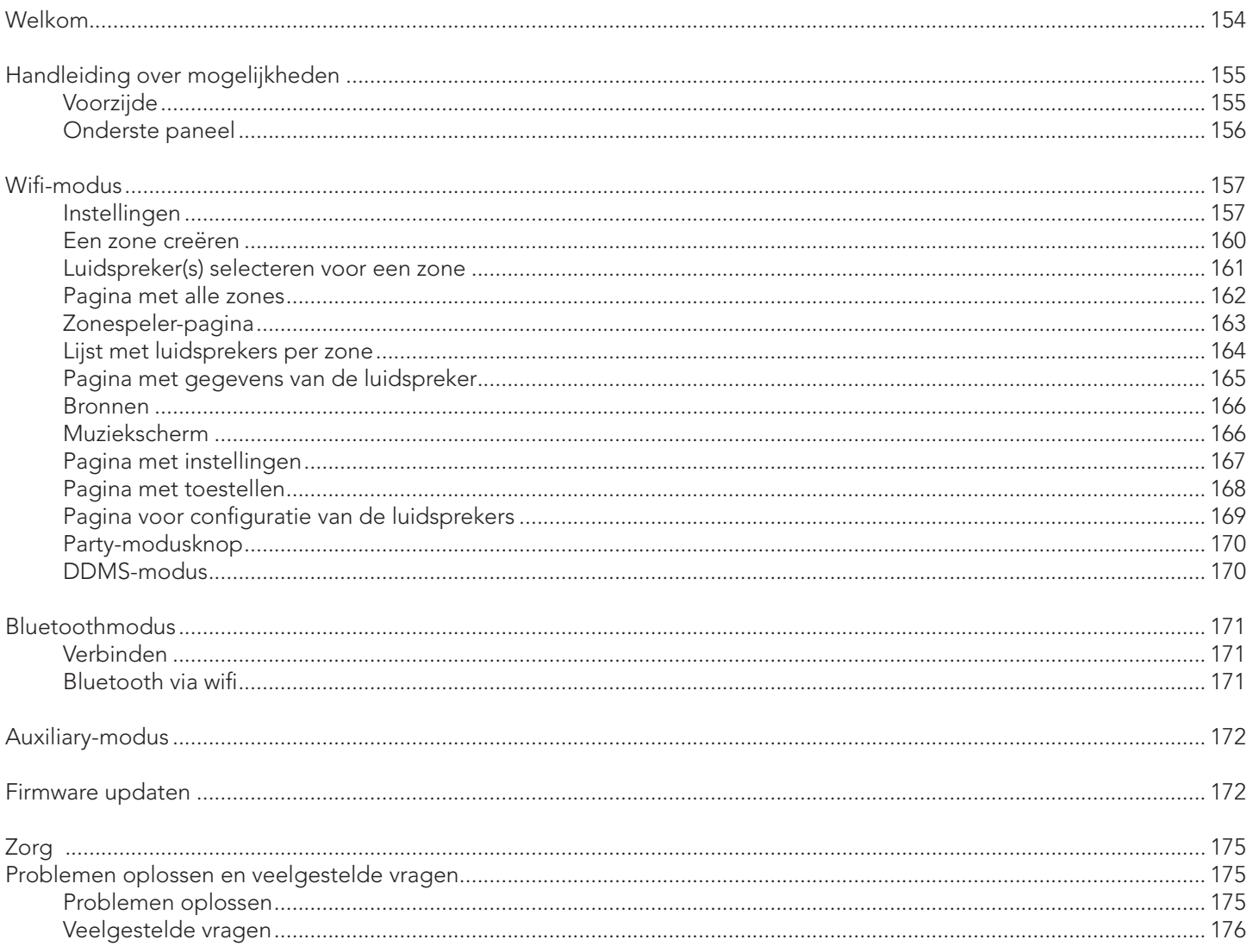

#### Welkom

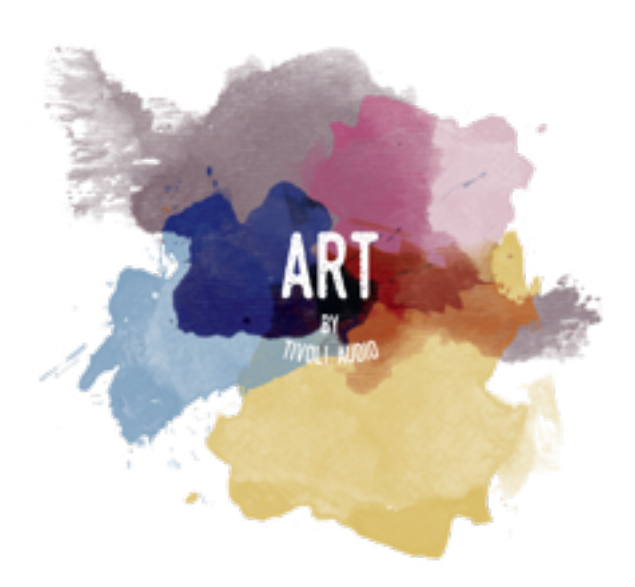

Gefeliciteerd met uw aankoop! ART by Tivoli Audio combineert een klassiek ontwerp met de nieuwste technologie en creëert daarmee een eenvoudige oplossing voor draadloos geluid in huis. Deze collectie brengt het vakmanschap en de technologie van het Tivoli Audio-assortiment naar een hoger plan dankzij de houten behuizing van hoogwaardige kwaliteit, afgewerkt met een kwaliteitsrooster met stof van Gabriel®.

Deze speakers zijn geschikt voor een draadloze en bluetooth®-verbinding en bieden u een groot aantal opstellingen om muziek af te spelen zoals u dat wilt. Of u nu met een enkele speaker in de keuken Spotify draait, een stereopaar in uw eetkamer heeft of door uw hele huis naar uw afspeellijst met feestmuziek luistert, speakers van ART by Tivoli Audio bieden een eenvoudige en flexibele oplossing die het beste in uw omgeving past en uw wereld mooier maakt met muziek. Begin met één speaker en ontdek hoe u eenvoudig kunt uitbreiden en uw stijl aan elke kamer kunt aanpassen.

We weten dat u graag uw nieuwste aanwinst wilt gaan beluisteren, maar neem even de tijd om deze gebruikershandleiding en de veiligheidsinstructies door te lezen, zodat u optimaal van de mogelijkheden van uw aanschaf gebruik kunt maken. Als u vragen heeft, aarzel dan niet om contact op te nemen met uw leverancier of met Tivoli Audio.

Bewaar de originele verpakking voor het geval u uw radio ooit moet verzenden.

Behalve de Orb zit het volgende in de doos:

(1) Externe voeding en bijbehorende stekkers

Neem contact op met uw leverancier of Tivoli Audio als een van deze onderdelen ontbreekt.

## Handleiding van de mogelijkheden

Voorzijde

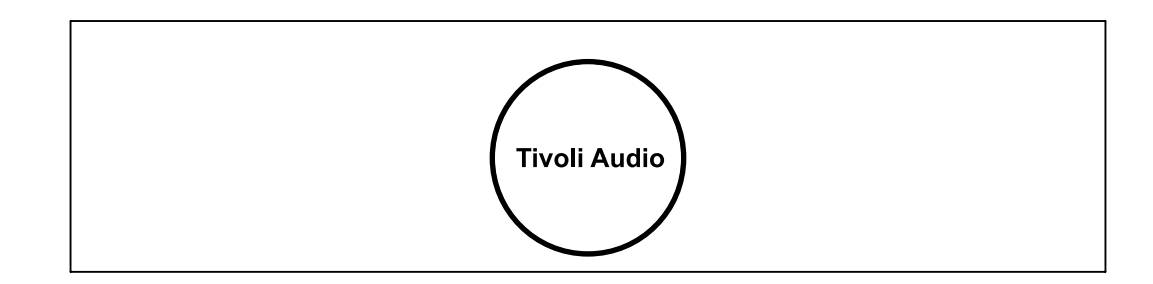

Tivoli Audio LOGO: Dit is een aanraakgevoelige bediening onder het hout. In de draadloze modus pauzeert/start de knop het streamen van de muziek. In de bluetooth-modus dempt de knop de speaker.

#### Onderste paneel

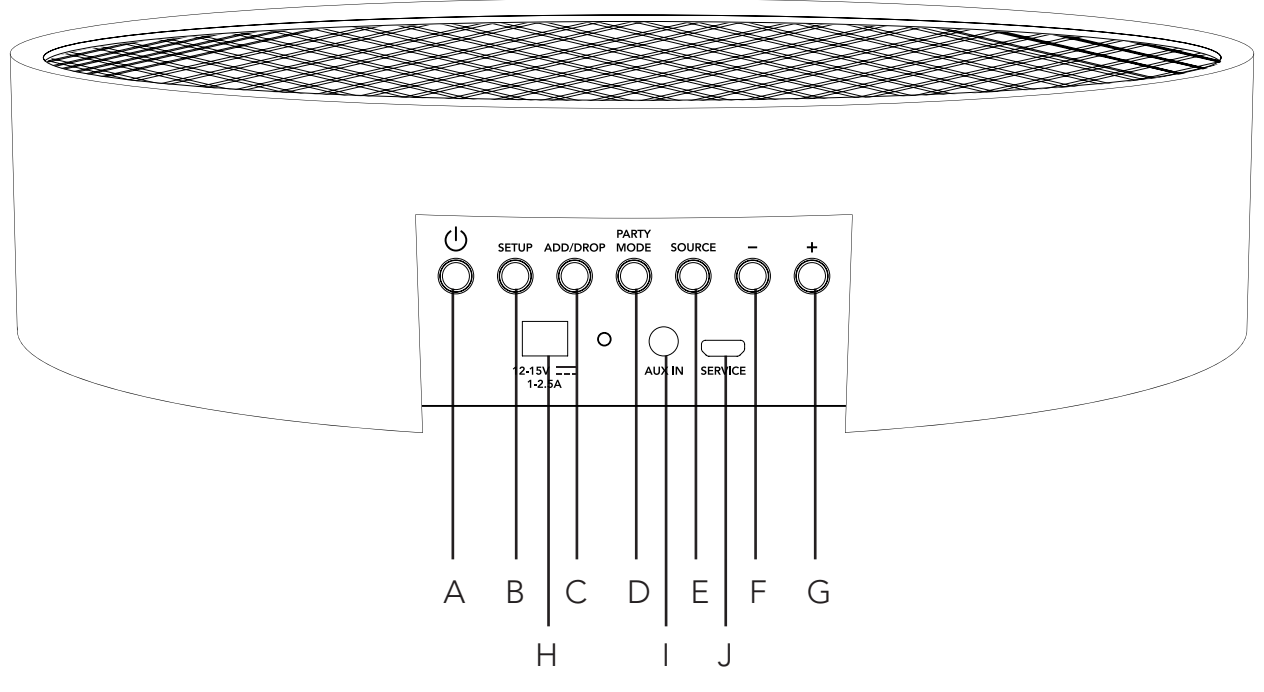

- A. POWER: Druk om het apparaat aan te zetten. Houd ingedrukt om hem uit te zetten.
- **B. SETUP:** Druk om uw speaker te laten verbinden met uw thuisnetwerk.
- C. ADD/DROP: Als de speaker met een groep verbonden is, wordt hij uit de groep verwijderd als u deze knop ingedrukt houdt. Als de speaker niet met een groep verbonden is, wordt hij met de volgende beschikbare groep verbonden als u op deze knop drukt. Kijk voor meer informatie in het hoofdstuk 'Add/Drop' van deze handleiding.
- D. PARTY MODE: Houd ingedrukt om muziek vanaf deze speaker naar alle andere verbonden speakers te verzenden. Kijk voor meer informatie in het hoofdstuk 'Party Mode' van deze handleiding.
- E. SOURCE: Tik om van geluidsbron te wisselen. De geluidsbron wordt aangegeven met de kleur van het ledlampje. Om de verbindingsstand in te schakelen in de bluetooth-modus houdt u deze knop een seconde ingedrukt als het lampje al knippert, of als het lampje continu brandt, totdat het lampje gaat knipperen.

Groen ledlampie – Draadloze modus **Blauw ledlampje –** Modus voor streamen via Bluetooth Paars ledlampje – Aux-modus

- F. VOLUME -: Druk om het geluidsvolume zachter te zetten.
- G. VOLUME +: Druk om het geluidsvolume harder te zetten.
- H. DC Power: Sluit de Tivoli-oplader aan om uw batterij op te laden of uw speaker van elektriciteit te voorzien. Gebruik uitsluitend de oplader die bij dit product geleverd wordt.
- **I. AUX IN:** Sluit de muziek rechtstreeks aan om de speaker alleen te horen.
- J. SERVICE: Onderhoudspoort. Uitsluitend voor gebruik door een goedgekeurd servicecentrum van Tivoli Audio.

### Wifimodus

### Instellingen

Voer volgende stappen uit om uw radio aan te sluiten op uw wifithuisnetwerk.

- 1. Zet uw toestel aan met de aan/uit-knop.
- 2. Download de Tivoli Audio Wireless-app en open ze.
- 3. Scrol naar links/rechts in de app om het type luidspreker te selecteren dat u wilt installeren.

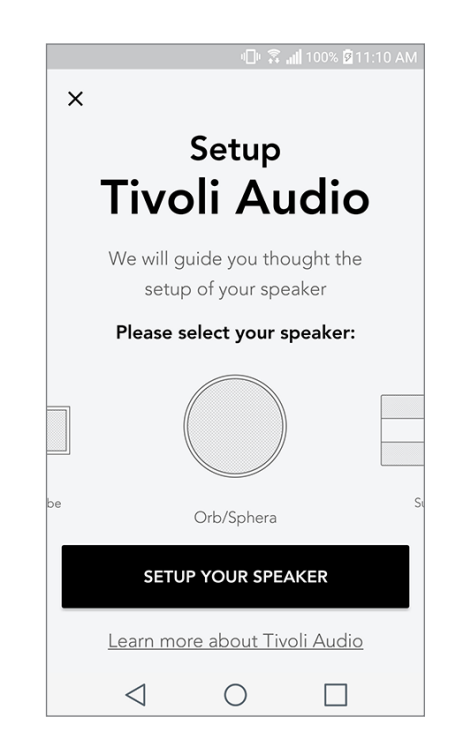

4. Druk op de "Setup"-knop aan de achterzijde van het toestel, en kies vervolgens "Next" (Volgende).

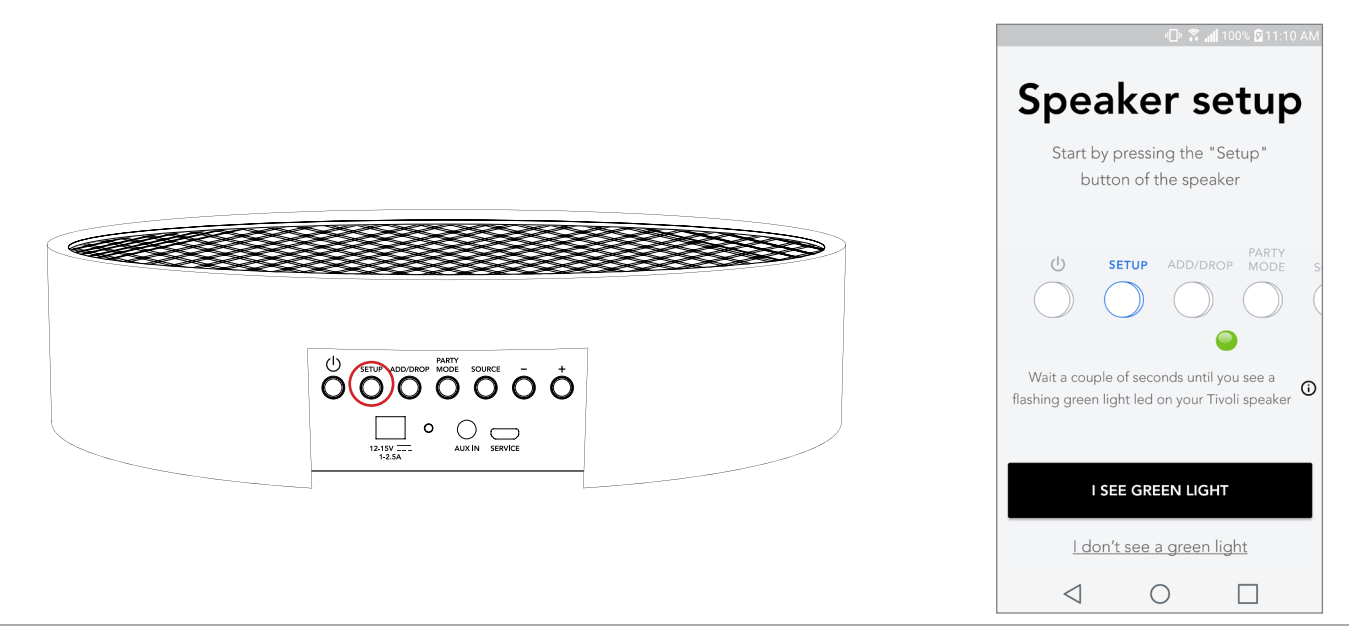

5. Selecteer "Go To Settings" (Ga naar instellingen) om naar uw wifinetwerken te gaan en het toestel te verbinden.

6. Selecteer in uw wifi-instellingen "Tivoli\_XXXXXX". Nadat het toestel heeft bevestigd dat met verbonden is met het Tivoli-netwerk keert u terug naar de Tivoli Audio Wireless-app.

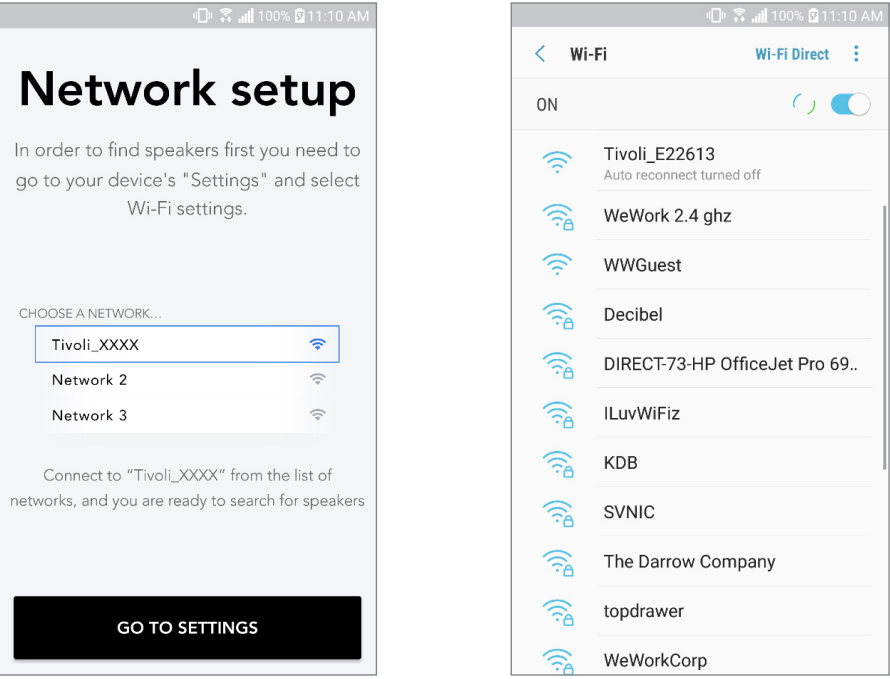

7. U zou nu moeten zien dat u verbonden bent met het toestel. Selecteer vervolgens "Search for Speaker" (Zoeken naar luidspreker) om uw wifi-instellingen in te geven.

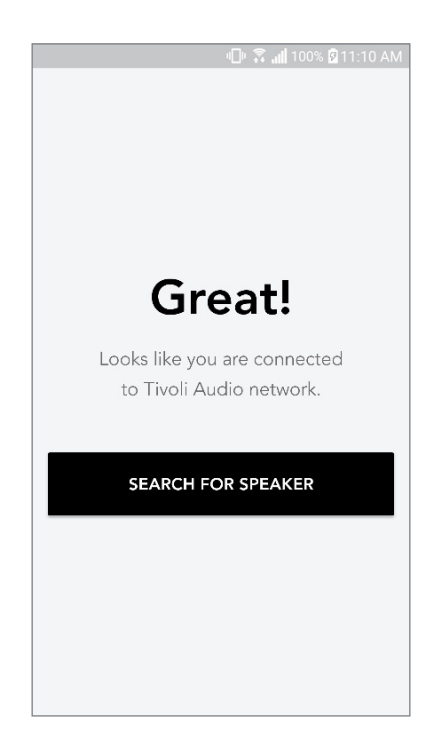

8. Selecteer in de vervolgkeuzelijst het wifinetwerk waarmee u het toestel wilt verbinden. Voer vervolgens u wachtwoord in. Merk op dat dit een 2,4 GHz-netwerk moet zijn. 5 GHz-netwerken worden gewoonlijk gelabeld en zijn niet verenigbaar met de Tivoli Audio-producten. Selecteer "Save Speaker" (Luidspreker opslaan) nadat u de informatie over het wifinetwerk heeft ingevoerd.

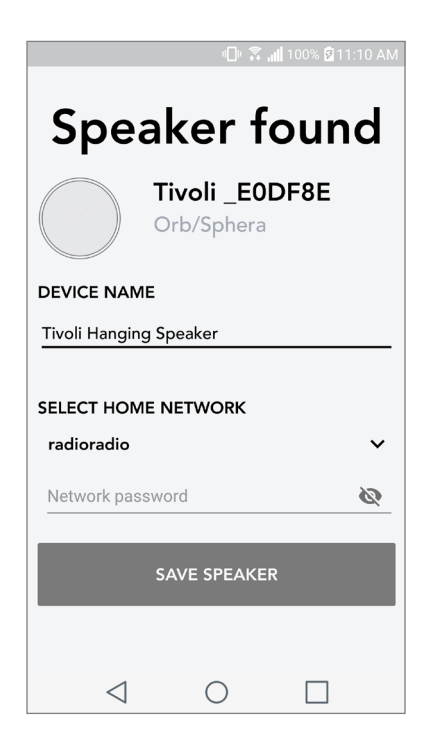

9. Nadat u de wifi-instellingen heeft opgeslagen in de luidspreker bent u klaar om een zone te installeren. Het kan ongeveer 30 seconden duren tot de luidspreker verbinding heeft gemaakt met uw wifinetwerk.

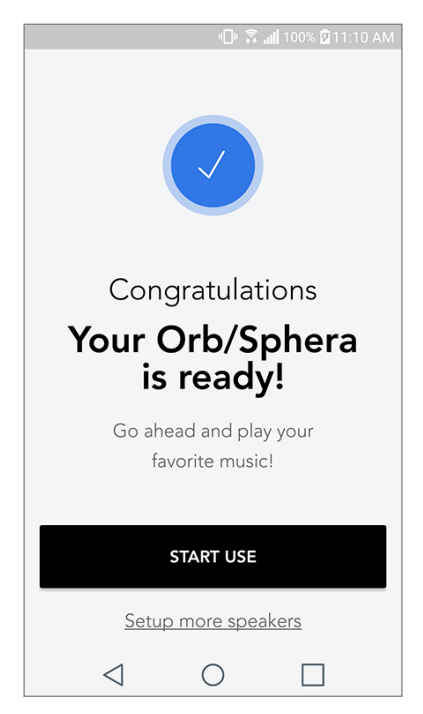

Opmerking: begin opnieuw en herhaal stappen 1 t.e.m. 9 als de installatie niet volledig is en u een foutbericht krijgt.

### Een zone creëren

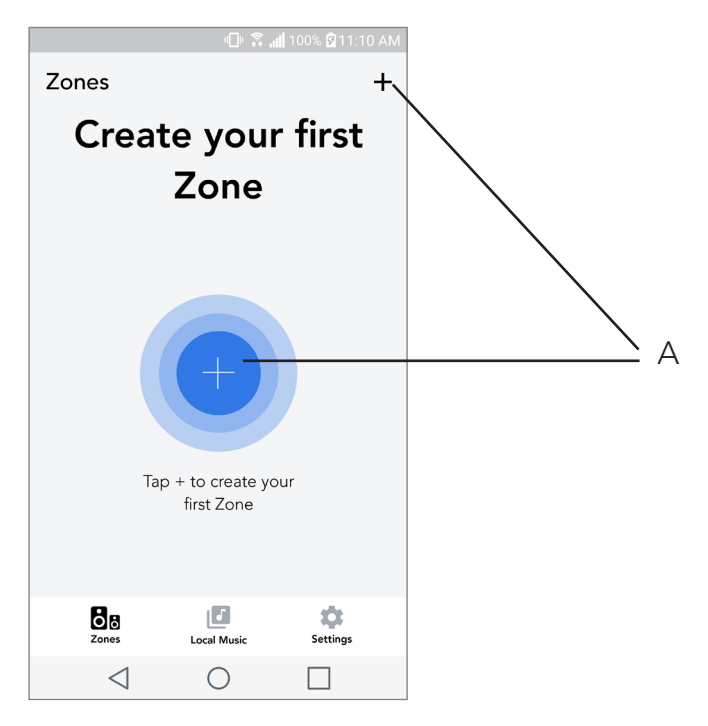

A. Creëert een zone. Kan uit een of meerdere luidsprekers bestaan.

### Luidspreker(s) selecteren voor een zone

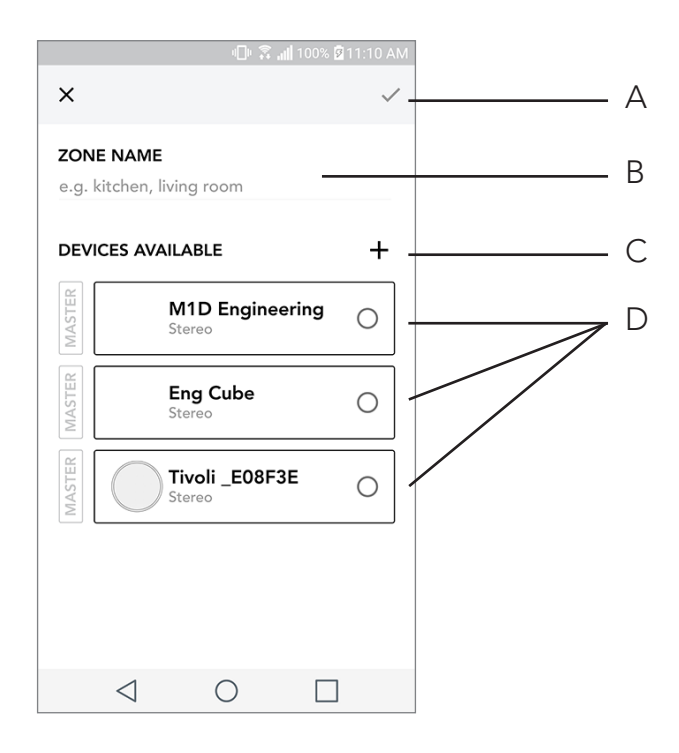

- A. Wijzigingen opslaan
- B. Geeft de zone een naam
- C. Gaat naar de pagina met instellingen om een bijkomende luidspreker toe te voegen
- D. Selecteer luidsprekers om toe te voegen aan de zone

#### Pagina met alle zones

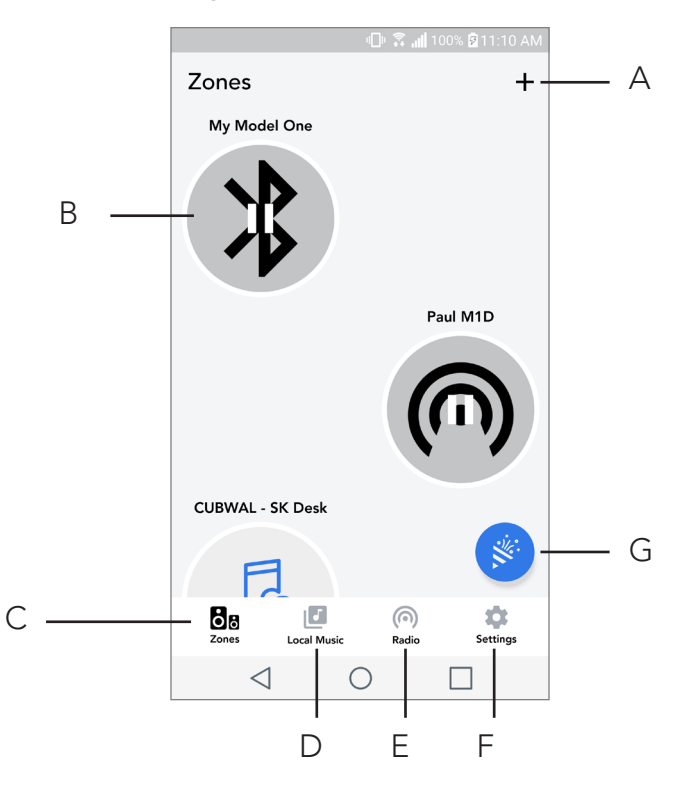

- A. Creëert een nieuwe zone
- **B.** Selecteer om de zone te openen
- C. Bekijk alle zones (huidig scherm)
- **D.** See music locally stored on your phone or tablet to play on a zone
- E. Bekijk muziek die lokaal is opgeslagen op uw telefoon of tablet, om af te spelen in een zone Selecteer FM/DAB-radio als bron voor elke zone die over een Model One Digital beschikt.
- F. Gaat naar de pagina met instellingen
- **G.** Sleep naar een zone om de party-modus te activeren.

#### Zonespeler-pagina

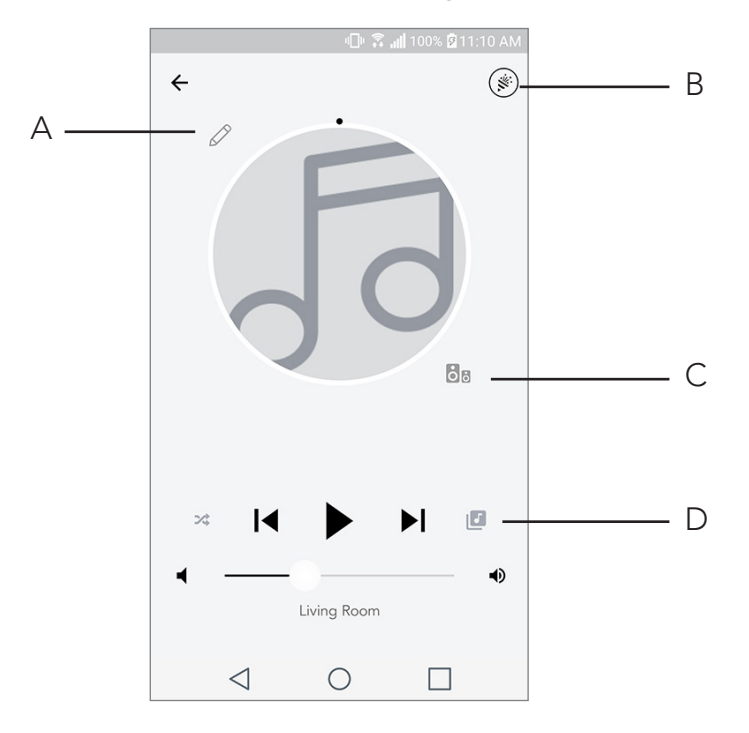

- A. Wijzigt de naam van de zone
- **B.** Activeert party-modus en speelt muziek af via alle actieve luidsprekers
- C. Gaat naar de lijst met luidsprekers per zone
- D. Selecteer de muziekbron die u in een zone wilt afspelen. Merk op dat voor sommige in-app bronnen aanmeldingsinformatie voor een bestaand account wordt gevraagd

### Lijst met luidsprekers per zone

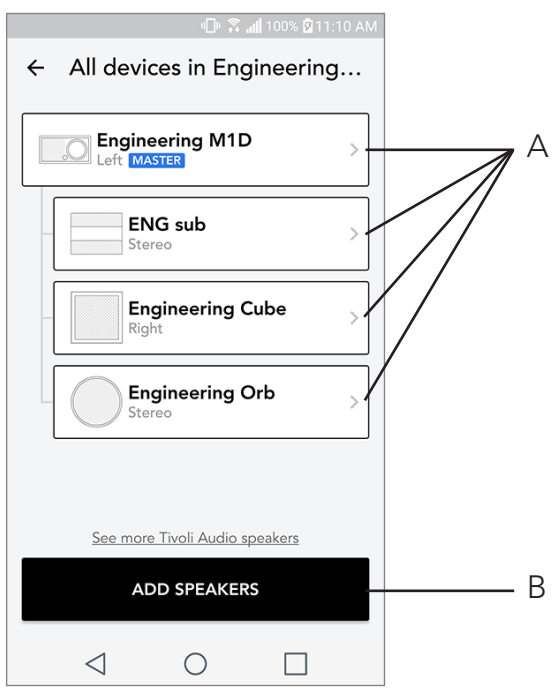

- A. Tik op een luidspreker om de pagina met zijn gegevens te bekijken.
- B. Tik om de luidspreker toe te voegen die u aan de zone wilt toevoegen.

#### Pagina met gegevens van de luidspreker

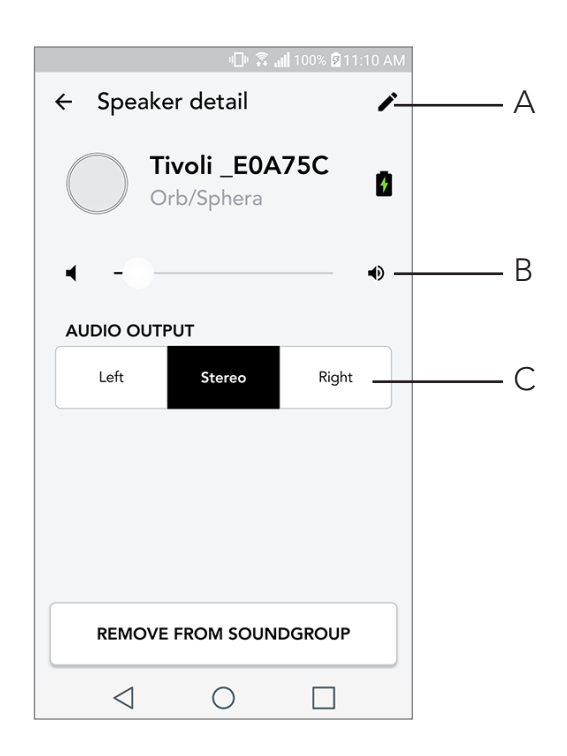

- A. Naam wijzigen
- **B.** Volume van de luidspreker aanpassen
- C. Stel de luidspreker in op Right Channel only (enkel linkerkanaal), Left Channel only (enkel rechterkanaal) of stereoweergave

#### Bronnen

Selecteer de muziekbron die u in een zone wilt afspelen. Merk op dat voor sommige in-app bronnen aanmeldingsinformatie voor een bestaand account wordt gevraagd. Raadpleeg de secties over DAB/ FM via wifi en bluetooth via wifi als u meer informatie wenst over het afspelen van DAB/FM-radio via wifi en bluetooth via wifi.

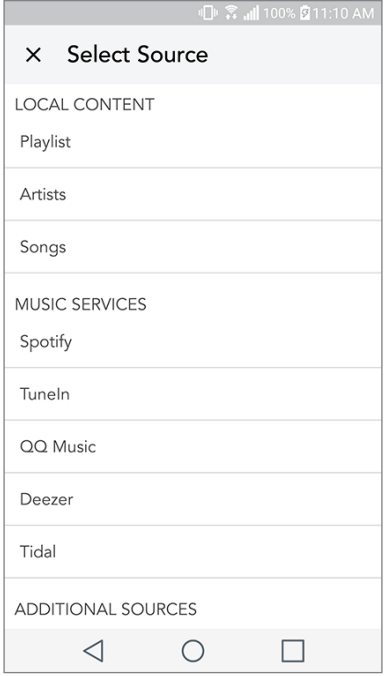

### Muziekscherm (geldt enkel voor lokale inhoud)

Blader door de muziek die lokaal is opgeslagen, rechtstreeks op uw telefoon of tablet.

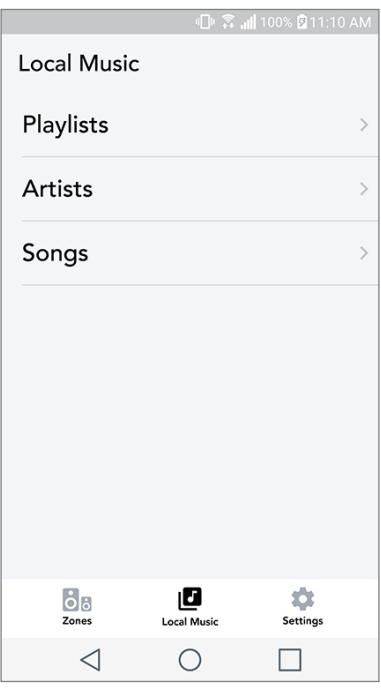

Opmerking: als u geen zone heeft geselecteerd, zal de app u daarom vragen zodra u een nummer heeft gekozen om af te spelen.

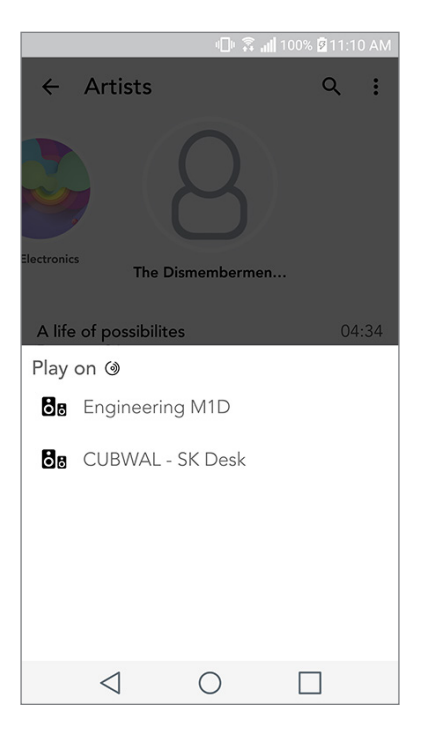

### Pagina met instellingen

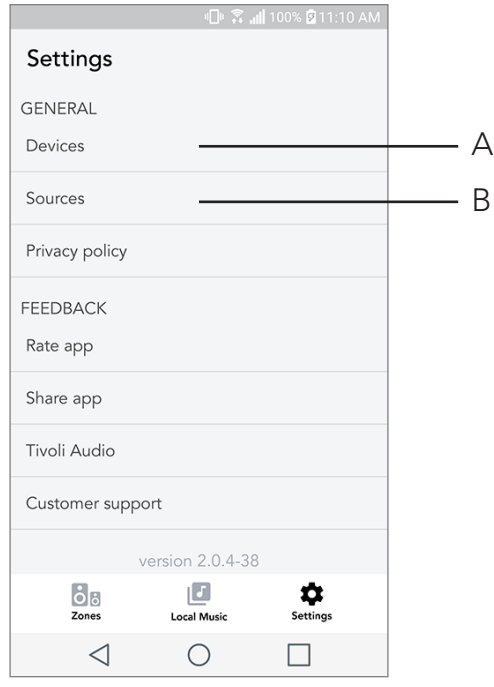

- A. Bekijk alle geïnstalleerde luidsprekers
- B. Aanmeldingsinformatie voor account bij muziekdiensten beheren

### Pagina met toestellen

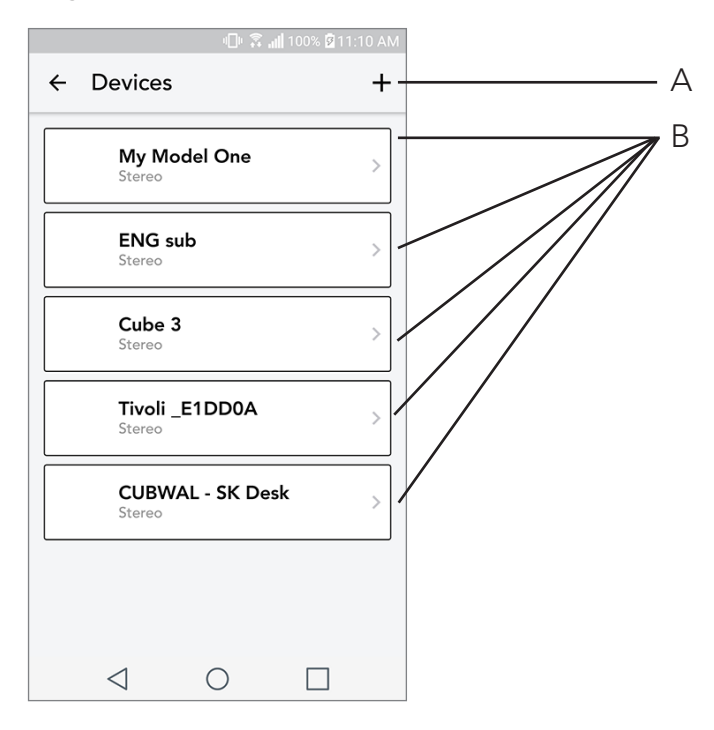

- A. Een nieuwe luidspreker instellen
- B. Zie informatie en configuratie van afzonderlijke luidspreker

Pagina voor configuratie van de luidsprekers

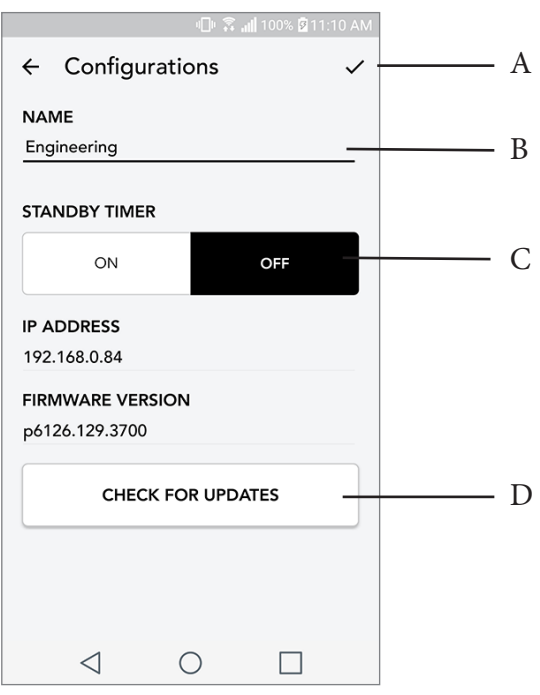

- A. Selecteer om de naamswijziging van de luidspreker op te slaan
- B. Selecteer om de naam van de luidspreker te wijzigen
- C. Schakel Stand-by in of uit

D. Selecteer om te controleren op nieuwe firmware of om bestaande firmware opnieuw te installeren

#### Party-modusknop

Met de party-modusknop kunt u snel muziek sturen naar alle ART by Tivoli Audio-producten in uw woning. Party-modus kan ook via de luidspreker worden geactiveerd. Houd de party-modusknop gedurende 3 seconden ingedrukt op de luidspreker waarvan uit de muziek naar alle luidsprekers wilt sturen. Dit is vergelijkbaar met de party-modusfunctie die u in de schermen All Zones (Alle zones) en Zone Player (Zonespeler) terugvindt.

Schuif het pictogram uit de gemarkeerde zone van de pagina met All Zones (Alle zones) in de app, om party-modus uit te schakelen.

### DDMS-modus

Als u uw Orb gebruikt op een plek zonder internetverbinding en u wilt lokale muziek vanaf uw telefoon of tablet afspelen, dan kunt u verbinding maken met de Orb via de DDMS-modus.

- 1. Houd op uw luidspreker de SETUP-knop drie seconden ingedrukt.
- 2. Ga op uw telefoon of tablet naar het scherm met Wireless Networks Settings (instellingen van wifinetwerken). Selecteer "DIRECT-LBTivoli".
- 3. Voer "hello123" in wanneer u om een wachtwoord wordt gevraagd.
- 4. Herstart de Tivoli Audio Wireless-app nadat u met het "DIRECT-LBTivoli"-netwerk bent verbonden.

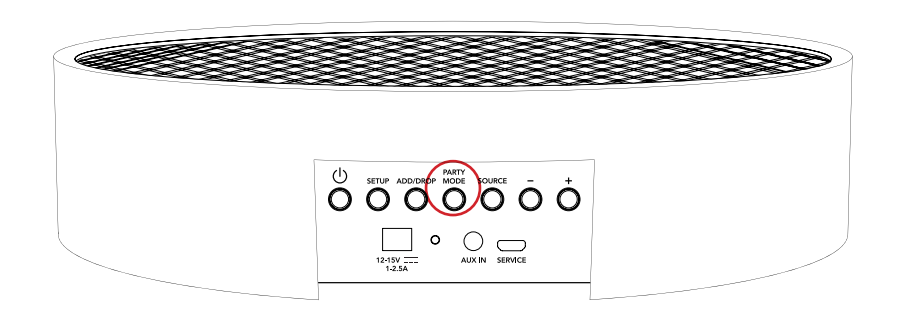

5. YU kunt nu lokale inhoud van uw telefoon of tablet afspelen op één enkele luidspreker. Merk op dat u geen gebruik zult kunnen maken van diensten voor streamen van muziek noch van alles wat een internet- of dataverbinding nodig heeft.

## Bluetooth-modus

#### Verbinden

Uw Orb kan als een onafhankelijke bluetooth-speaker werken.

- 1. Druk kort op de knop 'SOURCE' op uw speaker, totdat het ledlampje blauw is.
- 2. Als het ledlampje blauw knippert, dan staat uw speaker al in de verbindingsmodus. Als het lampje niet knippert, dan houdt u de knop 'SOURCE' ingedrukt totdat het lampje begint te knipperen.
- 3. Ga naar het scherm met bluetooth-instellingen op uw telefoon of tablet.
- 4. Selecteer het apparaat met een naam die lijkt op 'Tivoli Orb|###X#'.
- 5. Uw telefoon of tablet is verbonden met de speaker wanneer het ledlampje continu blauw brandt.
- 6. U kunt nu muziek afspelen via bluetooth

### Bluetooth via Wifi

Met bluetooth via wifi kunt u muziekdiensten gebruiken die mogelijk nog niet worden ondersteund door de Tivoli Audio Wireless-app. Via bluetooth kan u deze streamen naar al uw ART by Tivoli Audio-luidsprekers. Zo kunt u muziek afspelen op meerdere luidsprekers, zelfs als een muziekdienst niet is opgenomen in het scherm met bronnen.

- 1. Koppel gewoon via bluetooth met de luidspreker die hoofdluidspreker van de zone zal zijn. Als u nog nooit met een van uw luidsprekers heeft gekoppeld, is het handig om alle luidspre kers behalve de hoofdluidspreker uit te schakelen tot de koppeling is voltooid. Zet dan alle ande re luidsprekers opnieuw aan.
- 2. Open de Tivoli Audio Wireless-app. Maak een zone met de gekoppelde luidspreker als hoofdlu idspreker. Voeg vervolgens naar wens andere luidsprekers toe aan de bluetoothstream.
- 3. Zorg dat u de bluetoothschuifregelaar hebt ingeschakeld op de pagina met bronnen.

4. U zult nu zien dat bluetooth in de zone speelt. U zou uw muziek moeten horen via alle luidsprekers in de zone.

### Aux-modus

Uw Orb kan als een onafhankelijke speaker gebruikt worden. Met een 3,5 mm stereokabel kunt u elke lijnniveau- of koptelefoonniveaubron op de AUX-ingang van uw speaker aansluiten. U kunt het geluidsvolume van de speaker instellen met de volumeknoppen op de Orb of met de Tivoli Audio Wireless App. De Orb kan het signaal dat via de AUX-ingang binnenkomt, niet naar een andere speaker sturen. Bekijk het hoofdstuk 'Bluetooth via wifi' in de handleiding van de Orb als u dit wilt doen.

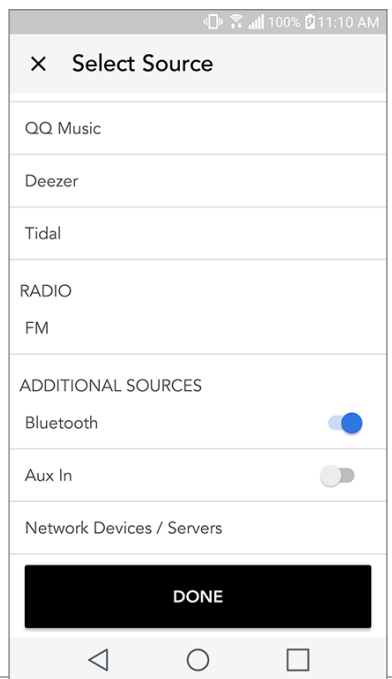

### Firmware updaten

Uw Orb krijgt periodieke software-updates. U kunt het beste op deze updates controleren wanneer u het product voor het eerst gebruikt, en daarna ongeveer om de vier maanden.

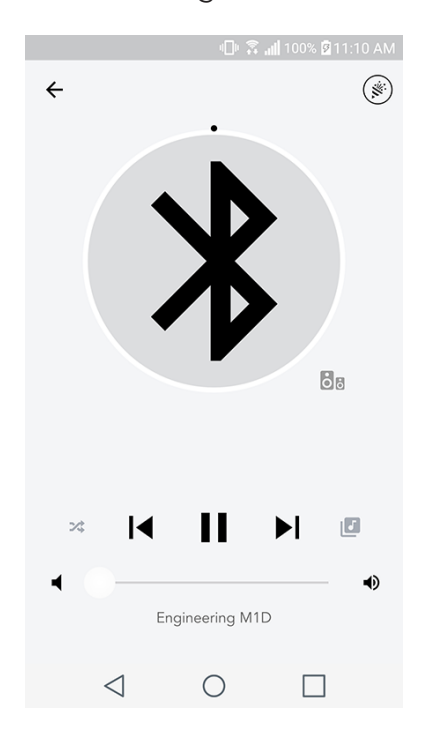

Controleren op updates:

- 1. Ga naar Devices (Toestellen) op uw pagina met instellingen.
- 2. U zou een lijst moeten zien van alle toestellen die de meest recente update moeten krijgen. Se lecteer in de lijst het toestel dat u wilt updaten.
- 3. Selecteer op pagina van het toestel "Check for Updates" (Controleren op updates).

4. Als het toestel NIET up-to-date is zal op de knop staan "Update Firmware" (Firmware updaten). Als het toestel WEL up-to-date is zal op de knop staan "Re-Install Firmware" (Firmware opnieuw installeren). Firmware opnieuw installeren is niet nodig tenzij u daartoe wordt verzocht door een medewerker van de klantendienst.

5. Bevestig dat u de firmware wilt updaten.

6. U zult merken dat uw toestel de firmware-update downloadt en installeert. Zodra de update klaar is, verschijnt onderstaand bericht op het scherm. Zet uw toestel aan. Het is nu klaar voor gebruik.

### Zorg

Het wordt aangeraden de achterzijde en de houten kast van uw Model One Digital met een droge doek schoon te maken. Om de stof aan de voorzijde schoon te maken, kan men een pluizenroller gebruiken. Niet aan water blootstellen.

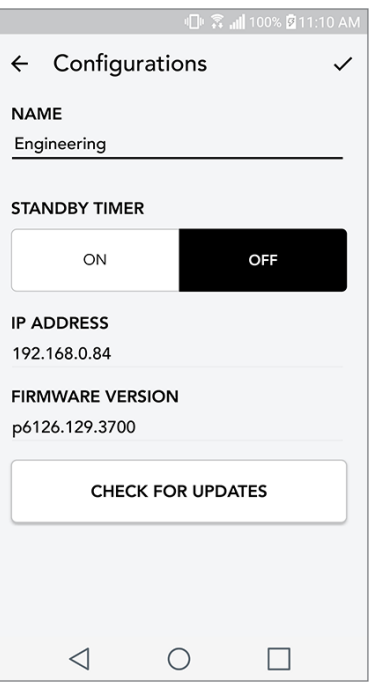

## Problemen oplossen en veelgestelde vragen

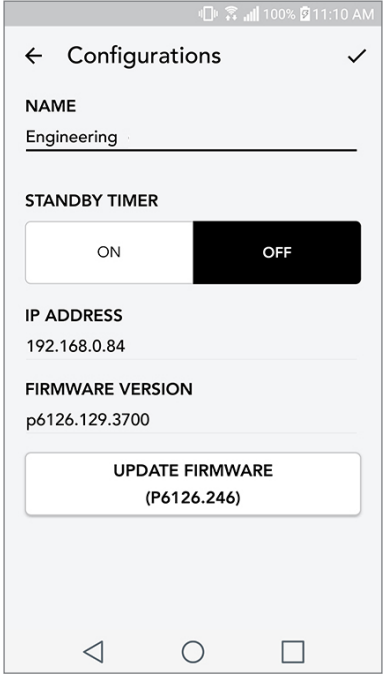

Problemen oplossen

1. Op het scherm staat: Connect Radio to WiFi (Verbind radio met wifi). Uw luidspreker kan

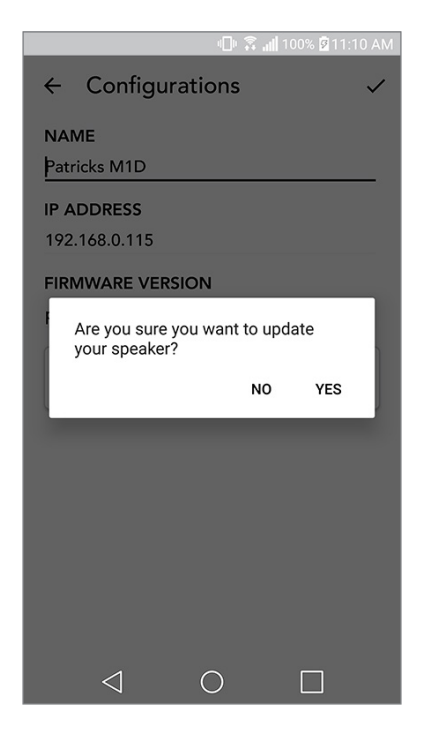

geen verbinding maken met een netwerk waarvoor het eerder was ingesteld. Controleer of het netwerk nog steeds actief is: Als het netwerk nog steeds actief is, probeer de luidspreker uit en

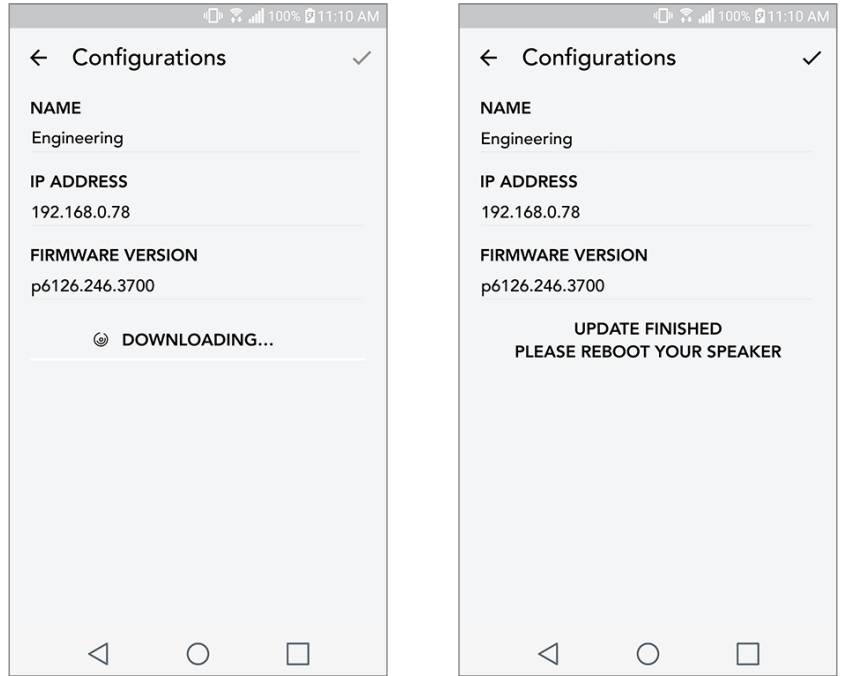

weer aan te zetten. Als dat niet lukt, voer dan een fabrieksinstelling uit (houd de knoppen Setup (Instellingen) en Party Mode (Party-modus) 3 seconden ingedrukt) en herhaal het installatieproces voor de luidspreker.

- 2. Op het scherm staat: Wireless Setup Enabled (Instellingen voor wifi geactiveerd). Uw luidspreker is niet ingesteld voor een draadloos netwerk en staat in instellingsmodus. Raadpleeg de aanwijzingen voor instellen in de Quick Setup-gids of de Online-handleiding.
- 3. Op het scherm staat: Pairing Enabled (Koppelen geactiveerd). Uw luidspreker is nu in de modus voor bluetoothkoppeling. Raadpleeg de aanwijzingen om via bluetooth te koppelen in de Quick Setup-gids of de Online-handleiding.
- 4. Ik kan mijn draadloze netwerk (wifi) dat in de Tivoli Audio Wireless-app vermeld staat niet vinden. Zorg dat uw draadloze toegangspunt of draadloze router aanstaat en verbonden is met het internet. Zorg dat uw wifiband ingesteld is op de standaard 2,4 GHz. Het ART-systeem ondersteunt 5 GHz-netwerken niet. Zorg dat uw apparaat verbonden is met uw draadloze netwerk. Sluit de Tivoli Audio Wireless-app en open deze vervolgens opnieuw. Nu moet u het draadloze netwerk kunnen zien.
- 5. De muziek die door mijn luidspreker klinkt is niet in balans. Open de Tivoli Audio Wireless-app, en selecteer Zone (Zone) en Speakers (Luidsprekers) om de balans de controleren. Selecteer de luidspreker(s) die u gebruikt. Als u slechts één luidspreker gebruikt, controleer of deze staat ingesteld op stereo. Als u twee luidsprekers gebruikt, controleer of het volume hetzelfde is. Controleer bovendien of ze allebei zijn ingesteld op Stereo (Stereo) of Left/Right (Links/Rechts) als u naar ze luistert als stereopaar. Als u meer dan twee luidsprekers gebruikt, controleer of alle linker- en rechterluidsprekers zijn ingesteld in paren (en bv. niet tweemaal links en eenmaal rechts).
- 6. De luidsprekers zijn geïnstalleerd maar ik de vind de Model One Digital niet terug in de lijst van de app. Controleer of de led aan de achterzijde van luidspreker constant groen oplicht. Schakel het toestel uit door de aan/uit-knop aan de achterzijde van het apparaat ingedrukt te houden tot de led rood wordt. Druk vervolgens nogmaals op de aan/uit-knop om de luidspreker aan te zetten. Start de app opnieuw. Ga opnieuw op zoek naar de luidspreker in het "Play New" (Nieuw afspelen)-venster van zodra de led aan de achterzijde van luidspreker opnieuw constant groen oplicht. Raadpleeg tips 1 en 2 van Problemen oplossen als de groene led knippert.
- 7. Ik speel Spotify af maar het geluid komt uit mijn telefoon. Open de Spotify-app. Klik tijdens het afspelen van een nummer onderaan het scherm op "Available Devices" (Beschikbare toestellen). Selecteer de naam van de hoofdluidspreker van uw Tivoli Model One-zone. Het geluid wordt nu naar het Tivoli-systeem gestuurd. Raadpleeg de Spotify Connect-handleiding die bij uw luidspreker wordt geleverd voor meer informatie, evenals uw Model One Digital Quick Setup-gids en Online-handleiding.
- 8. Ik speel Spotify af, maar ik zie niet waar onderaan de app "Available Devices" (Beschikbare toestellen) staat. Zorg dat u een Spotify Premium-account gebruikt. Voor meer informatie, raadpleeg de Spotify Connect-handleiding die bij uw luidspreker zit of ga naar Spotify.com. Als u een Spotify Premium-account gebruikt, zorg dan dat de luidspreker verbonden is met uw draadloze netwerk en start uw Spotify-app opnieuw.
- 9. Ik vind Apple Music of Google Play niet terug in de lijst van de app. Geen probleem! Activeer bluetoothmodus op uw Model One Digital. Koppel uw mediatoestel via bluetooth met uw Orb. Gebruik de functie bluetooth via wifi wanneer u de muziek via meer dan één luidspreker wilt horen.
- 10.Mijn Orb is ingeschakeld en verbonden maar er komt geen geluid uit het systeem. Gebruik de volumeknop aan de voorzijde van uw Orb om het volume te verhogen. U kunt ook het volume controleren op de Tivoli App. Controleer vervolgens het mediavolume op uw telefoon. Zorg dat dit aanstaat en probeer het volume harder te zetten. Zorg dat niets de aanraakgevoelige zone bovenaan uw Orb raakt waardoor het toestel in pauzestand staat. Problemen met uw draadloos netwerk kunnen een invloed hebben op al uw toestellen. Druk op pauze en start vervolgens weer het afspelen vanaf uw audiobron.
- 11. Mijn luidspreker reageert niet. Voer een fabrieksreset uit. Houd de knoppen Setup (Instellingen) en Party Mode (Party-modus) samen 3 seconden ingedrukt. De led wordt rood. Druk de Power (Aan/uit)-knop in. De luidspreker is nu weer ingesteld op standaard fabrieksinstellingen. Als het toestel nog steeds niet reageert, koppel de stroombron (batterijen of adapter) los en sluit deze opnieuw aan.

#### Veelgestelde vragen

- **1. Hoe speel ik muziek af op mijn nieuwe Orb?** Muziek streamen op uw Orb kan via wifi en de Tivoli Audio Wireless-app, door de Model One Digital te koppelen via bluetooth of door een geluidsbron aan te sluiten via de AUX-ingang achteraan het toestel. Raadpleeg uw Quick Setup-gids of Online-handleiding voor meer informatie.
- **2. Waar vind ik de app?** U kunt de Tivoli Audio Wireless-app zowel in de iOS App Store als in de Google Play Store vinden.
- 3. Welk type stroom gebruikt de Orb? De Orb wordt geleverd met een 12 Volt DC-voeding. U kunt het toestel ook van stroom voorzien door middel van oplaadbare batterijen (afzonderlijk verkocht).
- 4. Hoe lang kan ik oplaadbare batterijen gebruiken voor ze weer moeten worden opgeladen? Op een volume van 50 % kan een volledig opgeladen batterij tot 10 uur spelen.
- 5. Kan ik mijn Orb op een publiek wifinetwerk gebruiken? Ja, maar afhankelijk van het aantal toestellen dat gebruik maakt van het netwerk kunnen de sterkte van het wifisignaal en de mogelijkheid om te streamen sterk variëren.
- 6. Kan ik mijn Tivioli-producten die niet voor wifi zijn uitgerust, verbinden met de nieuwe ART-lijn? Jazeker! Met behulp van de nieuwe ConX kunt u van uw Tivoli Audio-product een wifiluidspreker maken. Daarna kan het draadloos worden aangesloten op uw Model One Digital-systeem.
- 7. Kan ik mijn laptop- of desktopcomputer draadloos aansluiten op mijn Orb? Momenteel is de Tivoli Audio Wireless-app enkel geoptimaliseerd voor mobiel gebruik via telefoon en tablet. Dit kan in de toekomst echter veranderen. U kunt nog steeds verbinding maken via bluetooth of via de Auxiliary-poort.
- 8. Welke diensten worden ondersteund door het ART by Tivoli Audio-systeem? De app ondersteunt Spotify (premium), Tidal, Deezer, QQ Music, Tune In, netwerkapparaten/-servers, en lokale inhoud. Andere muziekdiensten kunt u ook gebruiken, maar dan via bluetooth of bluetooth via wifi. Raadpleeg de sectie Bluetooth via wifi van uw Online-handleiding voor meer informatie.
- 9. Hoe maak ik mijn Orb schoon? We raden aan de houtafwerking met een droge doek te reinigen. De stof kan met een kledingroller worden gereinigd.
- 10.Kan ik afzonderlijke ART-producten draadloos met elkaar verbinden? Jazeker! Zodra alle gewenste luidsprekers verbonden zijn met uw wifinetwerk zult u erop kunnen aansluiten. Deze geselecteerde systemen zullen deel uitmaken van een zone waarin u simultaan muziek zult kunnen afspelen. Raadpleeg uw Quick Setup-gids of Online-handleiding voor meer informatie.
- 11.Kan ik verschillende bronnen tegelijkertijd spelen? Jazeker! U kunt net zoveel bronnen hebben als u luidsprekers heeft. Als u dat wilt kan elke zone een andere bron afspelen.
- 12.Heb ik een speciale internetsnelheid of router nodig om mijn Orb te gebruiken? U heeft een gewone breedbandverbinding nodig die verbonden is met een 2,4 GHz- router/wireless access point. Zo gebeurt de installatie in de meeste huizen. De Model One Digital ondersteunt momenteel geen 5 GHz routers/wireless access points.

# Innholdsfortegnelse

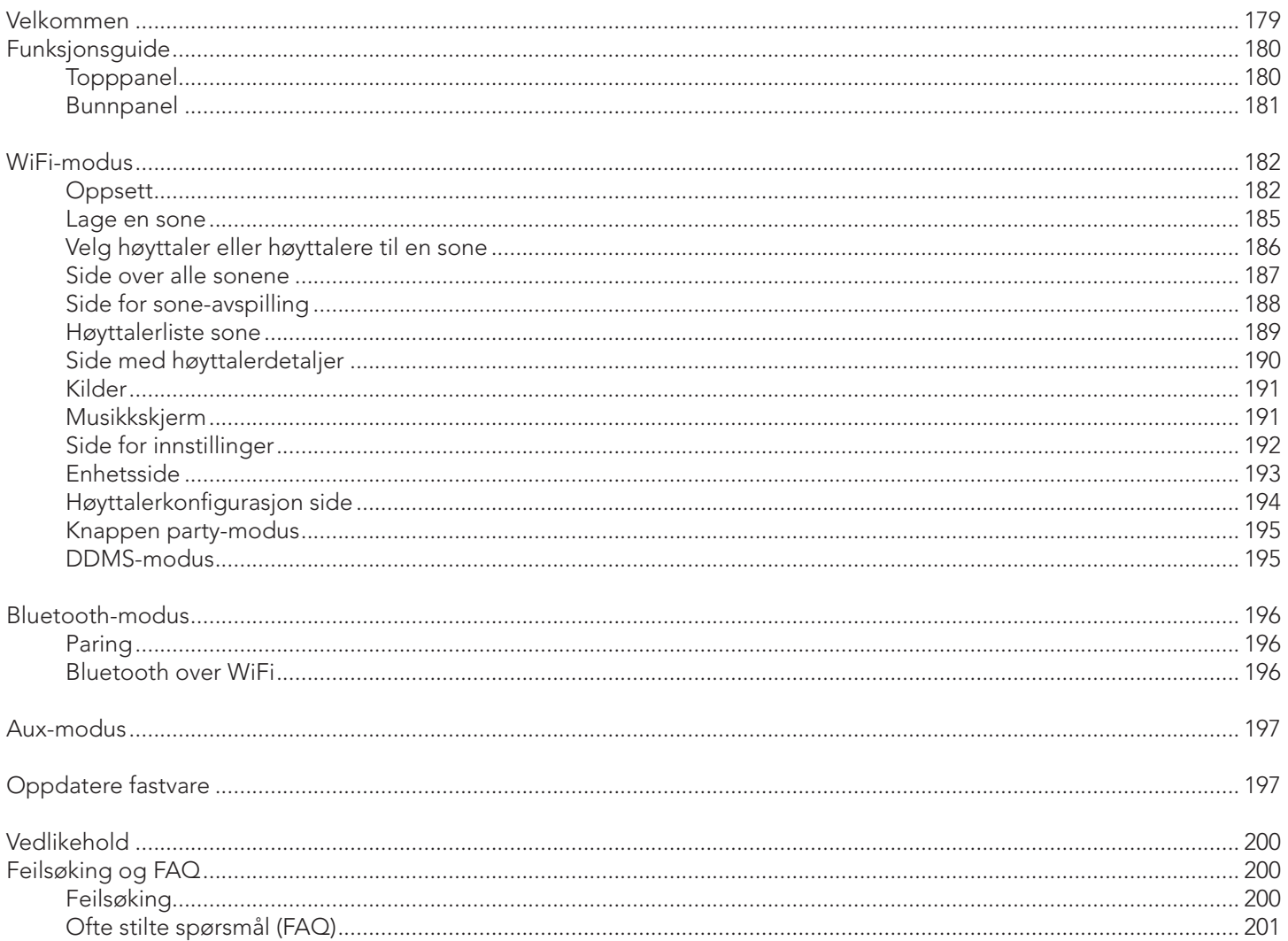

#### Velkommen

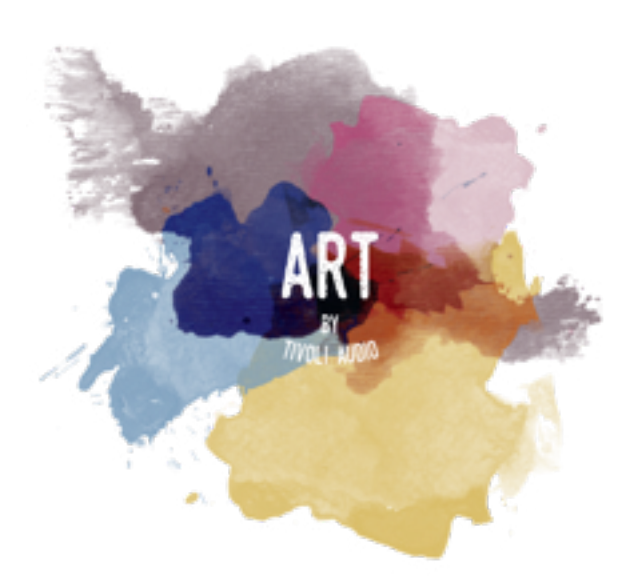

Gratulerer med kjøpet! ART fra Tivoli Audio blander klassisk design med nyeste teknologi for å skape en enkel løsning for trådløs lyd i hjemmet. Innkapslet i et i trekabinett av møbelkvalitet med finish i høykvalitets Gabriel® tekstilgitter – denne kolleksjonen øker utførelsen og teknologien til Tivoli Audios produktlinje.

Disse trådløse WiFi og Bluetooth®-aktiverte høyttalere gjør det mulig med en rekke konfigurasjoner for å oppfylle dine avspillingspreferanser. Enten det er en enkelt høyttaler som spiller Spotify på kjøkkenet, et stereopar på spisestua eller din partyspilleliste i hele hjemmet, tilbyr ART fra Tivoli Audio høyttalere enkle og fleksible løsninger for å best passe til dine omgivelser og forbedre din verden gjennom musikk. Start med en og lær hvor enkelt det er å bygge på og matche din stil i hvert rom.

Vi vet at du er ivrig etter å begynne å lytte på ditt nye kjøp, men for å få full nytte av hva enheten er i stand til, ta litt tid til å lese gjennom denne brukerveiledningen og sikkerhetsanvisningene. Hvis du har spørsmål, ikke nøl med å ta kontakt med forhandleren din eller Tivoli Audio.

Ta vare på den originale pakningen i tilfelle du har behov for å sende radioen

Pakket sammen med Orb finner du følgende:

(1) Ekstern strømforsyning og medfølgende plugger

Ta kontakt med forhandleren eller Tivoli Audio hvis en eller flere av disse delene mangler.
# Veiledning for funksjoner

Topppanel

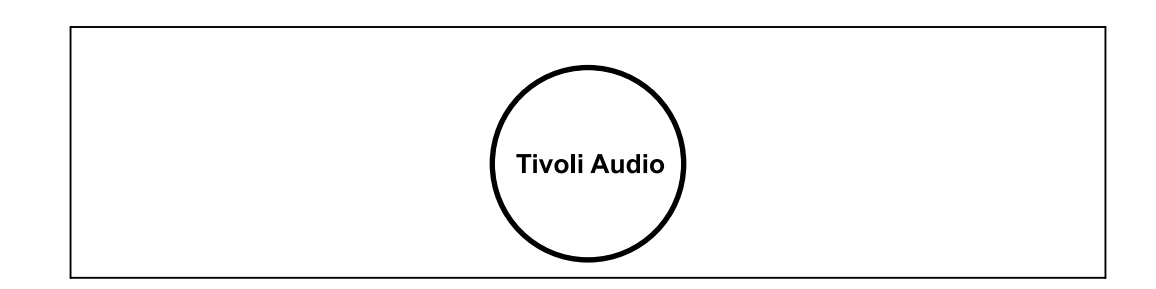

Tivoli Audio LOGO: Dette er en kapasitiv berøringskontroll under treverket. I trådløs modus vil den sette pausere / spille musikken. I Bluetooth-modus vil den skru av lyden på høyttaleren.

#### Bunnpanel

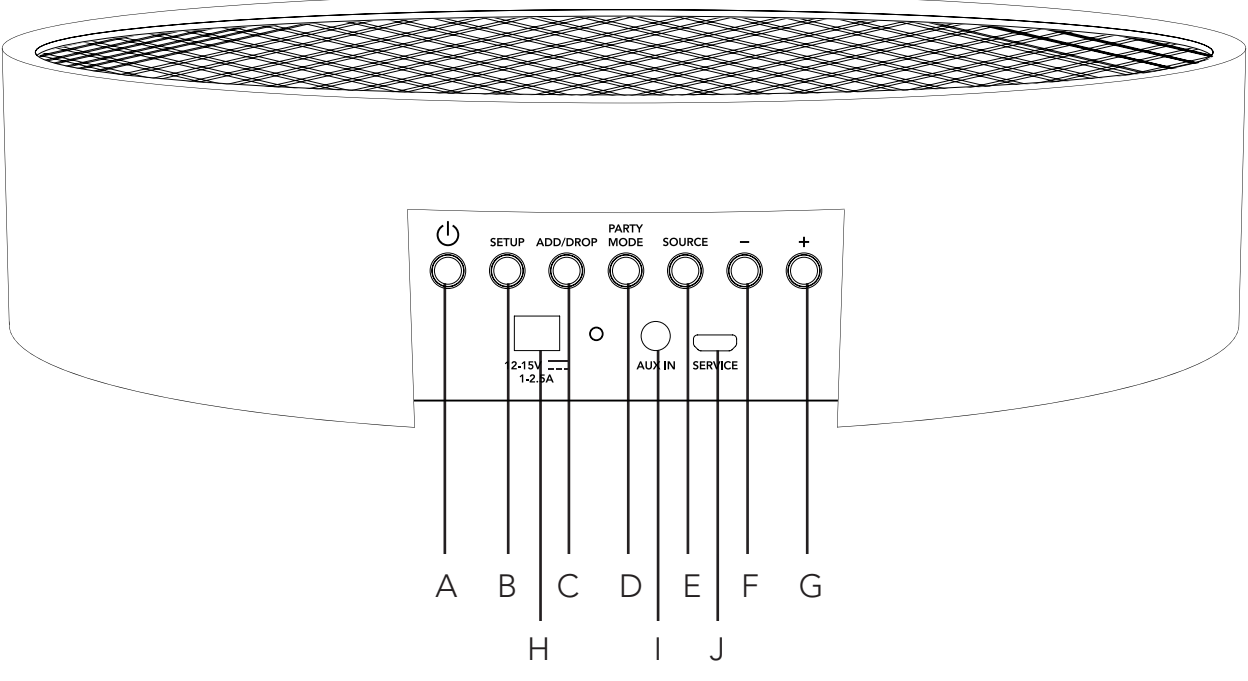

- A. PÅ/AV: Trykk for å slå på enheten. Hold for å slå av.
- **B. SETUP:** Trykk for å gjøre det mulig med tilkobling av høyttaleren til hjemmenettverket.
- C. ADD/DROP: Hvis høyttaleren er tilkoblet en gruppe, fjernes den fra gruppen hvis denne knappen holdes. Hvis høyttaleren ikke er tilkoblet en gruppe, tilkobles den neste tilgjengelige gruppe hvis denne knappen trykkes. Mer informasjon finnes i avsnittet "Legg til / fjern" i denne håndboken.
- D. PARTY MODE: Hold for å sende musikken fra denne høyttaleren til alle andre tilkoblede høyttalere. Mer informasjon finnes i avsnittet "Partymodus" i denne håndboken.
- E. SOURCE: Trykk for å bytte mellom lydkilder. Lydkilden indikeres gjennom fargen på LED-en. For å aktivere paringsmodus i Bluetooth-modus, hold denne knappen i ett sekund hvis LED-en allerede blinker, eller hvis den allerede lyser kontinuerlig, inntil den begynner å blinke.

 Grønn LED – Trådløs modus Blå LED – Bluetooth modus Lilla LED – AUX-modus

- **F. VOLUM -:** Trykk for å senke volumet.
- G. VOLUM +: Trykk for å øke volumet.
- H. Likestrøm: : Koble til Tivolis strømadapter for å lade batteriet eller for å drive høyttaleren via strømnettet. Bruk kun strømforsyningen som medfølger dette produktet.
- **I. AUX IN:** Koble til musikk direkte for en enkeltstående opplevelse.
- **J. SERVICE:** Serviceport. Skal kun brukes av et autorisert Tivoli servicesenter.

## WiFi-modus

### Oppsett

Følgende må gjøres for å koble radioen til det trådløse hjemmenettverket.

- 1. Skru på enheten med PÅ-knappen.
- 2. Last ned og åpne Tivoli Audio Wireless app.
- 3. Bla venstre/høyre på appen for å velge typen høyttaler du skal sette opp.

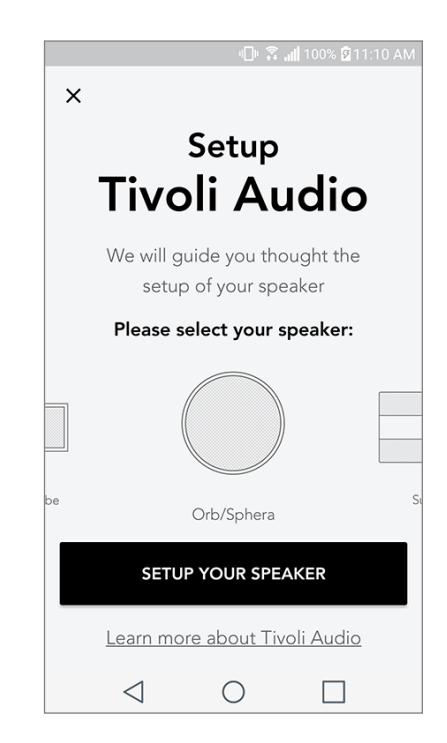

4. Trykk "Setup" -knappen på baksiden av enheten, trykk deretter "Neste".

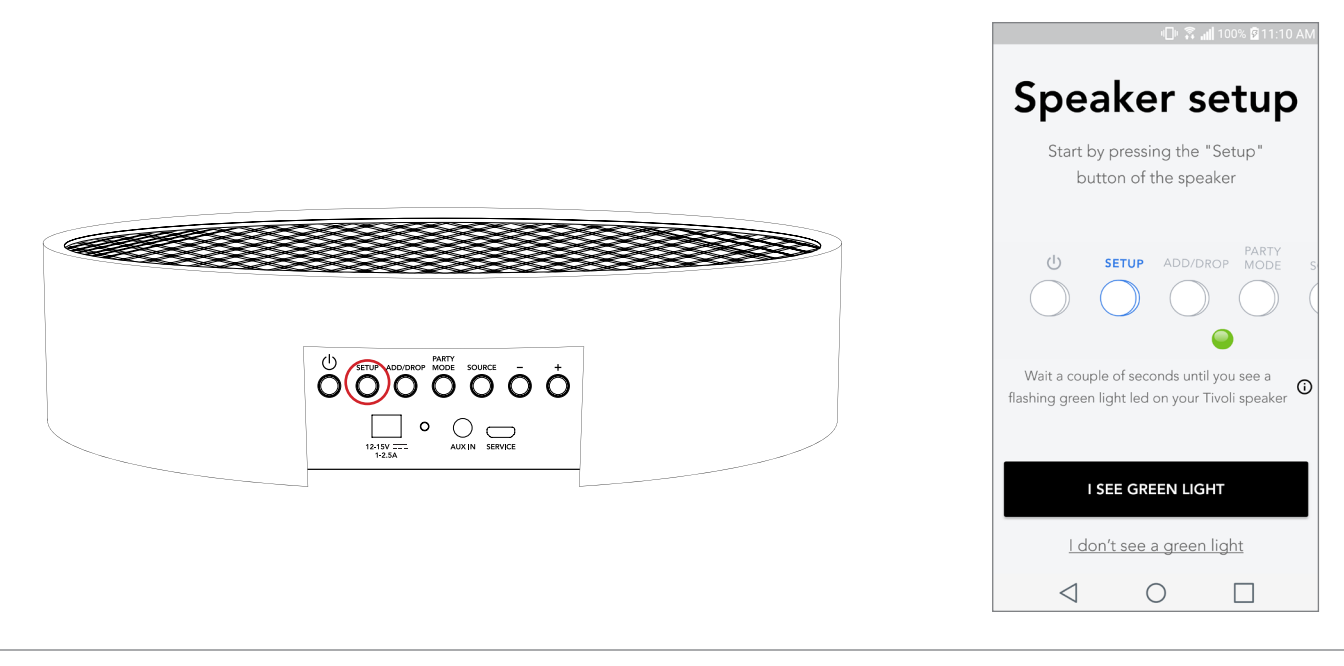

5. Velg "Gå til innstillinger" for å gå til WiFi-nettverket for å koble til enheten.

6. Velg "Tivoli\_XXXXXX" i WiFi-innstillingene. Returner til Tivoli Audio Wireless appen, etter at enheten har bekreftet tilkoblingen til Tivoli-nettverket.

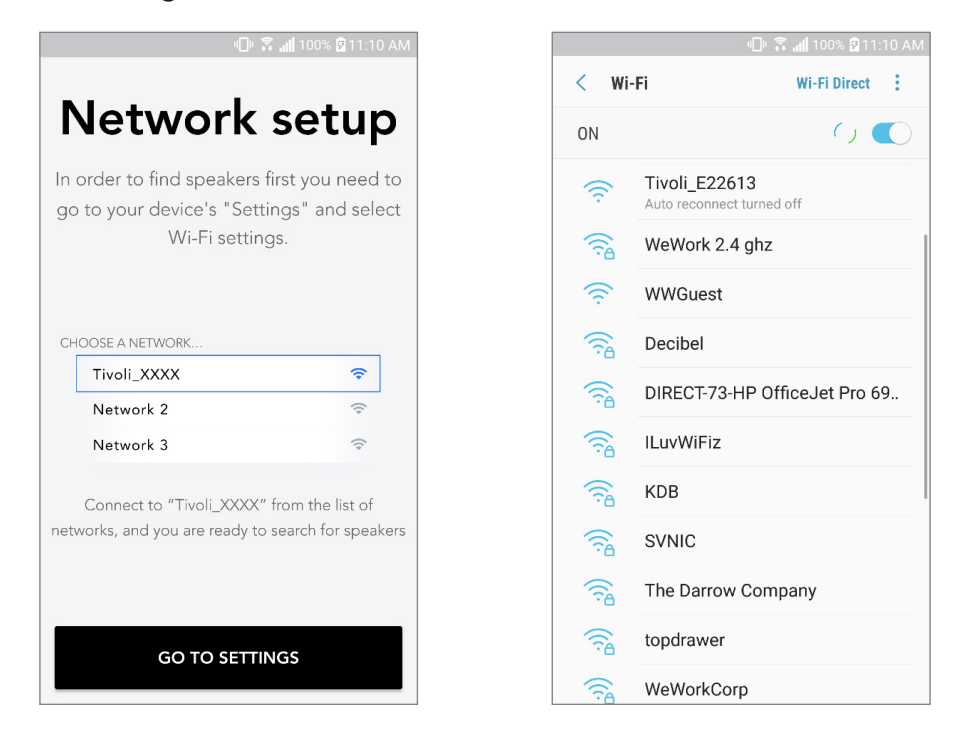

7. Du bør se at du er koblet til enheten. Velg deretter "Søk etter høyttaler" for å skrive inn WiFi-innstillingene.

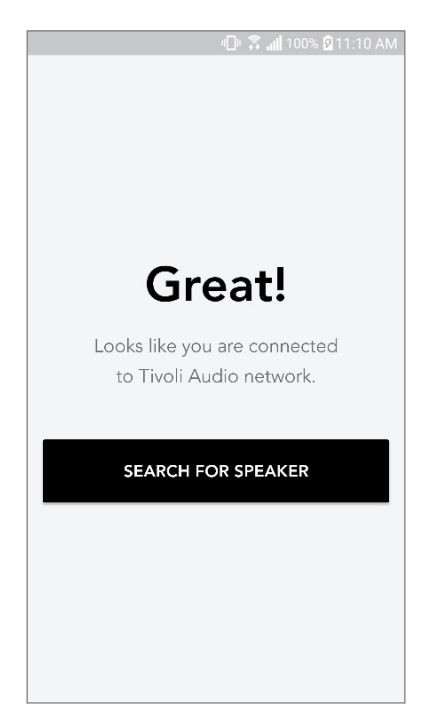

8. I nedtrekksmenyen velger du WiFi-nettverket du skal tilkoble enheten, og skriver deretter inn passordinformasjonen. Vær oppmerksom på at det må være et nettverk på 2,4 GHz, 5 GHz nettverk er vanligvis ikke merket, og er ikke kompatible med produkter fra Tivoli Audio. Velg "Lagre høyttaler" etter at du har skrevet inn informasjonen til WiFi-nettverket.

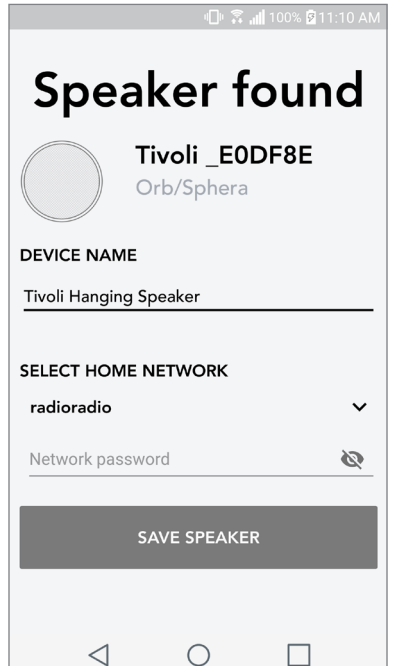

9. Etter at du har lagret WiFi-innstillingene i høyttaleren, er du klar til å sette opp en sone. Det 10. tar ca. 30 sekunder for høyttaleren å koble til WiFi-nettverket.

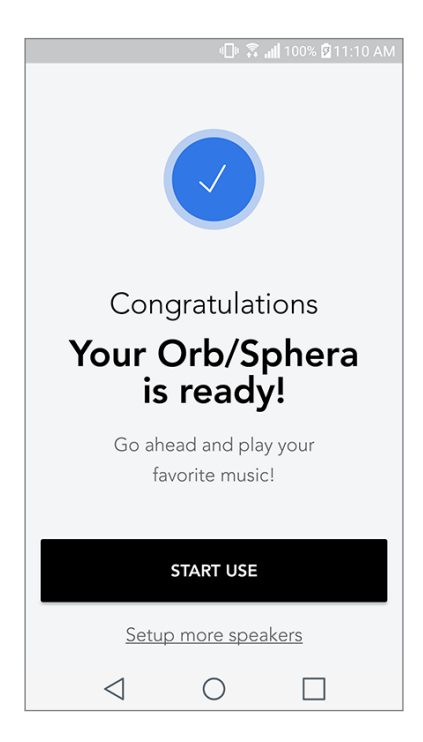

Merk: Hvis oppsettet ikke er fullført, og du mottar en melding som sier "Tilkobling feilet", begynn på nytt og gjenta trinnene 1-9.

### Opprette en sone

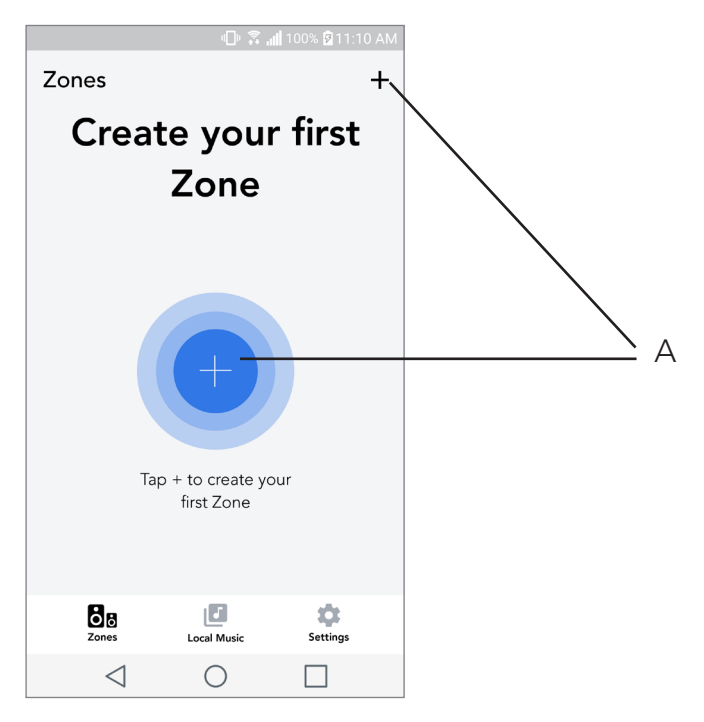

A. Oppretter en sone. Kan bestå av en eller flere høyttalere.

### Velg høyttaler eller høyttalere til en sone

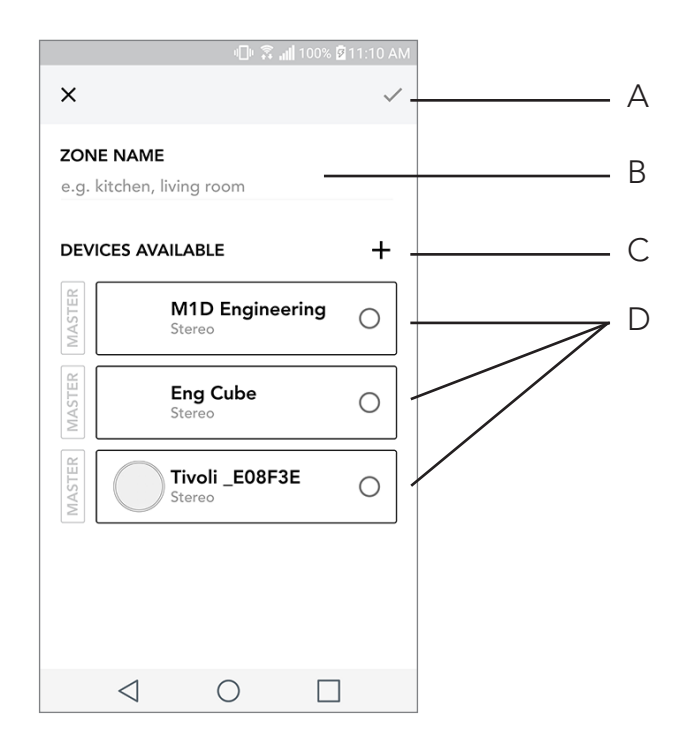

- A. Lagrer endringer
- B. Gir navn til sonen
- C. Går til siden for oppsett for å legge til en ekstra høyttaler
- D. Velg høyttalere som skal inkluderes i sonen

#### Side over alle sonene

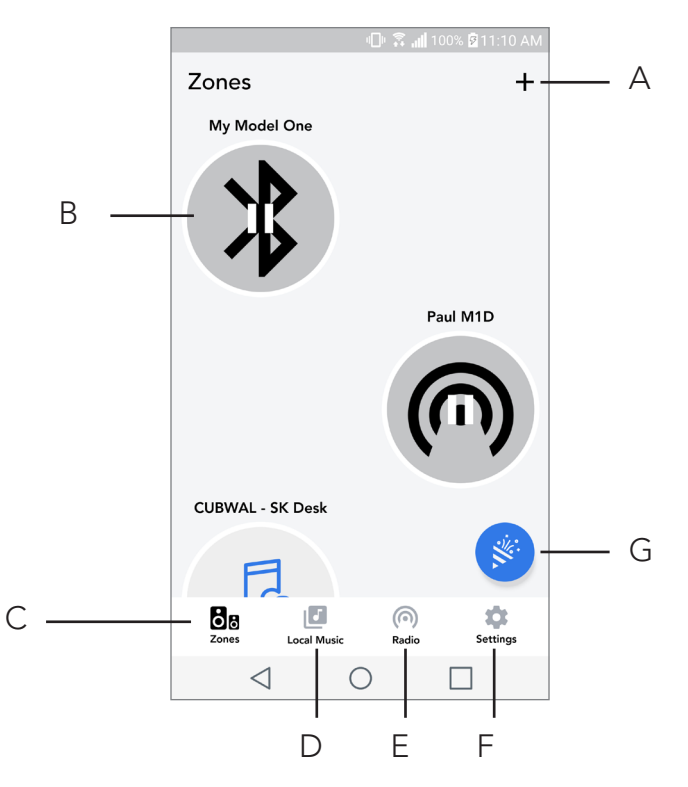

- A. Lager en ny sone
- B. Velg å åpne sone
- C. Se alle soner (gjeldende skjermbilde)
- D. Se musikk lagret lokalt på telefonen eller nettbrettet for å spille av på en sone
- E. Velg FM/DAB radio som en kilde til vilkårlig sone som har en Model One Digital tilgjengelig.
- F. Går til siden for innstillinger
- G. Dra til en sone for å aktivere party-modus.

### Side for sone-avspilling

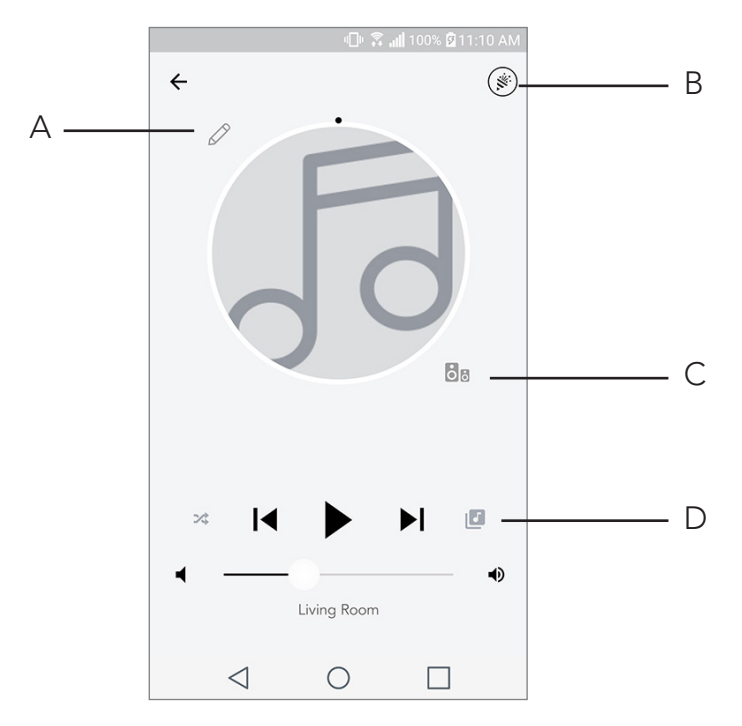

- A. Endrer navnet på sonen
- B. Aktiverer party-modus, alle aktive høyttalere avspiller musikken
- C. Går til listen over sone-høyttalere.
- D. Velg musikk-kilde til skal avspilles på en sone. Vær oppmerksom på at noen apper (kilder) krever innlogging på registrert konto.

## Høyttalerliste sone

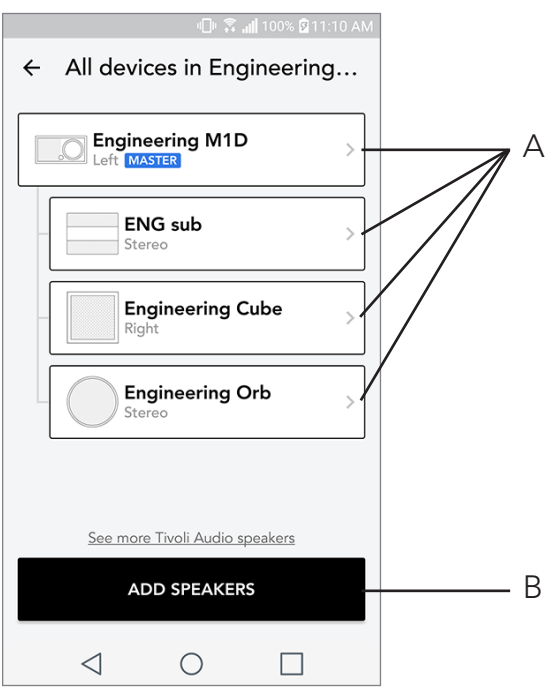

- A. Trykk på en høyttaler for å se siden med detaljer
- B. Trykk for å legge til en høyttaler til sonen

## Side med høyttalerdetaljer

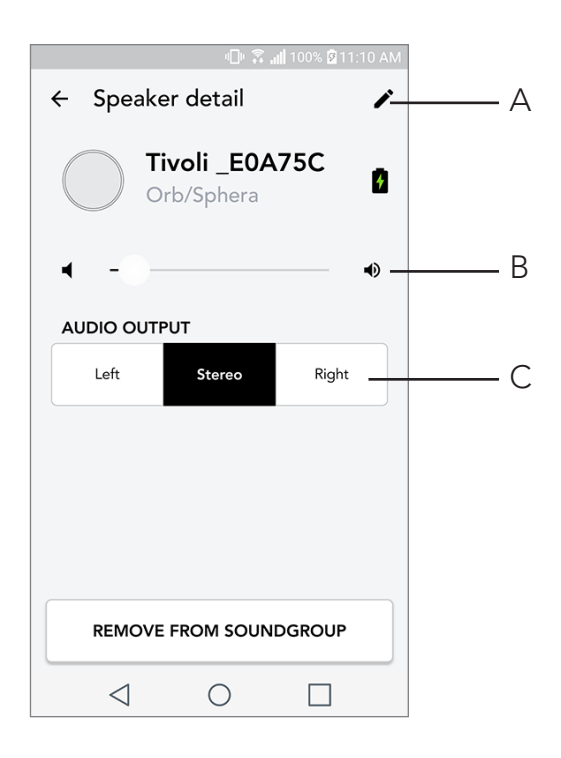

- A. Endre navn
- B. Justere høyttalervolumet
- C. Sett høyttaleren til kun høyre kanal, kun venstre kanal eller stereoutgang

#### Kilder

Velg musikk-kilde til skal avspilles på en sone. Vær oppmerksom på at noen apper (kilder) krever innlogging på registrert konto. For mer informasjon om avspilling av DAB/FM -radio over WiFi eller Bluetooth over WiFi, les kapitlene om DAB/FM over WiFi og Bluetooth over WiFi.

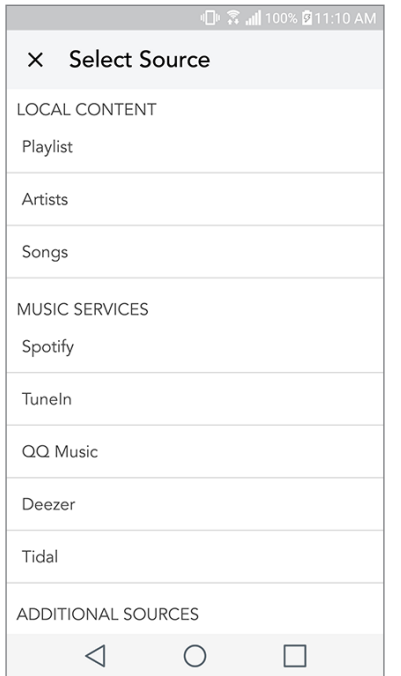

### Musikkskjerm (gjelder kun lokalt innhold)

Se igjennom musikk som er lagret lokalt, direkte på telefonen eller nettbrettet.

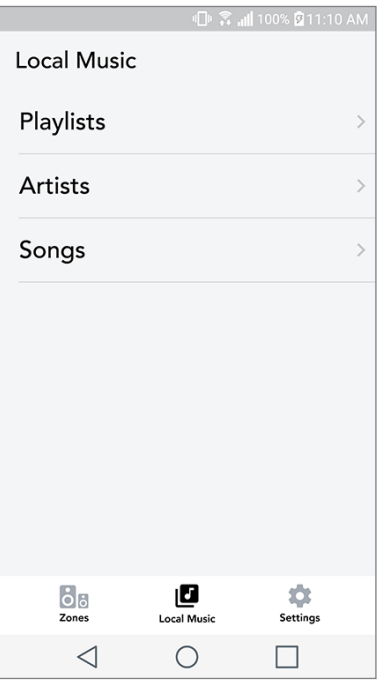

Merk: Etter at en sang er valgt for avspilling hvis du ikke har valgt en sone vil appen spørre deg om dette.

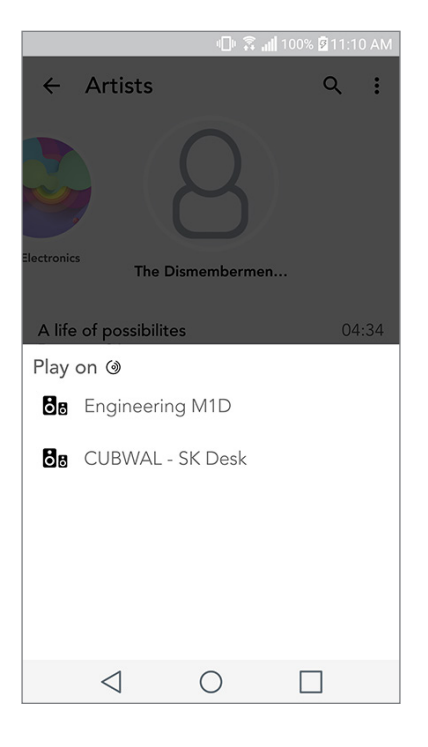

## Side for innstillinger

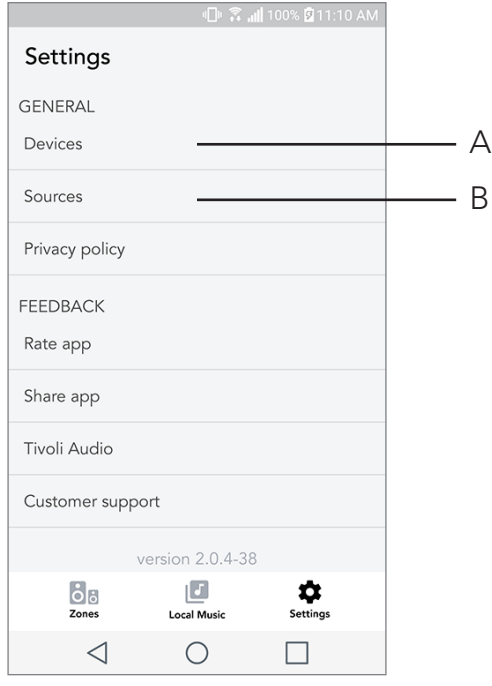

- A. Se alle høyttalerne som er med i oppsettet
- B. Håndtere konto-innlogging på musikktjeneste

### Enhetsside

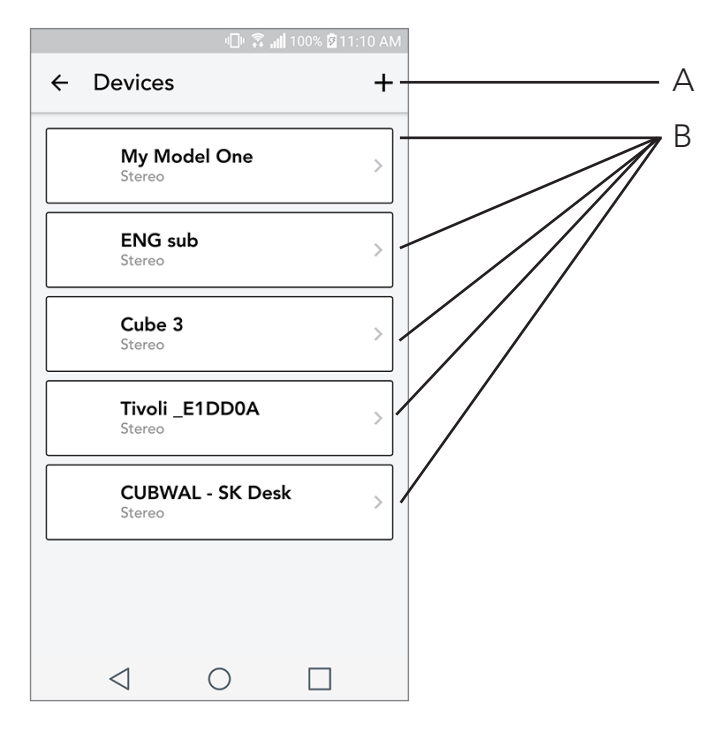

- A. Sett opp en ny høyttaler
- B. Se individuell høyttalerinformasjon og konfigurasjon

## Høyttalerkonfigurasjon side

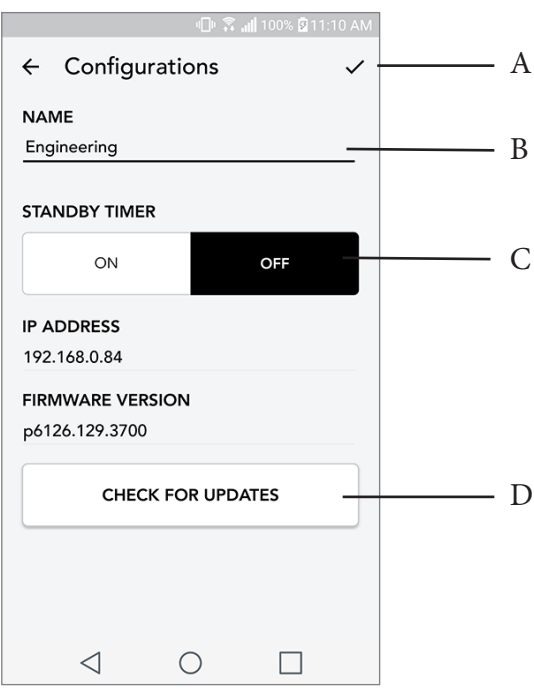

- A. Select to save speaker name change
- **B.** Select to rename the speaker
- C. Turn Standby On or Off
- D. Select to check for new firmware or re-install existing firmware

#### Knappen party-modus

Knappen party-modus gjør at du raskt kan sende musikk til alle ART-produktene fra Tivoli Audio du har i huset. For å aktivere party-modus via høyttaleren, trykk og hold nede knappen i tre sekunder på enheten som avspiller musikken du ønskerkringkastet av alle høyttalerne. Dette ligner på partymodus-funksjonen tilgjengelig på appen på skjermbildene All Zones og Zones Player.

Deaktivere partymodus på appens All Zone -side ved å skyve ikonet ut av den fremhevede sonen.

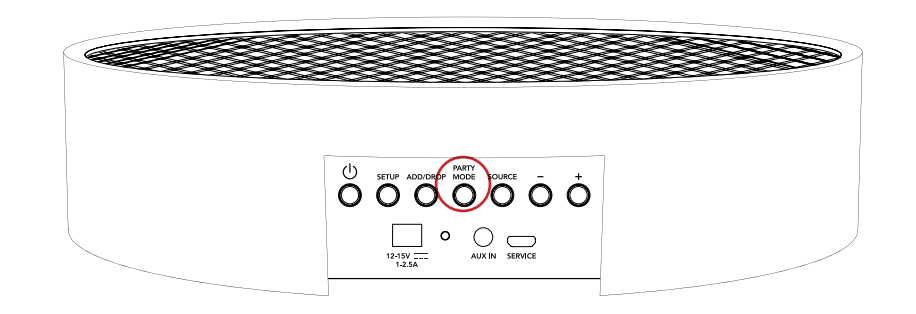

#### DDMS-modus

Hvis du bruker din Orb i et område der det ikke finnes noen internett-tilkobling, men du ønsker å spille Local Content fra telefonen eller nettbrettet, kan du koble til din Orb med DDMS-modus.

- 1. Trykk SETUP-knappen i tre sekunder på høyttaleren.
- 2. Gå til skjermbildet for trådløse nettverksinnstillinger på telefonen eller nettbrettet, og velg "DIRECT-LBTivoli".
- 3. Spørres det etter passord, skriv "hello123".
- 4. Start Tivoli Audio Wireless appen på nytt etter at du har koblet deg til "DIRECT-LBTivoli" -nettverket.
- 5. Nå kan du spille av lokalt innhold fra telefonen eller nettbrettet på en enkel høyttaler. Mer musikk strømmetjenester eller noe annet som krever en Internett- eller datatilkobling ikke vil fungere.

### Bluetooth-modus

### Paring

Din Orb kan fungere som en enkeltstående Bluetooth-høyttaler.

- 1. På høyttaleren din trykker du kort på SOURCE-knappen inntil LED-en er blå.
- 2. Hvis LED-en blinker blått, er høyttaleren allerede i paringsmodus. Hvis den ikke blinker, hold nede SOURCE-knappen inntil den begynner å blinke.
- 3. Gå til Bluetooth-innstillinger på telefonen eller nettbrettet ditt.
- 4. Velg enheten som har et navn som ligner på "Tivoli Orb|###X#".
- 5. Når LED-en er blå kontinuerlig, er telefonen eller nettbrettet ditt paret til høyttaleren.
- 6. Du kan begynne å avspille musikken din via Bluetooth.

#### Bluetooth over WiFi

Bluetooth over WiFi gjør det mulig å bruke alle musikktjenester som ikke allerede er støttet i Tivoli Audio Wireless -appen, og strømme via Bluetooth på alle ART-høyttalerne fra Tivoli Audio. Dette gjør at du kan spille musikk over flere høyttalere, selv om musikktjenesten ikke er listet på kilde-skjermbildet.

1. Pare høyttaleren som vanlig via Bluetooth, til den høyttaleren som blir "Master-høyttaler" i sonen. Hvis du aldri har paret til høyttaler tidligere, vil det være nyttig å slå av alle høyttalerne unntatt den som vil være master, inntil du har paret. Deretter kan alle høyttalerne slås på igjen.

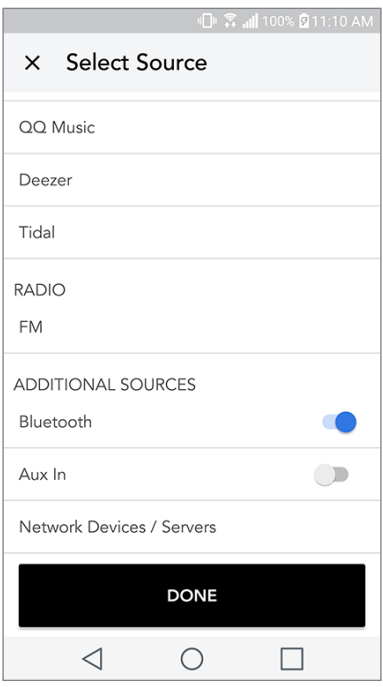

2. Åpne Tivoli Wireless -appen og lag en sone med høyttaleren du har paret for å sette som "master-høyttaler", legg til øvrige høyttalere du ønsker å bruke til Bluetooth-strømmingen.

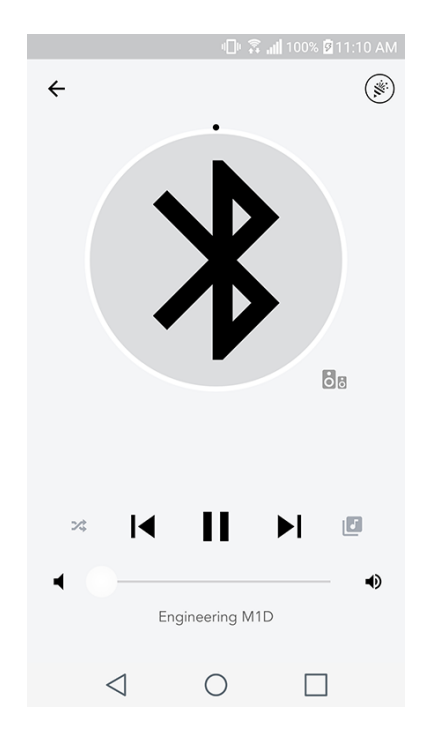

- 3. Forsikre deg om at Bluetooth-slideren er aktivert på kilde-skjermbildet.
- 4. Nå vil du at Bluetooth spiller i den sonen, og bør høre musikken på alle høyttalerne inkludert i sonen.

### Aux-modus

Din Orb kan brukes som en enkeltstående høyttaler. Bruk ganske enkelt en 3,5mm stereokabel for å koble til enhver linje- eller høretelefonnivåkilde i AUX-inngangen på høyttaleren. Du kan kontrollere volumet på høyttaleren ved bruk av volumknappene på din Orb eller ved bruk av Tivoli Audio Wireless App. Merk at Orb ikke kan sende signalet som går til AUX-inngangen til eventuelt andre høyttalere. Hvis du ønsker å gjøre dette, se avsnittet Bluetooth over WiFi i Orb-brukerveiledningen.

# Oppdatere fastvare

Model One Digital vil ha periodiske programvareoppdateringer. Det beste er å sjekke disse oppdateringene første gang du bruker produktet, og deretter ca. hver 4. måned. Appen vil varsle om nye fastvareoppdateringer, alternativt kan du kontrollere på siden for høyttalerkonfigurasjon.

Sjekk for oppdateringer:

1. På siden for innstillinger, gå til enheter.

2. Enheter som trenger siste fastvareversjon bør være listet opp. Velg den enheten du ønsker å oppdatere på listen.

3. Når du er på siden over enheter, velg "Sjekk oppdateringer".

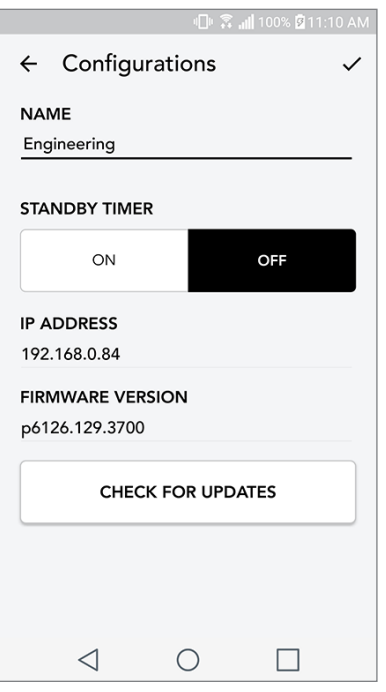

4. Hvis enheten IKKE er oppdatert, vil knappen vise "Oppdater fastvare". Hvis enheten ER oppdatert, vil knappen vise "Installere fastvare på nytt". Det er ikke nødvendig installere fastvare på nytt, hvis du ikke instrueres om dette fra en kundebehandler fra kundeservice.

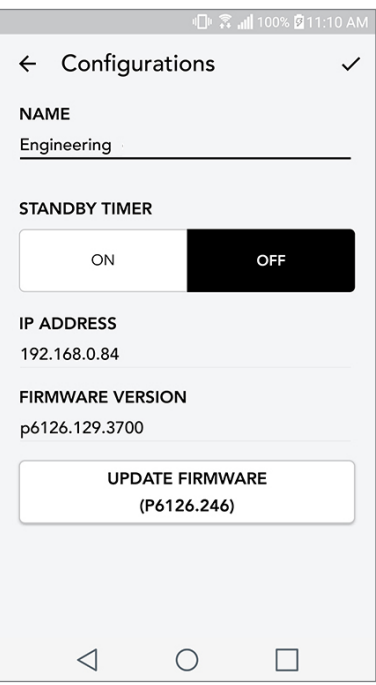

5. Bekreft at du ønsker å oppdatere fastvaren.

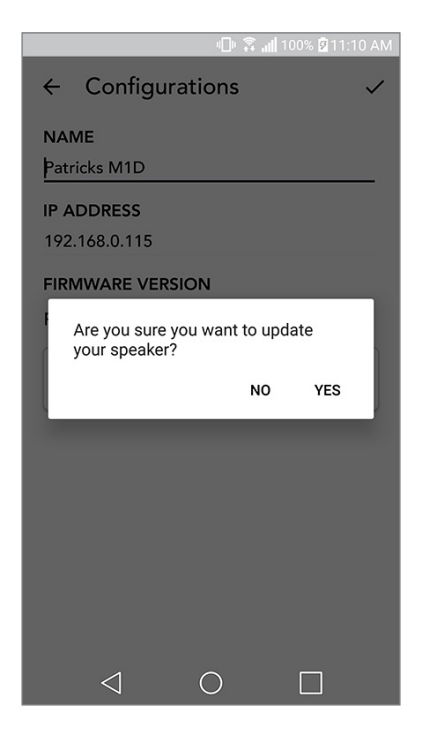

6. Du vil se at enheten laster ned og installerer oppdateringen på fastvaren. Når oppdateringen er fullført, vil du se meldingen nedenfor på skjermen. Skru på igjen enheten, og den er klar til bruk.

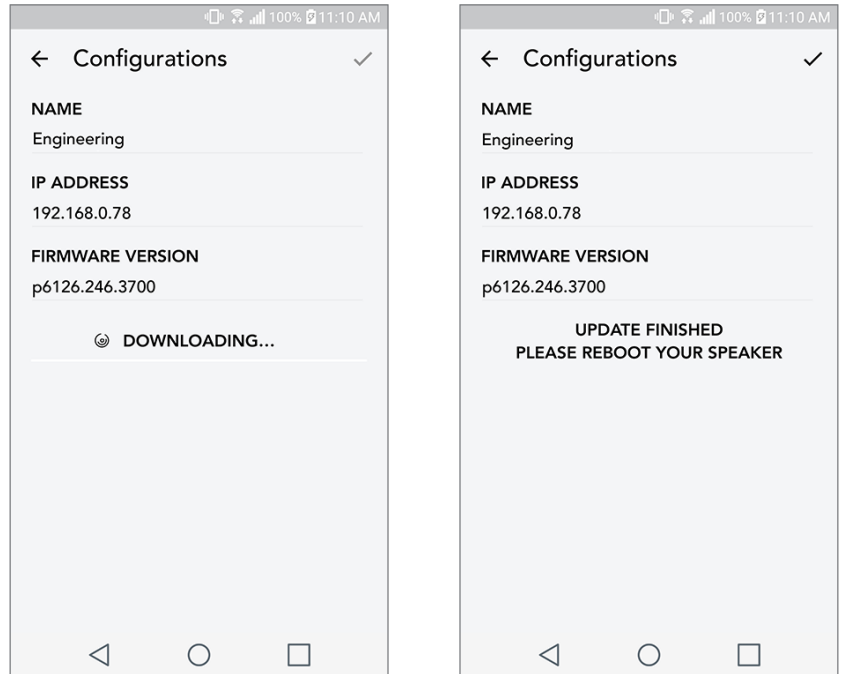

## Vedlikehold

En tørr klut er anbefalt for å rengjøre baksiden og trekabinettet på Model One Digital. En støvrulle kan brukes til å rengjøre tekstilen i front. Må ikke utsettes for vann.

# Feilsøking og FAQ

#### Feilsøking

- 1. Skjermen viser: Koble radio til WiFi. Høyttaleren har problemer med å koble til et nettverket det tidligere var tilkoblet. Kontrollere og forsikre deg om at nettverket fremdeles er aktivt. Hvis nettverket fremdeles er aktivt, forsøk å slå av og på høyttaleren. Hvis det ikke virker, utfør en fabrikkgjenoppretting (hold nede knappene Setup og Party Mode i 3 sekunder) og gjenta oppsettet for høyttaleren.
- 2. Skjermen viser: Wireless Setup Completed. Høyttaleren er ikke koblet opp i et trådløst nettverk og står i "Setup-modus". Henviser til veiledning for oppsett i enten hurtig-guiden eller online-bruksanvisning.
- 3. Skjermen viser: Pairing Enabled. Høyttaleren er pare-modus for Bluetooth. Henviser til veiledningen for å pare Bluetooth, enten i hurtig-guiden eller online bruksanvisning.
- 4. Jeg finner ikke mitt eget trådløse nettverk (Wi-Fi) listet i Tivoli-appen. Forsikre deg om at trådløst aksesspunkt eller trådløs router er påslått, og er tilkoblet Internett. Verifiser at Wi-Fi-båndet er satt til standard 2,4 GHz. ART-systemet støtter ikke 5 GHz. Forsikre deg om at enheten er tilkoblet eget trådløst nettverk. Lukk Tivoli Audio-appen og åpne appen på nytt. Nå bør du kunne se tilgjengelige trådløse nettverk.
- 5. Musikken høres ubalansert ut i høyttaleren. For å kontrollere balansen, åpne Tivoli-appen, velg sone og velg deretter høyttalere. Velg høyttaleren(e) du bruker. Hvis du bare bruker én høyttaler, verifiser at høyttaleren er satt til stereo. Hvis du bruker to høyttalere, bekreft av volumnivået er det samme, og at begge er satt til stereo eller venstre/høyre hvis du lytter til de som et stereo-par. Hvis du bruker flere enn to høyttalere, sørg for at alle venstre- og høyrehøyttalere er satt opp i par (for eksempel, at du ikke har 2 venstre og 1 høyre).
- 6. Jeg har satt opp høyttalerne men finner ikke Model One Digital listet i appen. Forsikre deg om at LED-lyset på høyttaleren lyser fast grønt. Slå av strømmen ved å holde POWER-knappen på baksiden nede inntil LED-lyset blir rødt, trykk POWER-knappen på nytt for å slå på høyttaleren. Start appen på nytt, og så snart LED-lyset på høyttaleren lyser fast grønt – se etter høyttaleren i vinduet "Play New". Hvis LED-lyset blinker grønt, se feilsøkingstips pkt. 1 og 2.
- 7. Jeg bruker Spotify men lyden kommer gjennom telefonen. Åpne Spotify-appen. Når en sang avspilles, klikk nederst på appen der det står "Available Devices" (Tilgjengelige enheter). Velg navnet til master-høyttaleren til sonen Tivoli Model One, så bytter lyden til Tivoli-systemet. For mer informasjon refereres det til guiden Spotify Connect som følger med høyttaleren, i tillegg til hurtig-guiden til Model One Digital og online bruksanvisning.
- 8. Jeg spiller Spotify men kan ikke se der det står "Available Devices" nederst på appen. Sørg for at du bruker en Spotify Premium-konto. For mer informasjon, refereres det til guiden Spotify Connect som følger med høyttaleren, eller besøk Spotify.com. Hvis du bruker en Spotify Premium-konto, sørg for at høyttaleren er tilkoblet eget trådløst nettverk og start Spotify-appen på nytt.
- 9. Jeg ser ikke Apple Music eller Google Play listet i appen. Ingen problem! Sett Model One Digital til Bluetooth-modus. Pare mediaenheten via Bluetooth til ønsket Model One Digital. Hvis du ønsker å høre musikken på mer enn én høyttaler, bruk funksjonen Bluetooth over WiFi.
- 10.Model One Digital er påslått og tilkoblet, men det kommer ikke lyd fra systemet. Øk volumet på Model One Digital ved bruk av volumbryteren plassert foran på enheten. Du kan også sjekke volumet på Tivoli-appen. Det neste du sjekker er media-volumet på telefonen. Se til at den er påslått og forsøk å øke volumet. Forsikre deg om at ingenting berører toppen av Model One Digital på det berøringssensitive området som kan pause systemet. Pause og spill deretter av lydkilden, ettersom det trådløse nettverket kanskje har problemer som påvirker samtlige enheter.
- 11.Høyttaleren responderer ikke. Utfør en fabrikkgjenoppretting. Hold knappene Setup og Party Mode på høyttaleren nede samtidig i minst 3 sekunder. LED-lyset blir rødt. Trykk på På-knappen. Høyttaleren er nå blitt gjenopprettet til standard fabrikkinnstillinger. Hvis den fremdeles ikke responderer, koble fra strømmen (enten batteri eller adapter) og koble strømmen til igjen.

Ofte stilte spørsmål (FAQ)

- **1. Hvordan kan jeg spille musikk på min nye?** Du kan avspille musikk på Orb ved å strømme musikk over WiFi via Tivoli-appen, pare til Orb via Bluetooth, eller bruke aux-inngangen på baksiden av enheten. Den henvises til hurtig-guiden eller online bruksanvisning for mer informasjon.
- 2. Hvor finner jeg appen? Tivoli Audio Wireless App finner du både på iOS App Store og Google Play Store.
- 3. Hva slags strømforsyning krever ? Orb leveres med en 12 VDC strømforsyning. Enheten kan i tillegg drives av en alternativ oppladbar batteripakke (selges separat).
- 4. Hvis jeg kjøper en batteripakke, hvor lenge holder batteriet? Et fulladet batteri kan spille opptil 10 timer, på 50 % volum.
- 5. Kan jeg bruke Orb på et offentlig WiFi-nettverk? Ja, men styrken på WiFi-signalet og strømme-kapasiteten kan variere avhengig av antallet enheter som benytter nettverket.
- 6. Kan jeg koble Tivoli-produkter uten WiFi til den ART-serien? Ja! Bruk den nye ConX, du kan gjøre ethvert Tivoli Audio -produkt til en WiFi-høyttaler. Da kan den kobles trådløst til systemet Model One Digital.
- 7. Kan jeg koble bærbar eller stasjonær datamaskin via WiFi til Orb? På nåværende tidspunkt er Tivoli Audio -appen bare optimalisert for bruk med telefon og nettbrett. Men det kan kanskje endre seg i fremtiden. Du kan fortsatt koble til via Bluetooth eller bruke aux-porten.
- 8. Hvilke tjenester støttes av ART fra Tivoli Audio system? Appen støtter Spotify (premium), Tidal,

Deezer, QQ Music, Tune In, nettverksenheter/ -servere og lokalt innhold. Andre musikktjenester er fremdeles tilgjengelige, men via Bluetooth og funksjonen med Bluetooth over WiFi. Henviser til kapittelet: Bluetooth over WiFi eller online brukermanual for mere informasjon.

- 9. Hvordan skal jeg rengjøre Orb? Vi anbefaler rengjøring av overflaten i tre med en tørr klut. Tekstilen kan rengjøres med støvrulle.
- 10.Kan jeg koble separate ART-produkter sammen trådløst? Ja! Når alle ønskede høyttalere har blitt satt opp i Wi-Fi nettverket, vil høyttalerne være tilgjengelige for tilkobling. Disse valgbare systemene vil være en del av en sone der du kan avspille den samme musikken samtidig. Henviser til hurtig-guiden og online brukermanual for mer informasjon.
- 11.Kan jeg spille av flere kilder samtidig? Ja! Du kan ha så mange kilder som du har høyttalere. Alle de forskjellige sonene kan spille en forskjellig kilde hvis du ønsker det.
- 12. Trenger jeg en spesiell internetthastighet eller router for å bruke Orb? Du trenger en vanlig bredbåndstilkobling der du er tilkoblet router/aksesspunkt med 2,4 GHz. Dette er det vanlige oppsettet i mange hjem. Orb støtter ikke routere/aksesspunkt med 5 GHz på nåværende tidspunkt.

# Sisällysluettelo

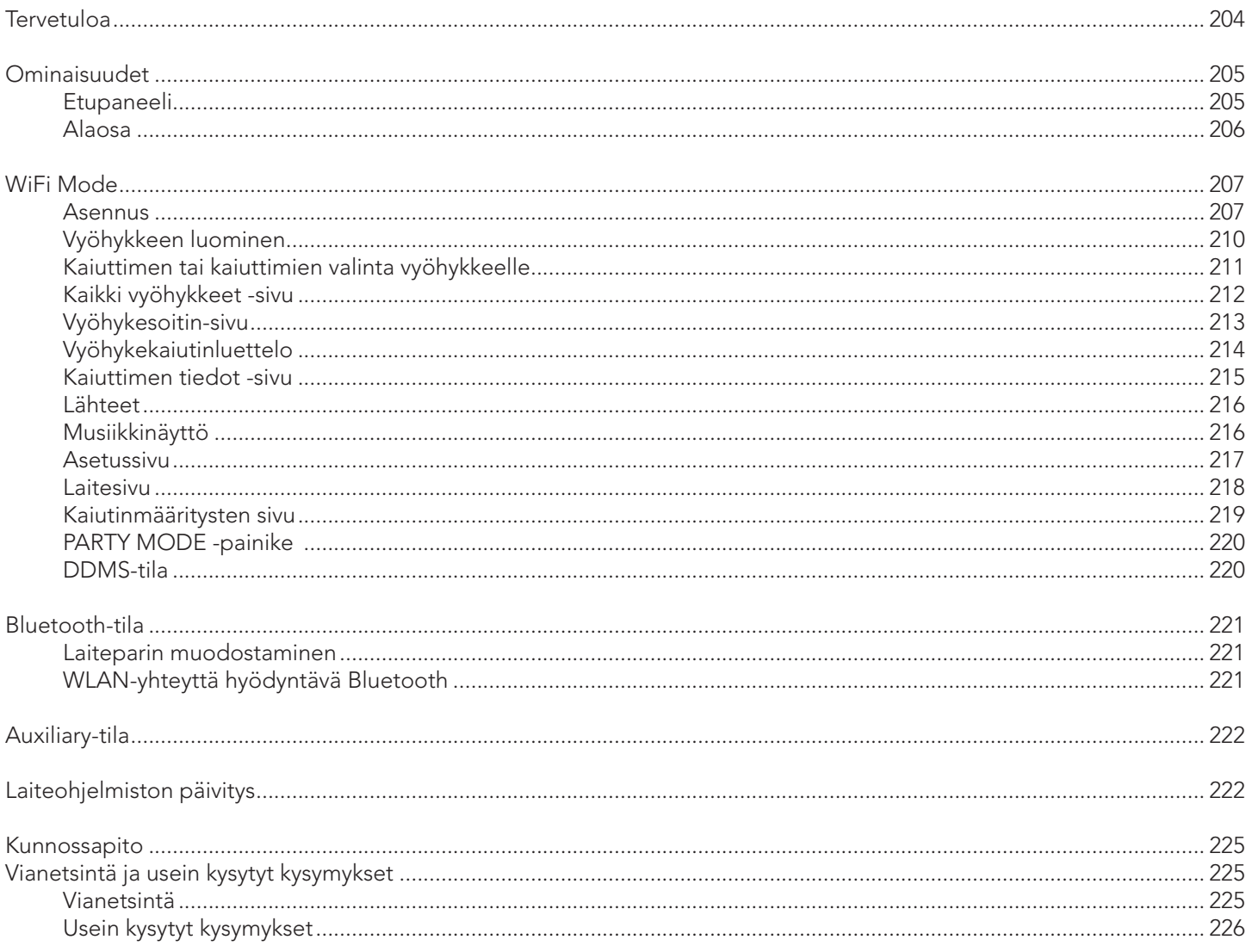

#### Tervetuloa

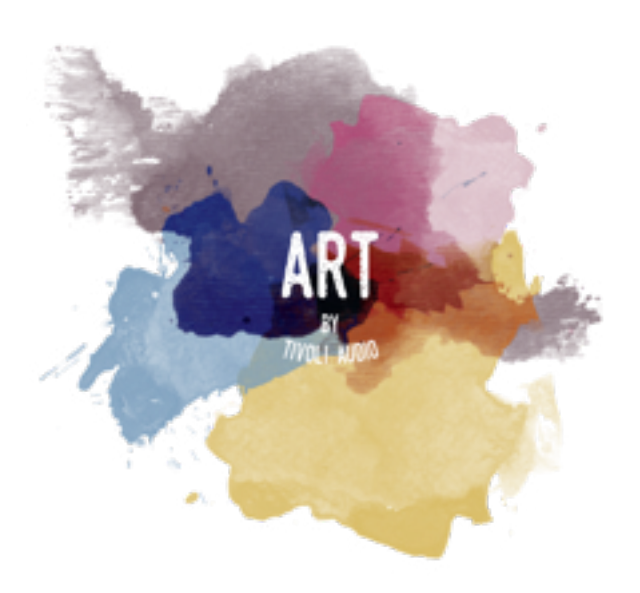

Onnittelut hankintasi johdosta! ART by Tivoli Audio, jossa on yhdistetty klassinen muotoilu ja viimeisin teknologia, tarjoaa yksinkertaisen ratkaisun kodin langattomaan audioon. Huonekalulaatuisen puukotelonsa ja laadukkaan Gabriel®-kankaansa ansiosta tämä kaiutin nostaa Tivoli Audio -tuotesjan ammattitaidon ja teknologian aivan uudelle tasolle.

Nämä langattomat Bluetooth®-toiminnolla varustetut kaiuttimet voidaan määrittää monella eri tavalla, jotta ne täyttävät varmasti toistolle asettamasi vaatimukset. Oli sitten kyseessä yksi kaiutin, joka toistaa Spotifyta keittiössä, olohuoneen stereokaiutinpari tai koko kodin kattava party-soittolista, ART by Tivoli Audio -kaiuttimet tarjoavat yksinkertaisen, joustavan ratkaisun, joka sopii parhaiten ympäristöösi ja parantaa musiikkielämystäsi. Aloita yhdellä kaiuttimella ja huomaa, miten helppoa sitä on laajentaa ja mukauttaa kunkin huoneen tyyliin.

Tiedämme, että haluat jo malttamattomasti aloittaa uuden kaiuttimesi kuuntelun, mutta syvenny hetkeksi tähän käyttöoppaaseen ja turvallisuusohjeisiin, jotta saat tuotteestasi kaiken mahdollisen irti. Jos sinulla on kysyttävää, ota yhteyttä jälleenmyyjäsi tai Tivoli Audioon.

Säilytä alkuperäinen pakkaus siltä varalta, että laite on joskus lähetettävä muualle.

Orbn lisäksi pakkaus sisältää seuraavat osat:

(1) Ulkoinen virtalähde pistokkeineen

Ota yhteyttä jälleenmyyjään tai Tivoli Audioon, jos jokin näistä osista puuttuu.

# Toimintojen yleiskuvaus

Etupaneeli

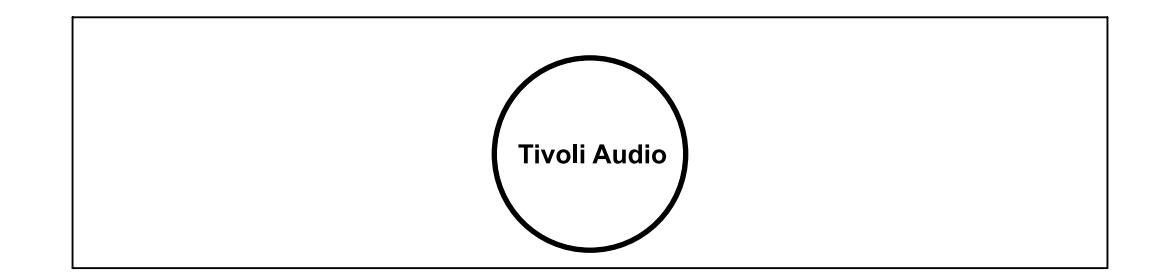

Tivoli Audio -logo: Kapasitiivinen hipaisukytkin puupinnan alla. Langattomassa tilassa se käynnistää tai keskeyttää musiikin toiston. Bluetooth-tilassa se vaimentaa kaiuttimen.

#### Alaosa

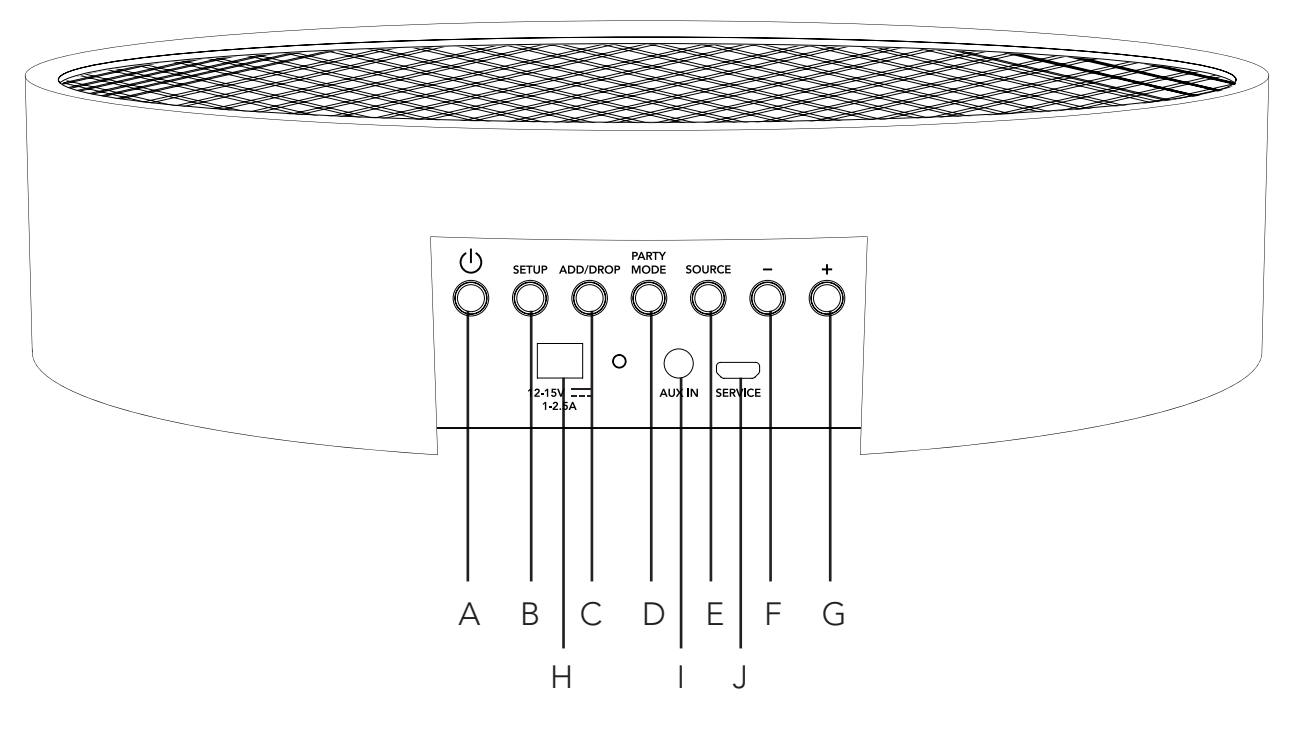

- A. VIRTAPAINIKE: Kytke laite päälle virtapainiketta painamalla. Kytke laite pois päältä pitämällä painiketta alhaalla.
- B. SETUP (asetus): Liitä kaiutin kotiverkkoosi tätä painiketta painamalla.
- C. ADD/DROP (lisää/poista): Jos kaiutin on liitetty ryhmään, voit poistaa sen ryhmästä pitämällä tätä painiketta alaspainettuna. Jos kaiutinta ei ole liitetty ryhmään, tätä painiketta painamalla voit liittää sen seuraavaan mahdolliseen ryhmään. Löydät tarkempia tietoja tämän käyttöoppaan kappaleesta "LISÄÄ/POISTA-painike".
- D. PARTY MODE: Pitämällä Party Mode -painiketta alaspainettuna lähetät tämän kaiuttimen musiikin kaikkiin liitettyihin kaiuttimiin. Löydät tarkempia tietoja tämän käyttöoppaan kappaleesta "PARTY MODE".
- E. SOURCE: Tätä painiketta napauttamalla voit vaihtaa audiolähdettä. Audiolähde ilmaistaan LED-valon värillä. Bluetooth-tilassa voit käynnistää laiteparin muodostamistilan pitämällä painiketta alhaalla yhden sekunnin ajan, jos LED-valo jo vilkkuu. Jos LED-valo palaa, pidä painiketta alhaalla, kunnes se alkaa vilkkua.

Vihreä LED-valo – langaton tila

Sininen LED-valo – Bluetooth-tila

Violetti LED-valo – Lisälaitetila

- F. VOLUME (äänenvoimakkuus miinus): Vähennä äänenvoimakkuutta painiketta painamalla.
- G. VOLUME + (äänenvoimakkuus plus): Lisää äänenvoimakkuutta painiketta painamalla.
- H. DC-tulo: Yhdistä Tivoli-verkkolaite tähän porttiin akun latausta tai kaiuttimen virransyöttöä varten. Käytä vain tämän tuotteen mukana toimitettua verkkolaitetta.
- I. AUX (lisälaite): Yhdistä tähän porttiin erilliset lisälaitteet.
- J. SERVICE: Huoltoportti. Vain valtuutetun Tivoli-huoltoliikkeen käyttöön.

# WiFi-tila

#### Asennus

Liitä radiosi kodin langattomaan verkkoon suorittamalla seuraavat vaiheet.

- 1. Liitä radiosi kodin langattomaan verkkoon suorittamalla seuraavat vaiheet.
- 2. Lataa ja avaa Tivoli Audio Wireless -sovellus.
- 3. Vieritä sovelluksessa vasemmalle/oikealle valitaksesi asennukseen käytettävän kaiuttimen.

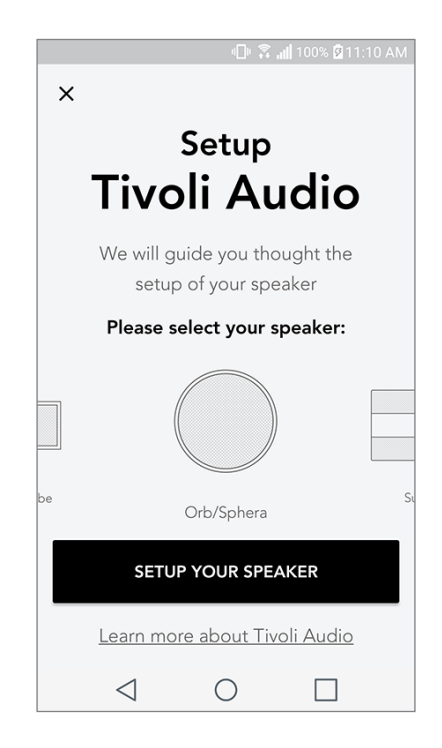

4. Paina laitteen takana olevaa Setup-painiketta ja sitten Next.

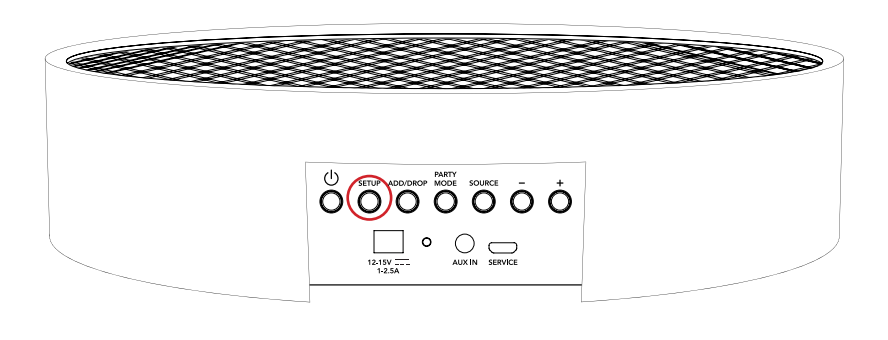

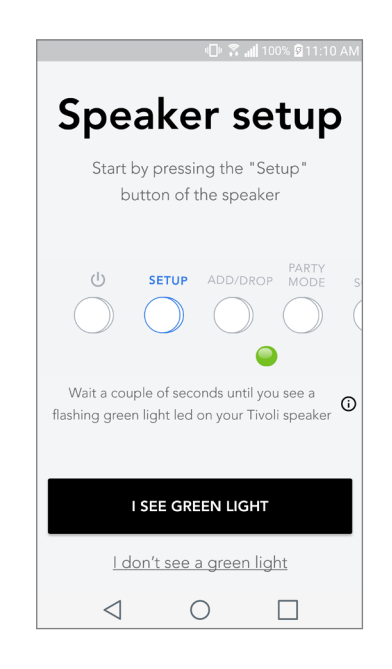

5. Siirry WiFi-verkkoihisi valitsemalla "Siirry asetuksiin" ja liitä laite.

6. Valitse WiFi-asetuksista "Tivoli\_XXXXXX" . Kun laitteesi on vahvistanut yhteyden Tivoli-verkkoon, palaa Tivoli Audio Wireless -sovellukseen.

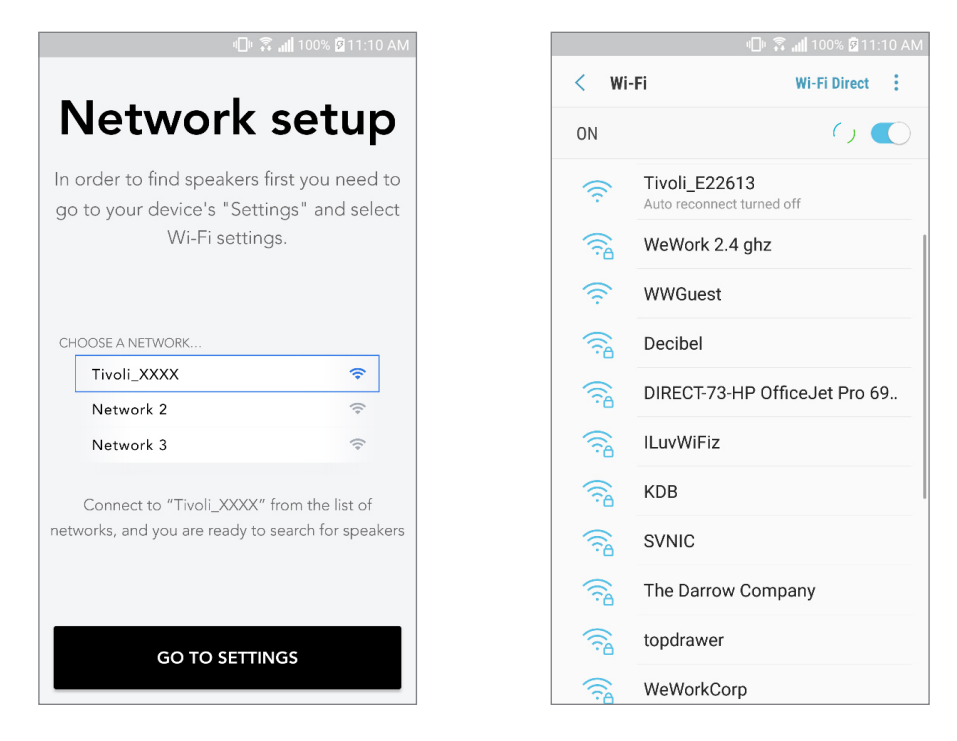

7. Nyt sinun pitäisi nähdä, että laitteella on yhteys. Valitse sitten "Search for Speaker" siirtyäksesi WiFi-asetuksiin.

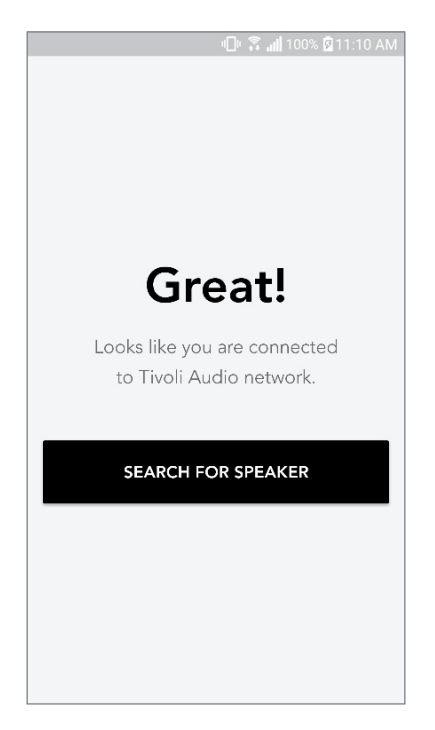

8. Valitse avattavasta valikosta WiFi-verkko, johon liität laitteen, ja anna sitten salasanatietosi. Huomaa, että tämän tulee olla 2,4 GHz verkko; 5 GHz verkot on yleensä merkitty eivätkä ne ole yhteensopivia Tivoli Audio -tuotteiden kanssa. Annettuasi WiFi-verkon tiedot valitse "Save Speaker".

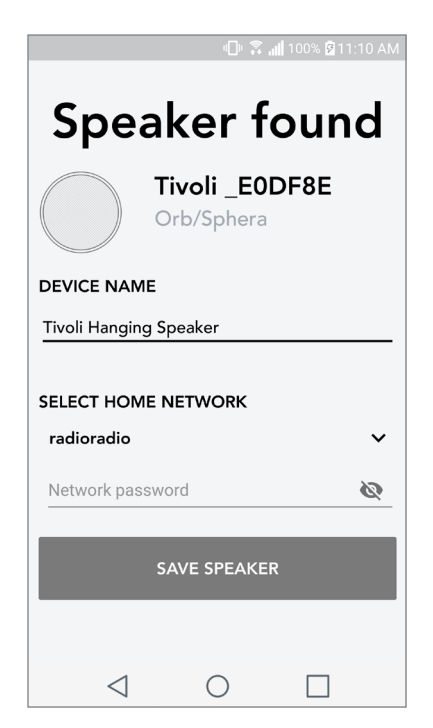

9. Tallennettuasi WiFi-asetukset kaiuttimeen, voit asentaa vyöhykkeen. Kaiuttimen liittämiseen Wi-Fi-verkkoon voi mennä noin 30 sekuntia.

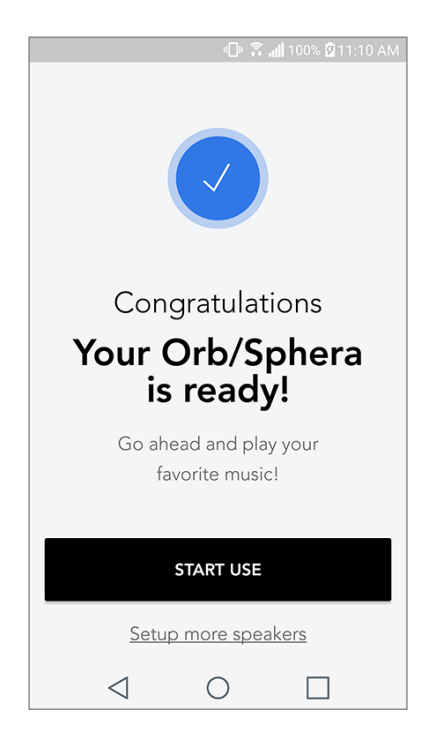

Huomio: Jos asennus ei ole valmis ja saat viestin yhteyden muodostamisen epäonnistumisesta, aloita alusta ja toista vaiheet 1-9.

# Vyöhykkeen luominen

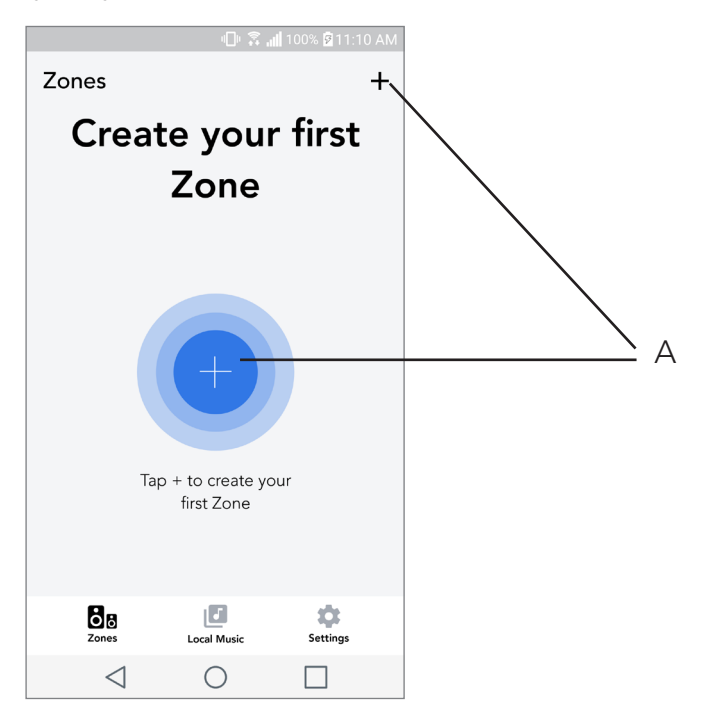

A. Luo vyöhykkeen. Voi koostua yhdestä tai useammasta kaiuttimesta.

### Kaiuttimen tai kaiuttimien valinta vyöhykkeelle

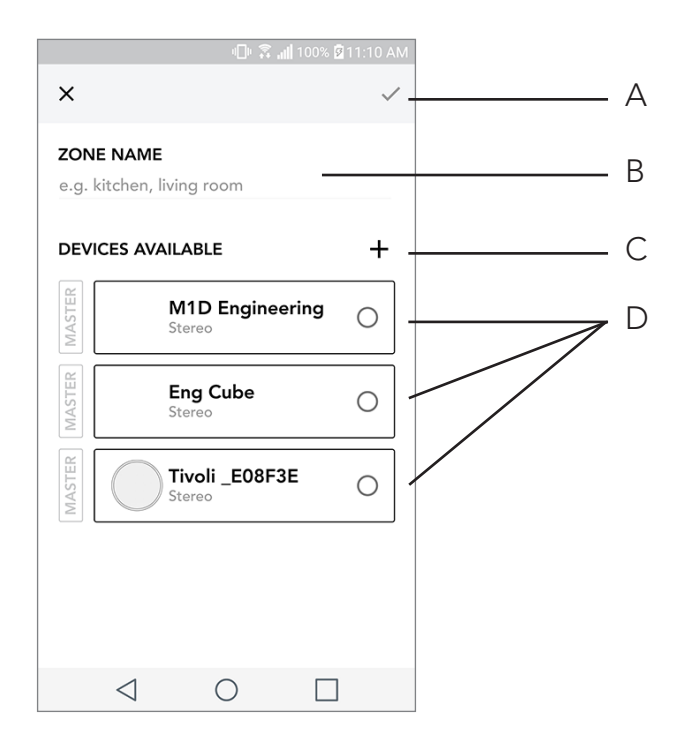

- A. Tallentaa muutokset
- B. Nimeää vyöhykkeen
- C. Menee asennussivulle ja lisää kaiuttimen
- D. Valitse kaiuttimet vyöhykkeelle

### Kaikki vyöhykkeet -sivu

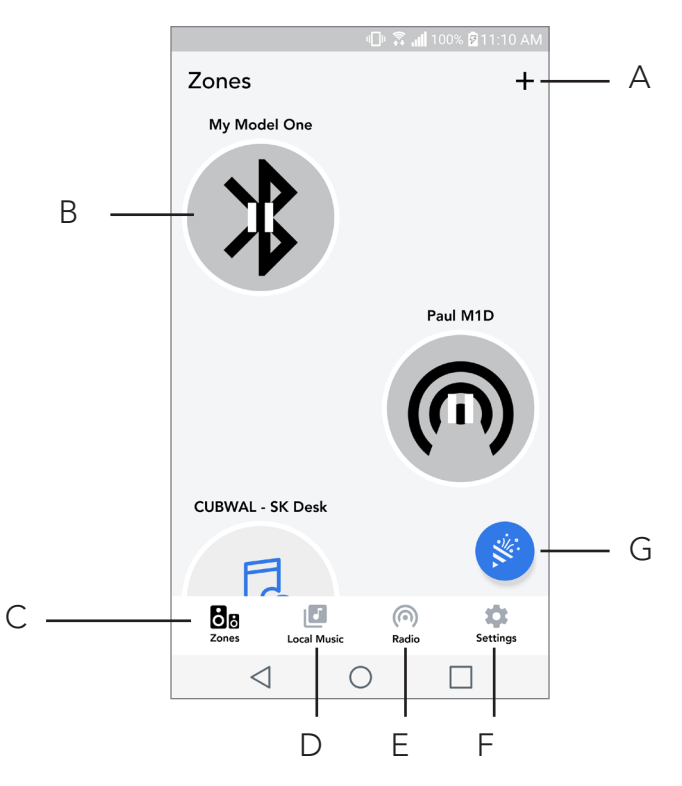

- A. Luo uuden vyöhykkeen
- B. Valitse avataksesi vyöhykkeen
- C. Näytä kaikki vyöhykkeet (nykyinen näyttö)
- D. Näytä puhelimeesi paikallisesti tallennettua musiikkia vyöhykkeellä toistettavaksi
- E. Valitse FM/DAB radio lähteeksi mille tahansa vyöhykkeelle, jossa Model One Digital on käytettävissä.
- **F.** Siirtyy asetussivulle
- G. Vedä vyöhykkeelle ottaaksesi Party Moden käyttöön.

### Vyöhykesoitin-sivu

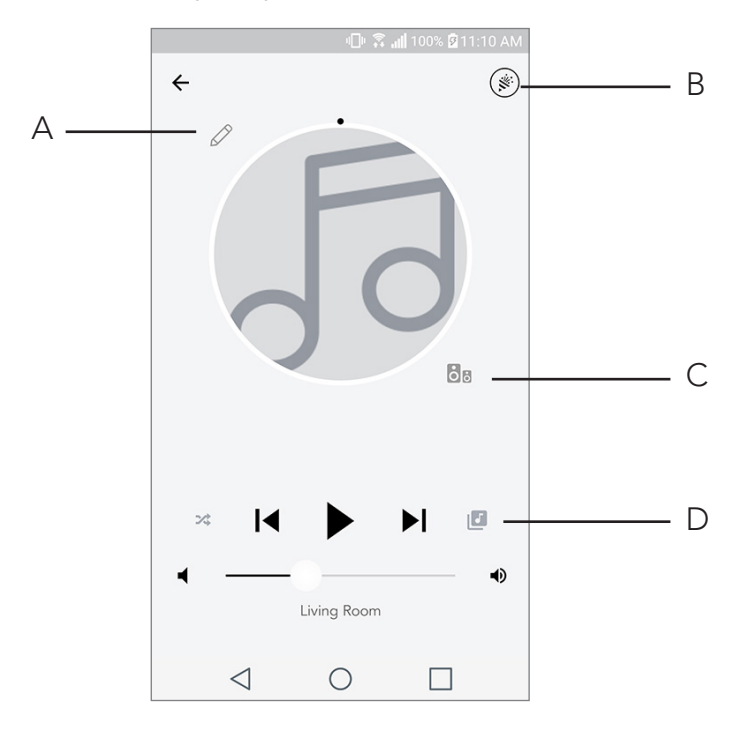

- A. Muuttaa vyöhykkeen nimen
- B. Aktivoi Party Moden, jolloin kaikki aktiiviset kaiuttimet liittyvät toistoon
- C. Siirtyy vyöhykekaiutinluetteloon.
- D. Valitse vyöhykkeellä toistettava musiikkilähde. Huomaa, että jotkut sovelluksessa käytettävissä olevat lähteet edellyttävät rekisteröidyn tilin kirjautumistiedot.

# Vyöhykekaiutinluettelo

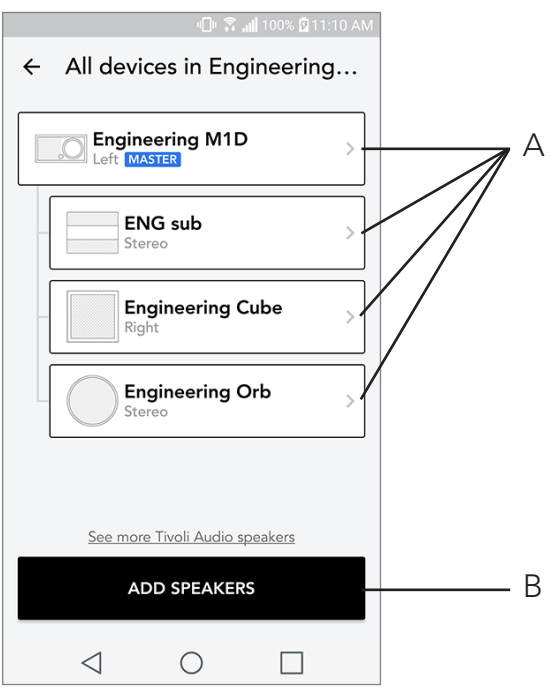

- A. Napauta kaiutinta nähdäksesi sen tietosivun.
- B. Napauta lisätäksesi kaiuttimen vyöhykkeelle.

### Kaiuttimen tiedot -sivu

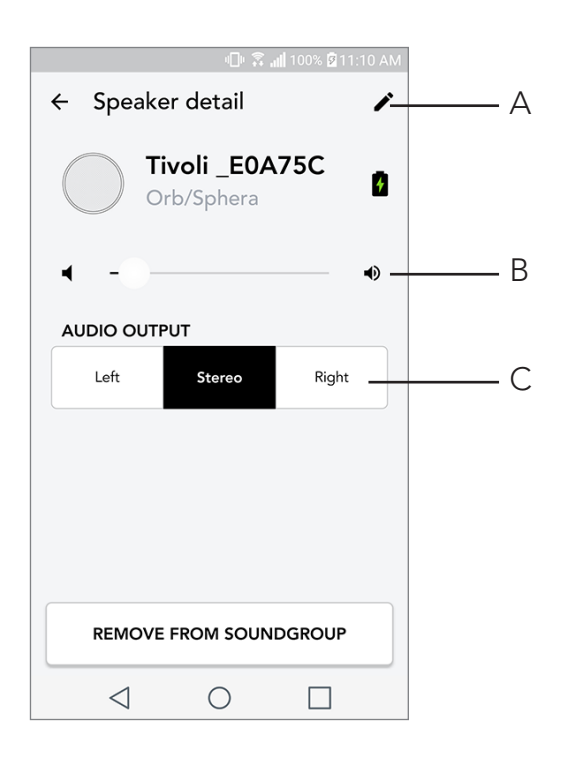

- A. Vaihda nimi
- B. Säädä kaiuttimen äänenvoimakkuutta
- C. Asenna kaiutin vain oikean kanavan, vain vasemman kanavan tai stereo-palautteeseen
#### Lähteet

Valitse vyöhykkeellä toistettava musiikkilähde. Huomaa, että jotkut sovelluksessa käytettävissä olevat lähteet edellyttävät rekisteröidyn tilin kirjautumistiedot. Jos haluat lisätietoa DAB/FM radion toistamisesta WiFi:n yli tai Bluetoothin toistamisesta WiFi:n yli, lue kappaleet DAB/FM WiFi:n yli ja Bluetooth WiFi:n yli.

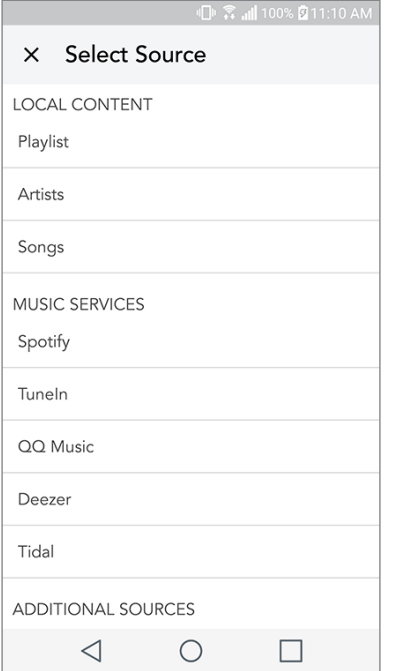

#### Musiikkinäyttö (koskee vain paikallista sisältöä)

Selaa paikallisesti tallennettua musiikkia suoraan puhelimellasi tai tabletillasi.

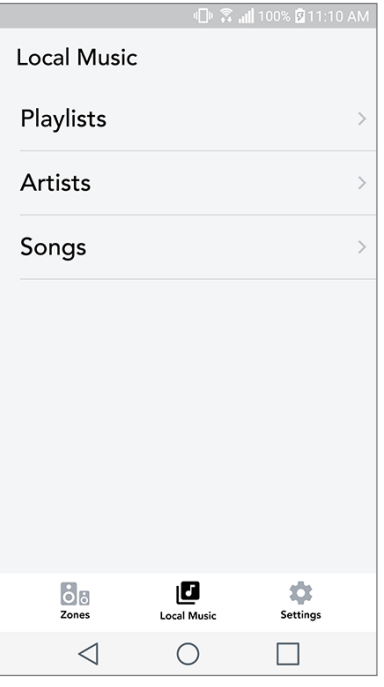

Selaa paikallisesti tallennettua musiikkia suoraan puhelimellasi tai tabletillasi.

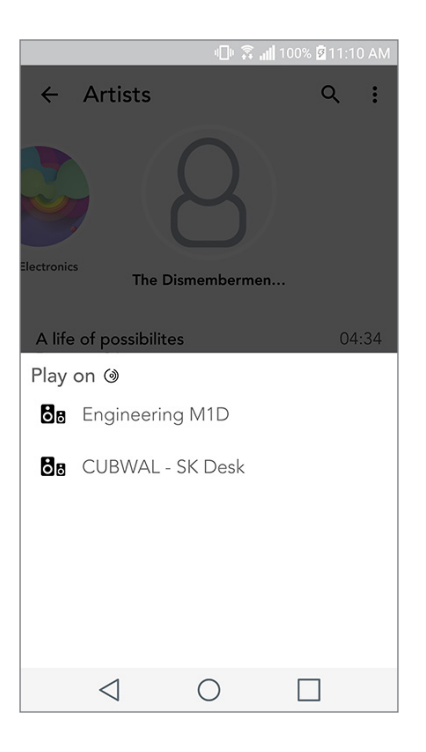

#### Asetussivu

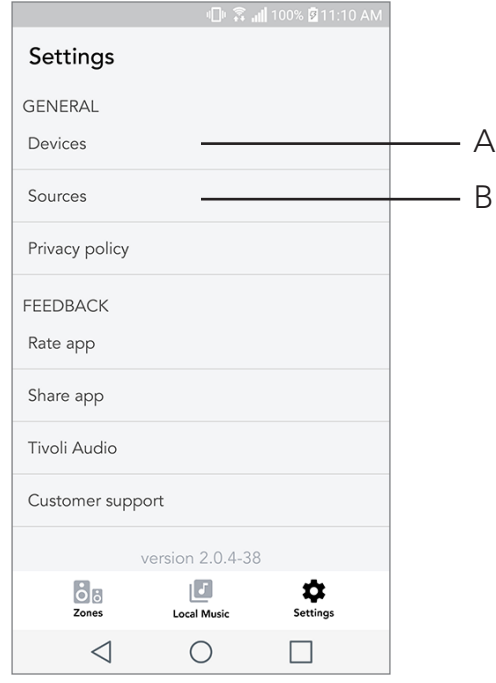

- A. Näytä kaikki asennetut kaiuttimet
- B. Musiikkipalvelutilien kirjautumistietojen hallinta

### Laitesivu

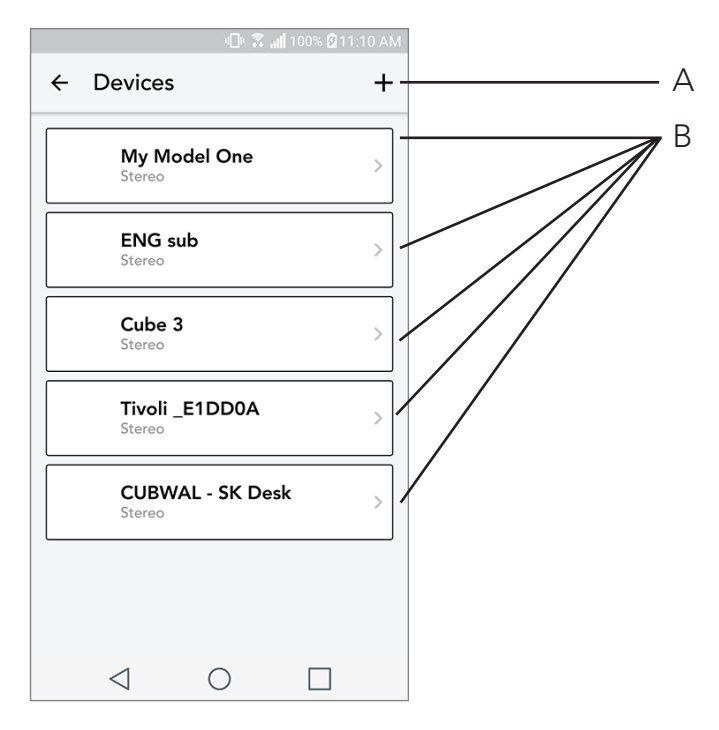

- A. Asenna uusi kaiutin
- B. Näytä yksittäisten kaiuttimien tiedot ja määritys

#### Kaiutinmääritysten sivu

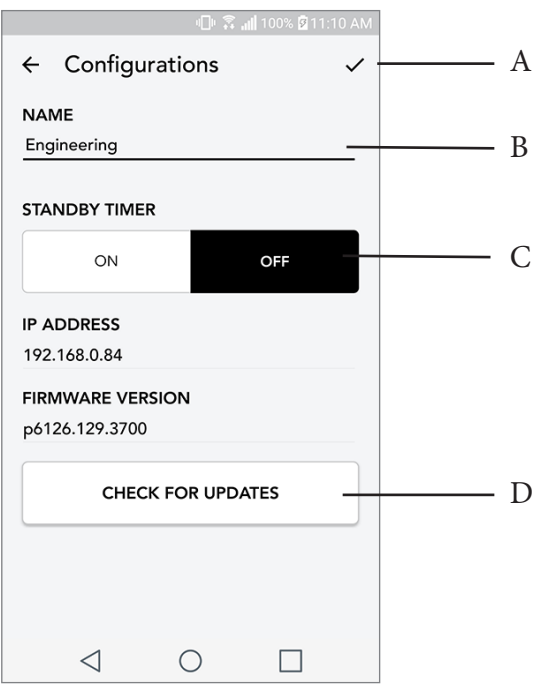

- A. Valitse kaiuttimen nimen vaihdon tallentamiseksi
- B. Valitse kaiuttimen nimen vaihtamiseksi
- C. Kytke valmiustila päälle tai pois päältä
- D. Valitse tarkistaaksesi uuden laiteohjelmiston varalta tai asentaaksesi nykyisen laiteohjelmiston uudelleen

#### PARTY MODE -painike

Party Mode -painikkeen avulla voit lähettää musiikkia nopeasti kaikkiin kotisi ART by Tivoli Audio -tuotteisiin. Voit ottaa party moden käyttöön kaiuttimen kautta pitämällä painettuna kolme sekuntia sen laitteen Party Mode -painiketta, joka toistaa parhaillaan musiikkia, jonka haluat kaikkien kaiuttimien toistavan. Tämä vastaa sovelluksen Kaikki vyöhykkeet ja Vyöhykesoitin -näytöillä käytettävissä olevaa Party Mode -toimintoa.

Voit poistaa Party Moden käytöstä sovelluksen Kaikki vyöhykkeet -sivulla liu'uttamalla kuvakkeen pois korostetulta vyöhykkeeltä.

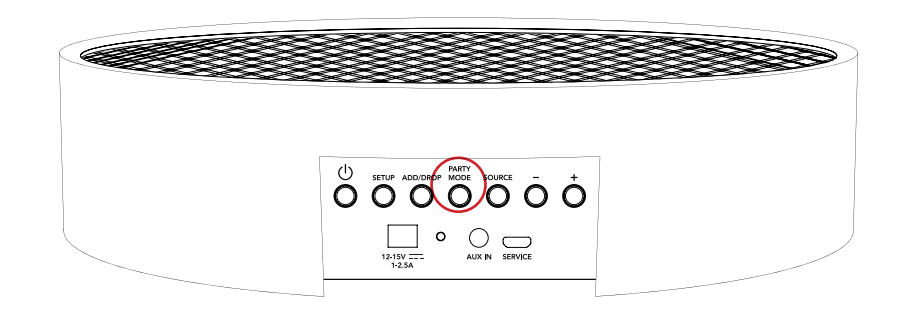

## DDMS-tila

Jos käytät Model One Digitalia alueella, jossa ei ole verkkoyhteyttä, mutta haluat toistaa paikallista sisältöä puhelimestasi tai tabletistasi, voit yhdistää Model One Digitaliin DDMS-tilan kautta.

- 1. Paina kaiuttimen SETUP-painiketta kolmen sekunnin ajan.
- 2. Mene puhelimen tai tabletin langattoman verkon asetukset -näytölle ja valitse "DIRECT-LBTivoli".
- 3. Jos sinulta kysytään salasanaa, kirjoita "hello123".
- 4. Käynnistä Tivoli Audio Wireless -sovellus uudelleen muodostettuasi yhteyden "DIRECT-LBTivoli" -verkkoon.
- 5. Nyt voit toistaa paikallista sisältöä puhelimestasi tai tabletistasi yhdestä kaiuttimesta. Huomaa, että musiikin suoratoistopalvelut tai muut verkkoyhteyttä edellyttävät palvelut eivät toimi.

# Bluetooth-tila

#### Laiteparin muodostaminen

Orb-kaiuttimesi pystyy toimimaan erillisenä Bluetooth-kaiuttimena.

- 1. Paina toistuvasti kaiuttimen SOURCE-painiketta, kunnes LED-valo on sininen.
- 2. Jos LED-valo vilkkuu sinisenä, kaiuttimesi on jo laiteparin muodostamistilassa. Jos LED ei vilku, pidä SOURCE-painiketta alaspainettuna, kunnes LED alkaa vilkkua.
- 3. Mene puhelimesi tai tablettisi Bluetooth-asetusnäyttöön.
- 4. Valitse laite, jonka nimi muistuttaa nimeä "Tivoli Orb|###X#".
- 5. Kun LED-valo palaa sinisenä, puhelin tai tabletti on paritettu kaiuttimen kanssa.
- 6. Voit alkaa toistaa musiikkia Bluetoothin välityksellä.

#### WLAN-yhteyttä hyödyntävä Bluetooth

Bluetooth WiFi:n yli toiminnolla voit käyttää kaikkia musiikkipalveluita, joita Tivoli Audio -sovellus ei tue, suoratoistamalla Bluetoothin kautta kaikilla ART by Tivoli Audio -kaiuttimilla. Näin voit toistaa musiikkia useilla kaiuttimilla, vaikka musiikkipalvelua ei olisi Lähde-näytön luettelossa.

1. Muodosta laitepari tavalliseen tapaan Bluetoothin kautta kaiuttimen kanssa, josta tulee vyöhykkeen "pääkaiutin". Jos et ole aikaisemmin muodostanut laitepareja kaiuttimien kanssa, kaikki muut kaiuttimet pääkaiutinta lukuun ottamatta kannattaa sammuttaa, kunnes pari on muodostettu. Käynnistäsitten kaikki muut kaiuttimet uudelleen.

2. Avaa Tivoli Audio Wireless -sovellus ja muodosta vyöhyke kaiuttimen kanssa, jonka kanssa olet muodostanut parin ja asettanut "pääkaiuttimeksi", ja lisää muut kaiuttimet, joiden haluat toistavat Bluetooth-suoratoistoa.

3. Tarkista, että Bluetooth-liukuvalitsin on käytössä Lähteet-sivulla.

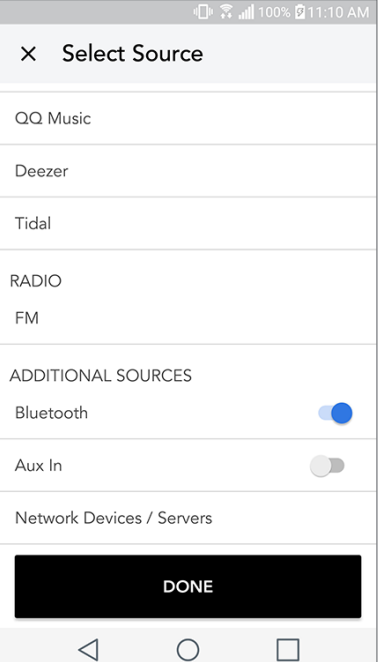

4. Nyt Bluetoothia toistetaan vyöhykkeellä, ja sinun tulisi kuulla musiikkiasi kaikista vyöhykkeelle kuuluvista kaiuttimista.

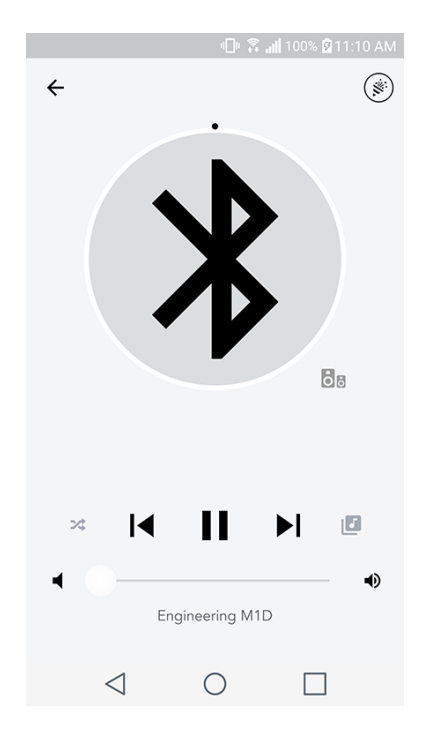

# Auxiliary-tila

 Orb voidaan käyttää erillisenä kaiuttimena. Liitä mikä tahansa linja tai kuulokelähde 1/8 tuuman stereokaapelilla radion AUX-tuloon. Voit hallita kaiuttimen äänenvoimakkuutta Orb äänenvoimakkuuspainikkeilla tai Tivoli Audio Wireless -sovelluksella. Huomaa, että Orb ei voi lähettää AUX-syötteeseen menevää signaalia muihin kaiuttimiin. Jos haluat tehdä niin, lue kappale Bluetooth WiFi:n yli Orb käyttöohjeista.

## Laiteohjelmiston päivitys

Orb kuuluu kausittaisia ohjelmistopäivityksiä. Päivitykset kannattaa tarkastaa heti ensimmäisellä käyttökerralla ja noin neljän viikon välein sen jälkeen. Sovellus ilmoittaa sinulle uusista laiteohjelmistopäivityksistä, tai voit tarkistaa Kaiuttimen määritys -sivulta.

Tarkista päivitysten varalta:

- 1. Siirry kohtaan Laitteet asetussivulta.
- 2. Uusimman laiteohjelmiston tarpeessa olevat yksiköt löytyvät luettelosta. Valitse luettelosta yksikkö, jonka haluat päivittää.

3. Kun olet yksikön sivulla, valitse "Check for Updates".

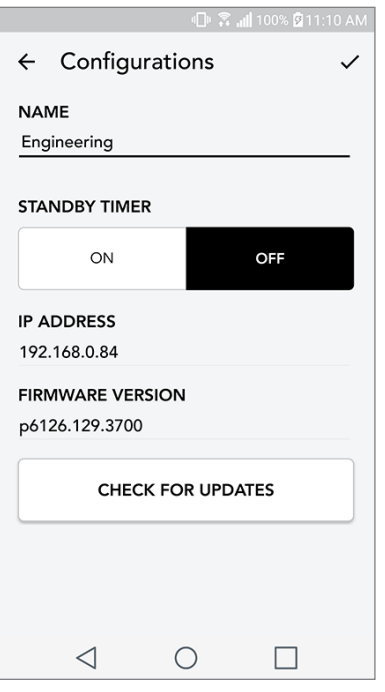

4. Jos yksikkö EI ole ajan tasalla, painikkeessa lukee "Update Firmware". Jos yksikkö ON ajan tasalla, painikkeessa lukee "Re-Install Firmware". Laiteohjelmiston uudelleenasennus ei ole tarpeen, ellei asiakaspalvelun edustaja neuvo niin tekemään.

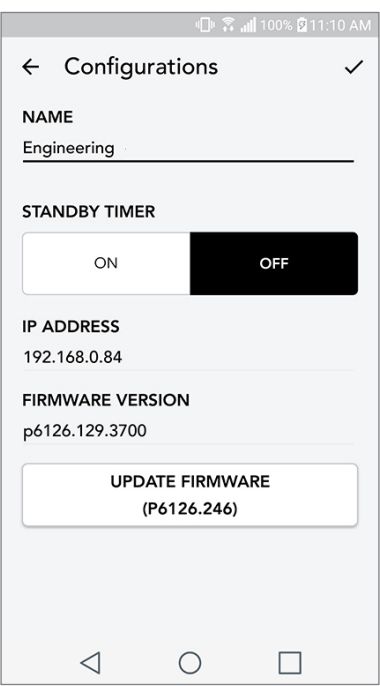

5. Vahvista, että haluat päivittää laiteohjelmiston.

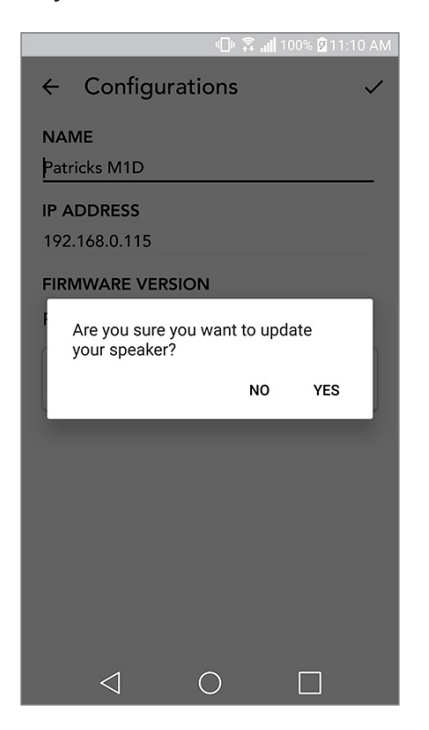

6. Näet laitteen lataavan ja asentavan laiteohjelmistopäivityksen. Kun päivitys on valmis, näytölle ilmestyy alla oleva viesti. Käynnistä laite uudelleen, niin se on käyttövalmis.

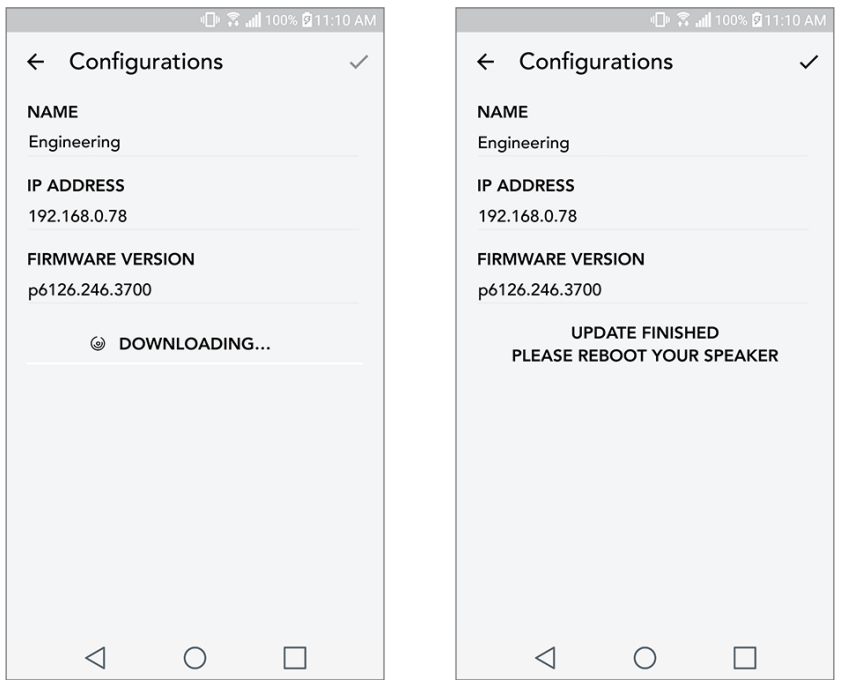

### Kunnossapito

Puhdista Orb takaosa ja puinen hyllykkö kuivalla pyyhkeellä. Voit puhdistaa laitteen edessä olevat kangasosat teippiharjalla Älä altista vedelle.

# Vianetsintä ja usein kysytyt kysymykset

#### Vianetsintä

- 1. Näytöllä lukee "Connect Radio to WiFi". Kaiuttimellasi on ongelmia yhteyden muodostamisessa verkostoon, johon se on aikaisemmin asennettu. Tarkista, että verkosto on edelleen aktiivinen. Jos verkosto on edelleen aktiivinen, sammuta kaiutin ja käynnistä se uudelleen. Jos tästä ei ole apua, palauta tehdasasetukset (pitämällä Setup- ja Party Mode -painikkeita painettuina 3 sekuntia) ja toista kaiuttimen asennusprosessi.
- 2. Näytöllä lukee "Wireless Setup Enabled". Kaiutintasi ei ole asennettu langattomaan verkkoon ja se on asennustilassa. Lue asennusohjeet joko pika-asennusoppaasta tai online-käyttöoppaasta.
- 3. Näytöllä lukee "Pairing Enabled". Kaiutin on Bluetooth-parinmuodostustilassa. Lue Bluetooth-laiteparinmuodostusohjeet joko pika-asennusoppaasta tai online-käyttöoppaasta.
- 4. En löydä langatonta verkkoani (WiFi) Tivoli-sovelluksen luettelosta. Varmista, että langattomassa liitäntäpisteessäsi tai langattomassa reitittimessäsi on virta ja verkkoyhteys. Tarkista, että WiFi-taajuusalueeksi on asetettu vakio, 2,4 GHz. ART-järjestelmä ei tue taajuutta 5 GHz. Varmista, että laitteesi on kytketty langattomaan verkkoon. Sulje Tivoli Audio -sovellus ja avaa se uudelleen. Nyt sinun pitäisi nähdä langaton verkko.
- 5. Kaiuttimesta tuleva musiikki kuulostaa epätasapainoiselta. Tarkista balanssi avaamalla Tivoli-sovellus, valitsemalla Vyöhyke ja sitten Kaiuttimet. Valitse käyttämäsi kaiuttimet. Jos käytät vain yhtä kaiutinta, tarkista, että kaiutin on säädetty kohtaan Stereo. Jos käytät kahta kaiutinta, tarkista että äänenvoimakkuudet ovat samalla tasolla ja että ne molemmat on säädetty kohtaan Stereo tai Vasen/oikea, jos kuuntelet niitä stereoparina. Jos käytät useampaa kuin kahta kaiutinta, varmista että kaikki Vasemmat ja Oikeat kaiuttimet on asennettu pareittain (niin että kaiuttimia ei ole esimerkiksi 2 vasenta ja 1 oikea).
- 6. Olen asentanut kaiuttimet, mutta en löydä Orb sovelluksen luettelosta. Tarkista, että kaiuttimen takana oleva LED-valo palaa vihreänä. Kytke virta pois laitteesta pitämällä sen takana olevaa virtapainiketta painettuna kunnes LED muuttuu punaiseksi. Laita sitten kaiuttimeen virta painamalla virtapainiketta uudelleen. Käynnistä sovellus uudelleen, ja kun LED palaa jälleen vihreänä, etsi kaiutin "Play New" -ikkunasta. Jos vihreä LED vilkkuu, lue vianetsintävinkit #1 tai #2.
- 7. Kuuntelen musiikkia Spotifyn kautta, mutta ääni kuuluu puhelimestani. Avaa Spotify-sovellus. Kuunnellessasi kappaletta napsauta sovelluksen alaosassa kohtaa "Available Devices". Valitse Tivoli Model One -vyöhykkeen pääkaiuttimen nimi, jolloin ääni rupeaa kuulumaan Tivoli-järjestelmästä. Lue lisätietoja kaiuttimen oheisesta Spotify Connect -oppaasta tai Model One Digital -pika-asennusoppaasta tai online-käyttöoppaasta.
- 8. Toistan musiikkia Spotifylla, mutta en näe kohtaa "Available Devices" sovelluksen alaosassa. Varmista, että sinulla on Spotify Premium -tili. Lue lisätietoja kaiuttimen oheisesta Spotify Connect -oppaasta tai käy sivustolla Spotify.com. Jos käytät Spotify Premium -tiliä, varmista että kaiutin on yhdistetty langattomaan verkkoosi ja käynnistä sitten Sporify-sovellus uudelleen.
- 9. Sovelluksen luettelossa ei ole Apple Musicia eikä Google Playta. Ei hätää! Aseta Model One Digital Bluetooth-tilaan. Muodosta laitepari medialaitteellesi Bluetoothin kautta haluamaasi Model One Digitaliin. Jos haluat kuunnella musiikkia useammasta kuin yhdestä kaiuttimesta, käytä Bluetooth WiFi:n yli -toimintoa.
- 10.Orb on päällä ja sillä on yhteys, mutta järjestelmästä ei kuulu ääntä. Lisää Orb äänenvoimakkuutta käyttämällä laitteen etuosassa olevaa äänenvoimakkuuspainiketta. Voit tarkistaa äänenvoimakkuuden myös Tivoli-sovelluksesta. Tarkista seuraavaksi puhelimesi mediatiedoston äänenvoimakkuus. Varmista, että se on päällä ja kokeile äänenvoimakkuuden lisäämistä. Varmista, että mikään ei kosketa Orb yläosaa sen kosketusherkältä alueelta, sillä se voisi keskeyttää järjestelmän toiminnan. Keskeytä äänilähde ja jatka sitten toistoa uudelleen, koska langattomalla verkollasi on voinut olla ongelmia, jotka ovat vaikuttaneet kaikkiin laitteisiisi.
- 11.Kaiutin ei vastaa. Palauta tehtaan asetukset. Pidä kaiuttimen Setup- ja Party Mode -painikkeita painettuina samanaikaisesti 3 sekunnin ajan. LED muuttuu punaiseksi. Paina virtapainiketta. Kaiutin on palautettu tehtaan oletusasetuksiin. Jos se ei vieläkään vastaa, poista virtalähde (akku tai adapteri) ja kytke se sitten uudelleen.

#### Usein kysyttyjä kysymyksiä

- **1. Miten voin toistaa musiikkia uudella Orb?** Voit toistaa musiikkia Orb -laitteella suoratoistamalla WiFi-yhteydellä Tivoli-sovelluksen kautta, muodostamalla laiteparin Orb kanssa Bluetoothin kautta tai käyttämällä laitteen takana olevaa lisälaitetuloa. Lue lisätietoja pika-asennusoppaasta tai online-käyttöoppaasta.
- 2. Mistä voin löytää sovelluksen? Tivoli Audio Wireless -sovellus on saatavissa sekä iOS App Storesta että Google Play Storesta.
- 3. Mitä virtaa Orb käyttää? Orb toimitetaan 24 Voltin DC virtalähteen kanssa. Laite voi ottaa virtaa myös ladattavasta akkupaketista (myydään erikseen).
- 4. Jos ostan ladattavan akkupaketin, miten kauan laite toistaa musiikkia akulla? Täysin ladattu akku voi toistaa 10 tuntia musiikkia 50 % äänenvoimakkuudella.
- 5. Voinko käyttää Orb julkisessa WiFi-verkossa? Kyllä, mutta WiFi-signaalin vahvuus ja suoratoistokyky voivat riippua muiden verkkoa käyttävien laitteiden lukumäärästä.
- 6. Voinko liittää ei-WiFiä käyttäviä Tivoli-tuotteita uuteen ART-sarjaan? Kyllä! Käyttämällä uutta ConX-ratkaisua voit tehdä mistä tahansa Tivoli Audio -tuotteesta WiFi-kaiuttimen. Se voidaan liittää langattomasti Orb -järjestelmään.
- 7. Voinko liittää kannettavan tietokoneen tai työpöytäkoneen WiFi:n kautta Orb? Tällä hetkellä Tivoli Audio -sovellus on optimoitu vain puhelimille ja tableteille. Tämä voi kuitenkin muuttua tulevaisuudessa. Voit silti muodostaa yhteyden Bluetoothin kautta tai lisälaiteporttia käyttämällä.
- 8. Mitä palveluita ART by Tivoli Audio -järjestelmä tukee? Sovellus tukee seuraavia palveluita: Spotify (premium), Tidal, Deezer, QQ Music, Tune In, verkkolaitteet/palvelimet sekä paikallinen sisältö. Voit käyttää myös muita musiikkipalveluita, mutta Bluetoothin ja Bluetooth WiFi:n yli -ominaisuuden kautta. Lue lisätietoja online-käyttöoppaan kappaleesta Bluetooth WiFi:n yli.
- 9. Miten Orb puhdistetaan? Suosittelemme, että puhdistat puuosat kuivalla pyyhkeellä. Voit puhdistaa kankaan teippiharjalla.
- 10. Voinko liittää erillisiä ART-tuotteita yhteen langattomasti? Kyllä! Kun kaikki tarvittavat kaiuttimet on asennettu kunnolla WiFi-verkkoon, ne ovat käytettävissäsi liitettäviksi. Nämä valitut järjestelmät ovat osa vyöhykettä, jolla voit toistaa musiikkia samanaikaisesti. Lue lisätietoja pika-asennusoppaasta tai online-käyttöoppaasta.
- 11. Voinko toistaa useita lähteitä samanaikaisesti? Kyllä! Sinulla voi olla niin monta lähdettä kuin sinulla on kaiuttimia. Jokainen vyöhyke voi halutessasi toistaa eri lähdettä.
- 12. Tarvitsenko erityisen internet-nopeuden tai reitittimen käyttääkseni Orb? Tarvitset tavallisen laajakaistayhteyden yhdistettynä 2,4 GHz reitittimeen/langattomaan tukiasemaan. Tämä on tavallinen järjestely useissa kodeissa. Orb -tuotteet eivät tällä hetkellä tue 5 GHz reitittimiä/langattomia tukiasemia.

# Innehållsförteckning

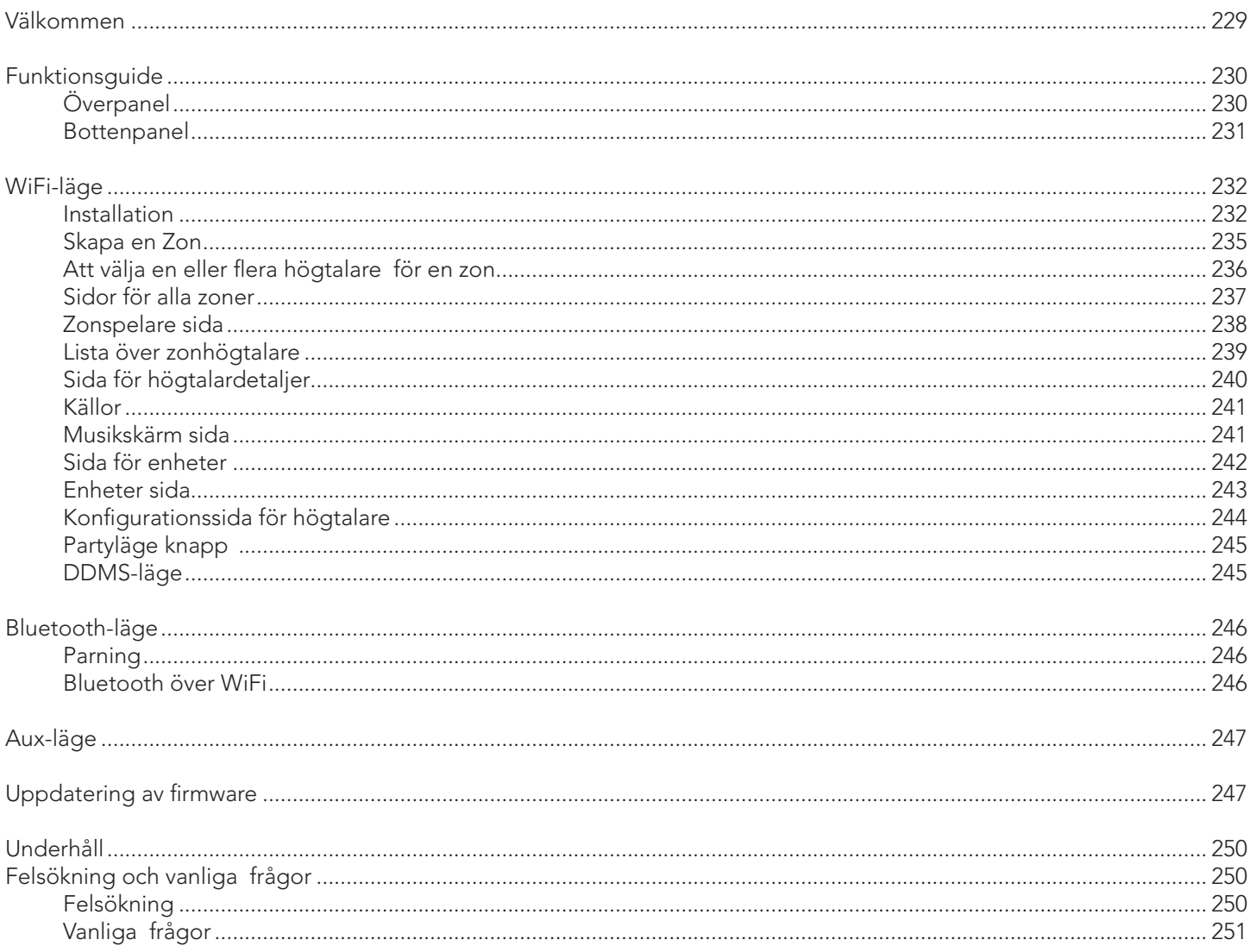

#### Välkommen

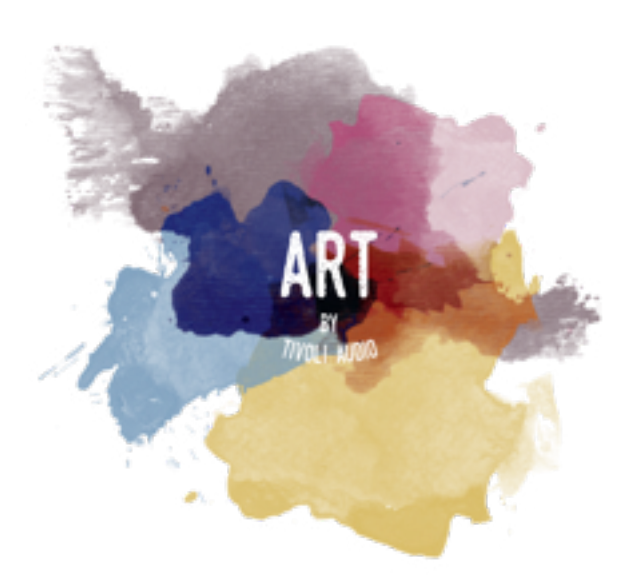

Grattis till ditt köp! ART by Tivoli Audio kombinerar klassisk design med den senaste tekniken i en enkel lösning för trådlöst ljud i hemmet. Med låda i möbelträ och galler i kvalitetstextil från Gabriel® lyfter den här serien hantverket och tekniken i Tivoli Audios produktsortiment.

Med dessa trådlösa högtalare och Bluetooth®-högtalare får du en rad olika konfigureringar som uppfyller dina uppspelningsbehov. Oavsett om du vill ha en enda högtalare för Spotify i köket, ett stereopar i vardagsrummet eller spellistan för festen i hela hemmet erbjuder högtalarna i serien ART by Tivoli Audio enkla och flexibla lösningar som passar din omgivning och förbättrar din värld med hjälp av musik. Börja med en och se hur enkelt det är att bygga vidare på den och matcha din stil i varje rum.

Vi vet att du vill börja lyssna på ditt nyinköp direkt, men för att kunna utnyttja det till fullo är det bra om du tar dig tid att läsa hela bruksanvisningen och säkerhetsinstruktionerna. Om du har några frågor får du gärna kontakta din återförsäljare eller Tivoli Audio.

Spara originalförpackningen, om du behöver transportera din enhet.

Tillsammans med Orb bör du hitta:

(1) En extern nätadapter och medföljande stickproppar

Kontakta din återförsäljare eller Tivoli Audio om du saknar något av detta.

# Funktionsguide

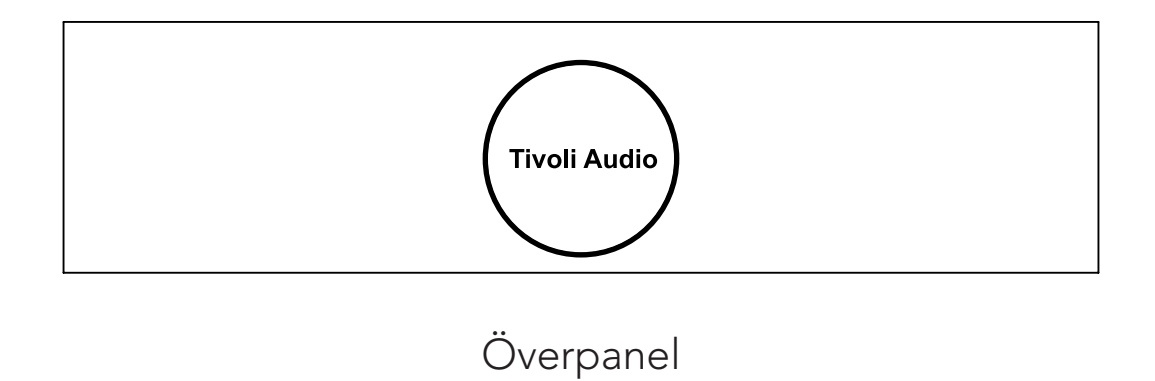

Tivoli Audio-LOGOTYPEN: Detta är en kapacitiv touch-kontroll under träet. I trådlöst läge kan den användas för att pausa/spela upp den streamade musiken. I Bluetooth-läge kan den användas för att stänga av ljudet på högtalaren.

#### Bottenpanel

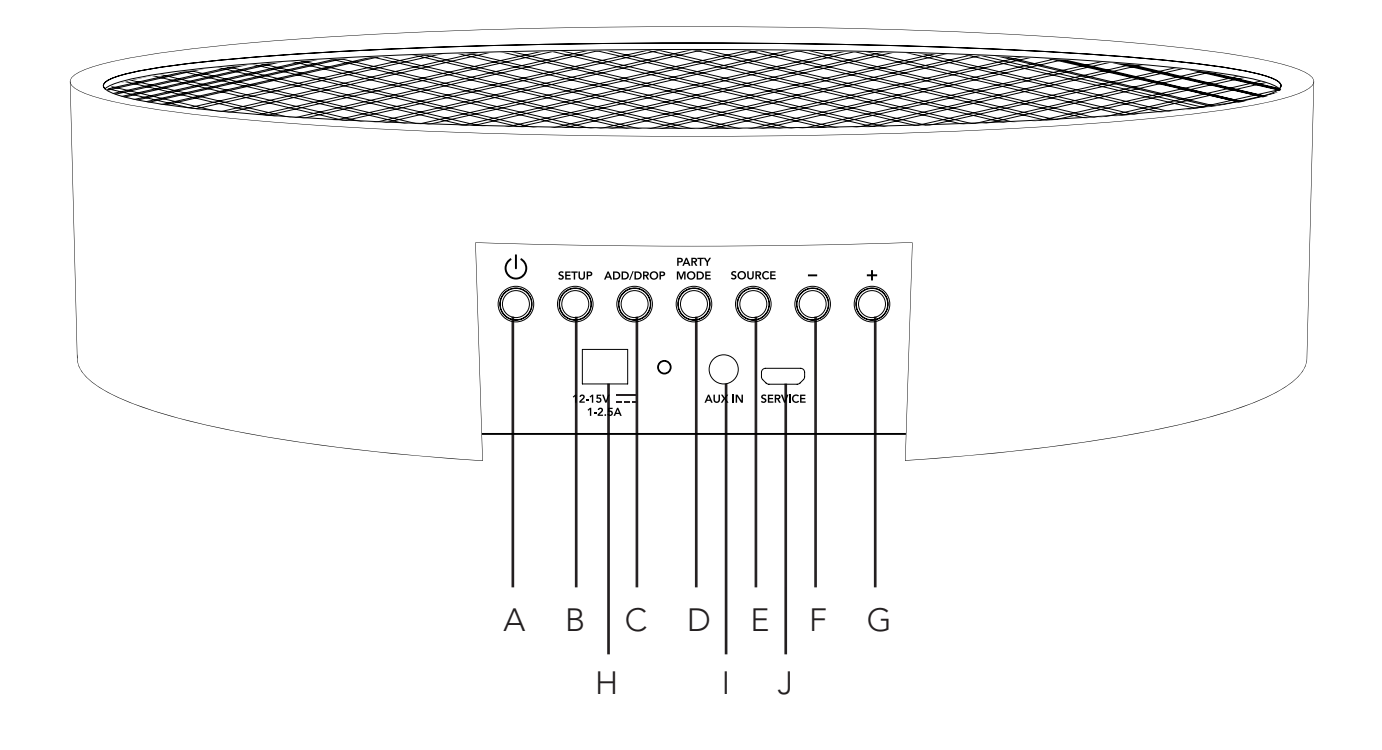

- A. PÅ/AV: Tryck för att slå på enheten. Håll inne för att stänga av.
- B. SETUP: Tryck för att aktivera högtalaren för anslutning till ditt hemnätverk.
- C. ADD/DROP: Om högtalaren är ansluten till en grupp tar du bort den från gruppen om du håller inne den här knappen. Om högtalaren inte är ansluten till en grupp ansluts den till nästa tillgängliga grupp om du håller inne den här knappen. Mer information finns i avsnittet "Lägga till/släppa" i den här bruksanvisningen.
- D. PARTY MODE: Håll inne för att skicka musiken från den här högtalaren till alla andra anslutna högtalare. Mer information finns i avsnittet om partyläge i den här bruksanvisningen.
- E. SOURCE: Tryck för att växla mellan ljudkällor. Ljudkällan indikeras av färgen på LED-lampan. I Bluetooth-läget håller du inne knappen i en sekund, om den redan blinkar, eller, om den lyser med ett fast sken, tills den börjar blinka för att aktivera sammankopplingsläget.

Grön LED-färg – Trådlöst läge

Blå LED-färg – Bluetooth streaming-läge

Lila LED-färg – AUX-läge

- F. VOLYM -: Tryck för att sänka volymen.
- G. VOLYM +: Tryck för att höja volymen.
- H. Likström: Anslut din Tivoli-strömadapter för att ladda batteriet eller ge högtalaren ström. Använd bara den nätadapter som medföljer produkten.
- I. AUX IN: Anslut musik direkt för en fristående upplevelse.
- J. SERVICE: Serviceport. Får endast användas av ett auktoriserat Tivoli-servicecenter.

# WiFi-läge

### Installation

Följ dessa steg för att koppla din radio till ditt WiFi-nätverk.

- 1. Sätt på högtalaren med power-knappen.
- 2. Ladda ner och öppna Tivoli Audio Wireless appen.

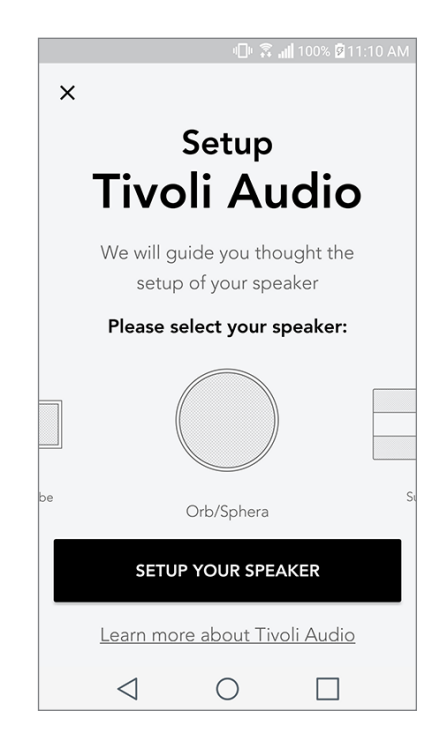

- 3. Scrolla vänster/höger i appen för att välja den typ av högtalare du vill installera.
- 4. På enhetens baksida, tryck på "Setup"-knappen och sedan på "Nästa".

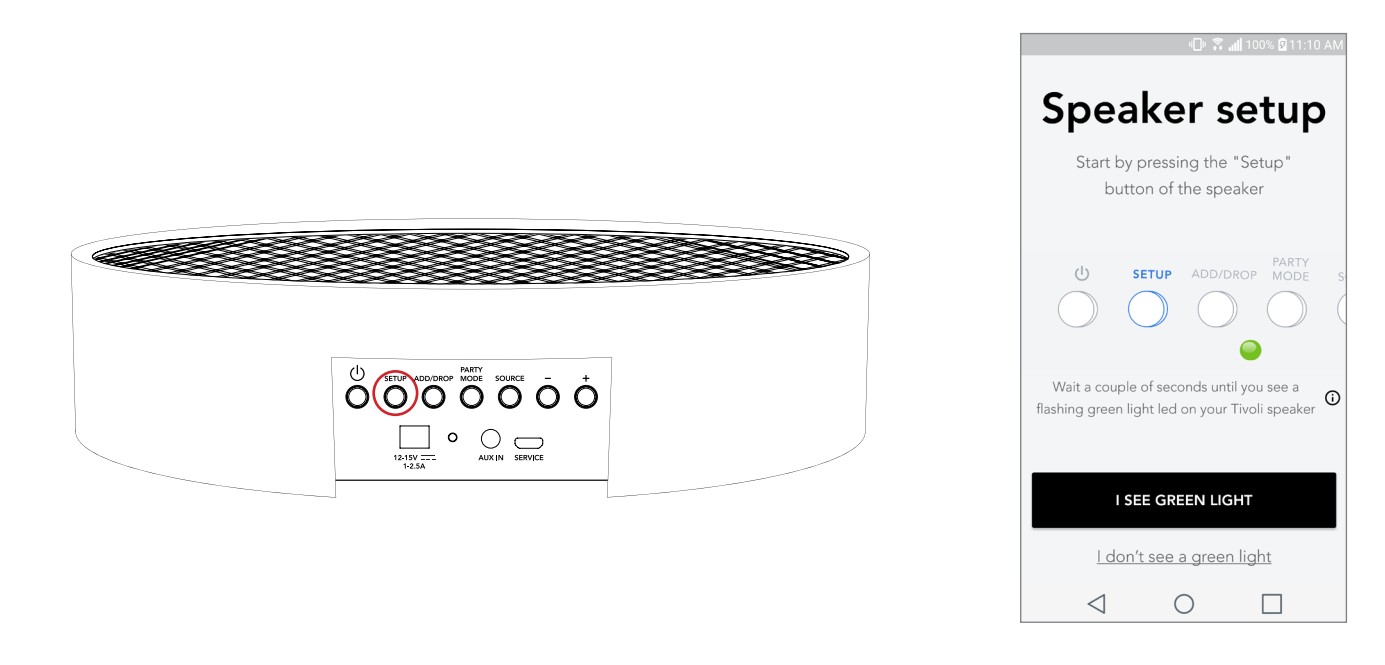

- 5. Välj "Gå till Inställningar" för att hitta ditt WiFi-nätverk och koppla upp dig till enheten.
- 6. Välj "Tivoli\_XXXXXX" i dina WiFi-inställningar. Efter din enhet har bekräftat kopplingen till Tivolinätverket, gå tillbaka till Tivoli Audio Wireless appen.

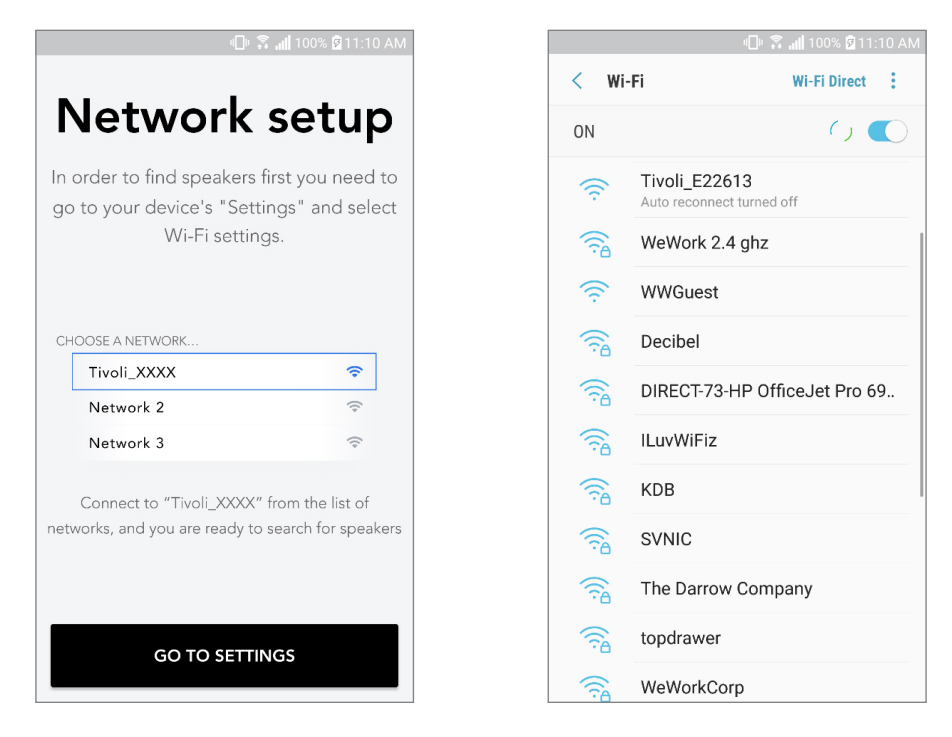

7. Nu bör du kunna se att du är kopplad till enheten. Välj sedan "Leta efter högtalare" för att komma in i dina WiFi inställningar.

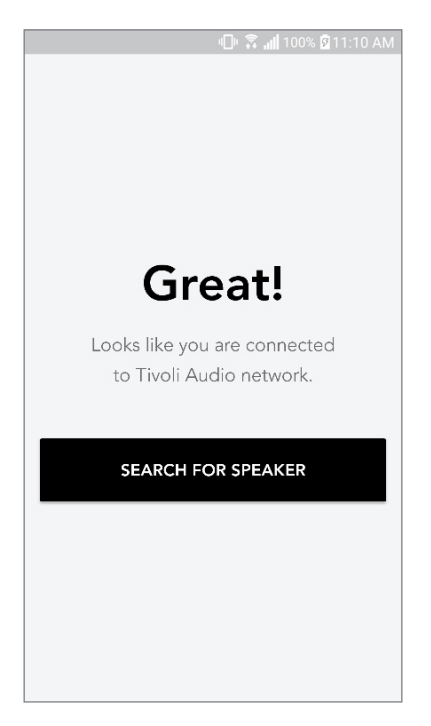

8. I rullgardinsmenyn, välj det WiFi nätverk som du vill koppla enheten till och lägg inlösenordet. Observera att detta måste vara ett 2,4GHz nätverk; 5GHz nätverk är normalt märkta så och är inte kompatibla med Tivoli Audio produkter. Efter du har lagt in informationen för ditt WiFi nätverk välj "Spara högtalare".

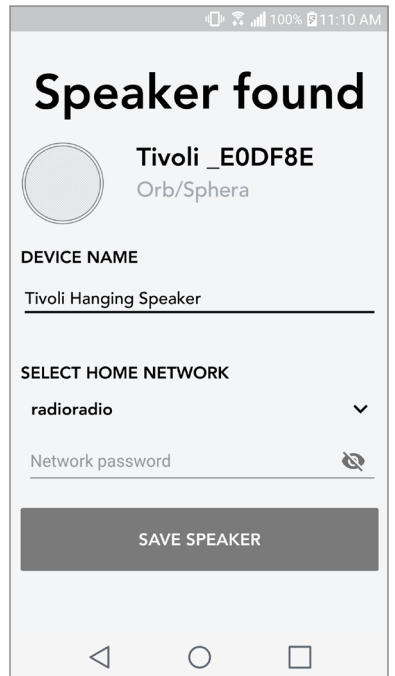

9. Efter du har sparat dina WiFi inställningar i högtalaren är du redo att ställa in en Zon. Detkan ta drygt 30 sekunder för högtalaren att koppla upp mot ditt WiFi nätverk.

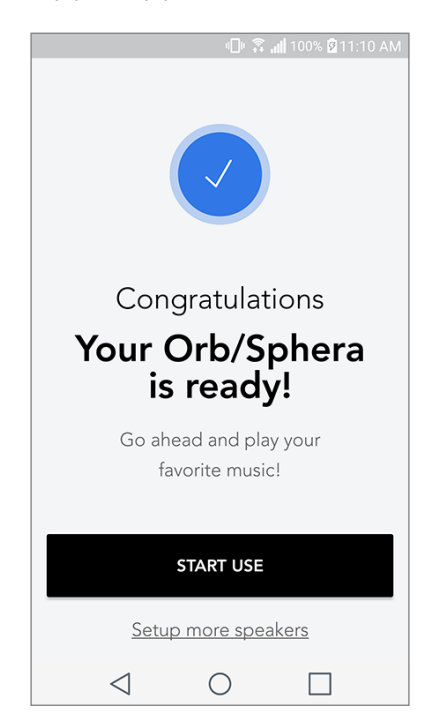

Obs: Om installationen inte är klar och du får en meddalande att det har misslyckats, starta om igen och upprepa steg 1-9.

## Skapa en Zon 图11:10 Zones Create your first Zone A Tap + to create your<br>first Zone  $\frac{8}{2}$  $\begin{array}{c} \boxed{ \begin{array}{c} \rule{.4cm}{2.2cm} \rule{0.2cm}{0.2cm} \rule{0.2cm}{0$ Settings  $\triangleleft$  $\bigcirc$  $\hfill \square$

A. Skapar en zon. Kan bestå av en eller flera högtalare.

## Att välja en eller flera högtalare för en Zon

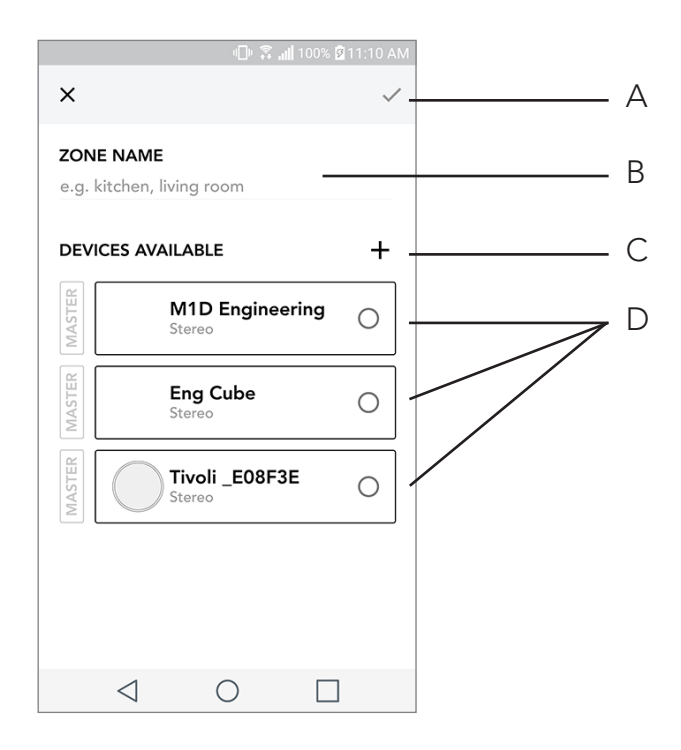

- A. Sparar ändringar
- B. Namnger zonen
- C. Går till inställningssidan för att lägga till en till högtalare
- D. Välj högtalare att inkludera i zonen

### Sidor för alla zoner

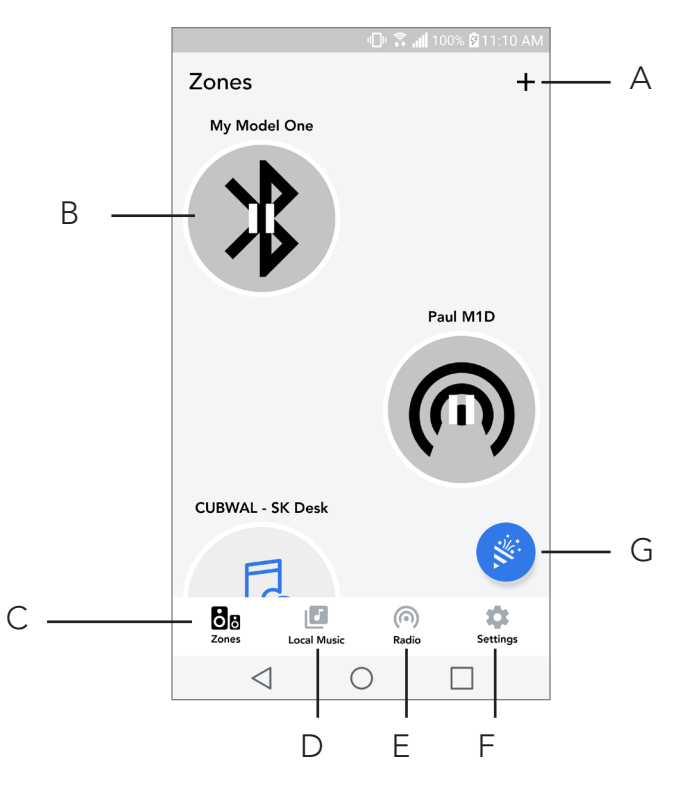

- A. Skapar en ny zon
- B. Välj för att öppna zon
- C. Se alla zoner (nuvarande skärm)
- D. Se musik som är sparad lokalt på din mobil eller surfplatta för att spela på en zon
- E. Välj FM/DAB radio som källa för en zon som har Model One Digital tillgänglig
- F. Öppnar inställningar
- G. Dra till en zon för att aktivera Partyläge.

#### Zonspelare sida

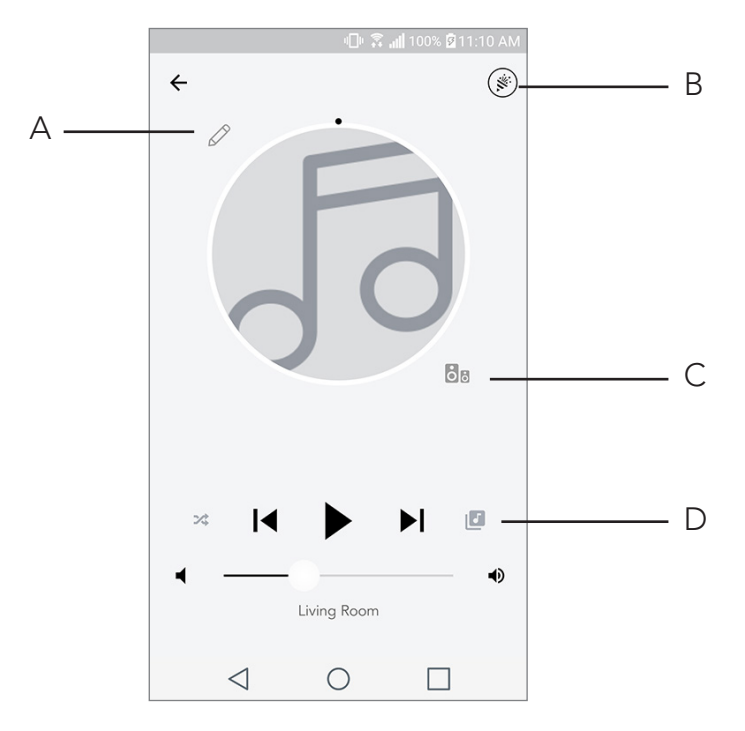

- A. Ändrar namn på zonen
- B. Aktiverar Partyläge som kopplar ihop alla aktiva högtalare för att spela upp musik
- C. Öppnar listan över zonhögtalare
- D. Välj musikkälla att spela på en zon. Observera att vissa källor som finns i appen kräver kontoinloggningsinformation.

# Lista över zonhögtalare

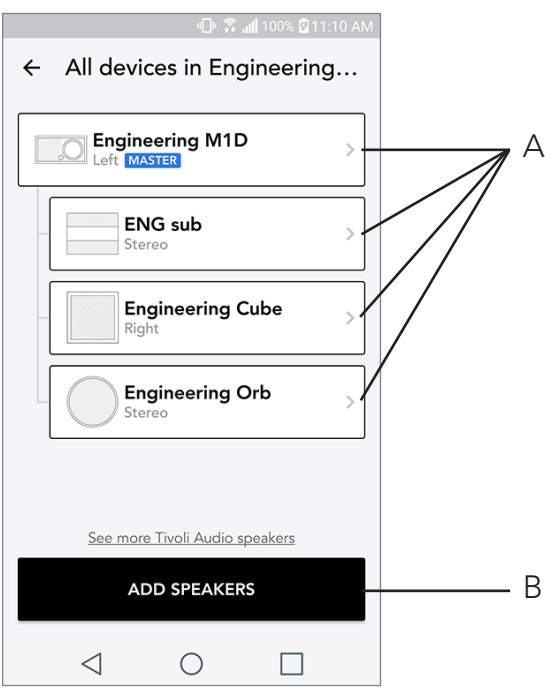

- A. Tryck på en högtalare för att se fler detaljer
- B. Tryck för att lägga till högtalaren i zonen

## Sida för högtalardetaljer

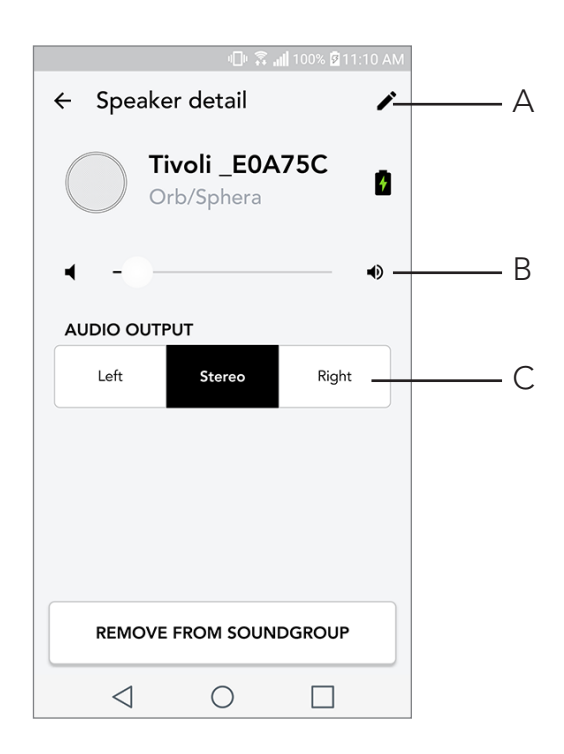

- A. Ändra namn
- B. Justera volym på högtalaren
- C. Ställ in högtalare som endast höger kanal, endast vänster kanal, eller stereo

#### Källor

Välj musikkälla att spela på en zon. Observera att vissa källor som finns i appen kräver kontoinloggningsinformation För mer information om att spela DAB/FM radio över WiFi eller Bluetooth över WiFi, läs sektionerna om DAB/FM radio över WiFi och Bluetooth över WiFi.

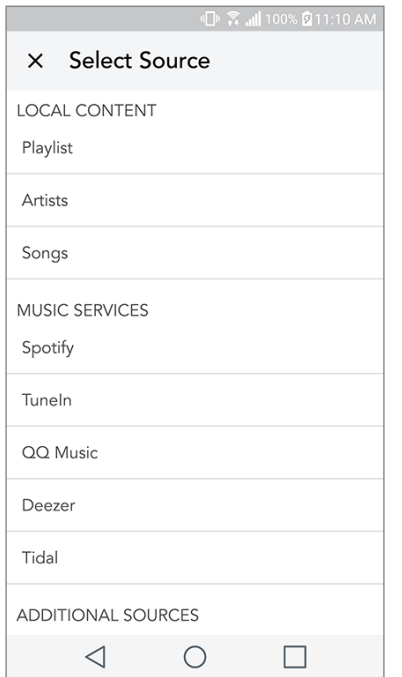

#### Musikskärm (endast för lokalt innehåll)

Leta genom musik som är sparad lokalt, direkt på din mobil eller surfplatta.

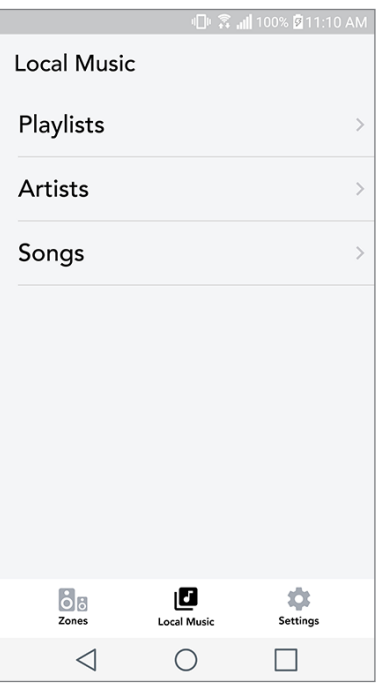

Observera: Efter du väljer en låt att spela upp, om du inte har valt en zon kommer appen att be dig göra det.

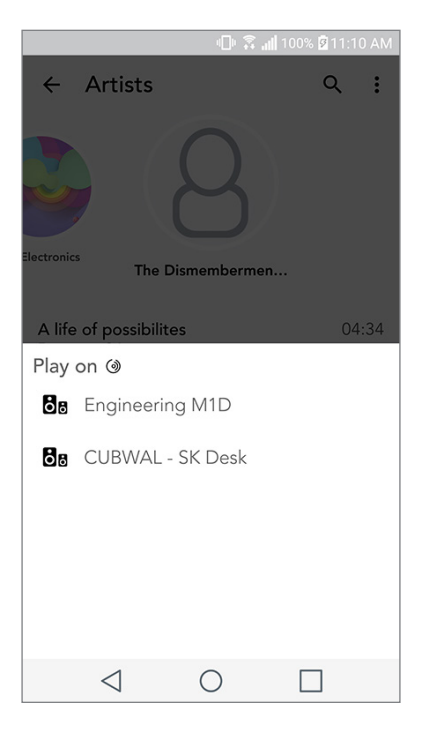

### Sida för inställningar

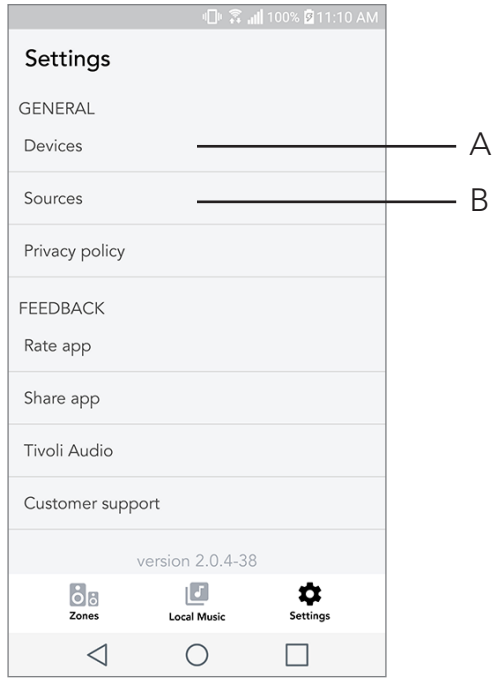

- A. Se alla högtalare som har ställts in
- B. Hantera inloggningsuppgifter för musiktjänster

### Sida för enheter

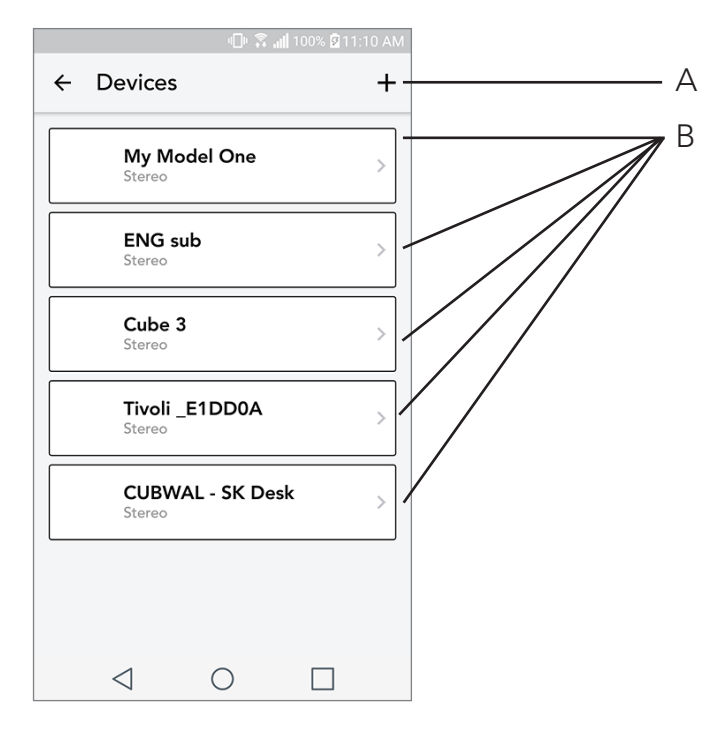

- A. Installera en ny högtalare
- B. Se information om och konfigurera en individuell högtalare

## Konfigurationssida för högtalare

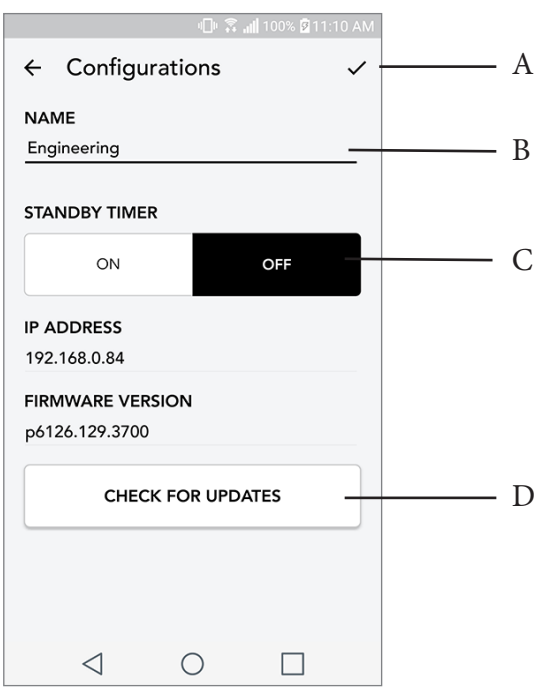

- A. Välj för att spara namnändring på högtalare
- B. Välj för att ändra namn på högtalare
- C. Slå på eller från vänteläge
- D. Välj för att leta efter ny firmware eller ominstallera befintlig firmware

### Partyläge knapp

Partyläge-knappen tillåter dig att snabbt skicka musik till alla ART by Tivoli Audio produkter i ditt hem. För att aktivera partyläge via högtalaren, tryck och håll Partyläge-knappen i tre sekunder på den enhet som spelar musiken du vill höra i alla högtalare. Detta liknar funktionen för Partyläge som finns i appen på skärmen för Alla Zoner och Zonspelare.

Stäng av Partyläge på sidan i appen för Alla Zoner genom att flytta ikonen ut ur den aktiva zonen.

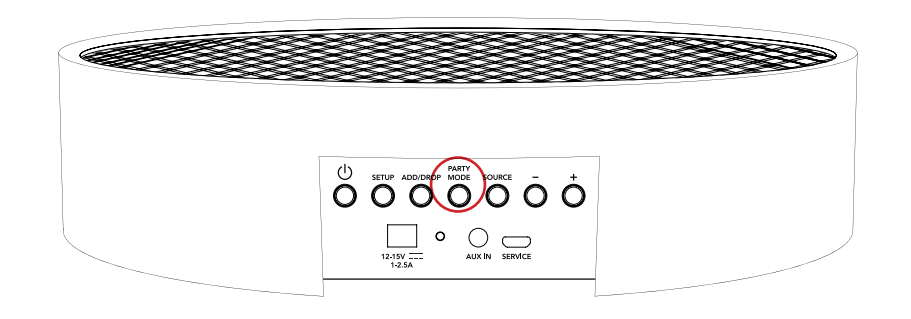

### DDMS-läge

Om du använder din Orb där det inte finns internet men du vill spela musik som finns lokalt på din mobil eller surfplatta kan du koppla upp mot Orb i DDMS-läge.

- 1. På högtalaren, tryck på SETUP knappen i tre sekunder.
- 2. Gå till inställningar för trådlösa nätverk på din mobil eller surfplatta och välj "DIRECT-LBTivoli".
- 3. Om du behöver skriva in ett lösenord, är den "hello123".
- 4. Starta om din Tivoli Audio Wireless app efter du har kopplat upp dig till "Direct-LBTivoli" nätverket.
- 5. Nu kan du spela lokalt innehåll från din mobil eller surfplatta på en högtalare. Observera att musiktjänster för att streama eller annat som kräver internet eller data inte kommer att fungera.

# Bluetooth-läge

#### Sammankoppling

Din Orb kan fungera som en fristående Bluetooth-högtalare.

1. Tryck snabbt på SOURCE-knappen på högtalaren tills LED-lampan är blå.

2. Om LED-lampan blinkar blått är din högtalare redan i sammankopplingsläget. Om den inte blinkar trycker du på SOURCE-knappen tills den börjar blinka.

- 3. Gå till skärmen för Bluetooth-inställningar på din telefon eller surfplatta.
- 4. Välj enheten med ett namn som påminner om "Tivoli Orb|###X#".

5. När LED-lampan börjar lysa med ett fast blått sken är telefonen eller surfplattan sammankopplad med högtalaren.

6. Nu kan du börja spela upp musik via Bluetooth.

### Bluetooth över WiFi

Med Bluetooth över WiFi kan man musiktjänster som inte redan stöds av Tivoli Audio Wireless App, och streama den via Bluetooth på alla sina ART by Tivoli Audio högtalare. Detta tillåter dig att spela musik på flera högtalare även om en musiktjänst inte finns med på listan i källor.

- 1. Para normalt med högtalaren via Bluetooth till den högtalare som kommer att vara "Huvud"-hög talaren för zonen. Om du aldrig har parat någon av dina högtalare tidigare hjälper det att stän ga av alla andra högtalare än den som du vill ska bli "huvud" tills dess att du parat. Slå sedan på alla andra högtalare.
- 2. Öppna Tivoli Audio Wireless appen och skapa en zon med den högtalare som du har parat med som "huvud" högtalaren och lägg till andra högtalare som du vill ska spela Bluetooth-streamen.
- 3. På sidan för källor, se till att Bluetooth knappen är aktiverad.

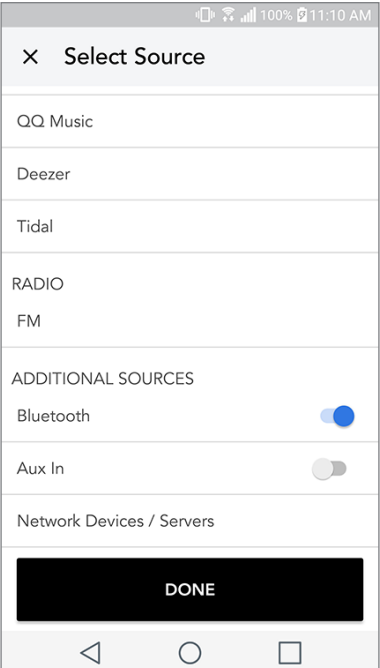

4. Nu kan du se att Bluetooth spelas i zonen och ska kunna höra musik på alla högtalare som finns i zonen.

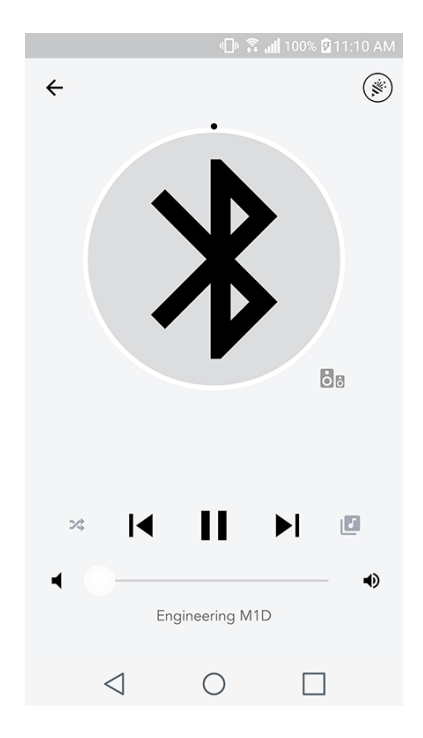

# AUX-läge

Din Orb kan fungera som en fristående högtalare. Använd bara en 3,5 mm kabel för att ansluta en källa till AUX-ingången på högtalaren. Du kan kontrollera högtalarvolymen med volymknapparna på din Orb eller med appen Tivoli Audio Wireless. Tänk på att din Orb inte kan skicka signalen från AUX-ingången till andra högtalare. Om du vill göra det kan du se hur det fungerar i avsnittet Bluetooth via WiFi i bruksanvisningen för din Orb.

### Uppdatering av firmware

Programvaran till din Orb kommer att uppdateras regelbundet. Det är bäst att kontrollera att dessa uppdateringar gjorts när du använder produkten för första gången och sedan var fjärde månad. Appen meddelar dig om nya firmware uppdateringar men du kan även kolla på Högtalar Konfigurationssidan.

För att leta efter uppdateringar:

1. På din inställningssida, gå till Enheter.

2. Enheter som behöver den senaste firmware bör listas. Välj den enhet som du vill uppdatera på listan.

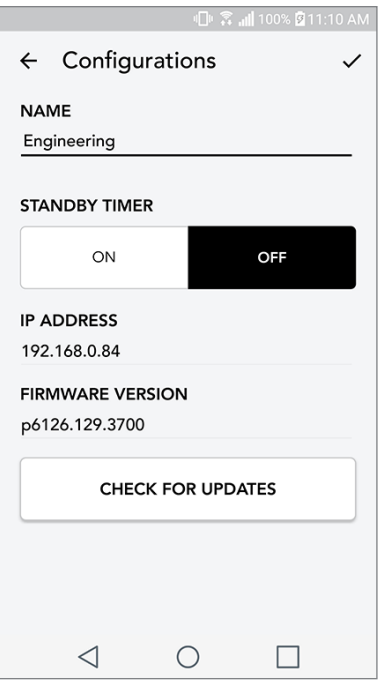

3. När du är inne på sidan för enheten, välj "Leta efter uppdateringar".

4. Om enheten INTE är uppdaterad kommer knappen säga "Uppdatera firmware". Om enheten ÄR uppdaterad kommer knappen säga "Ominstallera Firmware". Det är inte nödvändigt att ominstallera firmware om du inte blir ombedd att göra så av någon på kundservice.

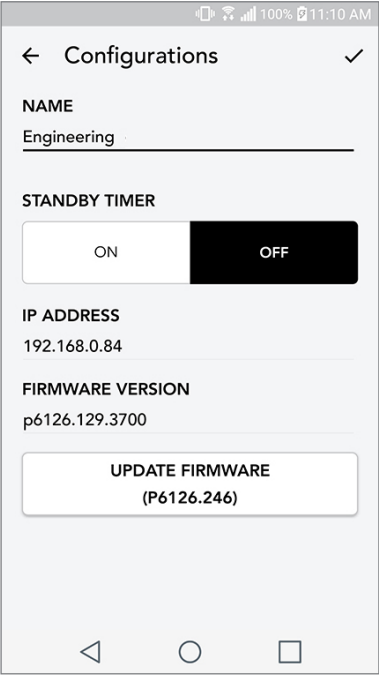

5. Bekräfta att du vill uppdatera din firmware.

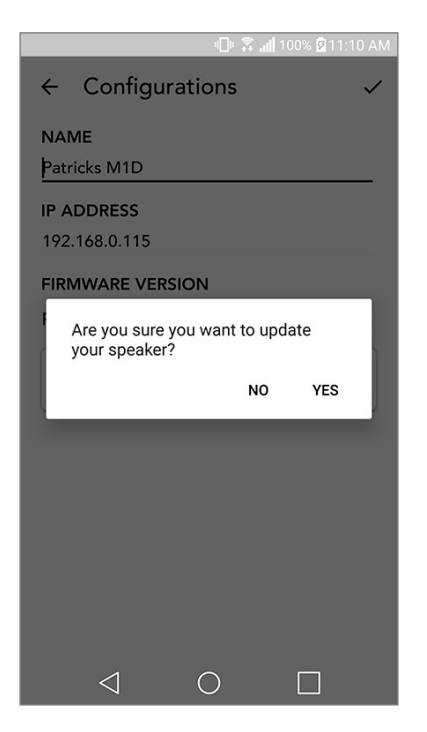

6. Du kommer att se din enhet ladda ner och installera firmwareuppdateringen. När uppdateringen är klar kommer du att se följande meddelande på displayen. Sätt igång din enhet så är den redo att användas.

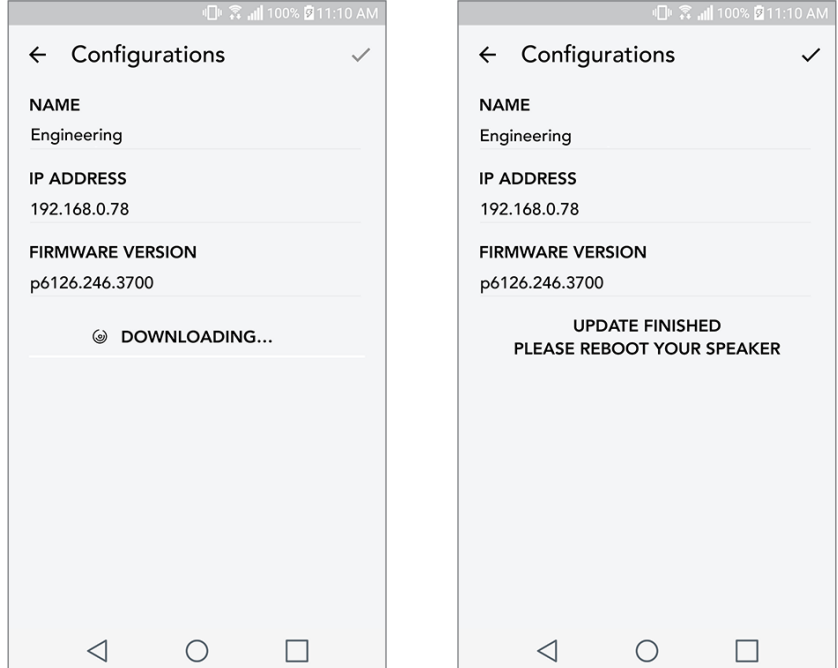

# Underhåll

En torr torkduk rekommenderas till att rengöra baksidan och träpanelerna på din Orb. Tyget kan rengöras med en klädvårdsrulle. Får ej utsättas för vatten.

# Felsökning och vanliga frågor

#### Felsökning

- 1. Det står Connect Radio to WiFi på displayen. Din högtalare har svårt att ansluta till ett nätverk som den tidigare har varit anpassad för. Kontollera om nätverket fortfarande är aktivt. Om nätverket fortfarande är aktivt, försök att stänga av högtalaren och sätta på den igen. Om det inte fungerar, gör en fabriksåterställning (håll nere knapparna för Setup och Party Mode i tre sekunder) och upprepa installationsproceduren för högtalaren.
- 2. Det står Wireless Setup Enabled på displayen. Din högtalare har inte ställts in på trådlöst nätverk och står i installationsläge. Se installationsinstruktionerna antingen i Quick Setup Guide eller bruksanvisningen på internet.
- 3. Det står Pairing Enabled på displayen. Din högtalare är i parningsläge för Bluetooth. Läs instruktionerna för Bluetooth i antingen i Quick Setup Guide eller bruksanvisningen på internet.
- 4. Jag kan inte hitta mitt trådlösa nätverk (WiFi) i listan på Tivoli App. Se till att din Wireless Access Point eller Wireless Router är påslagen och ansluten till internet. Kontrollera att ditt WiFi band har ställts in på normala 2.4GHz. ART-systemet har inte support för 5GHz. Kontrollera att din enhet är ansluten till ditt trådlösa nätverk. Tryck på Tivoli Audio App och öppna sedan appen igen. Nu bör du kunna se ditt trådlösa nätverk.
- 5. Musiken låter obalanserad genom mina högtalare. För att kontrollera balansen, öppna Tivoli--appen, välj zon och högtalare. Tryck på den/de högtalare du använder. Om du bara använder en högtalare, kontrollera att den ställts in på Stereo. Om du använder två högtalare, se till att de har samma volymnivåer och att de båda är inställda på Stereo eller vänster/höger om du lyssnar på dem som ett stereopar. Om du använder mer än två högtalare, kontrollera att alla vänster och höger-högtalare är installerade som par (så att det inte finns två vänstra och en höger).
- 6. Jag har installerat högtalarna men kan inte hitta Model One Digital på listan i appen. Kontrollera att lysdioden på högtalarens baksida är en fast grön färg. Stäng av enheten genom att hålla nere strömbrytaren på baksidan av enheten tills lysdioden blir röd och tryck sedan in strömbrytaren igen för att sätta på högtalaren igen. Starta om appen och när lysdioden på högtalaren är fast grön igen, leta reda på högtalaren i rutan "Play New". Om den gröna lysdioden blinkar, se felsökningstips 1 och 2.
- **7. Jag spelar Spotify, men ljudet kommer genom min telefon.** Oppna Spotify-appen. Klicka medan du spelar en låt längst ner på appen där det står "Tillgängliga enheter". Tryck på namnet på huvudhögtalaren i din Tivoligrupp så kommer ljudet att gå över till Tivoli-systemet. Se Spotifys anslutningsguide som medföljer din högtalare för ytterligare information, samt din Model One Digital Quick Setup Guide och online bruksanvisning.
- 8. Jag spelar Spotify men jag kan inte se att det står "Tillgängliga enheter" längst ner på appen. Se till att du använder ett Spotify Premium account. För ytterligare information, se Spotifys anslutningsguide som medföljer din högtalare eller gå in på Spotify.com. Om du använder ett Spotify Premium konto, se till att högtalaren är ansluten till ditt trådlösa nätverk och starta om din Spotify-App.
- 9. Jag ser inte Apple Music eller Google Play på listan i appen. Inget problem! Ställ in din Model One Digital på Bluetooth-läge. Para din mediaenhet via Bluetooth till din önskad Model One Digital. Om du vill höra musik på fler än en högtalare använd Bluetooth över WiFi funktionen.
- 10.Min Model One Digital är på och ansluten men det kommer inget ljud från systemet. Höj volymen på din Model One Digital med hjälp av volymratten som sitter på framsidan av enheten. Du kan också kontrollera volymen på Tivoli-appen. Kontrollera sedan mediavolymen på din telefon. Se till att den är påslagen och försök att höja volymen. Kontrollera att inget rör vid ovansidan på din Model One Digital på delen som är touch-känslig som kan pausa systemet. Pausa coh spela sedan upp din ljudkälla igen eftersom ditt trådlösa nätverk kan ha haft problem som påverkat alla dina enheter.
- 11. Min högtalare reagerar inte. Gör en fabriksåterställning. Håll ner knapparna Setup och Party Mode på högtalaren samtidigt i 3 sekunder. Lysdioden blir röd. Tryck på strömbrytaren. Högtalaren har nu återställts till fabriksinställningarna. Om den fortfarande inte reagerar, ta bort strömkällan (antingen batteriet eller nätadaptern) och koppla sedan in den igen.

#### Vanliga frågor

- 1. Hur kan jag spela musik på min nya Orb? Du kan spela musik på din Orb genom att streama musik över WiFi via Tivoli-appen, para din Orb via Bluetooth eller använda aux-ingången på baksidan av enheten. Se din Quick Setup Guide eller bruksanvisning online för mer information.
- 2. Var kan jag hitta appen? Tivoli Audio Wireless App hittar man gratis i både iOS App Store och Google Play Store.
- 3. Vilken ström krävs för Orb? Orblevereras med en 12 Volt DC nätadapter. Enheten kan också drivas med ett uppladdningsbart batteripack (säls separat).
- 4. Om jag köper ett uppladdningsbart batteripack, hur lång tid räcker batteriet? Ett fulladdat batteri kan spela upp till 10 timmar på 50% volym.
- 5. Kan jag använda min Model One Digital på ett offentligt WiFi nätverk? Ja, men styrkan på WiFi signalen och streaming-möjligheter kan variera beroende på hur många andra enheter som använder samma nätverk.
- 6. Kan jag ansluta mina Tivoliprodukter utan WiFi till den nya ART produktserien? Ja! Genom att använda den nya ConX kan du göra alla Tivoli Audio produkter till WiFi högtalare. Sedan kan den anslutas trådlöst till ditt Orb system.
- 7. Kan jag ansluta min laptop eller desktop dator via WiFi till min Orb? I dagsläget är Tivoli Audio appen endast optimerad för mobiler och surfplattor. Detta kan dock ändras i framtiden. Du kan fortfarande ansluta via Bluetooth eller genom Aux-ingången.
- 8. Vilka tjänster stöds av ART by Tivoli Audio-systemet? Appen har support för Spotify (premium), Tidal, Deezer, QQ Music, Tune In, nätverksenheter/servrar och lokalt innehåll. Andra musiktjänster kan fortfarande användas men då via Bluetooth och Bluetooth över WiFi funktionen. Läs Bluetooth över WiFi sektionen i din bruksanvisning online för mer information.
- 9. Hur rengör jag min Orb? Vi rekommenderar att träet rengörs med en torr trasa. Tyget kan rengöras med en klädvårdsrulle.
- 10.Går det att koppla ihop fristående ART produkter trådlöst? Ja! När alla högtalarna har satts upp ordentligt på ditt trådlösa nätverk kan du välja bland dem för att spela upp musik. Dessa system kommer att vara en del i en zon där du kan spela upp musik samtidigt. Se din Quick Setup Guide eller bruksanvisning online för mer information.
- 11.Kan man spela upp flera källor på samma gång? Ja! Det kan finnas lika många källor som det finns högtalare. Varje zon kan spela olika källor om så önskas.
- 12.Behöver jag ha en viss internethastighet eller router för att använda min Orb? Du behöver ha en bredbandsuppkoppling med en 2.4GHz router/trådlös åtkomstplats. Detta är vanligt i många hushåll. Model One Digital stöder inte 5GHz routers/trådlösa åtkomstplatser i dagsläget.